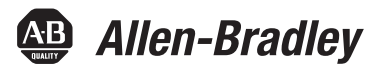

# **Sistema motor-inversor integrado Kinetix 6000M**

Códigos de catálogos 2094-SEPM-B24-S, MDF-SB1003P, MDF-SB1153H, MDF-SB1304F

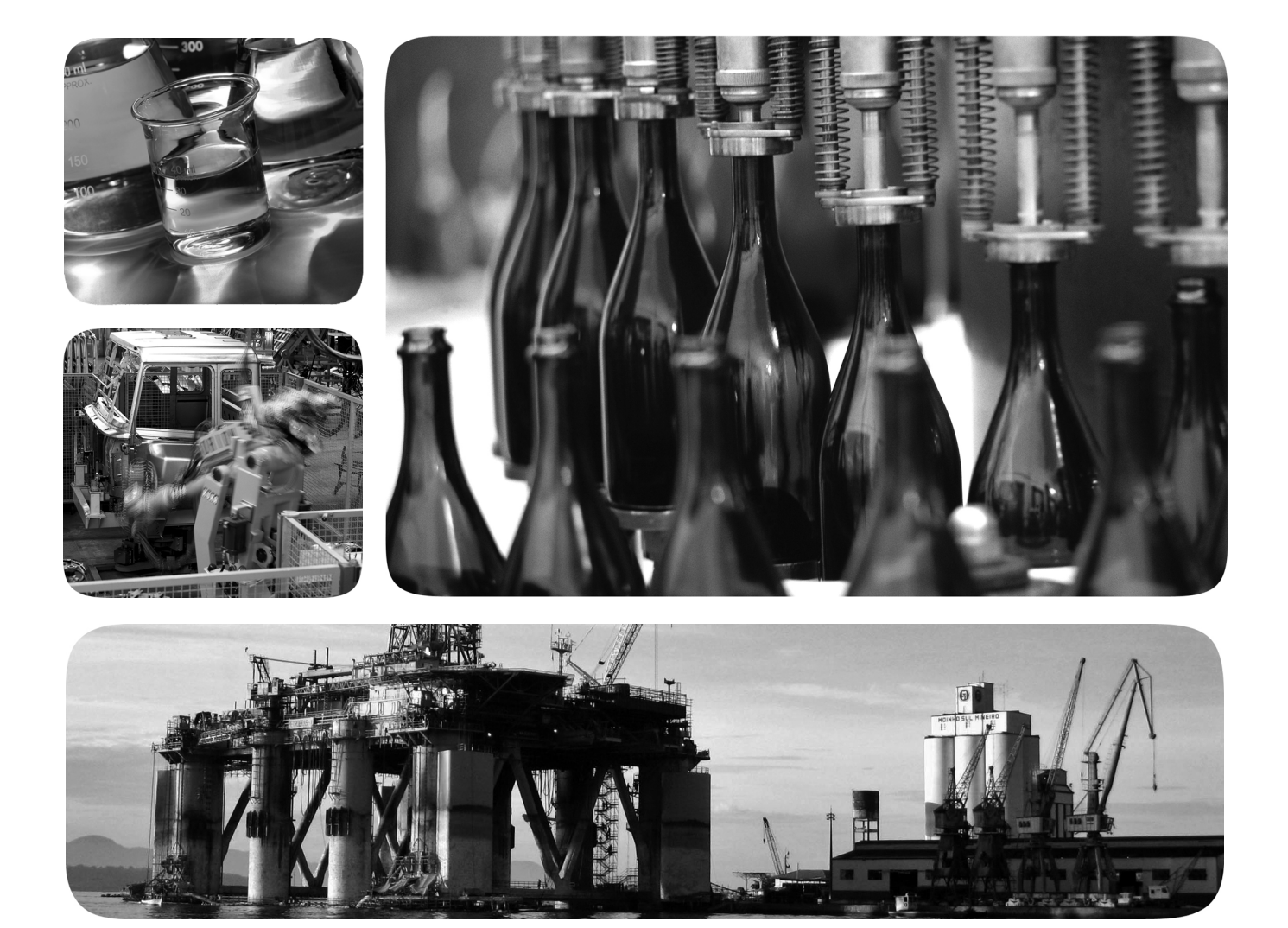

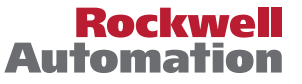

## <span id="page-1-0"></span>**Informações importantes para o usuário**

Leia este documento e os documentos listados na seção de recursos adicionais sobre a instalação, configuração e operação do equipamento antes de instalar, configurar, operar e conservar o produto. Os usuários precisam familiarizar-se com as instruções de instalação e de fiação, bem como com as especificações dos códigos, leis e normas aplicáveis.

Atividades que incluam a instalação, ajustes, ativação, utilização, montagem, desmontagem e manutenção devem ser executadas por pessoal adequadamente treinado de acordo com o código de prática aplicável.

Se este equipamento for usado de maneira não especificada pelo fabricante, a proteção fornecida pelo equipamento pode ser inutilizada.

Em nenhuma hipótese a Rockwell Automation, Inc. será responsável por danos indiretos ou consequentes resultantes do uso ou aplicação deste equipamento.

Os exemplos e diagramas neste manual estão incluídos apenas para fins ilustrativos. Por conta das muitas variáveis e especificações associadas com qualquer instalação particular, a Rockwell Automation, Inc. não pode assumir a responsabilidade pelo uso real baseado nos exemplos e diagramas.

Nenhuma responsabilidade patente é assumida pela Rockwell Automation, Inc. com respeito ao uso de informações, circuitos, equipamentos ou software descritos neste manual.

É proibida a reprodução do conteúdo deste manual, no todo ou em parte, sem a permissão escrita da Rockwell Automation, Inc.

Ao longo desse manual, quando necessário, são utilizadas observações para chamar sua atenção para considerações de segurança.

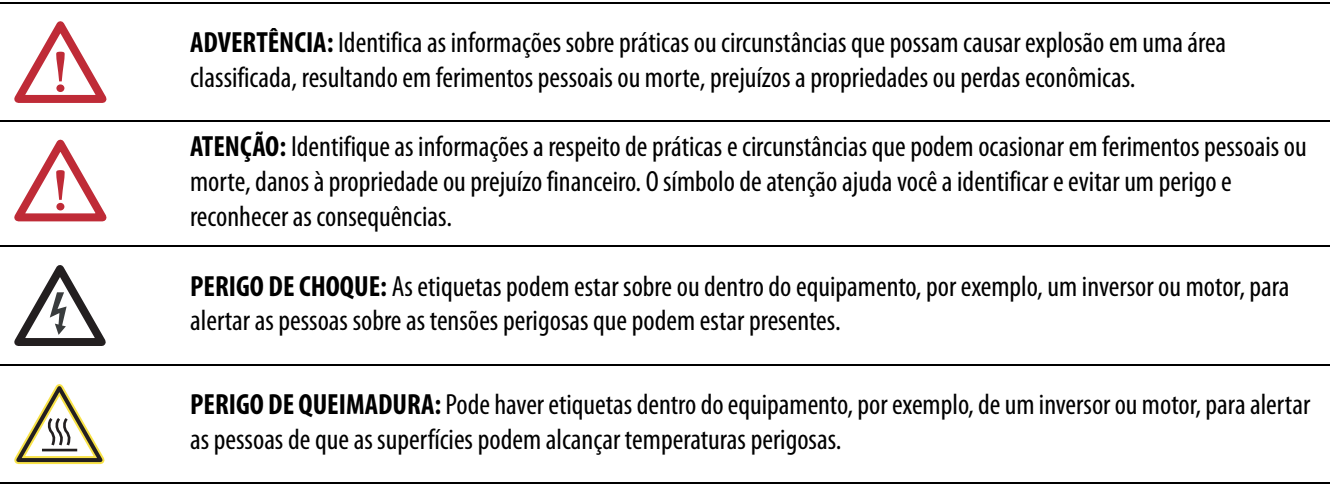

**IMPORTANTE** Identifica informações importantes relacionadas à utilização correta e à familiarização com o produto.

Allen-Bradley, Rockwell Software, Rockwell Automation, Kinetix, On-Machine, ControlLogix, CompactLogix, SoftLogix, RSLinx, RSLogix, DriveExplorer, and ControlFLASH são marcas comerciais da Rockwell Automation, Inc.

As marcas comerciais que não pertencem à Rockwell Automation são propriedade de suas respectivas empresas.

Este manual contêm informações novas e atualizadas.

## **Informações novas e atualizadas**

Esta tabela contém as alterações feitas nesta revisão.

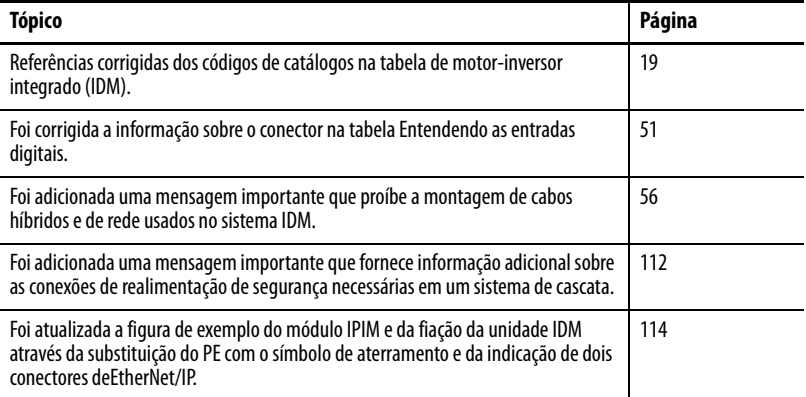

# **Observações:**

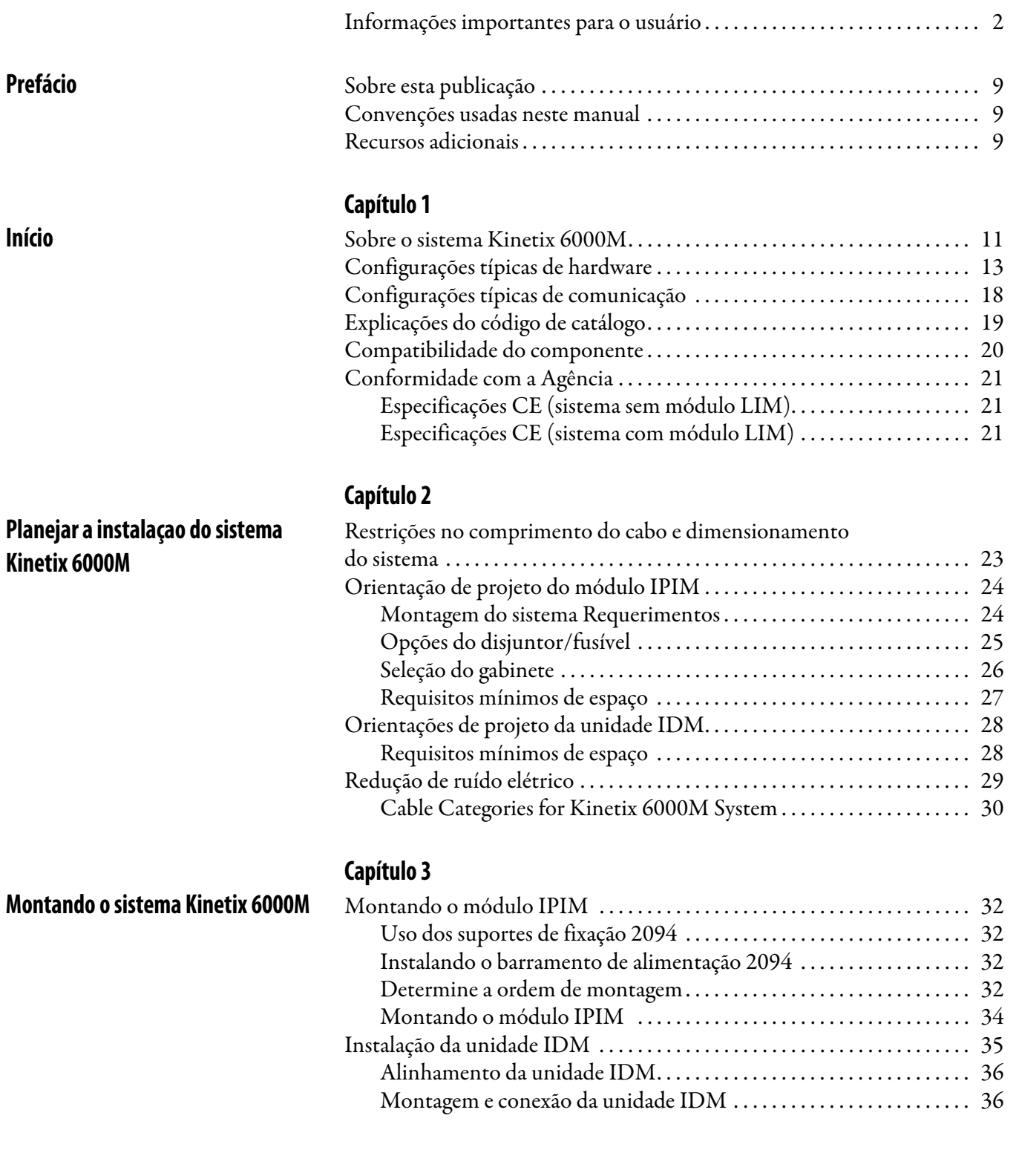

## **Dados do conector [do sistema Kinetix 6000M](#page-38-1)**

## [Conectando o sistema Kinetix 6000M](#page-54-1)

## **[Capítulo 4](#page-38-0)**

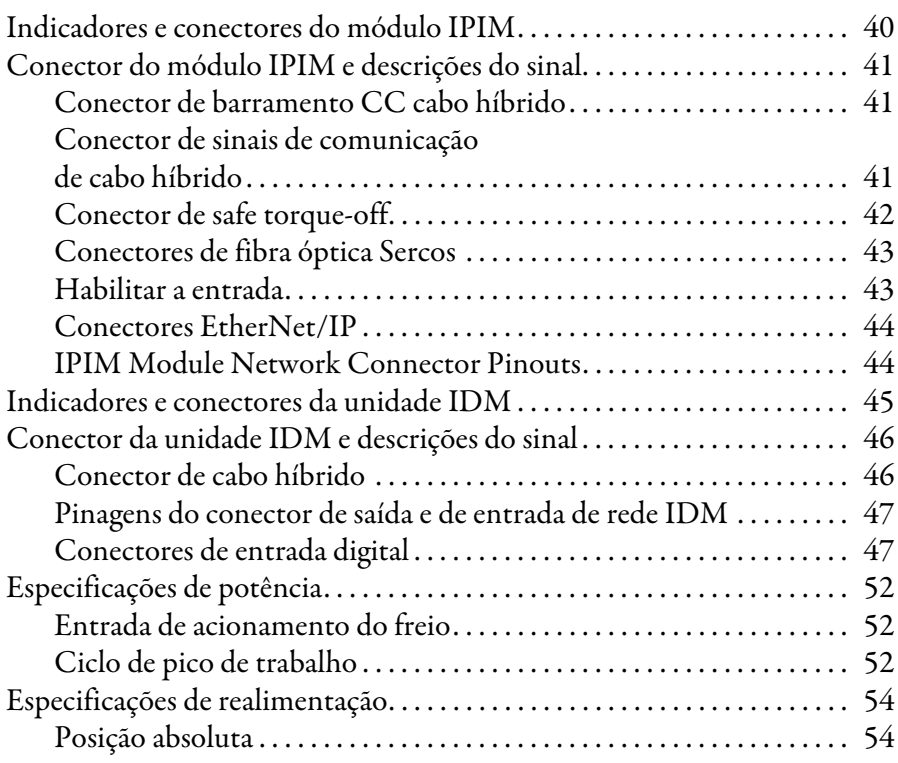

## **[Capítulo 5](#page-54-0)**

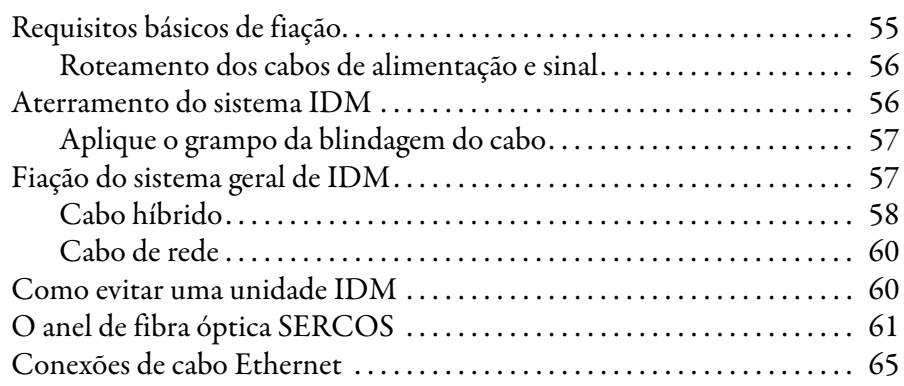

## **Configurando o [sistema Kinetix 6000M](#page-66-1)**

## **[Listagem de falhas do sistema](#page-88-1)  Kinetix 6000M**

## **[Capítulo 6](#page-66-0)**

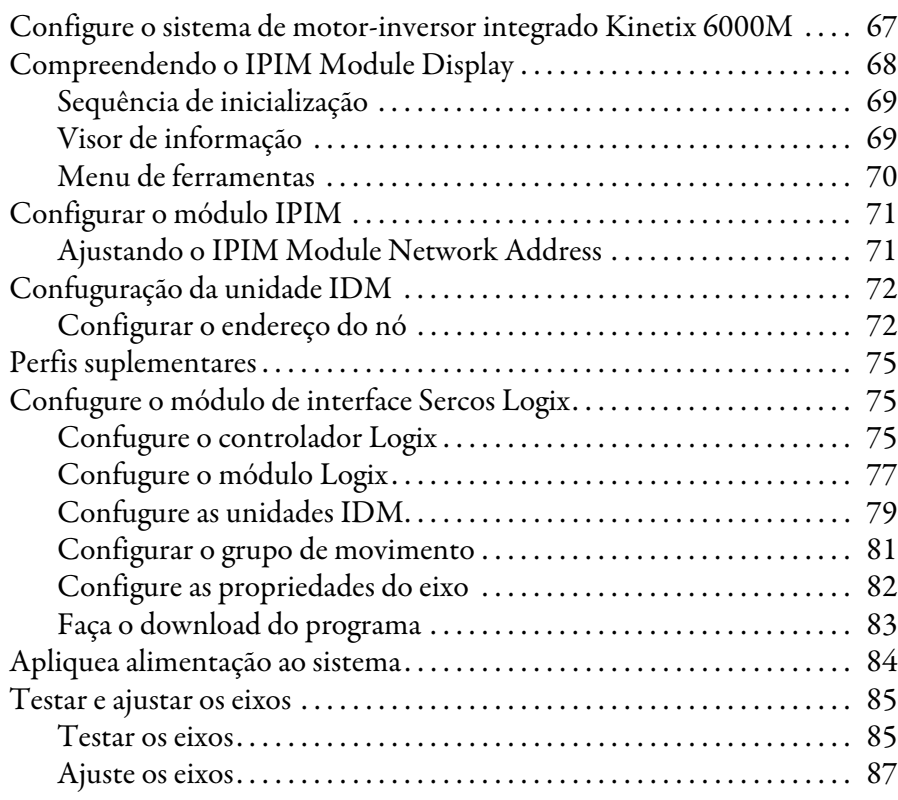

## **[Capítulo 7](#page-88-0)**

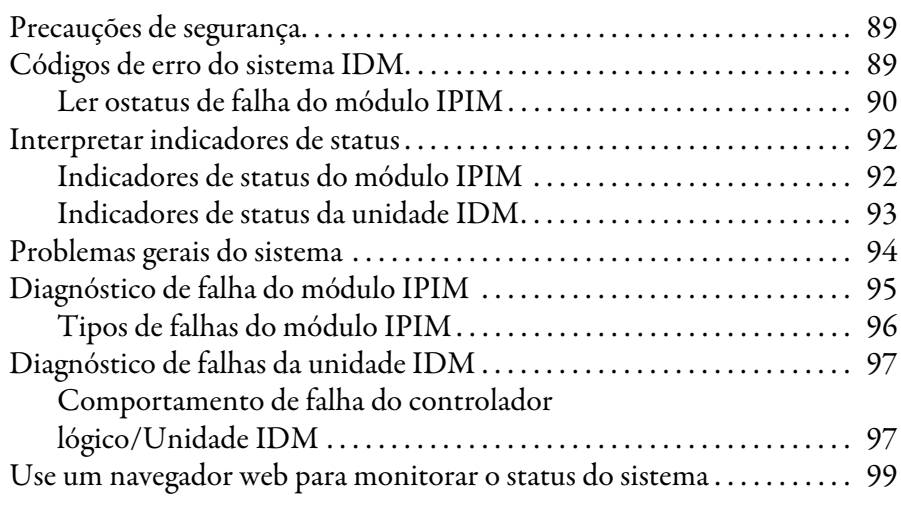

## **[Capítulo 8](#page-100-0)**

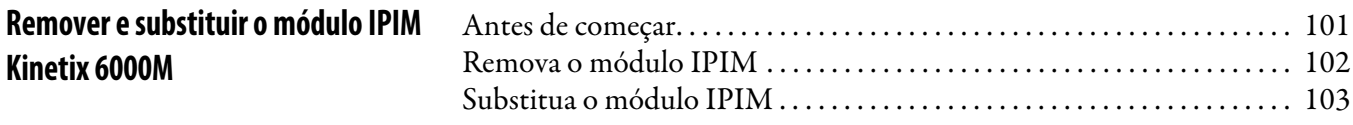

**[Usar o recurso safe torque-off com o](#page-104-1)  sistema Kinetix 6000M**

**[Atualizar o firmware do sistema](#page-116-1)** 

**Kinetix 6000M**

## **[Apêndice A](#page-104-0)**

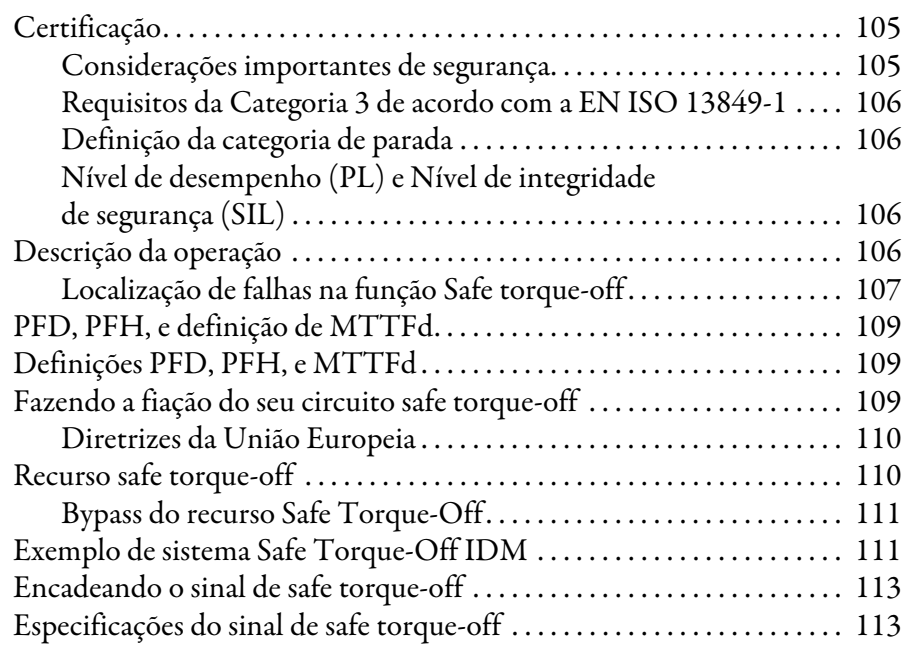

## **[Apêndice B](#page-114-0)**

## **[Diagrama de interconexão](#page-114-1) [Apêndice C](#page-116-0)**

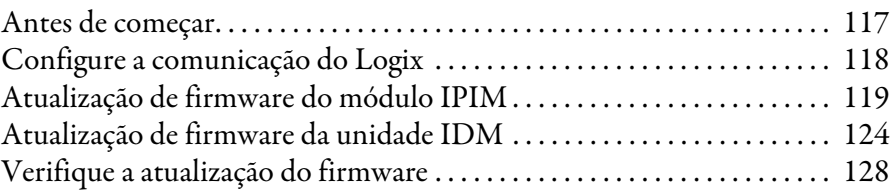

## **[Apêndice D](#page-128-0)**

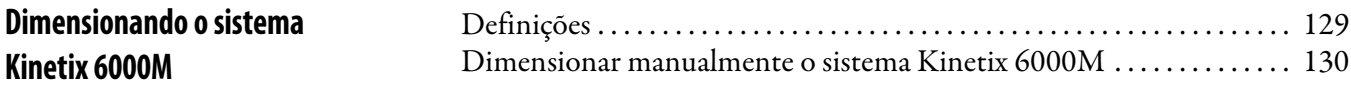

**[Índice](#page-140-0)**

<span id="page-8-1"></span><span id="page-8-0"></span>**Sobre esta publicação** Este manual fornece instruções de instalação detalhadas para a montagem, fiação e localização de falhas do sistema de motor-inversor integrado (IDM) Kinetix® 6000M, incluindo o módulo de interface de alimentação (IPIM).

> Para informações sobre a fiação e a localização de falhas na funcionalidade safe-off no seu sistema de motor-inversor integrado, consulte o Apêndice [A](#page-104-4).

Este manual é destinado à engenheiros ou técnicos diretamente envolvidos na instalação, fiação e programação do sistema de motor-inversor integrado Kinetix 6000M.

Se você não tiver um entendimento básico dos drives Kinetix, entre em contato com seu representante loca de vendas Rockwell Automation para as informações sobre os cursos de treinamento disponíveis.

## <span id="page-8-2"></span>**Convenções usadas neste manual**

Por todo este manual, as seguintes convenções são usadas:

- Listas com marcadores como esta fornecem informações, não etapas de procedimento
- Listas enumeradas fornecem etapas sequenciais ou informações hierárquicas
- Acrônimos para os componentes dos sistemas Kinetix 6000 e Kinetix 6200 e para o motor-inversor integrado Kinetix 6000M são mostrados na tabela seguinte e utilizados por todo este manual.

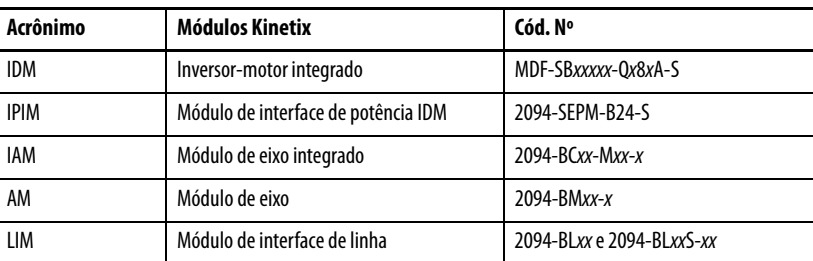

<span id="page-8-3"></span>**Recursos adicionais** Esses documentos contêm informações adicionais sobre os produtos da Rockwell Automation relacionados.

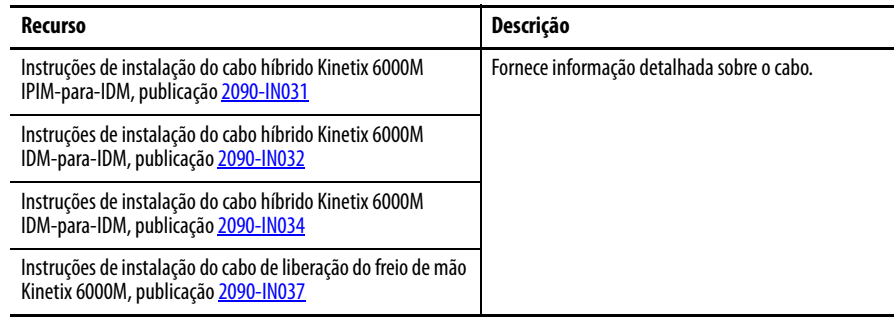

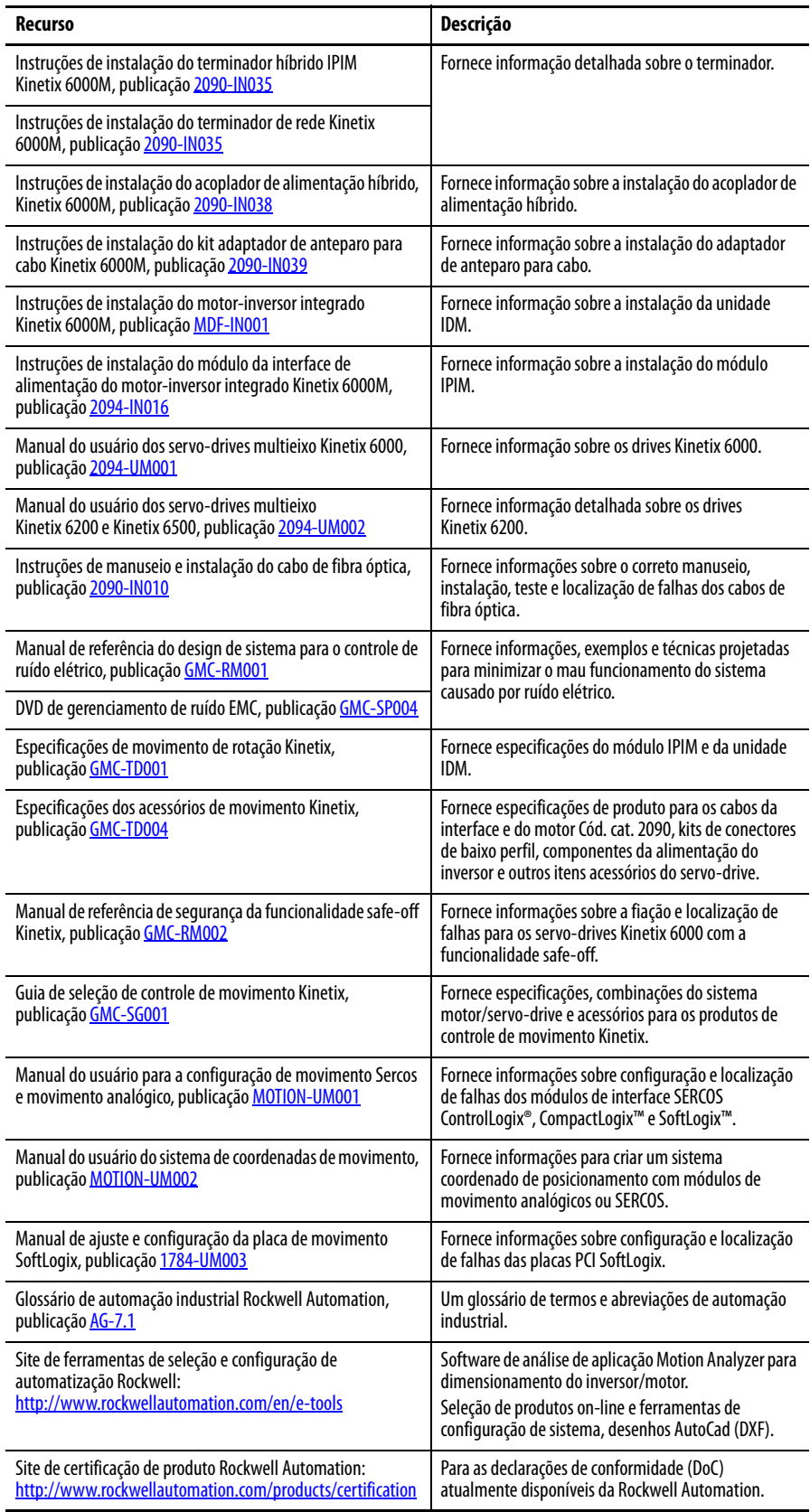

Você pode visualizar ou descarregar publicações em

<http://www.rockwellautomation.com/literature/>. Para pedir cópias impressas da documentação técnica, contate seu distribuidor local Allen-Bradley ou seu representante de vendas da Rockwell Automation.

# <span id="page-10-1"></span><span id="page-10-0"></span>**Início**

Use este capítulo para se familiarizar com as especificações de projeto e instalação para os sistemas de motor-inversor integrado Kinetix 6000M.

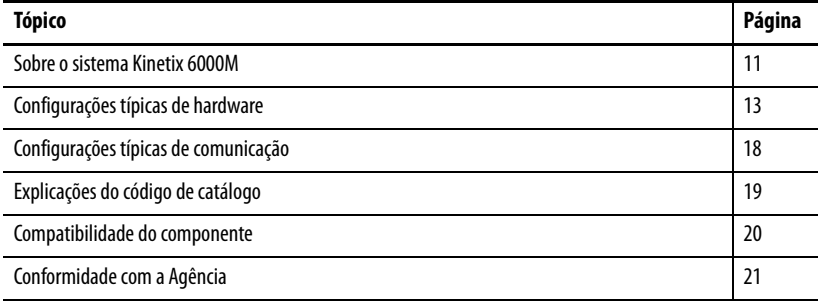

## <span id="page-10-2"></span>**Sobre o sistema Kinetix 6000M**

O sistema de motor-inversor integrado Kinetix 6000M foi projetado para proporcionar uma solução de movimento integrado Kinetix para as suas aplicações. [Tabela 1](#page-10-3) lista os componentes que podem ser usados para construiur uma solução integrada.

<span id="page-10-3"></span>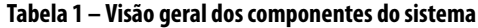

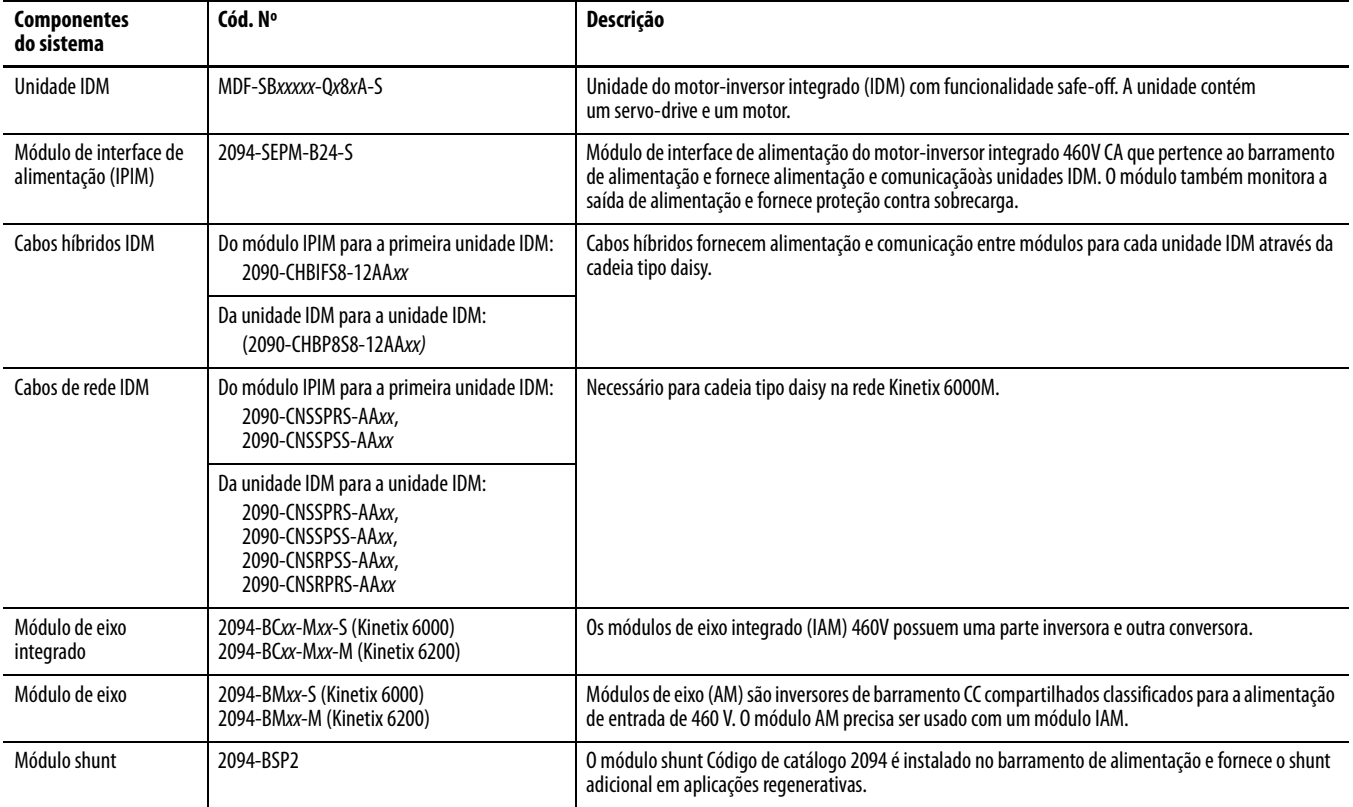

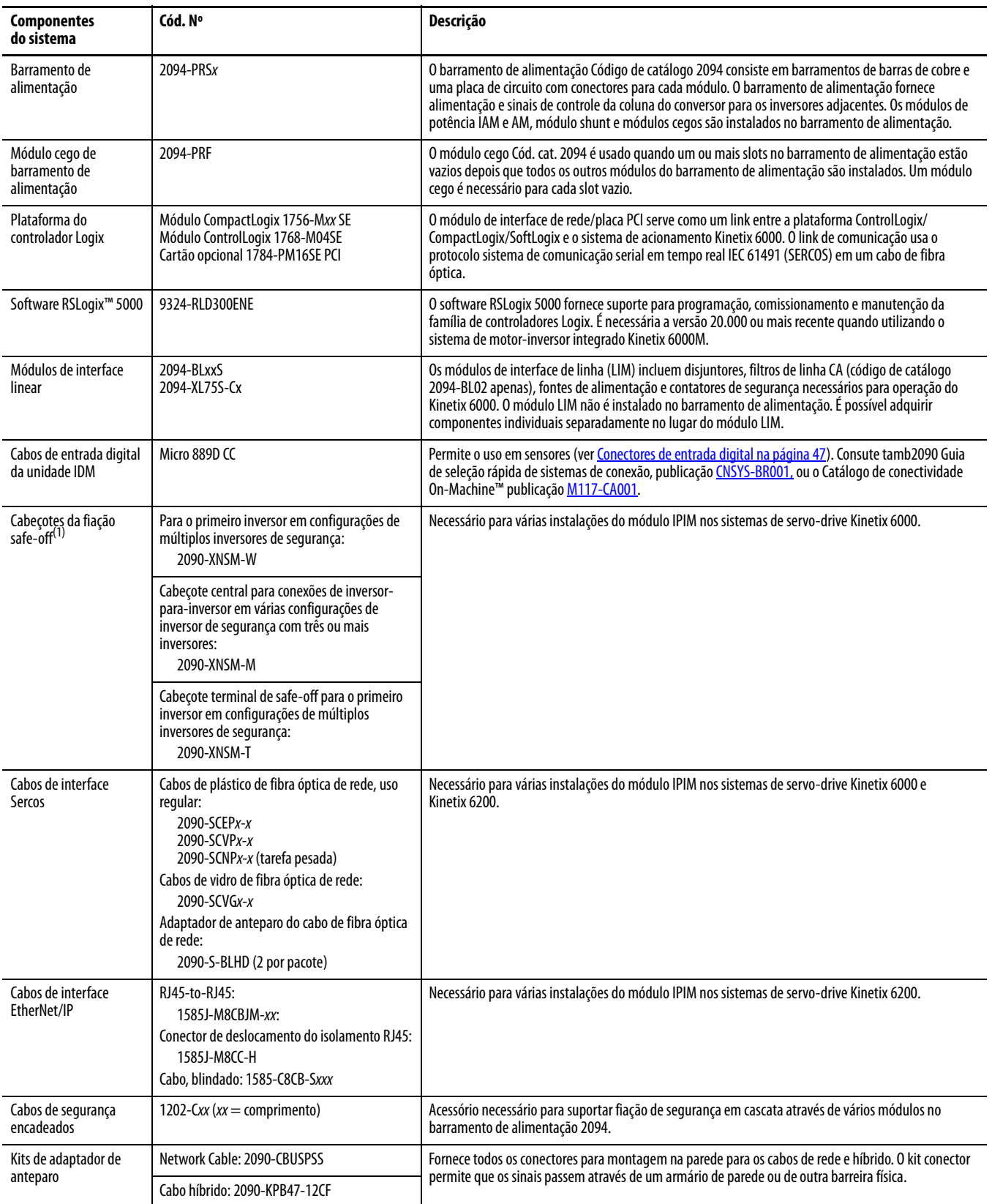

(1) Consulte [Apêndice A](#page-104-4) para informações sobre segurança.

## <span id="page-12-0"></span>**Configurações típicas de hardware**

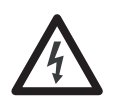

**PERIGO DE CHOQUE:** Para evitar danos pessoais devido a choque elétrico, coloque um módulo cego 2094-PRF em todos os slots vazios do barramento de alimentação. Qualquer conector de barramento de alimentação sem um módulo instalado desabilitará o a alimentação trifásica; contudo, a alimentação de controle ainda estará presente.

### **Figura 1 – Típico sistema motor-inversor integrado Kinetix 6000M**

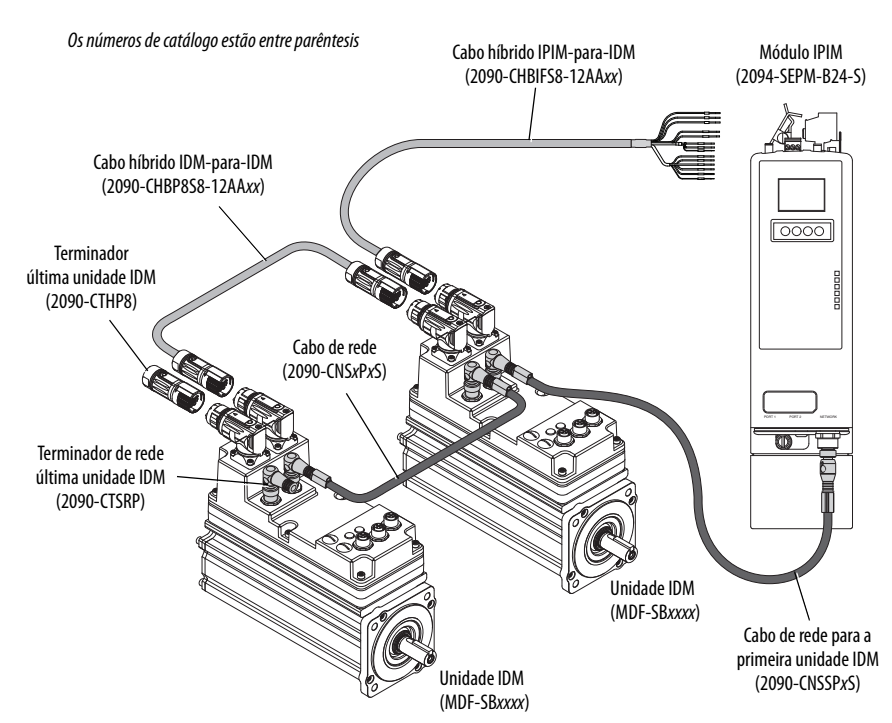

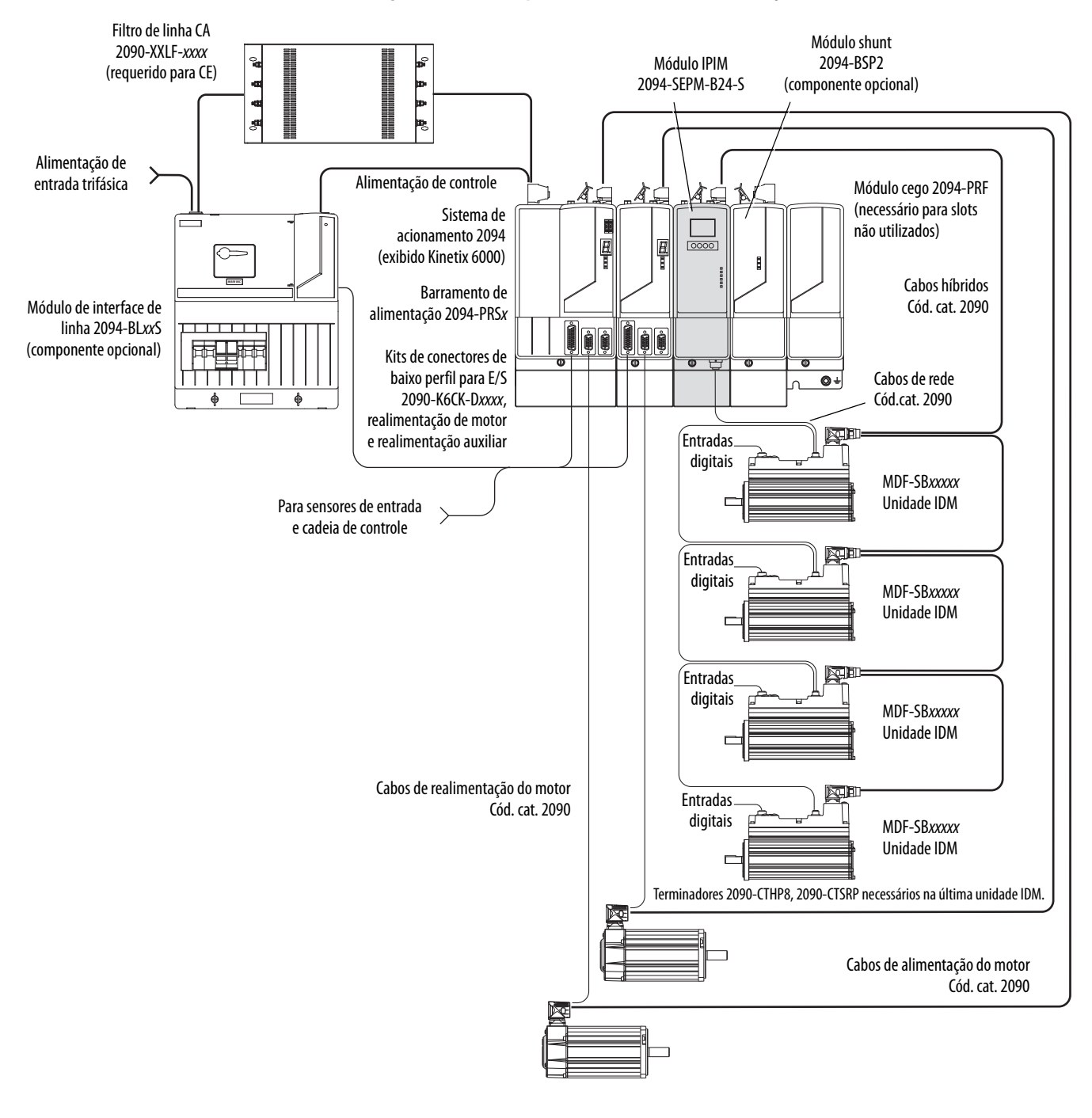

**Figura 2 – Sistema típico com barramento de alimentação 2094 com Kinetix 6000 (com LIM)**

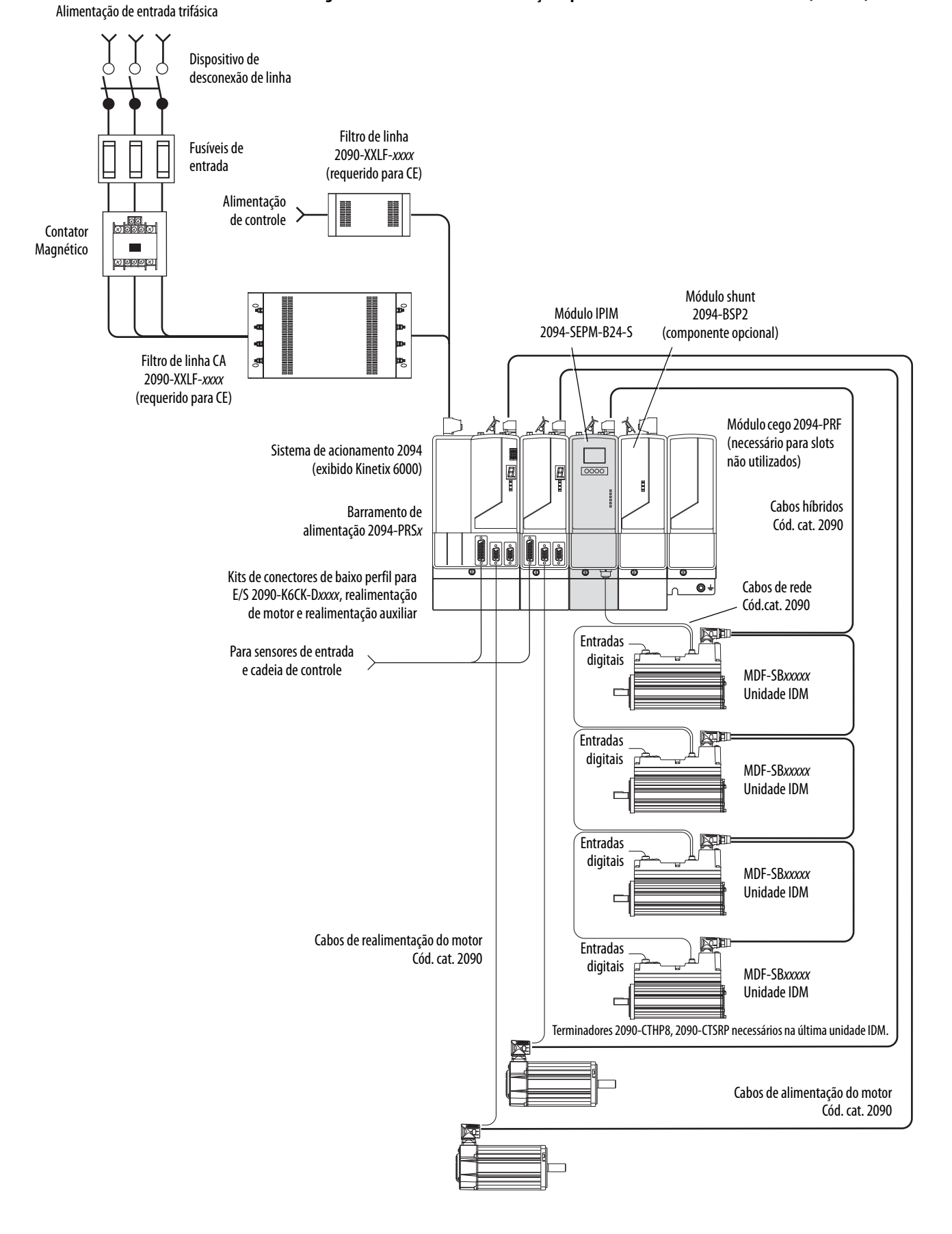

**Figura 3 – Barramento de alimentação típico 2094 com sistema Kinetix 6000M (sem LIM)**

No exemplo seguinte, o módulo do condutor IAM está conectado ao módulo seguidor IAM pelo barramento comum CC. Quando for planejar o layout do painel, deve-se calcular a capacitância total do barramento do seu sistema de barramento comum CC para certificar-se de que o módulo IAM condutor tenha as dimensões suficientes para pré-carregar todo o sistema.

Veja o seu Manual do usuário dos servo-drives multieixo Kinetix 6000, publicação [2094-UM001](http://literature.rockwellautomation.com/idc/groups/literature/documents/um/2094-um001_-en-p.pdf), ou o Manual do usuário dos servo-drives multieixo Kinetix 6200 e Kinetix 6500, publicação [2094-UM002,](http://literature.rockwellautomation.com/idc/groups/literature/documents/um/2094-um002_-en-p.pdf) para maiores informações.

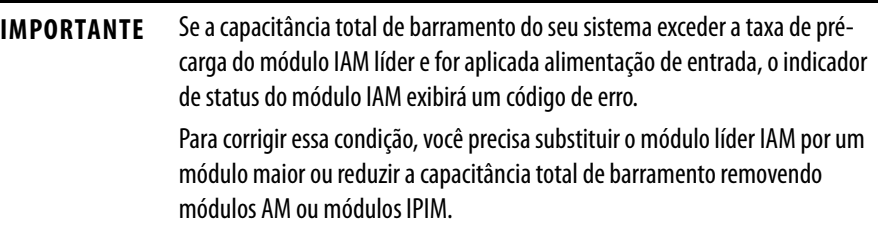

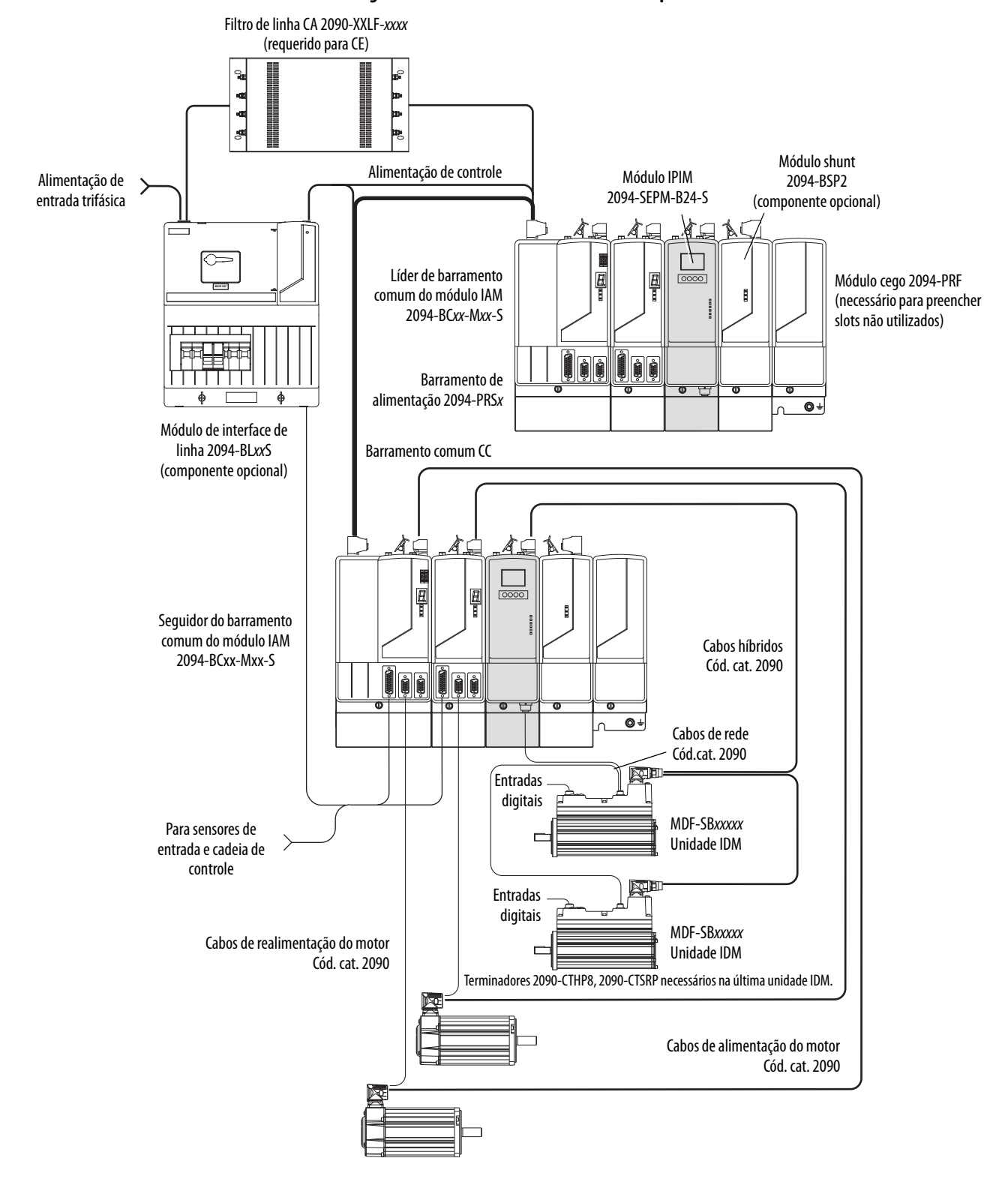

**Figura 4 – Barramento comum do sistema típico Kinetix 6000 com Kinetix 6000M** 

## <span id="page-17-0"></span>**Configurações típicas de comunicação**

O módulo IPIM Kinetix 6000M usa a rede EtherNet/IP para enviar relatórios de diagnóstico ao controlador e para fazer atualizações de firmware através do software ControlFLASH™. Para mais informações sobre cabos Ethernet, consulte o Folheto de mídia industrial Ethernet, publicação [1585-BR001](http://literature.rockwellautomation.com/idc/groups/literature/documents/br/1585-br001_-en-p.pdf).

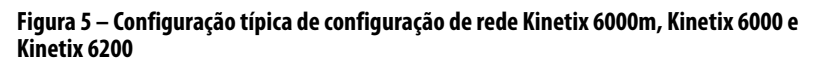

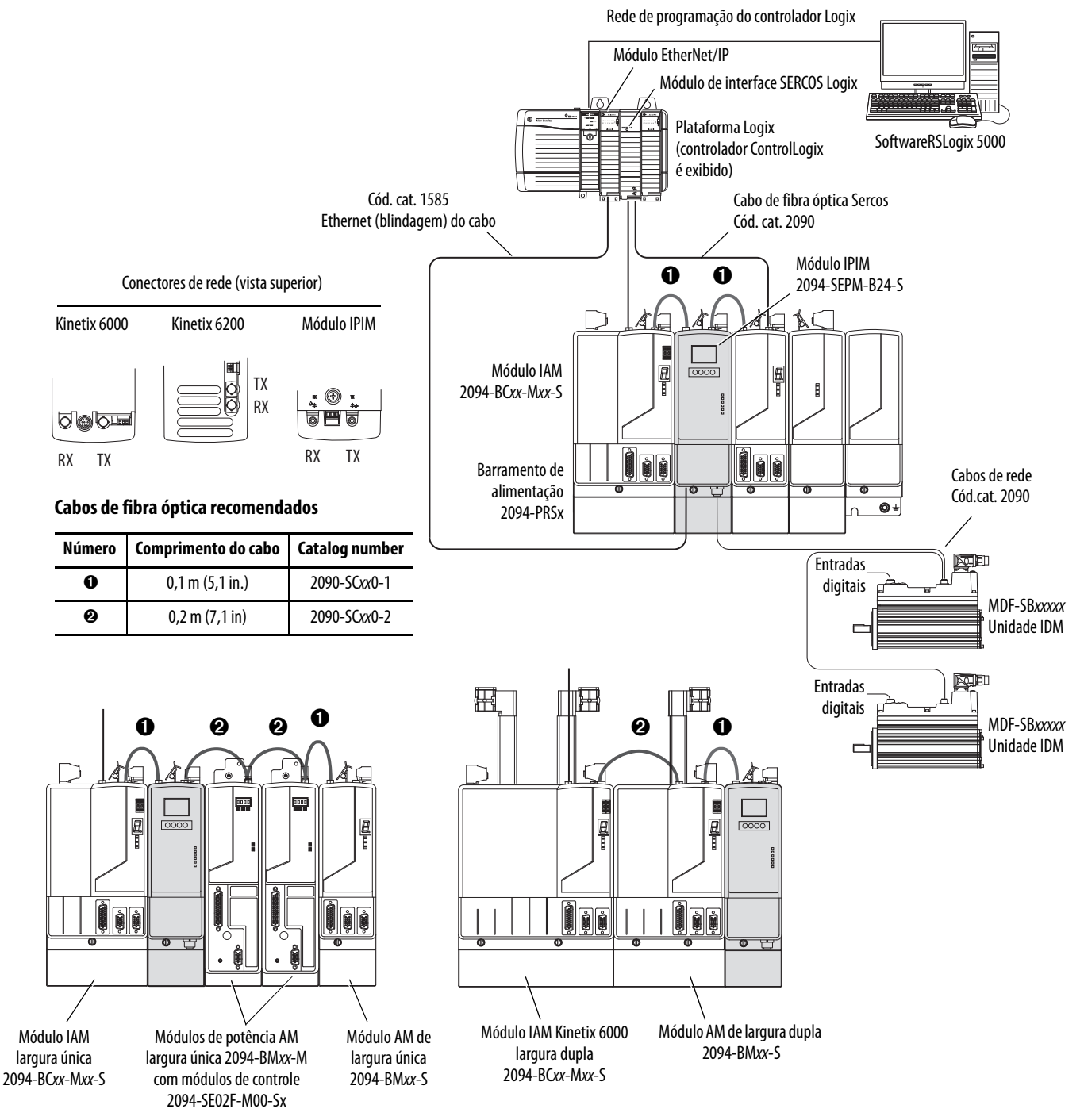

## <span id="page-18-1"></span>**Explicações do código de catálogo**

Códigos de catálogos e descrições do Kinetix 6000M são listados na tabela.

### **Tabela 2 – Módulo de interface de alimentação (IPIM)**

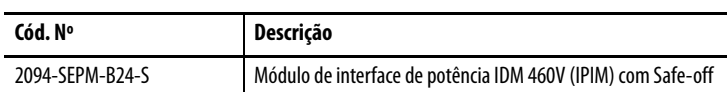

### <span id="page-18-0"></span>**Tabela 3 – Inversor-motor integrado (IDM)**

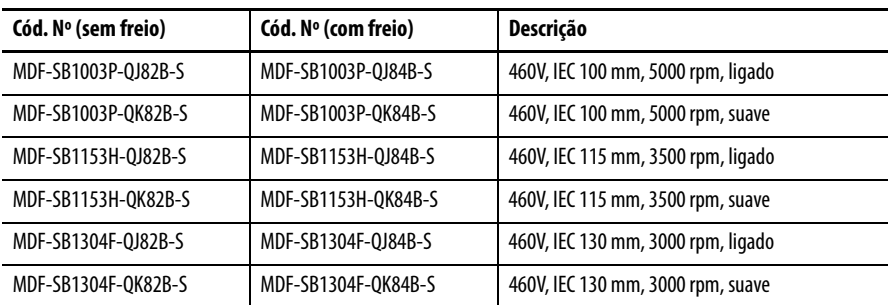

### **Tabela 4 – Peças de substituição**

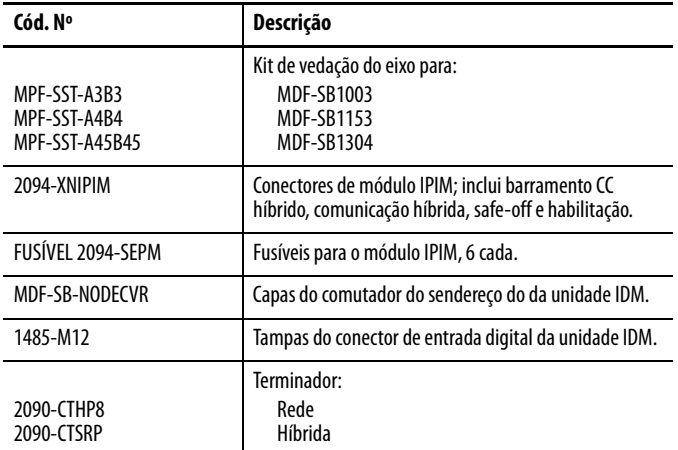

### **Tabela 5 – Acessórios**

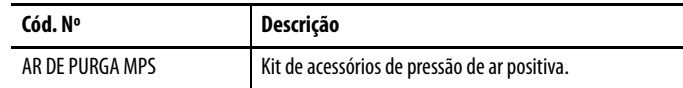

## <span id="page-19-0"></span>**Compatibilidade do componente**

O sistema de motor-inversor integrado Kinetix 6000M é compatível com:

- Sistemas de acionamento Kinetix 6000 classe 400V Série B
- Sistemas de acionamento Kinetix 6200 classe 400V

**IMPORTANTE** Módulos de controle EtherNet/IP Kinetix 6500 (códigos de catálogo 2094-EN02D-M01-Sx) não são compatíveis com o IPIM Kinetix 6000M IPIM ou com os módulos IAM e AM Kinetix 6000/Kinetix 6200 no mesmo barramento de alimentação código de catálogo 2094. **IMPORTANTE** The IDM system cannot be accessed with DriveExplorer™ or a human interface

module (HIM). Entretanto, todas as unidades IDM respondem a um comando de paragem de uma HIM.

### **Tabela 6 – Compatibilidade do sistema IDM**

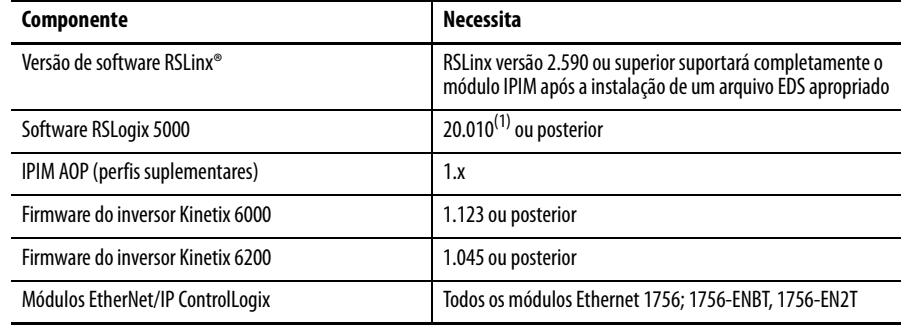

(1) A versão 20.000 pode ser usada se a base de dados de movimento for atualizada para a versão 8.120. Para informação detalhada sobre a atualização da base de dados de movimento, consulte [RA Knowledgebase,](http://www.rockwellautomation.com/knowledgebase) artigo 490160.

<span id="page-20-0"></span>**Conformidade com a Agência** Se este produto estiver instalado dentro da União Europeia e tiver a identificação CE, as seguintes regulações se aplicam.

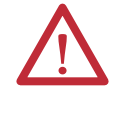

**ATENÇÃO:** Para estar em conformidade com a CE é necessário um sistema aterrado, e o método de aterramento do filtro de linha CA e do inversor devem combinar. A falha em fazer isso faz com que o filtro não seja eficiente e pode causar danos ao filtro. Consulte [Aterramento do sistema IDM](#page-55-3) na [página 56.](#page-55-3)

Para mais informações sobre a redução de ruído elétrico, consulte System Design for Control of Electrical Noise Reference Manual, publicação [GMC-RM001](http://literature.rockwellautomation.com/idc/groups/literature/documents/rm/gmc-rm001_-en-p.pdf).

### <span id="page-20-1"></span>**Especificações CE (sistema sem módulo LIM)**

Para atender os requisitos CE quando o seu sistema não possui o módulo LIM, estes requisitos são aplicáveis:

- Instale um filtro de linha CA (código de catálogo 2090-XXLF-xxxx) o mais perto possível do módulo IAM.
- Use filtros de linha para alimentação de entrada trifásica e alimentação de controle monofásica.
- Use cabos série 2090.
- Use cabos de sensor série 889.
- O comprimento combinado do cabo de alimentação do motor para todos os eixos no mesmo barramento CC não deve exceder 240 m (787 pés).
- O comprimento do cabo combinado para todas as unidades IDM que estão conectadas a um módulo IPIM´ é de 100 m (328 pés).
- Instale o sistema Kinetix 6x00 dentro de um gabinete. Faça a fiação da alimentação de entrada em um eletroduto (aterrado ao gabinete) fora do gabinete. Separe os cabos de sinal e de alimentação.

Veja o seu Manual do usuário dos servo-drives multieixo Kinetix 6000, publicação [2094-UM001](http://literature.rockwellautomation.com/idc/groups/literature/documents/um/2094-um001_-en-p.pdf), ou o Manual do usuário dos servo-drives multieixo Kinetix 6200 e Kinetix 6500, publicação [2094-UM002,](http://literature.rockwellautomation.com/idc/groups/literature/documents/um/2094-um002_-en-p.pdf) para diagramas de interconexão, incluindo fiação de alimentação de entrada.

### <span id="page-20-2"></span>**Especificações CE (sistema com módulo LIM)**

Para cumprir as especificações CE quando seu sistema inclui o módulo LIM, siga todas as especificações conforme descrito em [Especificações CE \(sistema sem](#page-20-1)  [módulo LIM\)](#page-20-1) e estas especificações adicionais conforme se aplicam ao filtro de linha CA.

- Instale o módulo LIM (códigos de catálogo 2094-BL02) o mais perto possível do módulo IAM.
- Instale módulo LIM (códigos de catálogo 2094-BLxxS, or 2094-XL75S-Cx) com filtro de linha (código de catálogo 2090-XXLF-xxxx) o mais perto possível do módulo IAM.

Quando o módulo LIM (códigos de catálogo 2094-BLxxS, ou 2094- XL75S-Cx) suportam dois módulos IAM, cada módulo IAM requer um filtro de linha CA instalado o mais perto possível do módulo IAM.

# **Observações:**

# <span id="page-22-1"></span><span id="page-22-0"></span>**Planejar a instalaçao do sistema Kinetix 6000M**

Este capítulo descreve as orientações de instalação do sistema usado na preparação para a montagem dos componentes do seu Kinetix 6000M.

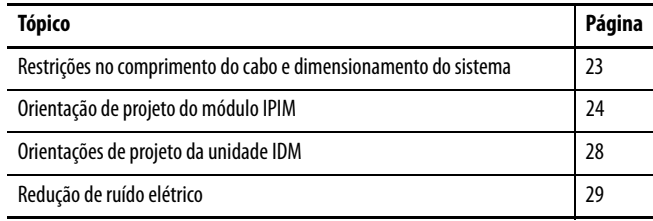

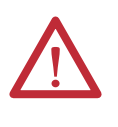

**ATENÇÃO:** Planeje a instalação do seu sistema de modo que realize todas as operações de corte, furações, rosqueamento e solda com o sistema removido do gabinete. Como o sistema é uma construção do tipo aberto, tenha cuidado para evitar que detritos de metal caiam sobre ele. Detritos de metal ou outras matérias estranhas podem se instalar no circuito e danificar os componentes.

## <span id="page-22-2"></span>**Restrições no comprimento do cabo e dimensionamento do sistema**

Esta seção fornece orientações para o dimensionamento de um sistema IDM. Para análises de dimensionamento precisas e detalhadas, use o software Motion Analyzer versião 6.000 ou posterior. Para mais informações e para um método de estimativa de dimensionamento, consulte [Dimensionando o sistema](#page-128-3)  [Kinetix 6000M](#page-128-3) em [página 129](#page-128-3).

Quando for dimensionar seu sistema, observe o seguinte:

- É recomendado que o Motion Analyser (versão 6.000 ou superior) seja utilizado para dimensionar o seu sistema.
- O máximo comprimento do cabo entre unidades IDM é de 25 m (82 pés).
- O comprimento do cabo combinado para todas as unidades IDM que estão conectadas a um módulo IPIM´ é de 100 m (328 pés).
- O comprimento combinado do cabo de alimentação do motor e do cabo híbrido para todos os eixos no mesmo barramento CC não deve exceder 240 m (787 pés).
- O número de unidades IDM também depende do uso da função safe-off. Veja [Usar o recurso safe torque-off com o sistema Kinetix 6000M](#page-104-5) em [página 105](#page-104-5) para maiores detalhes

Os seguintes itens limitam o número de unidades IDM que podem ser usadas em um sistema.

- 1. A carga de alimentação de controle da unidade IDM, que consiste em três fontes de carga:
	- carga interna (constante)
	- carga de freio de estacionamento
	- carregamento da entrada digitail.

Estes itens também afetam a carga de alimentação de controle:

- O comprimento do cabo entre unidades IDM
- Unidades IDM com freios e suas localizações na cadeia tipo daisy
- Unidades IDM que usam entradas digitais.
- 2. A carga contínua e intermitente no barramento CC para todos os módulos AM e unidades IDM.

**IMPORTANTE** O módulo Kinetix 6000 ou Kinetix 6200 IAM que fornece alimentação CC ao barramento das unidades IDM deve ser dimensionado para suportar todas as unidades IDM que estão conectadas ao barramento de alimentação. As análises de dimensionamento do software Motion Analyzer (versão 6.000 ou posterior) são responsáveis pela alimentação de controle e pela alimentação do barramento CC.

3. O número total de eixos que estão conectados no circuito safe-off.

## <span id="page-23-0"></span>**Orientação de projeto do módulo IPIM**

Use as informações nesta seção ao projetar seu gabinete e planejar a montagem dos componentes do seu sistema.

Para uma seleção de produtos on-line e ferramentas de configuração de sistema, incluindo desenhos em AutoCAD (DXF) do produto, consulte <http://www.rockwellautomation.com/en/e-tools>.

### <span id="page-23-1"></span>**Montagem do sistema Requerimentos**

- Para estar em conformidade com os requisitos UL e CE, o módulo de interface de alimentação Kinetix 6000M deve ser parte de um sistema Kinetix 6000 ou Kinetix 6200 que esteja fechado em um gabinete condutor aterrado que lhe ofereça proteção como definido no padrão EN 60529 (IEC 529) para IP2X, de tal forma que não sejam acessíveis a um operador ou pessoa não qualificada. Um gabinete NEMA 4X excede essas especificações, fornecendo proteção para IP66.
- O painel que for instalado dentro do gabinete para montagem dos componentes do seu sistema deve repousar sobre uma superfície plana, rígida e vertical que não seja exposta a choque, vibração, umidade, névoa de óleo, poeira nem vapores corrosivos.
- Dimensione o gabinete do sistema de modo que não exceda a taxa máxima de temperatura ambiente. Leve em consideração as especificações de dissipação de calor para todos os componentes.
- Use técnicas de acoplamento de alta frequência (HF) para conectar os módulos, gabinete, frame da máquina e invólucro do motor, e para fornecer um caminho de retorno de baixa impedância para a energia de alta frequência (HF) e reduzir o ruído elétrico.
- O comprimento combinado do cabo de alimentação do motor para todos os eixos e o comprimento do cabo híbrido para todas as unidades IDM no mesmo barramento CC não deve exceder 240 m (787 pés) com sistemas de classe 400 V. Os cabos de alimentação do inversor ao motor não podem exceder 90 m (295.5 pés).

**IMPORTANTE** O desempenho do sistema foi testado com essas especificações de comprimento do cabo. Essas limitações também se aplicam ao atender às especificações CE.

Consulte o Manual de referência do design de sistema para o controle de ruído elétrico, publicação [GMC-RM001,](http://literature.rockwellautomation.com/idc/groups/literature/documents/rm/gmc-rm001_-en-p.pdf) para entender melhor o conceito de redução de ruído elétrico.

### <span id="page-24-0"></span>**Opções do disjuntor/fusível**

O módulo IPIM 2094-SEPM-B24-S e as unidades IDM MDF-SBxxxxx utilizam proteção interna de estado sólido contra curto-circuito do motor e, quando protegidas por proteção de circuito de desconexão adequada, são classificadas para uso em circuito que ofereça até 200.000 A. São permitidos fusíveis ou disjuntores, com classificações de interrupção e de capacidades adequadas, conforme definido no NEC ou nos códigos locais aplicáveis.

O módulo 2094-BL02 LIM contém dispositivos de proteção suplementar e, quando protegido por uma proteção de circuito adequada, está classificado para o uso em um circuito capaz de debitar até 5.000A. Quando estes módulos são usados, é necessária uma proteção no lado da linha do módulo LIM. Os fusíveis devem ser somente de classe J ou CC.

Os módulos LIM 2094-BLxxS e 2094-XL75S-Cx contém ramais de circuito de dispositivos com capacidade adequadas para fornecer até 65.000 A (classe 400 V).

Consulte as Instruções de instalação de módulo de interface de linha, publicação [2094-IN005](http://literature.rockwellautomation.com/idc/groups/literature/documents/in/2094-in005_-en-p.pdf), para especificações de alimentação e mais informações sobre o uso do módulo LIM.

### Localização e substituição de fusíveis

O módulo IPIM usa fusíveis internos (veja [Figura 6](#page-25-1)) para proteção contra curto-circuito do barramento CC. O fusível recomendado é o Bussmann FWP-50A14Fa. Também está disponível um kit de substituição de fusível (código de catálogo 2094-SEPM-FUSE).

### <span id="page-25-1"></span>**Figura 6 – Localização de fusíveis IPIM**

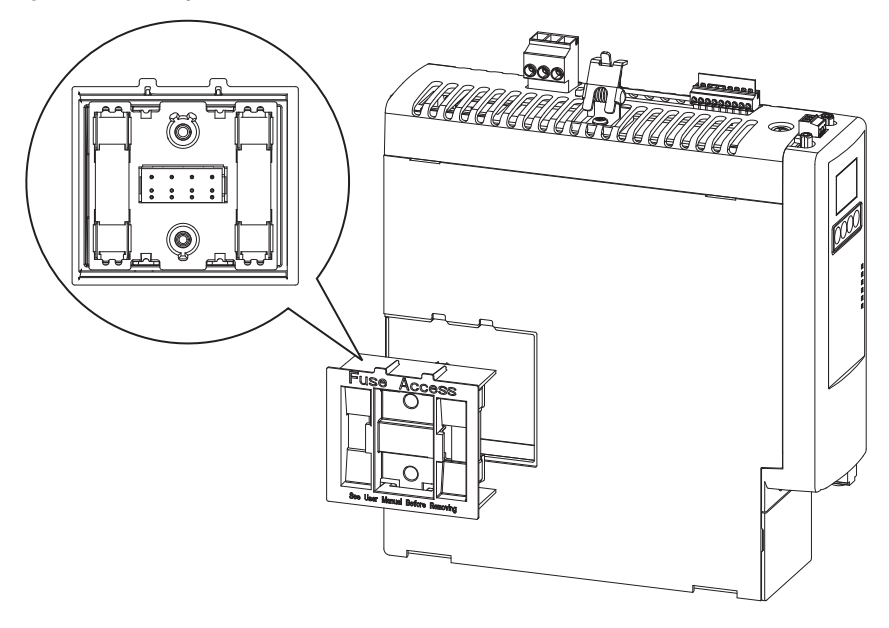

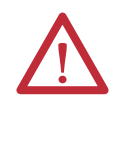

**ATENÇÃO:** Os capacitores no barramento CC podem manter tensões perigosas depois que a alimentação de entrada foi removida. Antes de trabalhar no sistema IDM, aguarde um intervalo completo conforme indicado na advertência no módulo IPIM. A inobservância dessa precaução pode resultar em ferimentos corporais graves ou morte.

Para substituir os fusíveis, siga estes passos.

- 1. Certifique-se de que toda a alimentação foi desconectada.
- 2. Aguarde um intervalo completo conforme indicado na advertência no módulo IPIM.
- 3. Solte os parafusos.
- 4. Segure nas bordas superior e inferior do suporte do fusível e puxe direto pra fora.
- 5. Substitua os fusíveis.

### <span id="page-25-0"></span>**Seleção do gabinete**

A dissipação de calor do módulo IPIM é mostrada em [Tabela 7](#page-26-1) e [Tabela 8.](#page-26-2) Para dimensionar o gabinete, é preciso dos dados de dissipação de calor de todo o equipamento dentro do gabinete (tais como o controlador Logix, o módulo LIM e o módulo IAM). Assim que a quantidade total de dissipação de calor (emWatts) for conhecida, é possível calcular o tamanho mínimo do gabinete.

Veja o seu Manual do usuário dos servo-drives multieixo Kinetix 6000, publicação [2094-UM001](http://literature.rockwellautomation.com/idc/groups/literature/documents/um/2094-um001_-en-p.pdf), ou o Manual do usuário dos servo-drives multieixo Kinetix 6200 e Kinetix 6500, publicação [2094-UM002,](http://literature.rockwellautomation.com/idc/groups/literature/documents/um/2094-um002_-en-p.pdf) para maiores informações.

### <span id="page-26-1"></span>**Tabela 7 – Especificações de dissipação de potência – percentual de corrente do barramento CC**

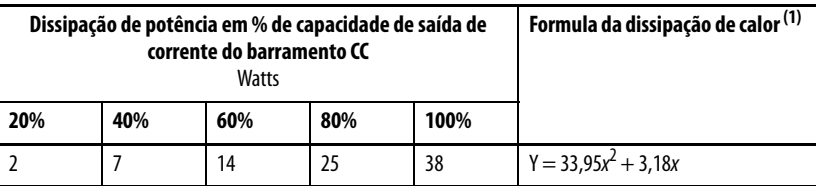

(1) x é o percentual taxa de saída de corrente do barramento CC: qualquer valor entre 0,0 e 1,0.

### <span id="page-26-2"></span>**Tabela 8 – Especificações de dissipação de potência – percentual de alimentação de controle do módulo IPIM**

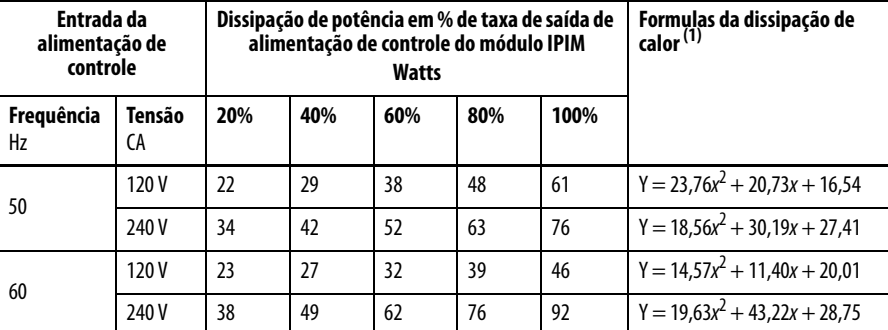

(1) x é o percentual da capacidade de saída de corrente de controle do módulo IPIM: qualquer valor entre 0,0 e 1,0.

### <span id="page-26-0"></span>**Requisitos mínimos de espaço**

Esta seção fornece informações para auxiliá-lo a dimensionar seu gabinete e a posicionar sua unidade IDM.

[Figura 7](#page-27-2) ilustra os requisitos mínimos de espaço para instalação e fluxo de ar adequados:

- É necessário espaço adicional para cabos e fios conectados na parte superior do módulo.
- É necessário deixar espaço adicional à esquerda e à direita do barramento de alimentação quando o inversor é montado adjacente a equipamentos sensíveis a ruído ou condutores limpos.

**Tabela 9 – Profundidade mínima do gabinete**

| Cód. Nº         | Profundidade do gabinete, Mín |
|-----------------|-------------------------------|
| 2094-SEPM-B24-S | 272 mm (10,7 pol.)            |

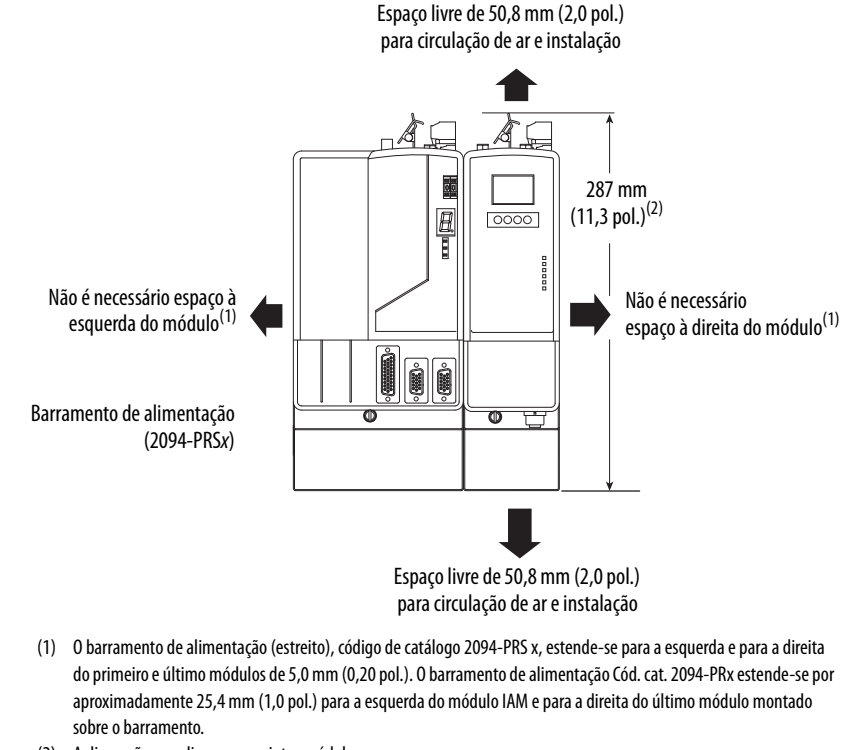

### <span id="page-27-2"></span>**Figura 7 – Requisitos mínimos de espaço parao módulo IPIM**

(2) A dimensão se aplica aos seguintes módulos: Módulo IPIM 2094-SEPM-B24-S Módulo IAM (Série B) 2094-BC01-Mxx-x e 2094-BC02-M02-x Módulo AM (Série B) 2094-BMP5-x, 2094-BM01-x, 2094-BM02-x

## <span id="page-27-0"></span>**Orientações de projeto da unidade IDM**

### <span id="page-27-1"></span>**Requisitos mínimos de espaço**

[Figura 8](#page-28-1) ilustra os requisitos mínimos de espaço da unidade IDM para instalação e fluxo de ar adequados.

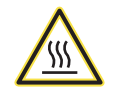

**PERIGO DE QUEIMADURA:** Superfícies externas do motor podem atingir temperaturas elevadas, 125 °C (275 °F) durante a operação do motor.

Tome precauções para impedir um contato acidental com estas superfícies quentes. Considere a temperatura superficial da unidade IDM quando selecionar os cabos e conexões compatíveis com o motor.

A falta de observação destes procedimentos de segurança pode resultar em ferimentos pessoais ou danos ao equipamento.

Adicionamente, considere os seguintes itens:

- Obtenha a capacidade térmica especificada do motor pela montagem do motor na superfície com dissipação de calor equivalente a um dissipador de calor de alumínio de 304,8 x 304,8 x 12,7 mm (12 x 12 x 0,5 pol.).
- Não instale o motor em uma área com circulação de ar limitada, e mantenha outros dispositivos que produzam calor afastados do motor

### <span id="page-28-1"></span>**Figura 8 – Requisitos mínimos de espaço para a unidade IDM**

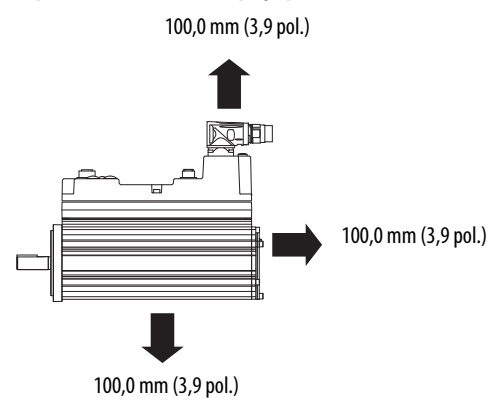

<span id="page-28-0"></span>**Redução de ruído elétrico** Veja o seu Manual do usuário dos servo-drives multieixo Kinetix 6000, publicação [2094-UM001](http://literature.rockwellautomation.com/idc/groups/literature/documents/um/2094-um001_-en-p.pdf), ou o Manual do usuário dos servo-drives multieixo Kinetix 6200 e Kinetix 6500, publicação [2094-UM002,](http://literature.rockwellautomation.com/idc/groups/literature/documents/um/2094-um002_-en-p.pdf) para maiores informações sobre as melhores práticas que minimizam a possibilidade de falhas relacionadas ao ruído uma vez que se aplicam especificamente a instalações de sistemas Kinetix 6000. Para mais informações sobre o conceito de acoplamento de alta frequência (HF), o princípio de plano de apoio e a redução de ruído elétrico, consulte System Design for Control of Electrical Noise Reference Manual, publicação [GMC-RM001](http://literature.rockwellautomation.com/idc/groups/literature/documents/rm/gmc-rm001_-en-p.pdf).

> Observe estas orientações quando o seu sistema incluir o módulo IPIM 2094-SEPM-B24-S. Neste exemplo, um módulo LIM 2094-BL02 é usado em um sistema Cód. cat. 2094 e montado à esquerda do módulo IAM:

- Estabeleça zonas limpas (C) e sujas (D) similares aos outros sistemas de inversores com Cód. cat. 2094.
- Os cabos de fibra óptica SERCOS são imunes a ruído elétrico, mas, pela sua natureza frágil, passe-os pela zona limpa.
- Fios de comunicação IPIM são sensíveis a ruído e devem ficar na zona limpa juntamente com os cabos de fibra óptica.
- Cabos Ethernet são sensíveis a ruído e devem ficar na zona limpa.
- Cabos de rede IDM, apesar de sensíveis a ruído por natureza, são blindados e podem ser roteados com cabos híbridos fora do gabinete.
- O cabo híbrido Cód. cat. 2090 é sujo e deve ficar na zona suja.

Este layout é preferível devido ao tamanho reduzido da sua zona muito suja.

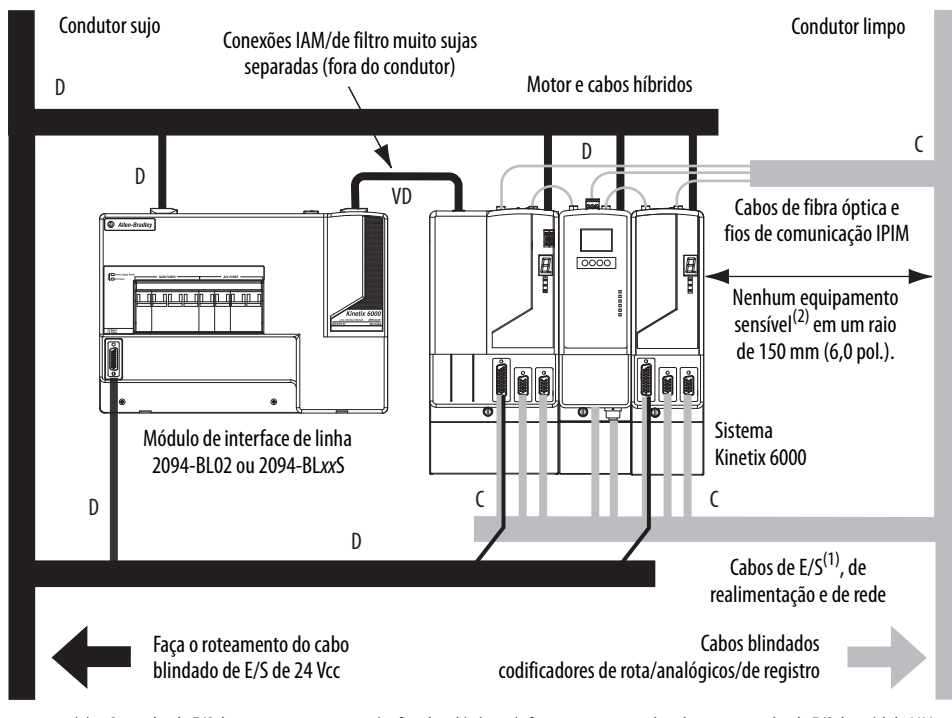

**Figura 9 – Nonas com ruídos (barramento de alimentação cód. cat. 2094 com módulo IPIM)**

- (1) Se o cabo de E/S do sistema inversor contém fios de relés (sujos), faça o roteamento do cabo com um cabo de E/S do módulo LIM em fiação suja.
- (2) Quando o espaço disponível não permitir uma segregação de 150 mm (6,0 pol.), use em alternativa uma blindagem de aço aterrada. Veja alguns exemplos no Manual de referência do design de sistema para o controle de ruído elétrico, publicação [GMC-RM001.](http://literature.rockwellautomation.com/idc/groups/literature/documents/rm/gmc-rm001_-en-p.pdf)

## <span id="page-29-0"></span>**Cable Categories for Kinetix 6000M System**

Especificações de zoneamento para cabos conectados às componentes do sistema IDM são mostradas em [Tabela 10](#page-29-2).

### <span id="page-29-2"></span>**Tabela 10 – Requerimentos de zoneamento do módulo IPIM**

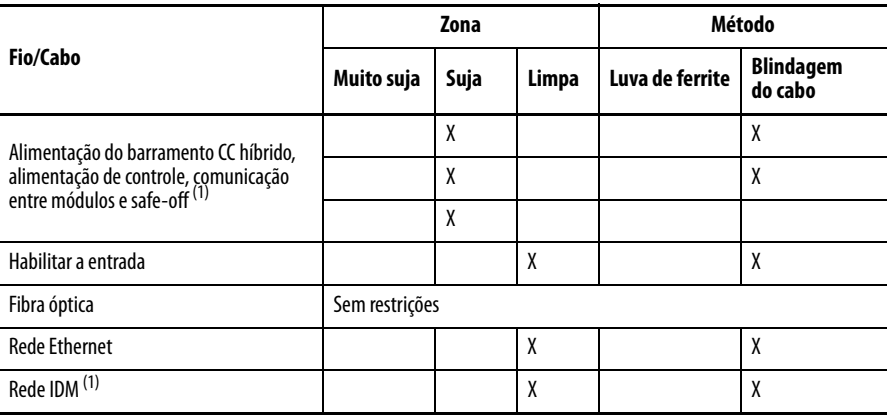

<span id="page-29-1"></span>(1) Não há a opção de fabricar seus próprios cabos híbridos ou cabos de rede IDM.

# <span id="page-30-1"></span><span id="page-30-0"></span>**Montando o sistema Kinetix 6000M**

Este apêndice fornece os procedimentos para a instalação do sistema para a montagem da sua unidade de motor-inversor integrado (IDM) e do seu módulo de interface de alimentação (IPIM).

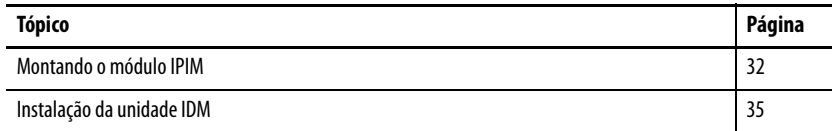

Este procedimento considera que você preparou o seu painel, montou o seu barramento de alimentação Cód. cat. 2094 e entendeu como fazer o acoplamento do seu sistema. Para instruções de instalação referentes a equipamentos e acessórios não inclusos aqui, consulte as instruções que acompanham estes produtos.

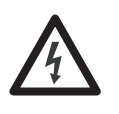

**PERIGO DE CHOQUE:** Para evitar risco de choque elétrico, realize toda a montagem e fiação dos barramentos de alimentação cód. cat. 2094 antes de ligar a alimentação. Uma vez que a alimentação é aplicada, os terminais de conectores podem ter tensão mesmo quando não estiverem em uso.

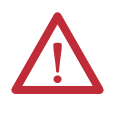

**ATENÇÃO:** Planeje a instalação do seu sistema de modo que possa realizar todas as operações de corte, furações, rosqueamento e solda com o sistema removido do gabinete. Como o sistema é do tipo de construção aberta, seja cauteloso para evitar que detritos de metal caiam dentro dele. Detritos de metal ou outras matérias estranhas podem se instalar no circuito e danificar os componentes.

### <span id="page-31-0"></span>**Montando o módulo IPIM Uso dos suportes de fixação 2094**

<span id="page-31-1"></span>É possível usar os suportes de fixação Cód. cat. 2094 para montar o barramento de alimentação ou módulo LIM sobre o filtro de linha CA. Quando utilizar suportes de fixação com seu sistema, consulte as Instruções de instalação para suportes de fixação, publicação [2094-IN008.](http://literature.rockwellautomation.com/idc/groups/literature/documents/in/2094-in008_-en-p.pdf)

### <span id="page-31-2"></span>**Instalando o barramento de alimentação 2094**

O barramento de alimentação com código de catálogo 2094 vem em comprimentos para fixar um módulo IAM e até sete módulos adicionais. Um máximo de quatro módulos IPIM podem ser montados em um barramento de alimentação. Os pinos de conexão para cada slot são cobertos por uma tampa protetora. A tampa é projetada para proteger os pinos contra danos e assegurar que nenhum objeto estranho fique alojado entre os pinos durante a instalação. Quando instalar seu barramento de alimentação, consulte as Instruções de instalação do barramento de alimentação Kinetix 6000, publicação [2094-IN003.](http://literature.rockwellautomation.com/idc/groups/literature/documents/in/2094-in003_-en-p.pdf)

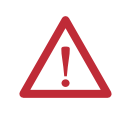

**ATENÇÃO:** Para evitar danos ao barramento de alimentação durante a instalação, não remova as tampas de proteção até que o módulo para cada slot esteja pronto para montagem.

### <span id="page-31-3"></span>**Determine a ordem de montagem**

Consulte o **[Exemplo de ordem de montagem dos módulos](#page-32-0)** diagrama em [página 33](#page-32-0) e montem os módulos na ordem mostrada (da esuqerda para a direita). Monte os módulos inversores segundo o consumo de energia (do mais alto para o mais baixo) da esquerda para a direita começando por aquele com a maior utilização de energia. Se a utilização de alimentação é desconhecida, posicione os módulos (do mais alto ao mais baixo) da esquerda para a direita baseando-se na classificação de potência contínua AM ou IPIM (kW).

A utilização de energia é a potência média (kW) consumida por um servo-eixo. Se o eixo-servo foi dimensionado através do software Motion Analyzer versão 6.000 ou mais recente, a potência de eixo calculada necessária pode ser utilizada para alimentação. Se o eixo-servo não foi dimensionado pelo Motion Analyzer, use [Tabela 11](#page-31-4), que mostra a potência máxima contínua para os módulos IPIM e AM, para determinar a localização desejada em um barramento de alimentação.

<span id="page-31-4"></span>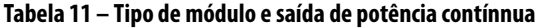

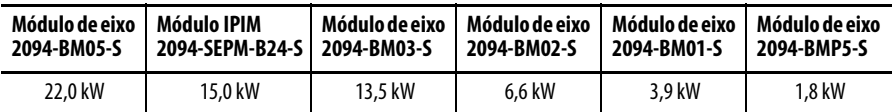

O módulo IPIM pode ser instalado em um barramento de alimentação com um módulo IAM configurado como seguidor de barramento comum, mas você será responsável pela configuração do líder para a capacitância adicional apropriada no barramento de alimentação seguidor, incluindo o módulo IPIM.

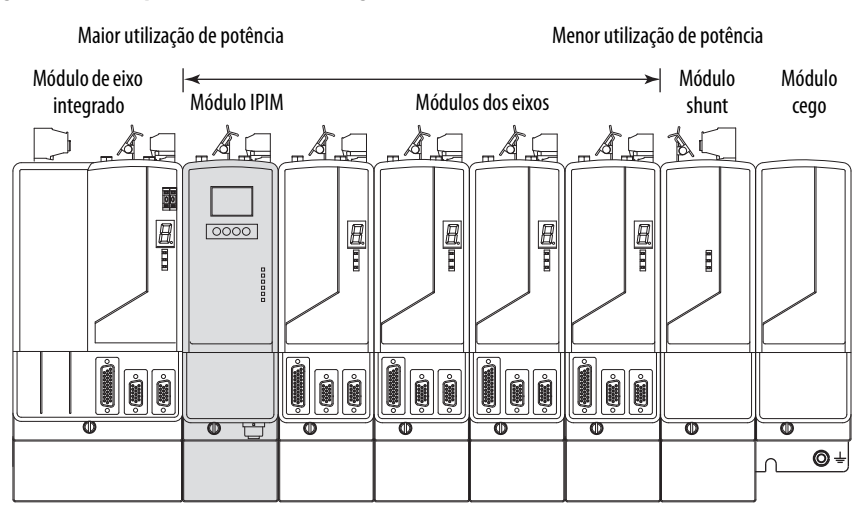

### <span id="page-32-0"></span>**Figura 10 – Exemplo de ordem de montagem dos módulos**

**IMPORTANTE** O módulo IAM deve ser posicionado no slot mais à esquerda do barramento de alimentação. Posicione seus outros módulos à direita do módulo IAM.

> Monte os módulos inversores segundo o consumo de energia (do mais alto para o mais baixo) da esquerda para a direita começando por aquele com a maior utilização de energia. Se a utilização de alimentação é desconhecida, posicione os módulos (do mais alto ao mais baixo) da esquerda para a direita baseando-se na classificação de potência contínua (kW). Consulte [página 32.](#page-31-3)

Somente módulos shunt podem ser instalados à direita do último módulo. Somente módulos cegos podem ser instalados à direita do módulo shunt.

Não monte o módulo shunt em barramentos de alimentação com um módulo seguidor IAM. Módulos seguidores IAM de barramento comum desabilitarão os módulos internos, instalados em trilho e módulos shunt externos.

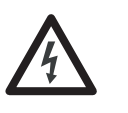

**PERIGO DE CHOQUE:** Para evitar danos pessoais devido a choque elétrico, coloque um módulo cego 2094PRF em todos os slots vazios do barramento de alimentação. Qualquer conector de barramento de alimentação sem um módulo instalado desabilitará o sistema inversor; contudo, a alimentação de controle ainda estará presente.

### <span id="page-33-0"></span>**Montando o módulo IPIM**

Todos os módulos são montados no barramento de alimentação utilizando a mesma técnica.

- 1. Determine o próximo slot e módulo disponíveis para montagem. Consulte [Determine a ordem de montagem](#page-31-3) na [página 32.](#page-31-3)
- 2. Remova as tampas de proteção dos conectores do barramento de alimentação.
- 3. Verifique os pinos do conector do módulo e os conectores do barramento de alimentação e remova quaisquer objetos estranhos.

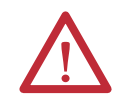

**ATENÇÃO:** Para evitar danos aos pinos localizados na parte traseira de cada módulo e para assegurar que os pinos dos módulos correspondam adequadamente ao barramento de alimentação, instale os módulos como mostrado abaixo.

O barramento de alimentação deve ser montado verticalmente no painel antes de pendurar módulos no barramento de alimentação.

4. Pendure o suporte de fixação modular do slot no barramento de alimentação.

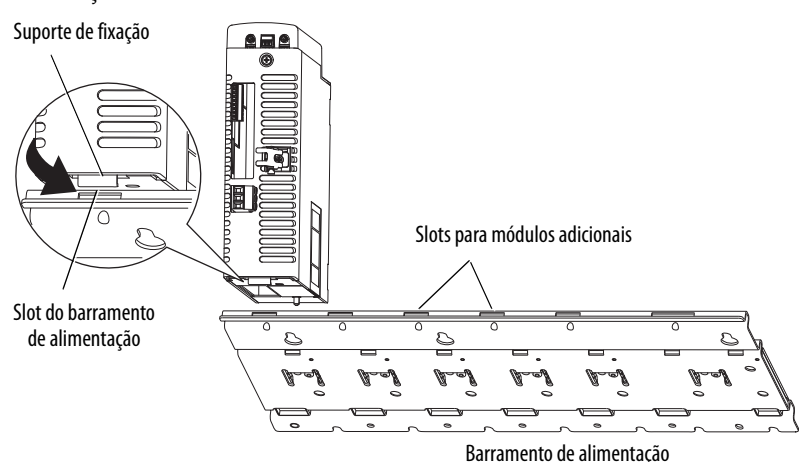

5. Gire o módulo para baixo e alinhe os pinos-guia no barramento de alimentação com os furo guia do pino na parte traseira do módulo.

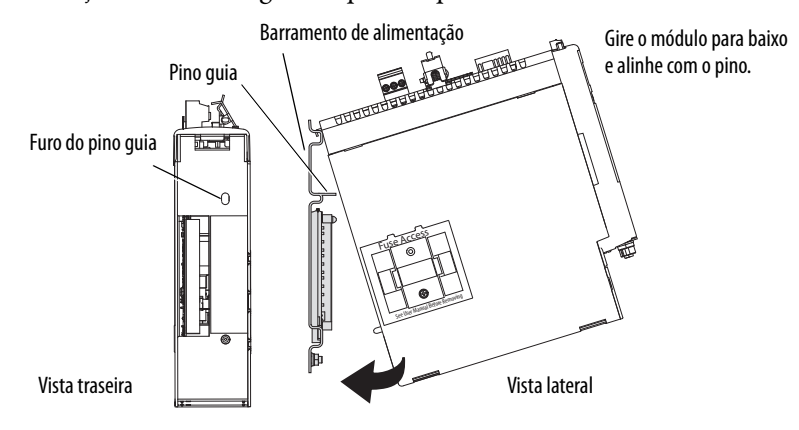

6. Empurre gentilmente o módulo contra os conectores do barramento de alimentação e para a posição de montagem final.

7. Aperte os parafusos de fixação.

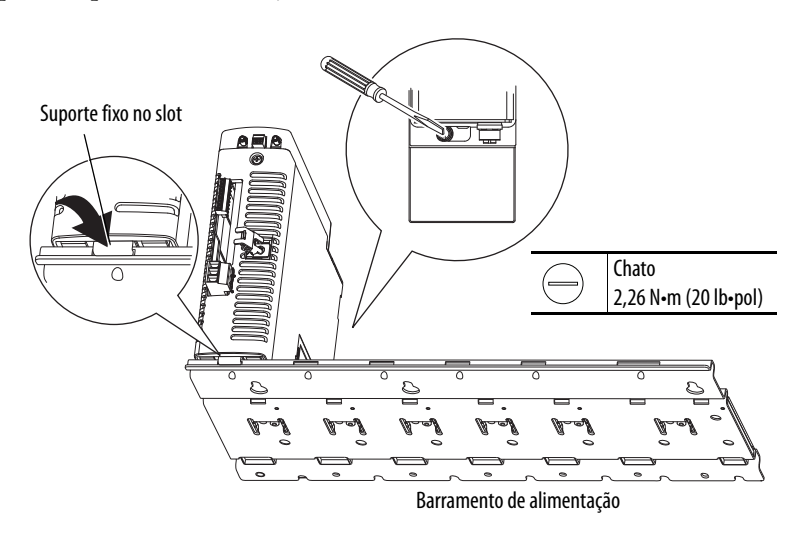

8. Repita os passos anteriores para cada módulo sendo instalado.

## <span id="page-34-0"></span>**Instalação da unidade IDM**

**ATENÇÃO:** Não tente abrir ou modificar a unidade IDM. Este manual descreve as modificações que você pode realizar em campo. Não tente fazer outras alterações Apenas técnicos qualificados da Allen-Bradley podem fazer manutenção em uma unidade IDM.

A falta de observação destes procedimentos de segurança pode resultar em ferimentos pessoais ou danos ao equipamento.

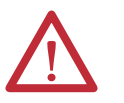

**ATENÇÃO:** Podem ocorrer danos nos rolamentos e no dispositivo de realimentação se forte impacto for aplicado ao eixo durante a instalação de acoplamentos e polias ou ao retirar a chaveta do eixo. Podem ocorrer danos ao dispositivo de realimentação se o aine frontal for alavancado para remover os dispositivos montados no eixo.

Não bata no eixo, na tecla, nos acoplamentos ou nas polias com ferramentas durante a instalação ou remoção. Use um puxador de rodas para aplicar pressão a partir da ponta do usuário do eixo para remover encaixes por fricção ou dispositivos presos do eixo.

A falta de observação destes procedimentos de segurança pode resultar em danos à unidade IDM.

### <span id="page-35-0"></span>**Alinhamento da unidade IDM**

A unidade IDM pode ser montada em qualquer posição e tem um piloto de montagem que auxilia no alinhamento da unidade em uma máquina. Uma vedação que ajude a proteger o motor contra poeira fina e fluidos vem instalada de fábrica e deve ser substituída em intervalos regulares.

Dê preferência a torquímetros de aço inoxidável. A instalação deve cumprir com todas as regulamentações locais. O instalador também deve usar práticas de equipamentos e de instalação que promovam a segurança e a compatibilidade eletromagnética.

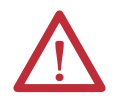

**ATENÇÃO:** Unidades IDM desmontadas, acoplamentos mecânicos desconectados, chavetas do eixo frouxas e cabos desconectados são perigosos, se a alimentação for aplicada.

O equipamento desmontado deve ser identificado apropriadamente (etiquetado) e o acesso à potência elétrica deve ser restrito (bloqueado).

Antes de aplicar alimentação, retire a chaveta do eixo e outros acoplamentos mecânicos que poderiam ser jogados para fora do eixo.

A falta de observação destes procedimentos de segurança pode resultar em ferimentos pessoais ou danos ao equipamento.

### <span id="page-35-1"></span>**Montagem e conexão da unidade IDM**

Para instalar uma unidade IDM, siga estes procedimentos e recomendações.

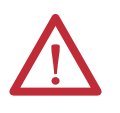

**ATENÇÃO:** O arqueamento ou movimento inesperado pode ocorrer se os cabos forem conectados ou desconectados enquanto a alimentação é aplicada ao sistema IDM. Antes de trabalhar no sistema, desconecte a alimentação e espere o intervalo de tempo completo indicado no rótulo de aviso do módulo IPIM, ou veririque que a tensão do barramento CC mede menos de 50 Vcc.

A inobservância dessa precaução pode resultar em ferimentos corporais graves ou morte, para além de danos no equipamento.

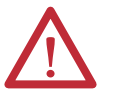

**ATENÇÃO:** Não bata com as ferramentas no eixo, acoplamentos ou polias durante a instalação ou remoção.

Podem ocorrer danos nos rolamentos do motor e no dispositivo de realimentação se forte impacto for aplicado ao eixo durante a instalação de acoplamentos e polias ou ao retirar a chaveta do eixo.

A falta de observação destes procedimentos de segurança pode resultar em danos ao motor e seus componentes.

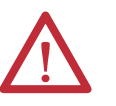

**ATENÇÃO:** A unidade IDM não é feita para uma conexão direta com a alimentação CA.

As unidades IDM são projetadas para a conexão a um módulo IPIM que controla a aplicação de alimentação.

A falta de observação destes procedimentos de segurança pode resultar em danos ao motor e seus componentes.
1. Deixe espaço suficiente ao redor da unidade IDM para que ela fique dentro da faixa de temperatura em operação especificada. Consulte <u>página 29</u> para obter detalhes.

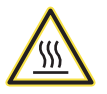

**PERIGO DE QUEIMADURA:** Superfícies externas da unidade IDM podem atingir temperaturas elevadas, 125 °C (275 °F) durante a operação do motor.

Tome precauções para impedir um contato acidental com estas superfícies quentes. Considere a temperatura superficial da unidade IDM quando selecionar os cabos e conexões compatíveis com o motor.

A falta de observação destes procedimentos de segurança pode resultar em ferimentos pessoais ou danos ao equipamento.

- 2. Determine as limitações de carga de eixo radial e axial do seu motor. Para saber sobre as especificações, consulte os dados técnicos das especificações de movimento de rotação da Kinetix, publicação [GMC-TD001](http://literature.rockwellautomation.com/idc/groups/literature/documents/td/gmc-td001_-en-p.pdf)
- 3. Define o endereço do nó para a unidade IDM. Consulte Configurar o [endereço do nó](#page-71-0) na [página 72](#page-71-0).
- 4. Se o espaço de montagem suficiente for fornecido, gire os conectores dos cabos híbridos para a posição antes da instalação. Se o espaço de montagem for restrito, gire após a instalação.

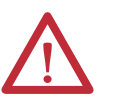

**ATENÇÃO:** Os conectores são projetados para serem girados para uma posição fixa durante a instalação do motor, e permanecer naquela posição sem ajustes posteriores. Limite a força aplicada e o número de vezes em que o conector é rodado para se certificar de que os conectores atendem às classificações de IP especificadas.

Aplique a força apenas para o conector e o plugue do cabo. Não aplique força sobre o cabo que sai do plugue do cabo. Não use ferramentas, como alicate ou morsas de bancada, para ajudar com a rotação do conector.

A falta de observação destas precauções de segurança pode resultar em danos à unidade IDM e seus componentes.

- 5. Posicione a unidade IDM na máquina em qualquer posição.
	- **DICA** As unidades IDM com um freio podem exigir o uso de um cabo de freio de liberação manual para soltar o freio antes de girar o eixo para que a unidade IDM se alinhe com as montagens de máquina. Para detalhes sobre como utilizar este cabo, consulte as Instruções de instalação do cabo de liberação do freio de mão, publicação [2090-IN037](http://literature.rockwellautomation.com/idc/groups/literature/documents/in/2090-in037_-en-p.pdf).
- 6. U instale e alinhe coretamente a unidade IDM por meio de parafusos de aço inoxidável. Para saber sobre as dimensões, consulte os dados técnicos das especificações de movimento de rotação da Kinetix, publicação [GMC-TD001](http://literature.rockwellautomation.com/idc/groups/literature/documents/td/gmc-td001_-en-p.pdf)

# **Observações:**

# **Dados do conector do sistema Kinetix 6000M**

Este capítulo fornece localizações do conector e descrições do sinal para o seu sistema de motor-inversor integrado Kinetix 6000M

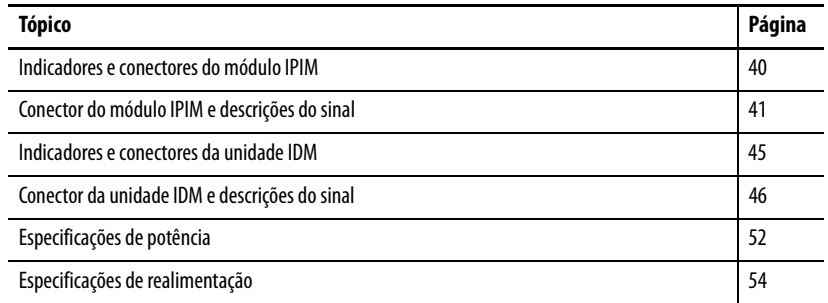

# <span id="page-39-0"></span>**Indicadores e conectores do módulo IPIM**

**Figura 11 – Indicadores e conectores do módulo**

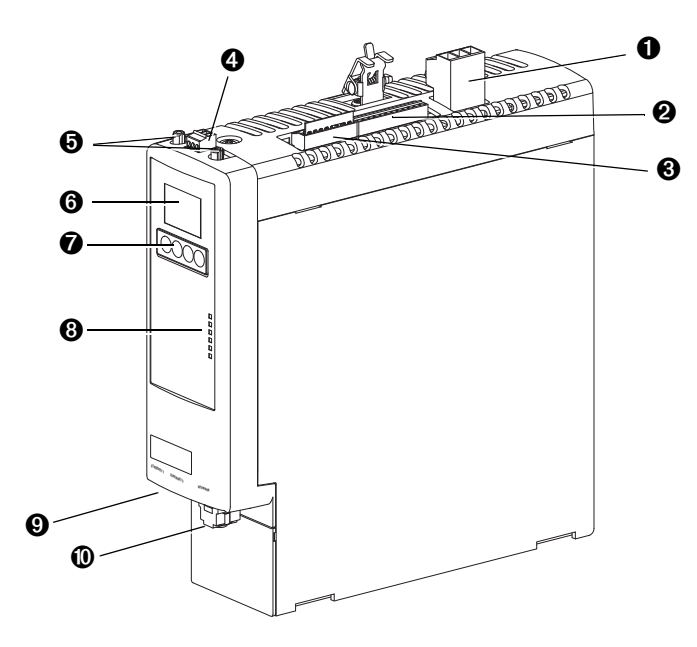

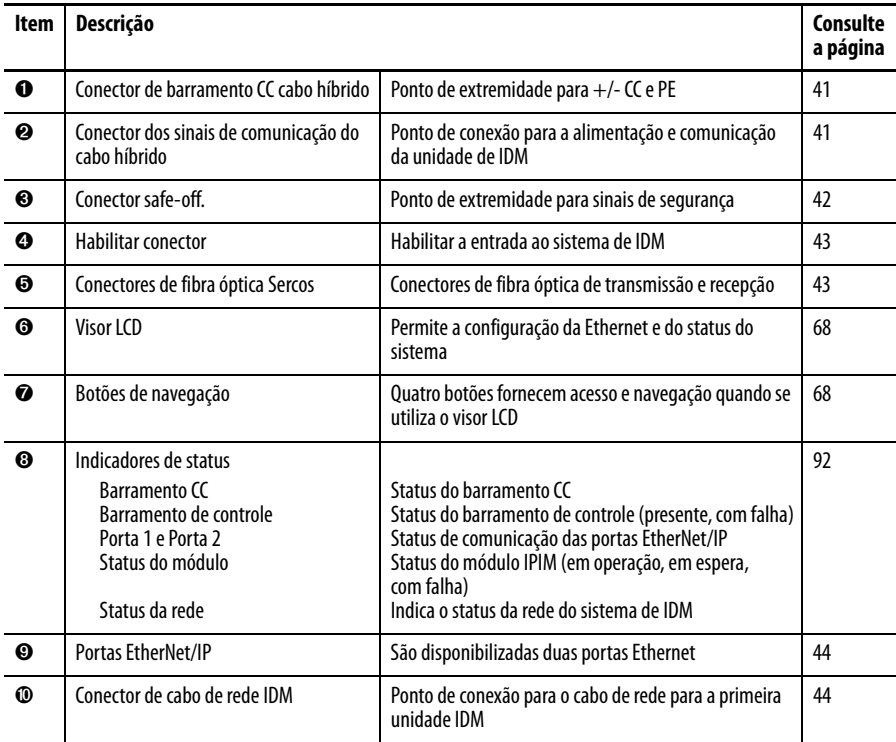

## <span id="page-40-0"></span>**Conector do módulo IPIM e descrições do sinal**

## <span id="page-40-3"></span><span id="page-40-1"></span>**Conector de barramento CC cabo híbrido**

Este conector fornece a tensão do barramento CC. São usados três fios da alimentação híbridos e um cabo de alimentação (código de catálogo 2090-CHBIFS8-12AAxx) para aumentar esta tensão para a primeira unidade de IDM.

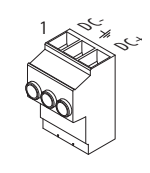

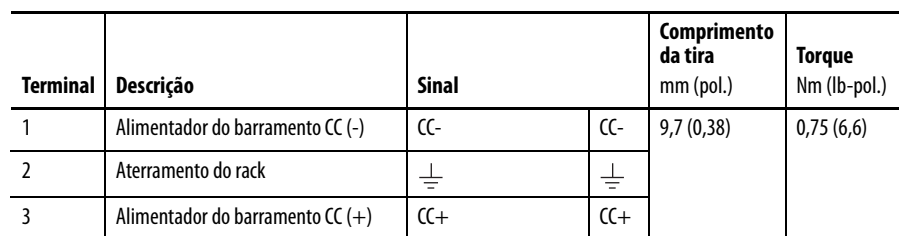

## <span id="page-40-2"></span>**Conector de sinais de comunicação de cabo híbrido**

O conector de comunicação híbrido aumenta a alimentação de controle, a comunicação e os sinais de segurança para a primeira unidade IDM. O cabo 2090CHBIFS8-12AAxx faz interface com este conector.

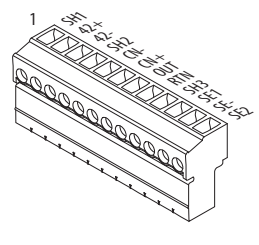

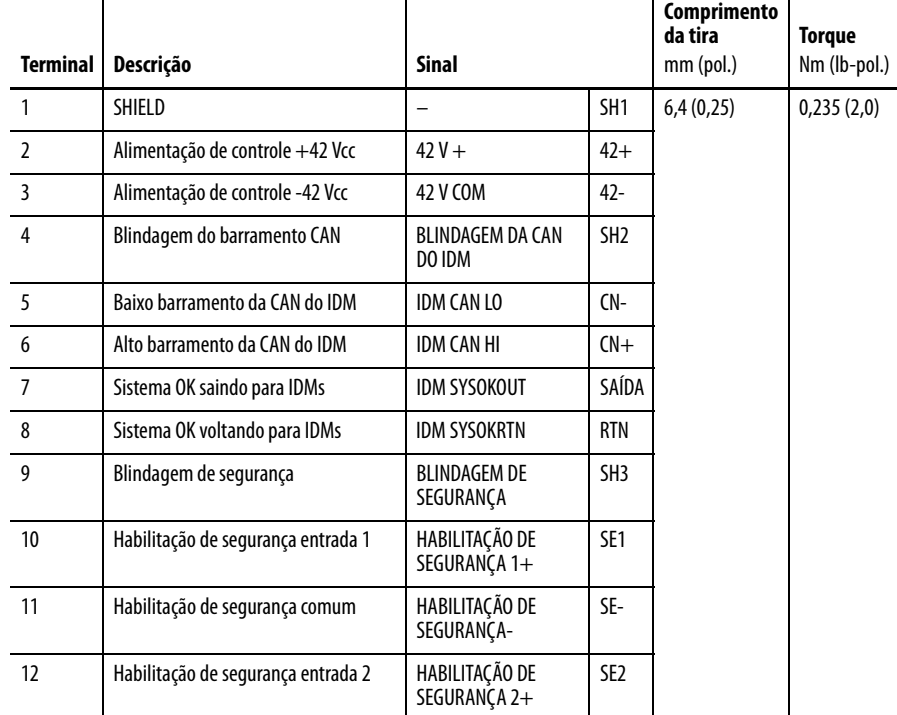

#### <span id="page-41-0"></span>**Conector de safe torque-off**

Este conector fornece um ponto de extremidade para a conexão de dispositivos de segurança tais como: comutadores de parada de emergência, cortinas de luz e tapetes. O dispositivo de segurança redundante deve ser conectado nas entradas de

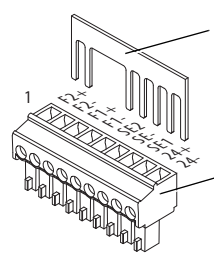

Remova o jumper de movimento permitido antes de conectar quaisquer dispositivos de segurança.

Cabeçote do plugue de fiação

habilitação de segurança 1 e 2 com referência à habilitação de segurança comum.

Cada IPIM é entregue com o plugue de fiação e com o jumper com movimento permitido instalado no conector safe torque-off.

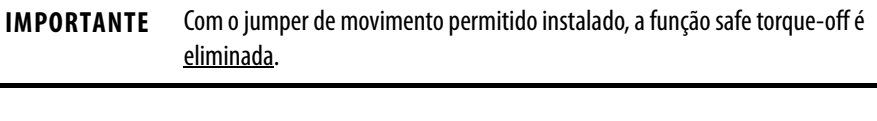

**IMPORTANTE** Os pinos 8 e 9 (24 V+) são usados apenas pelo jumper com movimento permitido. Ao fazer a fiação para o cabeçote de fiação, **a fonte de alimentação de 24 V** (para um dispositivo de segurança externo que aciona a solicitação safe torque-off) **deve vir de uma fonte externa**, caso contrário, o desempenho do sistema ficará em risco.

Este conector estende os sinais safe-off para utilização na fiação de configurações de safe torque-off individual ou múltiplo, ou para fazer o bypassr (não usar) da função de safe torque-off. Consulte [página 109](#page-108-0) para obter mais informações.

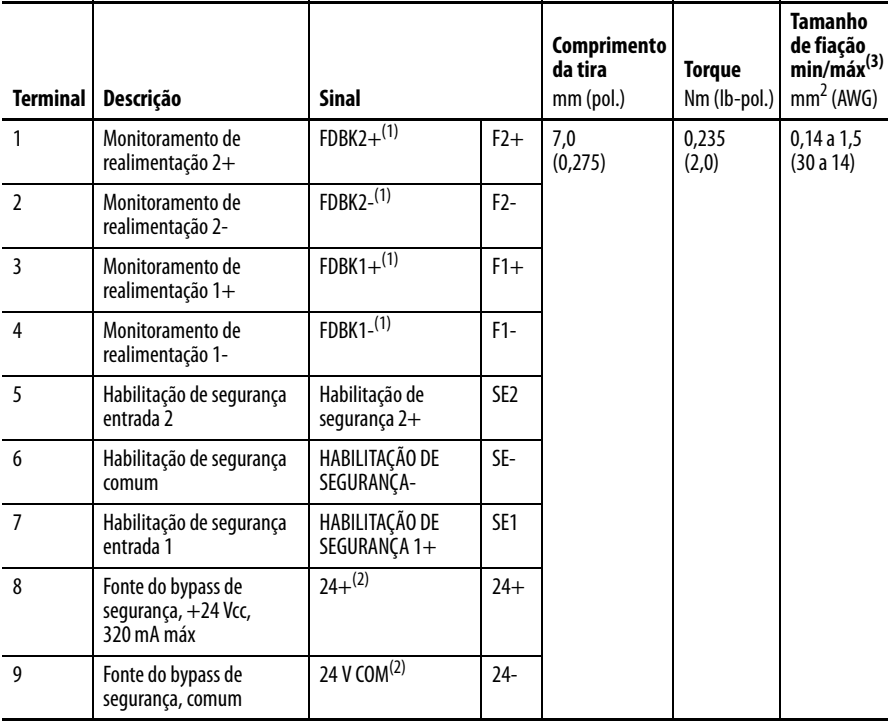

<span id="page-41-1"></span>(1) Terminais de monitoramento de realimentação apenas são fornecidos para compatibilidade com o conector de segurança Kinetix 6000.

<span id="page-41-2"></span>(2) Consulte [página 109](#page-108-0) para informações sobre o uso apropriado destes terminais.

(3) Máximo/mínimo que o conector aceitará – estas não são recomendações.

## <span id="page-42-2"></span><span id="page-42-1"></span>**Conectores de fibra óptica Sercos**

O anel de fibra óptica sercos é conectado usando os conectores sercos de recepção (RX) e transmissão  $(TX)$ .

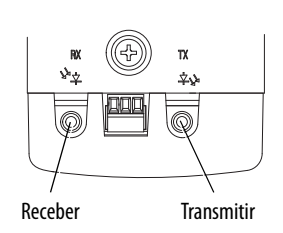

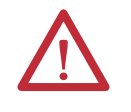

**ATENÇÃO:** Para evitar danos nos conectores RX e TX, aplique somente torque manual quando fixar os cabos de fibra óptica. Não use nenhuma chave ou outro auxílio mecânico. Para mais informações, consulte as Instruções de manuseio e instalação do cabo de fibra óptica, publicação [2090-IN010.](http://literature.rockwellautomation.com/idc/groups/literature/documents/in/2090-in010_-en-p.pdf)

#### **Tabela 12 – Especificações Sercos**

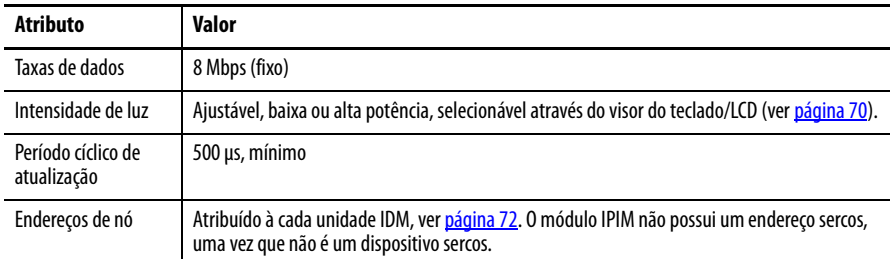

## <span id="page-42-0"></span>**Habilitar a entrada**

Uma entrada digital é fornecida para habilitar todas as unidades IDM conectadas. O ststus de habilitado é transmitido para todas as unidades IDM.

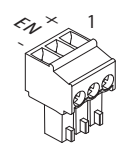

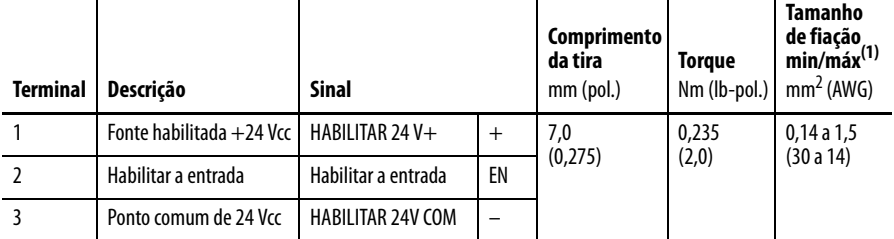

(1) Máximo/mínimo que o conector aceitará – estas não são recomendações.

#### **Tabela 13 – Habilitar especificações de entrada**

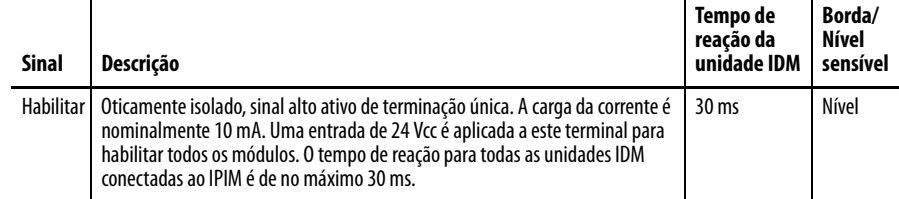

### <span id="page-43-2"></span><span id="page-43-0"></span>**Conectores EtherNet/IP**

São fornecidos dois condutores para as atualizações de firmware, localização de falhas e integração com o Logix. As portas Ethernet também suportam uma interface com navegador da web para fornecer acesso à informação de status para o módulo IPIM e unidades IDM.

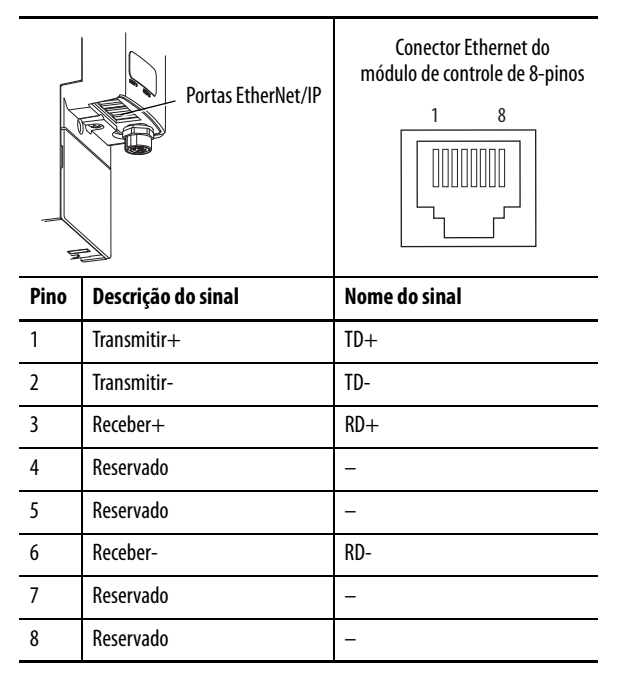

## <span id="page-43-1"></span>**IPIM Module Network Connector Pinouts**

A rede de sistema IDM é roteada usando cabos 2090-CNSxPxS-AAxx. É necessário um cabo 2090-CNSSPRS-AAxx ou 2090-CNSSPSS-AAxx para conexão com o módulo IPIM. O tipo de conector é B codificado M12.

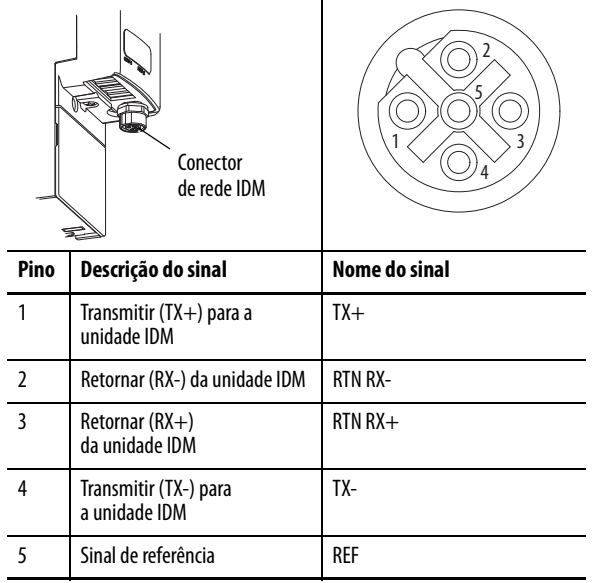

## <span id="page-44-0"></span>**Indicadores e conectores da unidade IDM**

**Figura 12 – Recursos da unidade do motor-inversor integrado, conectores e indicadores**

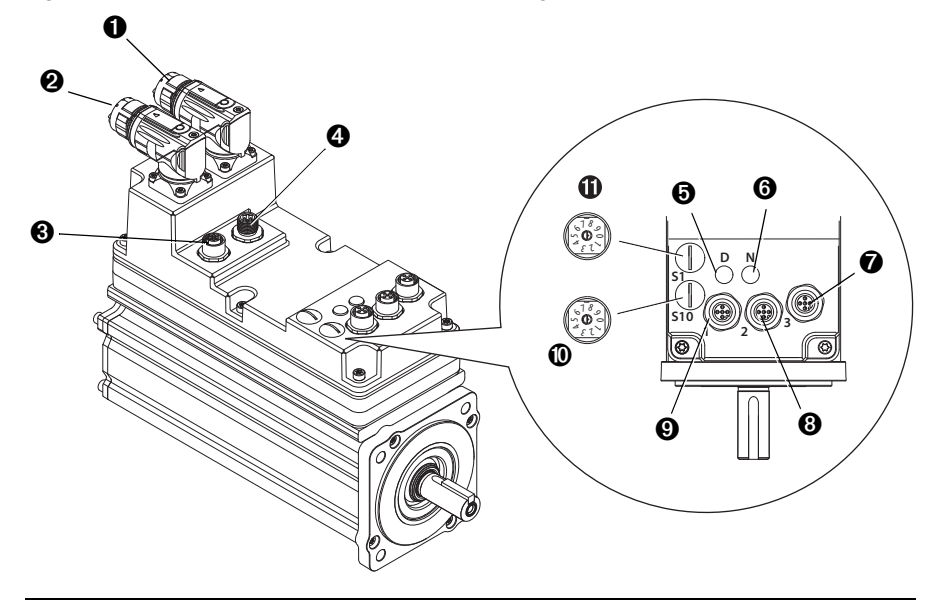

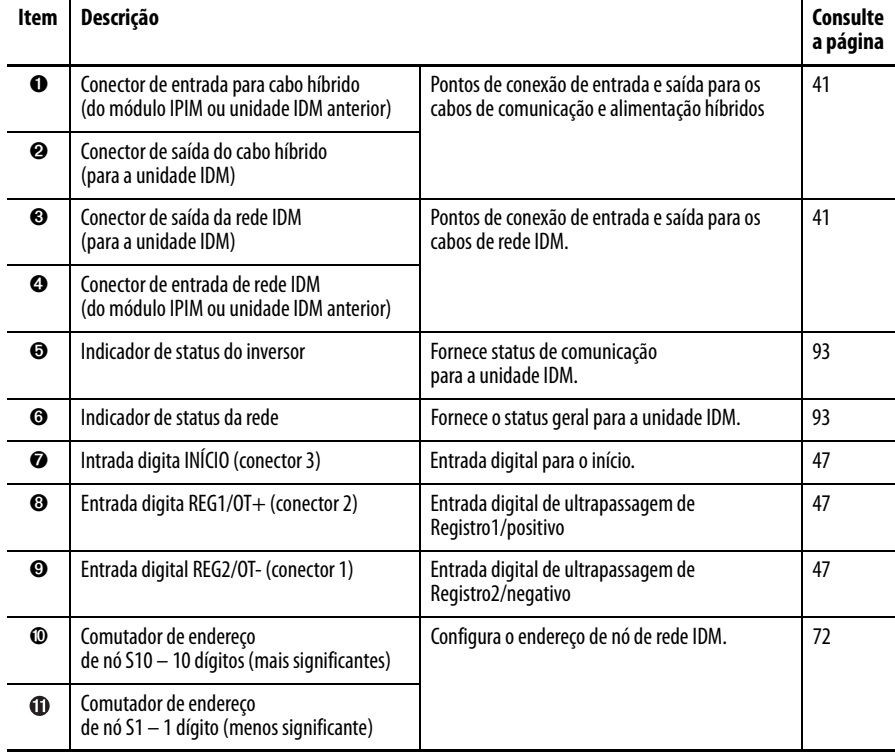

## <span id="page-45-0"></span>**Conector da unidade IDM e descrições do sinal**

## **Conector de cabo híbrido**

A informação seguinte fornece as pinagens do conector para os conectores híbridos da unidade IDM.

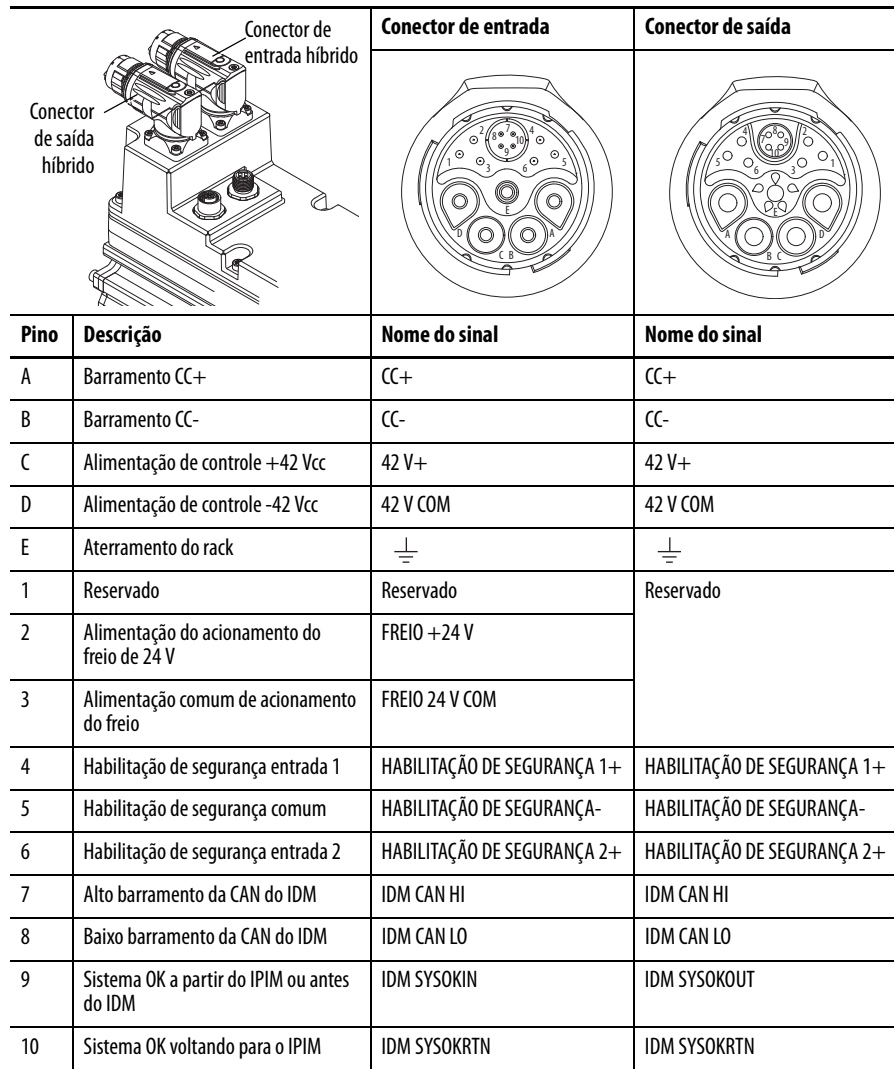

#### **Pinagens do conector de saída e de entrada de rede IDM**

A seguinte informação sobre pinagem é fornecida para os conectores de rede da unidade IDM.

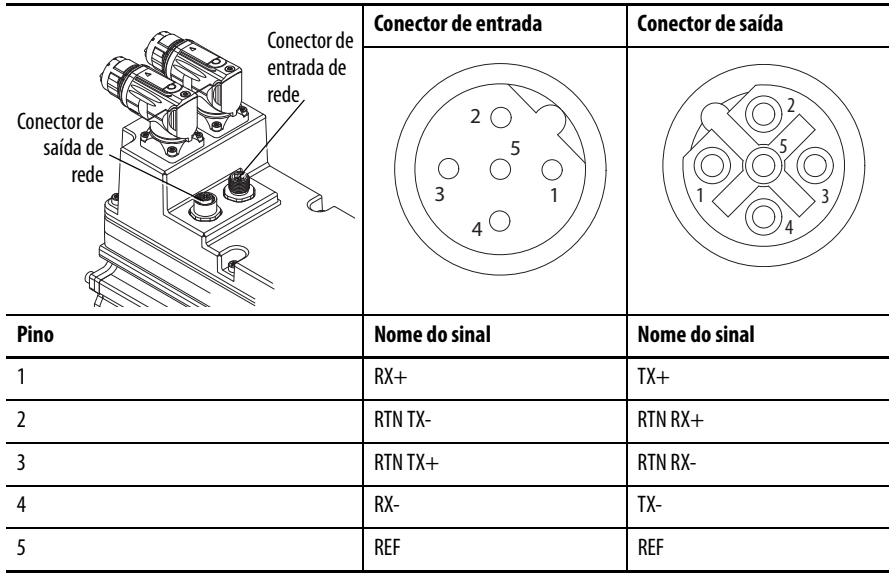

#### <span id="page-46-0"></span>**Conectores de entrada digital**

Três conectores digitais de entrada permitem que os sensores sejas facilmente conectados ao sistema, sem a necessidade de guiar os cabos de volta ao gabinete de controle.

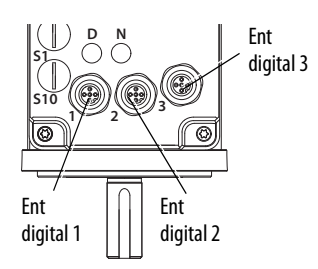

Os conectores acomodam funções de entrada comuns, incluindo as seguintes:

- Início, entradas de ultrapassagem positiva e ultrapassagem negativa
- Duas entradas de registro

Se as entradas digitais não estão sendo usadas para suas funções designadas, elas podem ser usadas como entradas para propósitos gerais, através da leitura do status de suas tags no programa da aplicação.

24 Vcc são fornecidos em cada entrada para as entradas de registro, início, habilitação, ultrapassagem positiva e ultrapassagem negativa. Estas são entradas de corrente que exigem um dispositivo de alimentação. Uma alimentação de 24 Vcc e conexão de ponto comum são fornecidas para cada entrada. É fornecido um total de 200 mA para todos os três conectores de entrada.

As unidades IDM têm três conectores de entrada digitais de 5 pinos, M12. Patch cords CC micro (cód. cat. 889D) Allen-Bradley, divisores e cabos duplos estão disponíveis com conectores retos e de 90º para fazer conexões da unidade IDM com os sensores de entrada.

Para as especificações mais populares de patch cord, consulte o Guia de seleção rápida de sistemas de conexão, publicação [CNSYS-BR001](http://literature.rockwellautomation.com/idc/groups/literature/documents/br/cnsys-br001_-en-p.pdf). Para informações completas, consulte Conectividade On-Machine™, publicação [M117-CA001.](http://literature.rockwellautomation.com/idc/groups/literature/documents/ca/m117-ca001_-en-p.pdf)

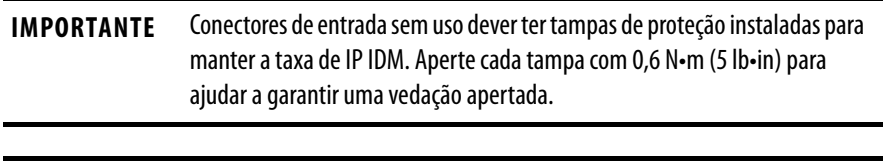

**IMPORTANTE** Para melhorar o desempenho EMC da entrada de registro, consulte System Design for Control of Electrical Noise Reference Manual, publicação [GMC-RM001](http://literature.rockwellautomation.com/idc/groups/literature/documents/rm/gmc-rm001_-en-p.pdf).

**IMPORTANTE** Dispositivos de entrada de limite de ultrapassagem devem ser normalmente fechados.

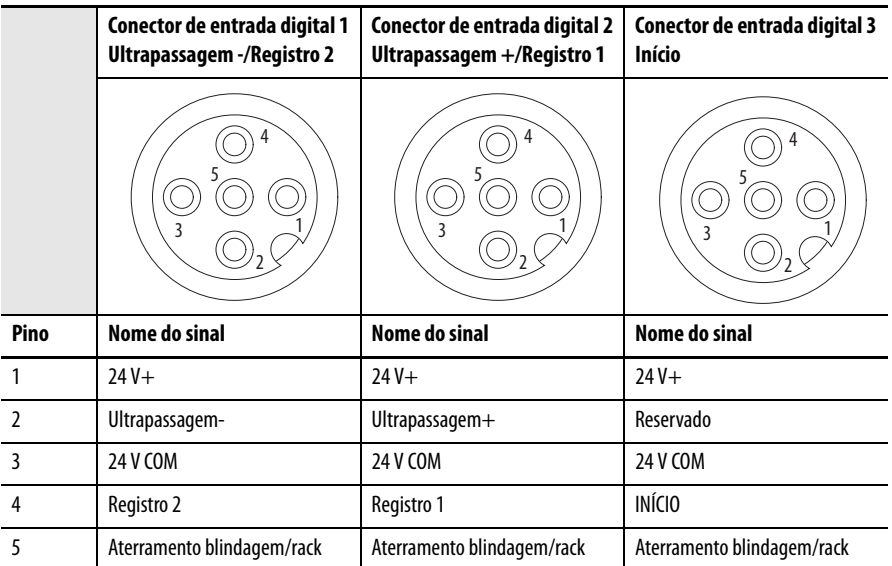

A unidade IDM apenas suporta entradas PNP (alta ativa ou alimentação).

Conexão de Sensor Normalmente Fechado Sinal Único (NF)

Sensores normalmente fechados são utilizado para limitar (ultrapassar) comutadores na unidade IDM. Quaisquer 4 pinos ou 5 pinos, M12, código A, 1-1 que passe através do cabo pode ser usado para conectar um sensor normalmente fechado. Consulte [Figura 13.](#page-48-0)

<span id="page-48-0"></span>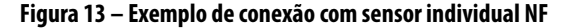

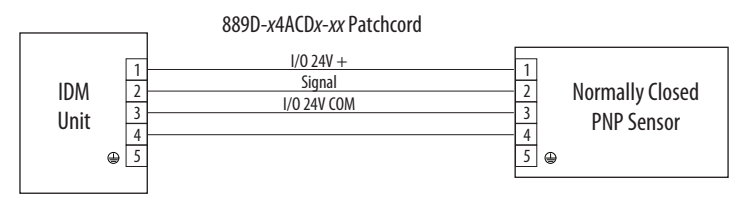

Conexão com sensor individual normalmente aberto (NA)

Sensores normalmente abertos são comutadores de registro ou de início na unidade IDM. Quaisquer 4 pinos ou 5 pinos, M12, código A, 1-1 que passe através do cabo pode ser usado para conectar um sensor normalmente aberto. Consulte [Figura 14.](#page-48-1)

<span id="page-48-1"></span>**Figura 14 – Exemplo de conexão com sensor individual NA**

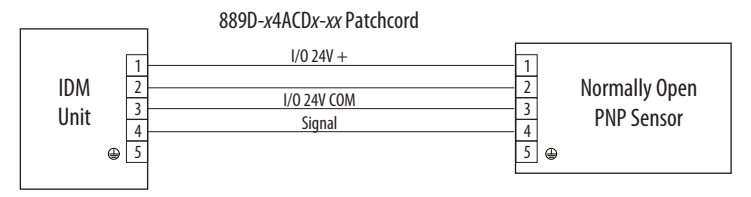

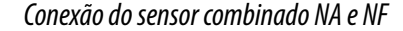

Pode haver aplicações onde dois sensores precisem ser conectados a um conector de entrada Tipicamente, um comutador limitador (NF) está conectado ao pino 2 e um comutador de registro (NA) ao pino 4 do conector.

Na figura abaixo, o patch cord 889D-x4ACDx-xx troca o sinal NF do pino 2 para o pino 4. O microdivisor então troca novamente para uma conexão apropriada com o pino 2 do conector de entrada do IDM. O sensor NA passa direto pelo pino 4.

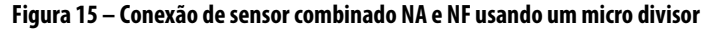

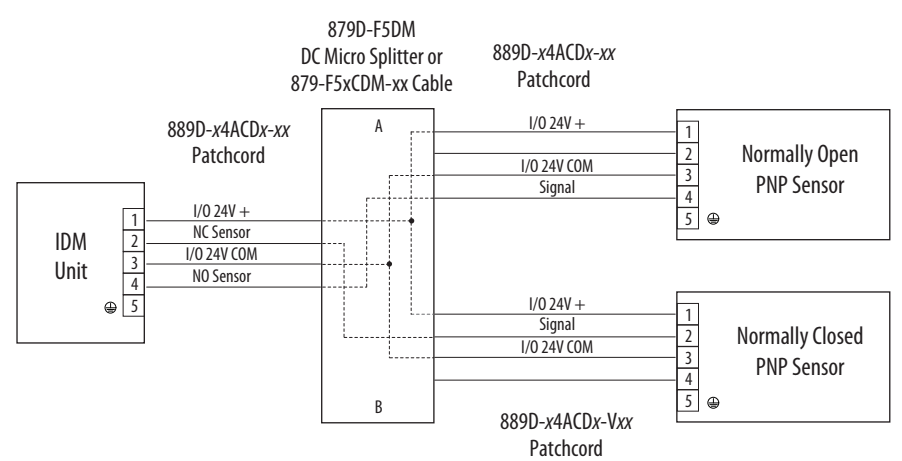

#### Exemplos de Cabos de Entrada Digital

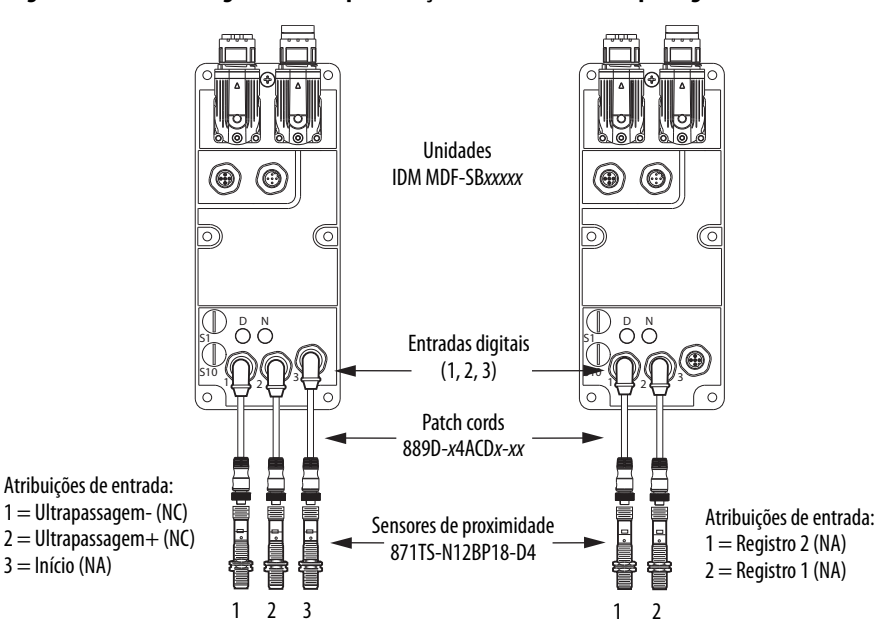

#### **Figura 16 – Entradas digitais usadas para funções de início e de ultrapassagem**

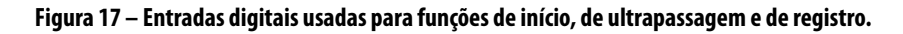

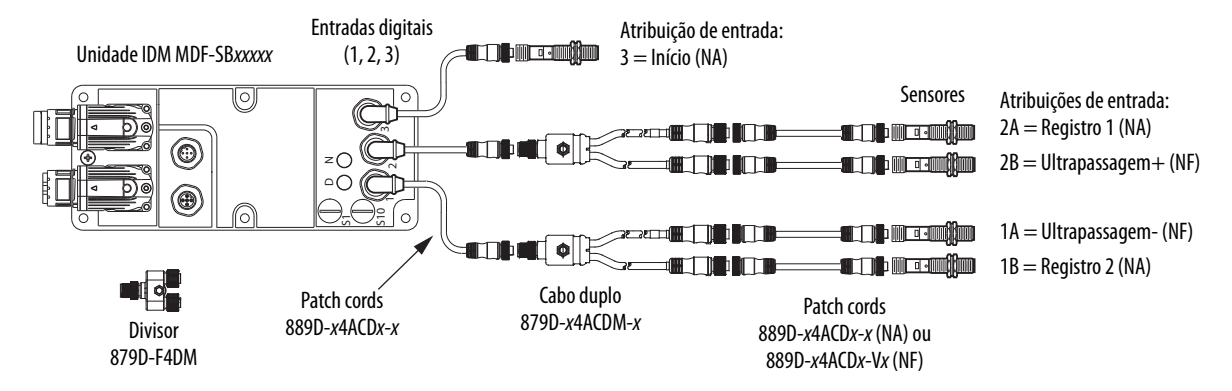

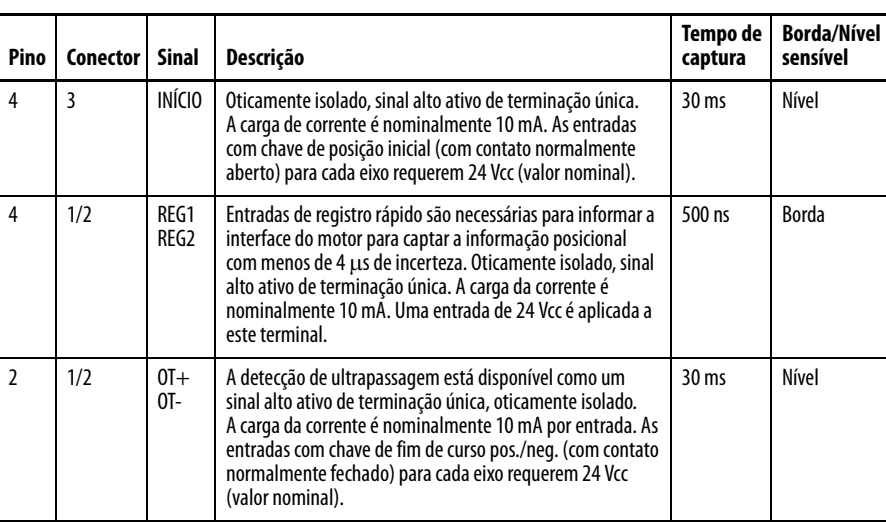

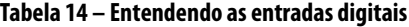

#### **Tabela 15 – Especificações de entrada digital**

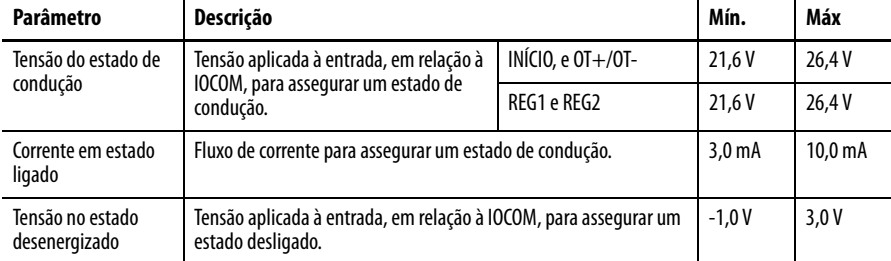

#### **Figura 18 – Circuitos de entrada digital padrão**

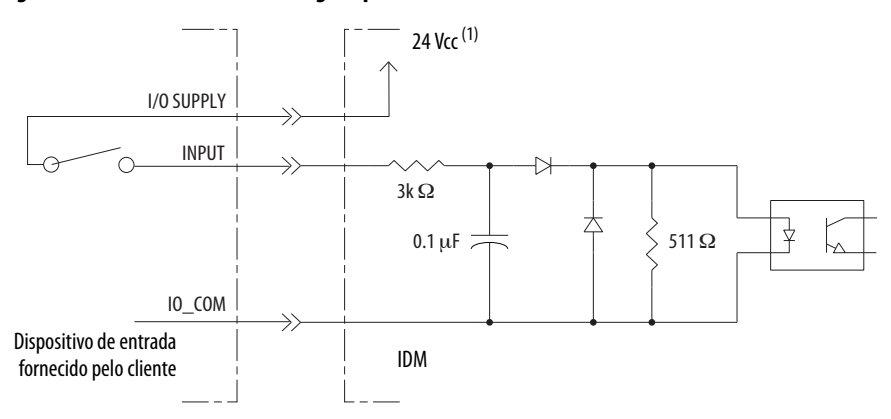

(1) Fonte 24 Vcc (nominal) = 21,6 V – 26,4 V (fornecida pelo IPIM, não exceder o total de 250 mA). Corrente máxima de entrada = 10 mA.

#### **Figura 19 – Circuitos de entrada digital de alta velocidade**

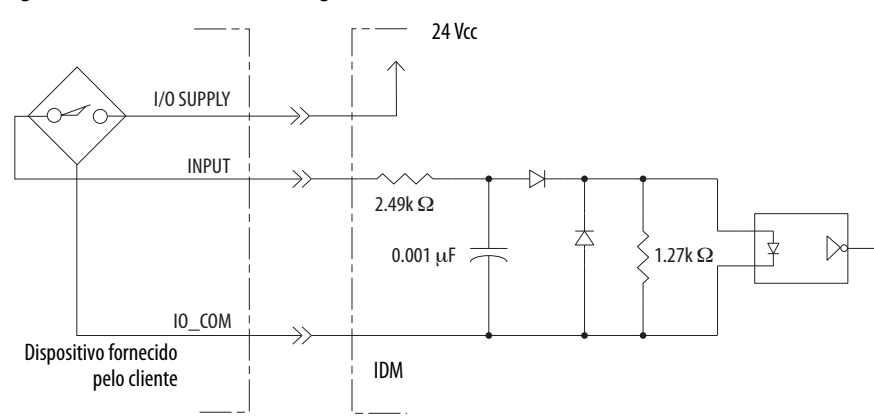

## <span id="page-51-0"></span>**Especificações de potência Entrada de acionamento do freio**

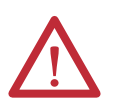

**ATENÇÃO:** Para proteger-se contra lesões pessoais e/ou danos nos componentes, a ultrapassagem de freio deve apenas ser usada para a montagem da máquina quando o módulo IPIM **não estiver** conectado à unidade IDM.

A conexão de ultrapassagem de freio é feita em dois pinos exclusivos do conector de entrada híbrido. O cabo híbrido não tem conexão com estes pinos.

A conexão de ultrapassagem de freio só pode ser ativada quando o cabo de entrada híbrido não está conectado. Um cabo de acionamento de freio está fixado na posição onde normalmente estaria fixado um cabo de entrada híbrido

Não necessárias duas conexões para a alimentação de entrada de ultrapassagem do motor/freio. As conexões são classificadas para +24 V e para corrente segundo a tabela abaixo. Um sinal ativo libera a frenagem do motor.

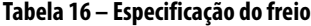

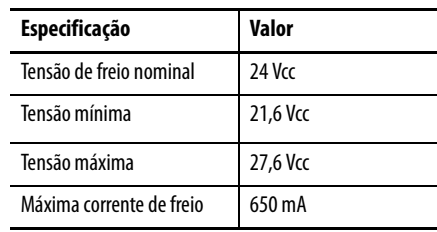

### **Ciclo de pico de trabalho**

#### **Tabela 17 – Definição de termos ciclo de pico de trabalho**

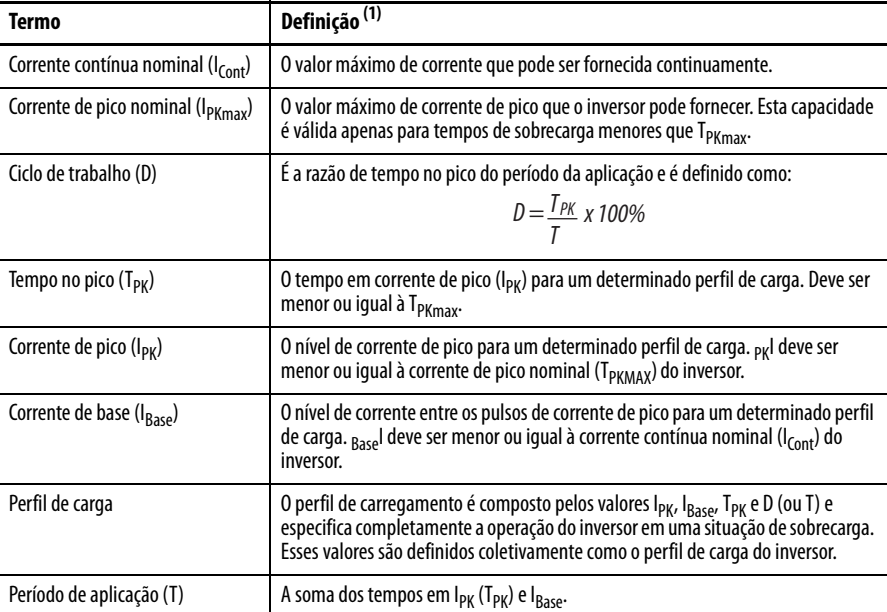

(1) Todos os valores de corrente são especificados como corrente eficaz.

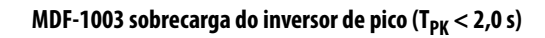

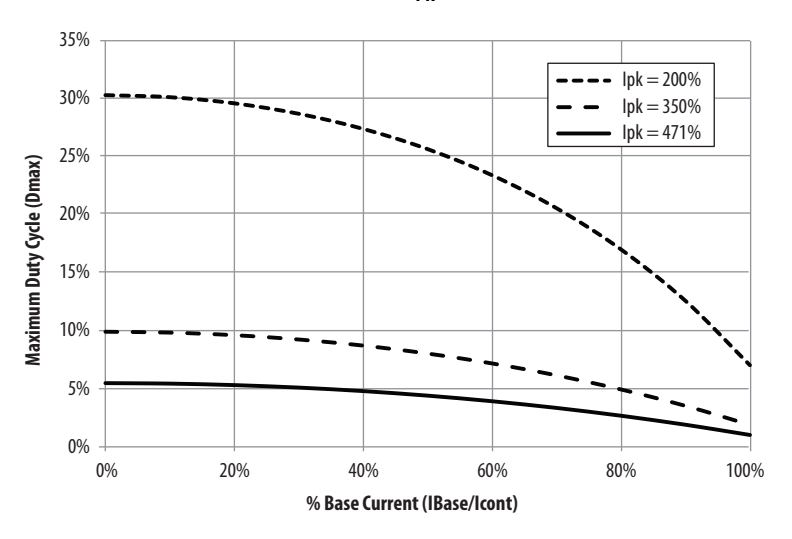

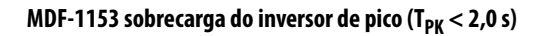

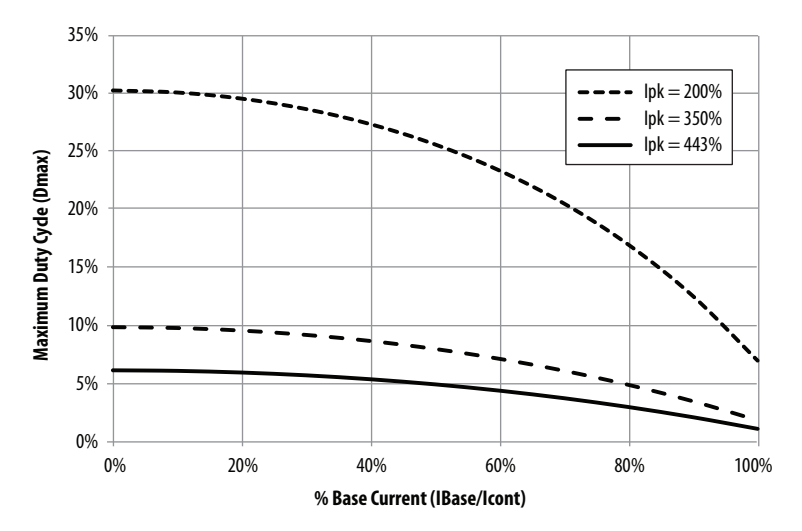

MDF-1304 sobrecarga do inversor de pico (T<sub>PK</sub> < 2,0 s)

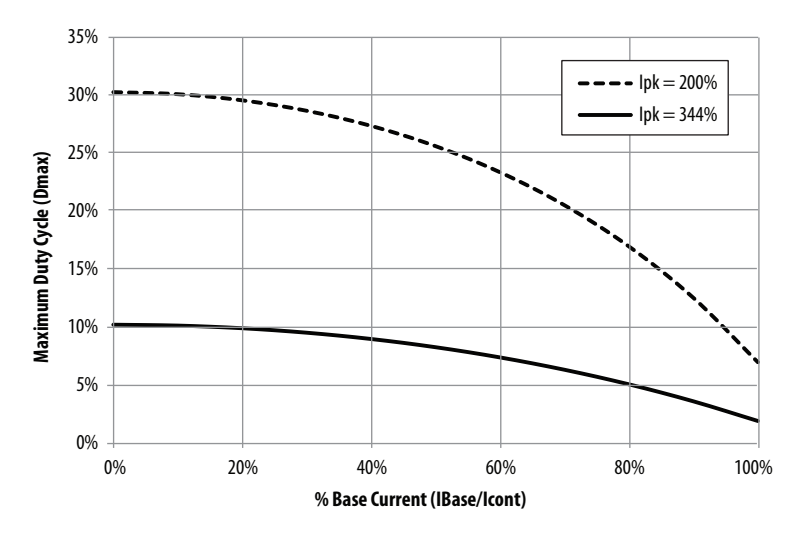

## <span id="page-53-0"></span>**Especificações de realimentação**

Os inversores-motores integrados Kinetix 6000M então disponíveis com codificadores digitais de alto desempenho com realimentação de alta resolução multivoltas.

- 524.288 contagens por rotação
- realimentação de posição absoluta de alta resolução em 4096 voltas.

A unidade IDM não suporta um dispositivo de realimentação auxiliar.

#### **Posição absoluta**

O recurso de posição absoluta do inversor rastreia a posição do motor, dentro dos limites de retenção multivoltas, enquanto o inversor é desenergizado. O recurso de posição absoluta está disponível para todas as unidades IDM.

#### **Tabela 18 – Exemplos de indicador de posição absoluta**

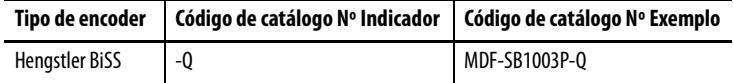

#### **Figura 20 – Limites de retenção da posição absoluta**

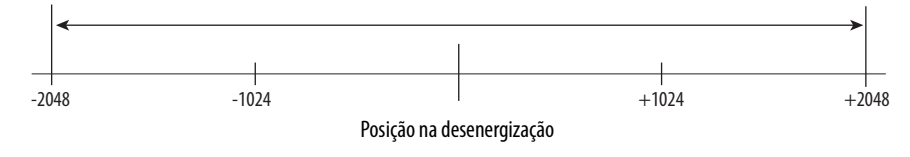

# **Conectando o sistema Kinetix 6000M**

Este capítulo fornece o procedimento para a fiação dos componentes do sistema do motor-inversor integrado.

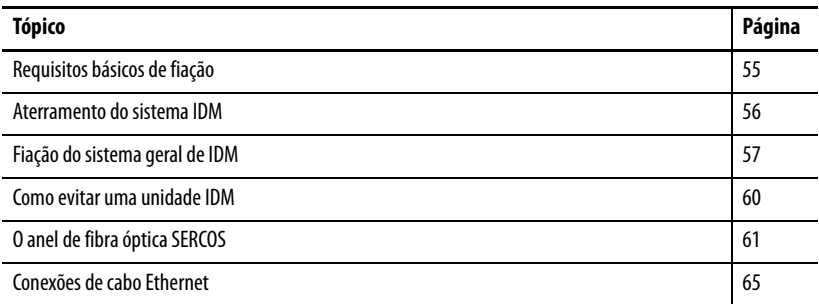

<span id="page-54-0"></span>**Requisitos básicos de fiação** Esta seção contém informações básicas de fiação para os sistemas de motorinversor integrado Kinetix 6000M. Veja o seu Manual do usuário Kinetix 6000, publicação [2094-UM001](http://literature.rockwellautomation.com/idc/groups/literature/documents/um/2094-um001_-en-p.pdf), ou o Manual do usuário Kinetix 6200, publicação [2094-UM002,](http://literature.rockwellautomation.com/idc/groups/literature/documents/um/2094-um002_-en-p.pdf) para informações sobre fiação específica.

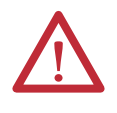

**ATENÇÃO:** Planeje a instalação do seu sistema de modo que possa realizar todas as operações de corte, furações, rosqueamento e solda com o sistema removido do gabinete. Como o sistema é uma construção do tipo aberto, tenha cuidado para evitar que detritos de metal caiam sobre ele. Detritos de metal ou outras matérias estranhas podem se instalar no circuito e danificar os componentes.

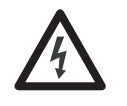

**PERIGO DE CHOQUE:** Para evitar risco de choque elétrico, realize toda a montagem e fiação dos barramentos de alimentação e módulos IPIM cód. cat. 2094 antes de ligar a alimentação. Uma vez que a alimentação for aplicada, os terminais de conectores poderão ter tensão mesmo quando não estiverem em uso.

#### **IMPORTANTE** Ndas seguintes maneiras:

- **•** Cabos híbridos e de rede podem ser entolados juntos e ocupar a mesma calha de cabos
- **•** Os cabos híbridos e de rede não requerem uma separação física, como resultado de blindagem de fio mais eficaz e técnicas de aterramento melhoradas.

Esta exceção aplica-se apenas aos cabos híbridos e de rede que se conectam a um módulo IPIM ou entre unidades IDM, e não se aplica ao cabeamento em outras situações em um sistema de acionamento Kinetix. Consulte o manual de referência de projeto do sistema para controle de ruído elétrico, publicação [GMC-RM001](http://literature.rockwellautomation.com/idc/groups/literature/documents/rm/gmc-rm001_-en-p.pdf), para mais informações.

O Código Elétrico Nacional, leis locais referentes à eletricidade, temperaturas em operação especiais, ciclos de trabalho ou configurações de sistema informação apresentada abaixotêm precedência sobre os valores e métodos fornecidos.

#### **Roteamento dos cabos de alimentação e sinal**

Esteja ciente de que quando for feito o roteamento da fiação de sinal e alimentação em uma máquina ou sistema, o ruído irradiado de relés próximos, transformadores e outros dispositivos eletrônicos pode ser introduzido na comunicação de E/S ou em outros sinais de baixa tensão sensíveis. Isso pode causar falhas de sistema e anomalias na comunicação.

Os cabos híbridos e cabos de rede são listados pela UL com isolamento de 1.000 V e 105 °C (221 °F) e podem ser encaminhados em um condutor comum.

**IMPORTANTE** Construir seus próprios cabos não é uma opção para os cabos híbridos e de rede usados no sistema IDM.

Consulte [Requisitos mínimos de espaço](#page-26-0) na [página 28](#page-27-0) para exemplos de roteamento de cabos de alta e baixa tensão em condutores. Consulte o Manual de referência de projeto do sistema para controle de ruído elétrico, publicação [GMC-RM001](http://literature.rockwellautomation.com/idc/groups/literature/documents/rm/gmc-rm001_-en-p.pdf).

<span id="page-55-0"></span>Aterramento do sistema IDM Todos os equipamentos e componentes de uma máquina ou sistema de processamento devem ter um ponto de aterramento comum conectado ao rack. Um sistema aterrado fornece um caminho de aterramento para proteção contra curtocircuito. O aterramento de seus módulos e painéis minimiza o perigo de choque para o pessoal e dano ao equipamento causado por curtos circuitos, sobretensões de transiente e conexão acidental de condutores energizados para o rack do equipamento.

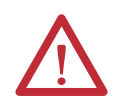

**ATENÇÃO:** O código elétrico nacional contém especificações, convenções e definições de aterramento. Siga todos os códigos locais e regulamentações aplicáveis para aterrar seu sistema com segurança.

Para especificações de aterramento CE, consulte [Conformidade com a Agência](#page-20-0) na [página 21](#page-20-0).

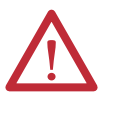

**ATENÇÃO:** A alta tensão pode se acumular em blindagens de cabos híbridos, se a blindagem não for aterrada. Verifique se existe uma conexão com a terra para todas as blindagens do cabo do motor único. A falta de observação destes procedimentos de segurança pode resultar em ferimentos pessoais ou danos ao equipamento.

A integridade do sinal é muito importante para uma operação bem sucedida e um sistema motor-inversor integrado. Você deve certificar-se de que todos os cabos estão propriamente aterrados através do módulo IPIM ao plano de aterramento do sistema inversor Kinetix.

- Verifique que todos as blindagens de cabos estão diretamente conectadas com o aterramento do rack.
- Grampeie a parte exposta da blindagem do cabo híbrido (rack) na conexão de aterramento no inversor. Consulte Aplique o grampo da blindagem do [cabo](#page-56-1).

#### **Figura 21 – Blindagem do cabo híbrido**

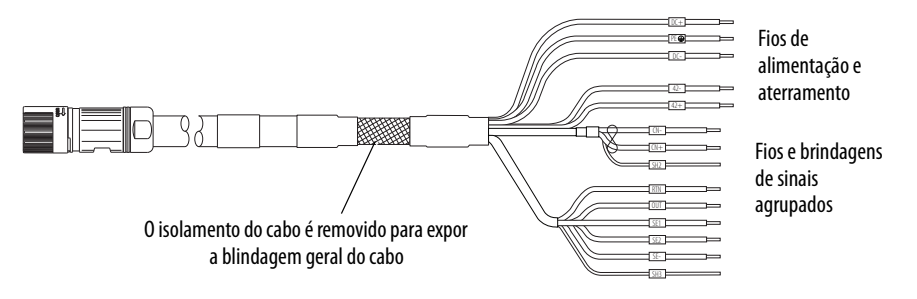

#### <span id="page-56-1"></span>**Aplique o grampo da blindagem do cabo**

O grampo da blindagem do cabo garante uma ligação forte com a blindagem e prende o cabo.

1. Remova a pressão do grampo carregado com mola.

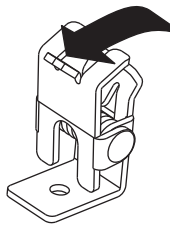

- 2. Posicione a porção exposta do cabo trançado alinhado diretamente ao grampo.
- 3. Libere a mola, certificando-se de que o cabo e a malha do cabo sejam mantidos fixos pelo grampo.

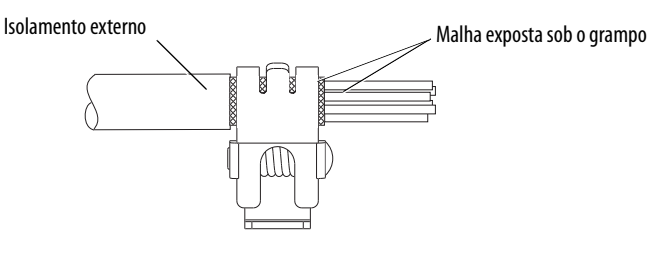

## <span id="page-56-0"></span>**Fiação do sistema geral de IDM**

**ATENÇÃO:** O arqueamento ou movimento inesperado pode ocorrer se os cabos forem conectados ou desconectados enquanto a alimentação é aplicada ao sistema IDM. Antes de trabalhar no sistema, desconecte a alimentação e espere o intervalo de tempo completo indicado no rótulo de aviso do módulo IPIM, ou veririque que a tensão do barramento CC mede menos de 50 V CC.

A inobservância dessa precaução pode resultar em ferimentos corporais graves ou morte, para além de danos no equipamento.

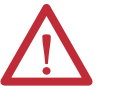

**ATENÇÃO:** Certifique-se de que os cabos instalados estão contidos para impedir tensão irregular ou flexão nos conectores do cabo. Forneça suporte em intervalos de 3 m (10 pés) ao longo da extensão do cabo.

A força lateral excessiva e desigual nos conectores do cabo pode resultar em abertura da vedação ambiental do conector e fechamento ou separação dos fios da bucha de cabos, à medida que o cabo entorta.

A falta de observação destes procedimentos de segurança pode resultar em danos ao motor e seus componentes.

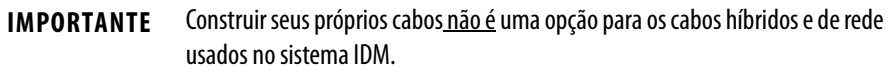

Forme uma malha de gotejamento nos cabos logo antes de cada cabo se conectar à unidade IDM. Uma malha de gotejamento é um ponto baixo no cabo que permite recolher e escorrer líquidos do cabo, e não ao longo dele até uma conexão elétrica ou até o motor.

Conecte os cabos híbridos e de rede após a unidade IDM estar montada.

**ATENÇÃO:** Os conectores dos cabos devem estar alinhados corretamente antes que a conexão seja protegida com o número recomendado de voltas ou de valor de torque. O alinhamento inadequado de conectores é indicado pela necessidade de força excessiva, como a utilização de ferramentas para encaixar os conectores completamente. A falta de observação destes procedimentos de segurança pode resultar em danos à unidade IDM, cabos e componentes do conector.

### **Cabo híbrido**

A Cabo híbrido, Código de catálogo 2090-CHBIFS8-12AAxx, transfere barramento de alimentação CC e sinais de comunicação entre módulos do módulo IPIM para a primeira unidade IDM. Unidades IDM adicionais estão em cadeia tipo daisy usando um cabo 2090-CHBP8S8-12AAxx como mostrado em [Figura 22.](#page-58-0)

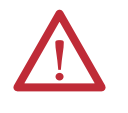

**ATENÇÃO:** Verifique que todos os conectores estão corretos quando fizer a fiação dos plugues do conector, e que os plugues estão completamente encaixados nos coectores do módulo. Fiação/polaridade incorreta ou fiação solta podem causar explosões ou danos a equipamentos.

#### <span id="page-58-0"></span>**Figura 22 – Fiação do sistema IDM**

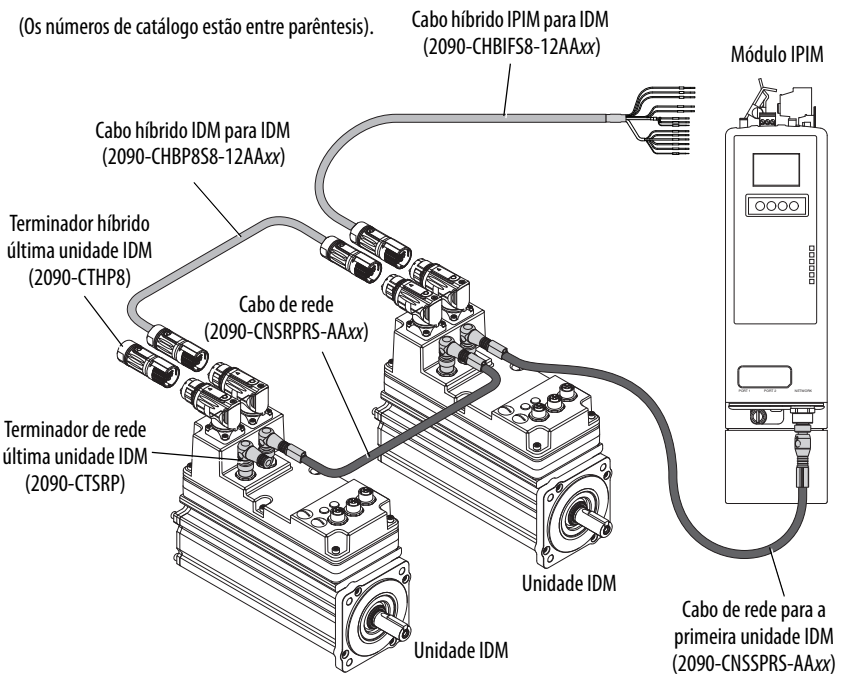

Os anéis coloridos dos conectores do cabo híbrido e o cabo compatível devem combinar: vermelho com vermelho ou verde com verde.

Aperte o anel serrilhado no cabo híbrido em aproximadamente 45° para encaixar e travar o conector.

#### Fazer a fiação dos conectores

Use estas orientações como referência quando fizer a fiação do cabo híbrido para o módulo IPIM.

#### **Figura 23 – Cabo híbrido 2090-CHBIFS8-12AAxx**

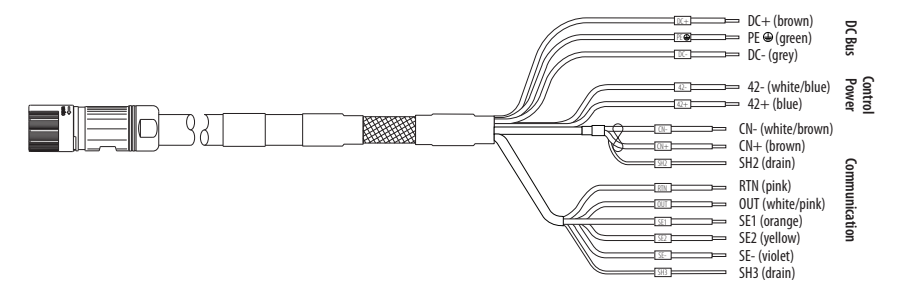

- 1. Direcione o cabo/fios para seu conector do módulo inversor.
- 2. Insira os fios nos plugues dos conectores.
- 3. Aperte os parafusos do conector. Veja *página 41* para especificações de torque.
- 4. Puxe levemente cada fio para certificar-se de que ele não escape de seu terminal; reinsira-os e aperte quaisquer fios soltos.
- 5. Insira o plugue de conector no conector do módulo.

#### **Figura 24 – Cabo híbrido instalado**

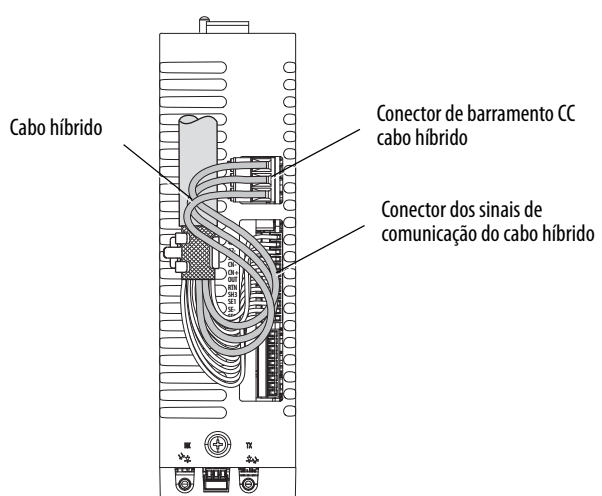

### **Cabo de rede**

A rede de sistema IDM é roteada usando cabos 2090-CNSxPxS-AAxx. É necessário um cabo 2090-CNSSPRS-AAxx ou 2090-CNSSPSS-AAxx para conexão com o módulo IPIM.

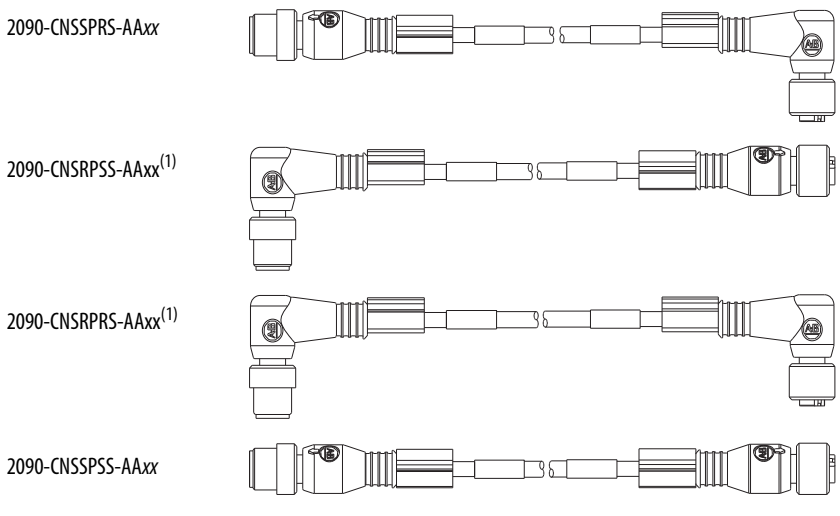

(1) Exceto para conexão com um módulo IPIM.

Aperte um plugue de conector de cabo M12 para 0,8 a 1,2 N•m (7.1 a 10.6 lb•pol.) para encaixar os contatos e garantir a conexão.

Um cabo acoplador 2090-CCPPS8S une dois cabos híbridos para fazer o bypass de uma unidade IDM ou estender o comprimento de um cabo. Isto pode ser desejado quando se faz a manutenção em uma usou simplesmente se estende um cabo híbrido. Os comprimentos dos cabos IDM para IDM não devem exceder 25 m (82.0 pés) durante a operação normal, quando um cabo de acoplamento é usado.

Os cabos de rede IDM podem ser agrupados sem a necessidade de um acoplador para fazer o bypass de uma unidade IDM ou estender cabos de rede.

## <span id="page-59-0"></span>**Como evitar uma unidade IDM**

<span id="page-60-0"></span>**O anel de fibra óptica SERCOS** O anel de fibra óptica sercos é conectado utilizando-se os conectores de recebimento (RX) e transmissão (TX) sercos. Veja [Conectores de fibra óptica](#page-42-2)  [Sercos](#page-42-2) em [página 43](#page-42-2) para maiores detalhes Veja a documentação fornecida com seu módulo de interface sercos Logix ou cartão PCI para localizações do conector.

> O cabo plástico está disponível em comprimentos de até 32 m (105,0 pés). O cabo de vidro está disponível em comprimentos entre 50 m (164,2 pés) e 200 m (656,7 pés).

Conecte o cabo de transmissão no módulo Logix para receber no módulo de controle ou IPIM, então transmita para receber (módulo para módulo), e a partir da transmissão no último inversor de volta para a recepção no módulo Logix.

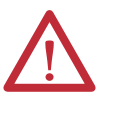

**ATENÇÃO:** Para evitar danos nos conectores RX e TX, aplique somente torque manual quando fixar os cabos de fibra óptica. Não use nenhuma chave ou outro auxílio mecânico. Para mais informações, consulte as Instruções de manuseio e instalação do cabo de fibra óptica, publicação [2090-IN010.](http://literature.rockwellautomation.com/idc/groups/literature/documents/in/2090-in010_-en-p.pdf)

**IMPORTANTE** Limpe os conectores do cabo de fibra óptica antes da instalação. Poeira nos conectores pode reduzir a força do sinal. Para mais informações, consulte as Instruções de manuseio e instalação do cabo de fibra óptica, publicação [2090-IN010.](http://literature.rockwellautomation.com/idc/groups/literature/documents/in/2090-in010_-en-p.pdf)

O módulo IPIM tem conectores de cabo de fibra óptica posicionados de forma idêntica aos drives Kinetix 6000 (2094-BMxx-S), o módulo IPIM usa os mesmos comprimentos de cabo de fibra óptica dos módulos do drive.

No seguinte exemplo ([Figura 25](#page-60-1)), todos os módulos inversores e o módulo IPIM estão no mesmo anel SERCOS. O anel começa e termina no módulo SERCOS 1756-M16SE. Unidades IDM conectadas ao módulo IPIM (não mostradas por simplicidade) também fazem parte do anel sercos.

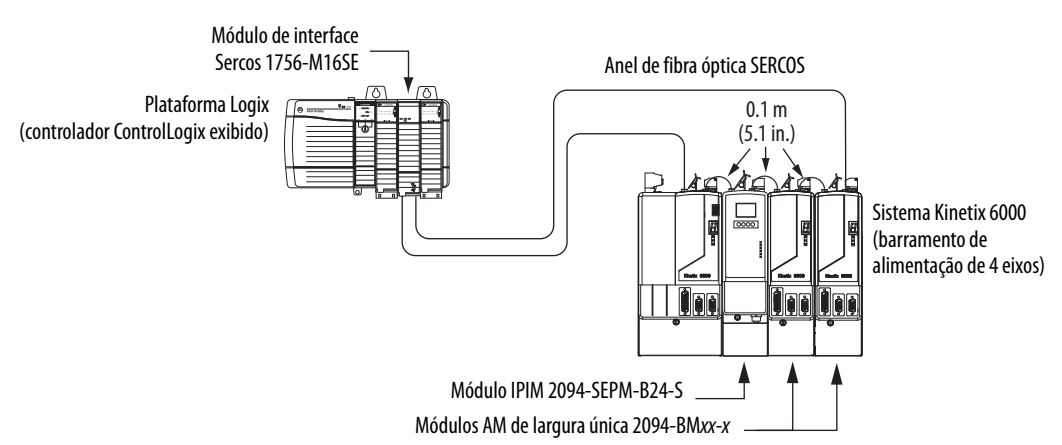

<span id="page-60-1"></span>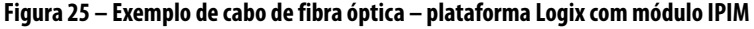

Nesta configuração de barramento de alimentação código de catálogo 2094 de cinco eixo s, o módulo IAM, duas árvores de alimentação do módulo AM e dois módulos IPIM estão conectados à quatro unidades IDM cada um. Todos os onze eixos estão no mesmo anel sercos.

**IMPORTANTE** Não é necessário que todas as unidades Kinetix 6000 estejam no mesmo anel sercos, entretanto, é necessário que todas as unidades IDM estejam no mesmo anel sercos que o módulo IPIM ao qual elas estão conctadas.

<span id="page-61-0"></span>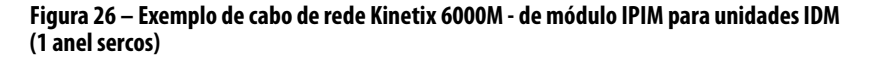

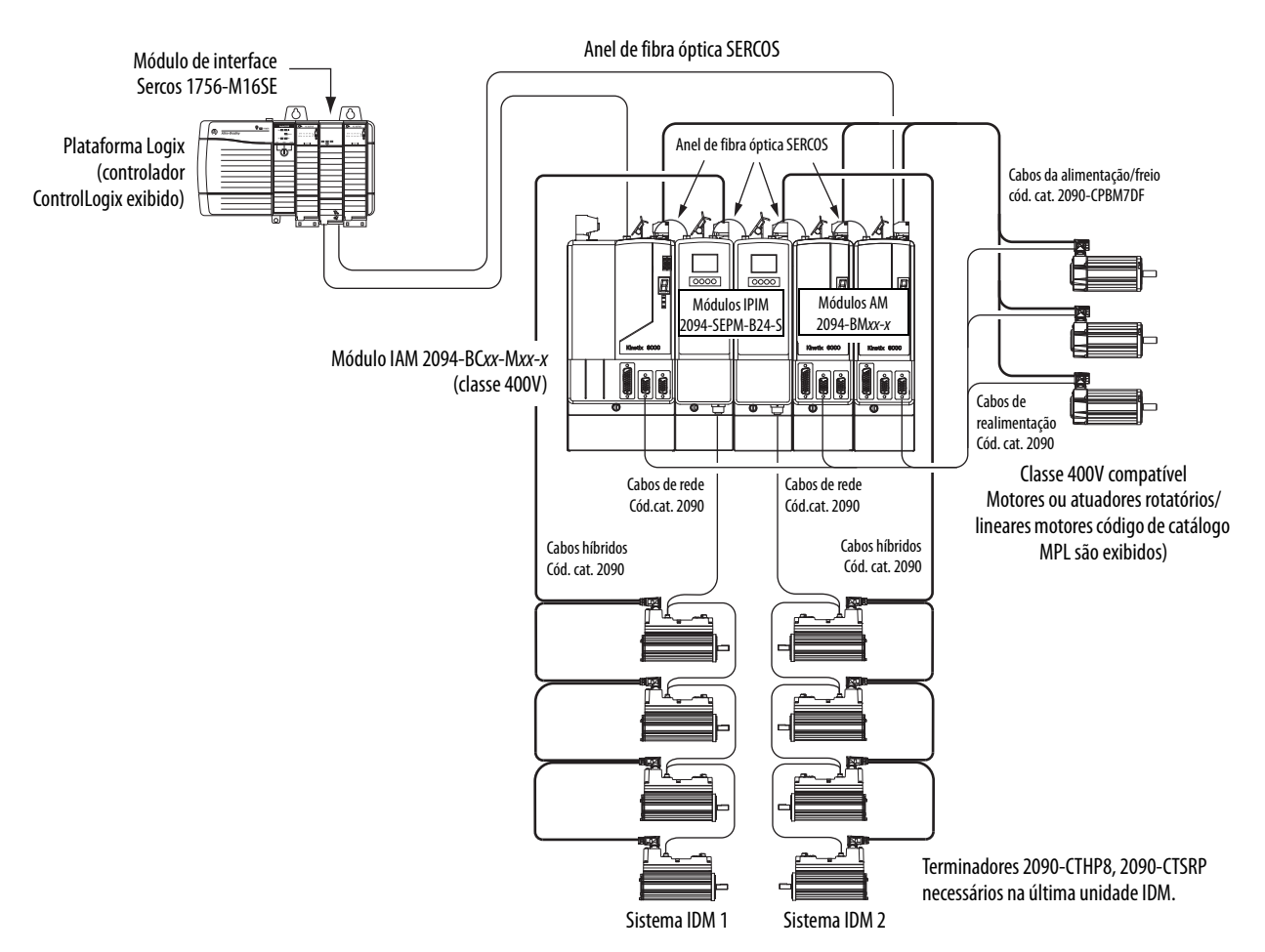

Esta configuração tem os mesmos módulos inversores e módulos IPIM mostrados em [Figura 26](#page-61-0), exceto que os cinco módulos estão divididos entre os dois anéis sercos. Cada anel tem seu próprio módulo sercos 1756-M08SE no rack controlador ControlLogix.

**IMPORTANTE** Não é necessário que todas as unidades Kinetix 6000 estejam no mesmo anel sercos, entretanto, é necessário que todas as unidades IDM estejam no mesmo anel sercos que o módulo IPIM ao qual elas estão conctadas.

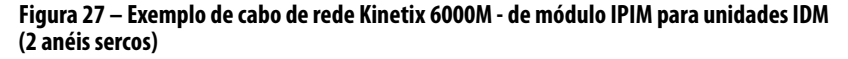

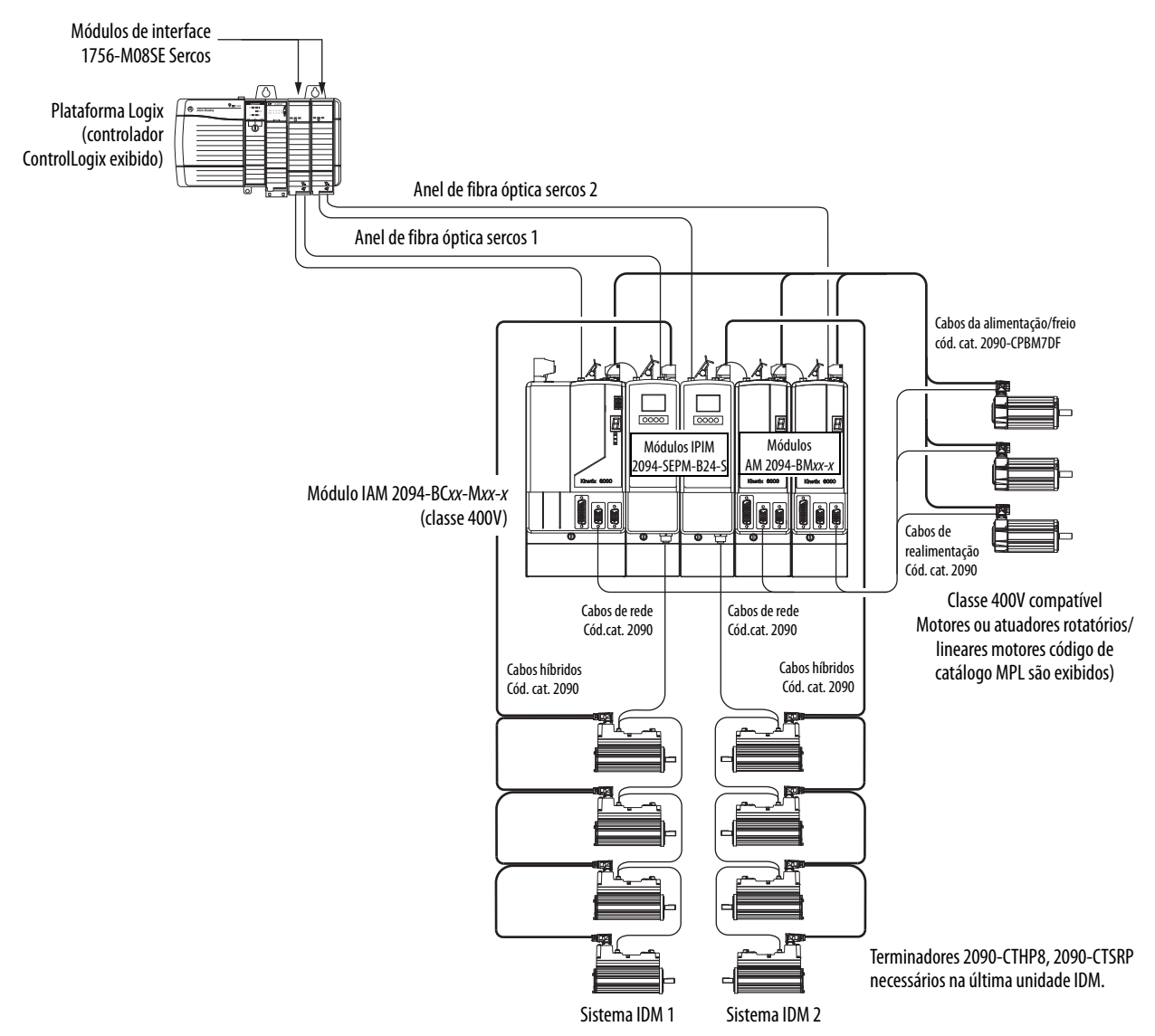

Esta configuração, o barramento de alimentação código de catálogo 2094 de 8 eixos tem quatro módulos inversores e quatro módulos IPIM. Cada módulo IPIM está conectao há quatro unidades IDM. Há cinco anéis sercos e cada anel tem seu próprio módulo sercos 1756M08SE no rack controlador ControlLogix.

**IMPORTANTE** Não é necessário que todas as unidades Kinetix 6000 estejam no mesmo anel sercos, entretanto, é necessário que todas as unidades IDM estejam no mesmo anel sercos que o módulo IPIM ao qual elas estão conctadas.

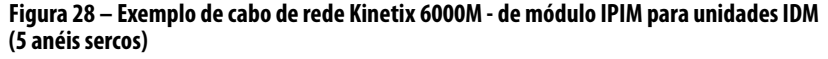

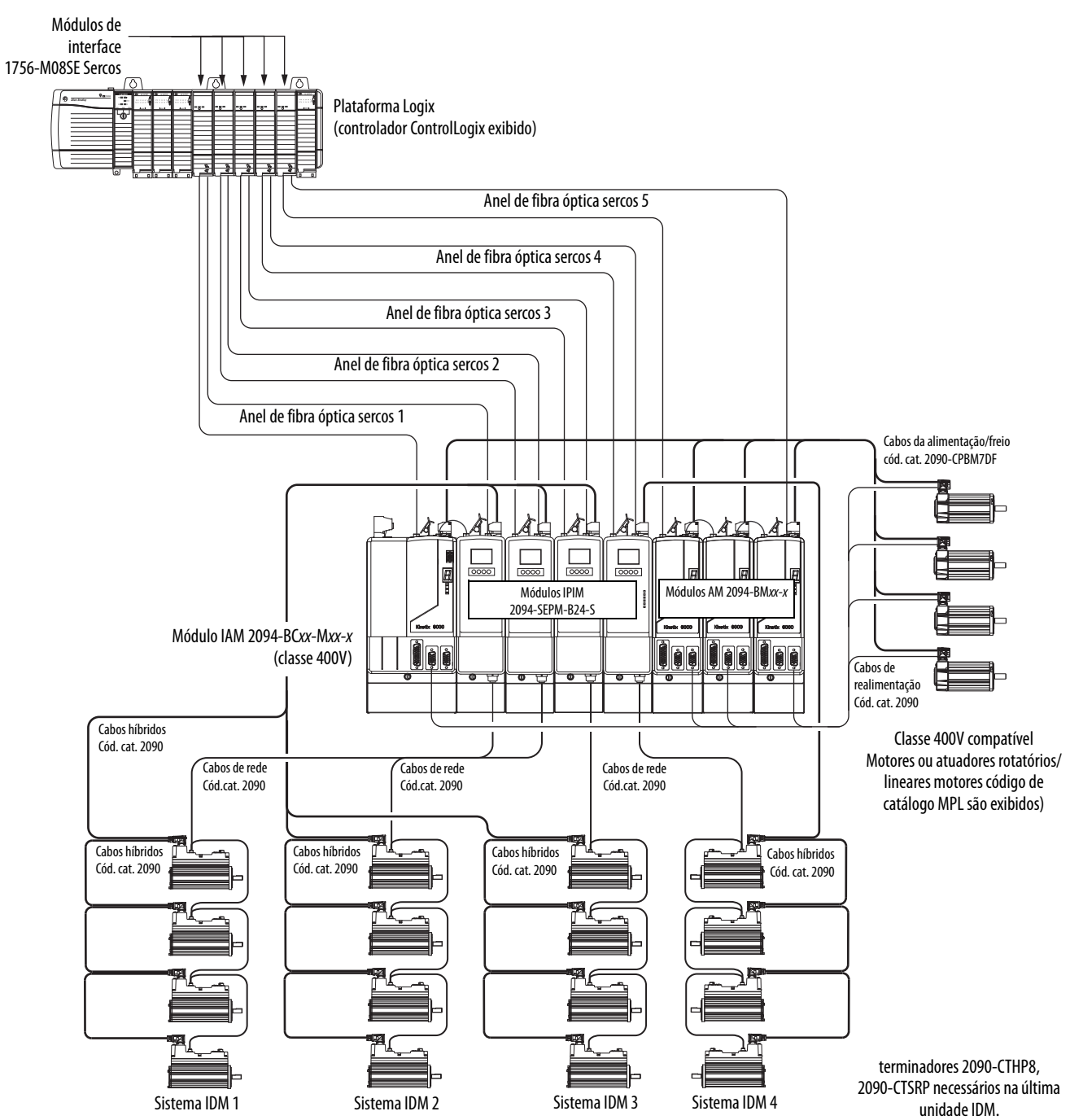

<span id="page-64-0"></span>Conexões de cabo Ethernet Esse procedimento presume que você tenha montado seu módulo ControlLogix ou CompactLogix EtherNet/IP e os módulos de controle Cód. cat. 2094 e esteja pronto para conectar os cabos de rede Ethernet.

> A rede EtherNet/IP é conectada utilizando-se os conectores de PORTA 1 e/ou PORTA 2. O módulo IPIM usa a rede EtherNet/IP apenas para configurar o programa Logix. Veja [página 44](#page-43-2) para localiar o conector Ethernet no seu módulo IPIM.

Consulte a [Figura 29](#page-64-1) para localizar o conectore em seu módulo controlador EtherNet/IP.

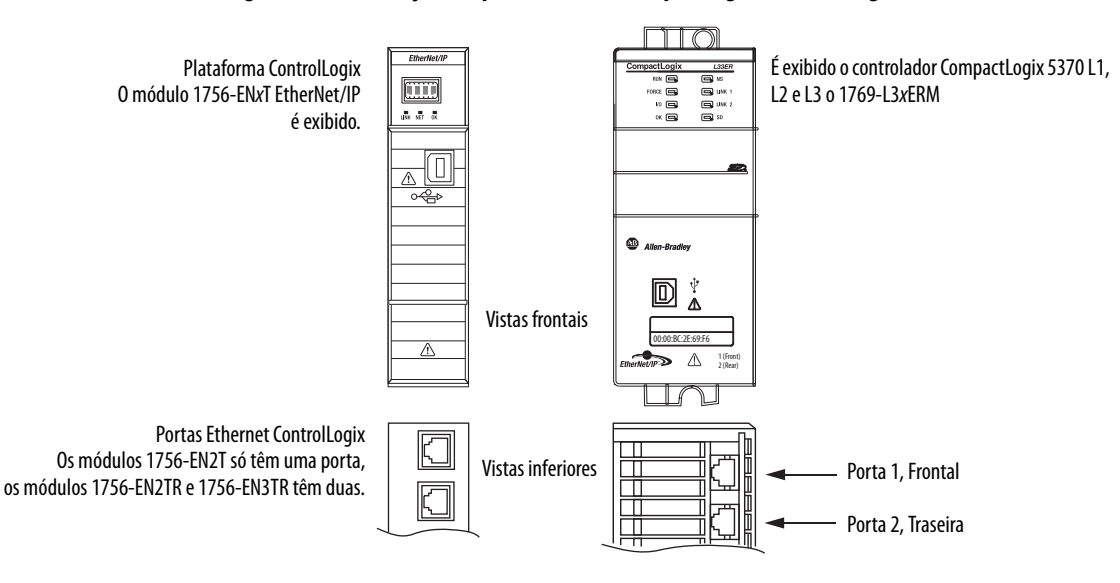

#### <span id="page-64-1"></span>**Figura 29 – Localizações da porta Ethernet CompactLogixl e ControlLogix**

# **Observações:**

# **Configurando o sistema Kinetix 6000M**

Este capítulo fornece os procedimentos para configurar suas componentes do sistema Kinetix 6000M com o módulo sercos Logix.

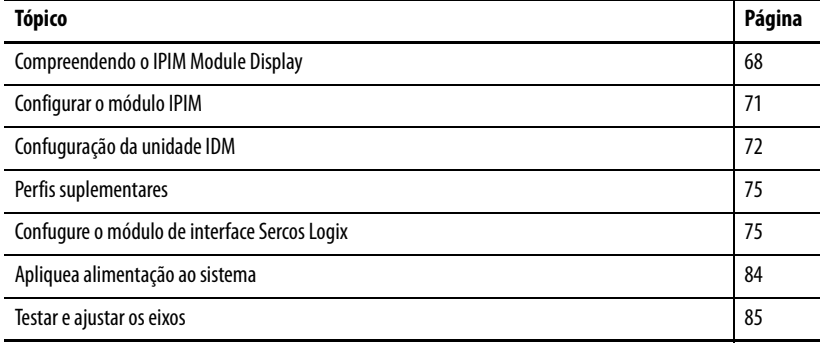

**DICA** Antes de começar, verifique se você sabe o código de catálogo para cada unidade IDM, módulo IPIM e módulo Logix usado em sua aplicação de controle de movimento.

## **Configure o sistema de motor-inversor integrado Kinetix 6000M**

A configuração para o sistema motor-inversor integrado Kinetix 6000M segue um procedimento similar ao descrito no Manual do usuário dos Servo Drives Multi-axis Kinetix 6000, ou no Manual do usuário dos Kinetix 6200 e Kinetix 6500 Modular Multi-axis Servo Drives. Atribui-se a cada unidade IDM um endereço de nó e configura-se o sistema IDM no software RSLogix 5000.

O módulo IPIM não requer configuração para as unidades IDM a serem configuradas no anel SERCOS. Contudo, pode-se incluir o módulo IPIM no projeto RSLogix 5000 conectando-o a um módulo Ethernet configurado no rack Logix e adicionando-o sob o módulo Ethernet na árvore de configuração de E/S. Um Perfil Add-On também é necessário para usar o módulo IPIM no projeto RSLogix 5000, mas, como resultado, pode-se visualizar a informação de status do módulo IPIM no software RSLogix 5000 e usá-lo no programa Logix. A conexão Ethernet também é usada para atualizar o firmware do módulo IPIM usando o software ControlFLASH.

**DICA** A taxa de comunicação padrão de fábrica para todos os módulos Kinetix 6000 é de 4 Mbps. Os módulos devem ser mudados para 8 Mbps para serem compatíveis com o Kinetix 6000M.

## <span id="page-67-1"></span><span id="page-67-0"></span>**Compreendendo o IPIM Module Display**

O módulo IPIM tem seis indicadores de status (consulte [Interpretar indicadores](#page-91-1)  [de status](#page-91-1) em [página 92\)](#page-91-1) e um visor LCD de 4 linhas. Os indicadores e a tela são usados para monitorar o status do sistema, definir os parâmetros de rede e localizar falhas. Quatro botões de navegação estão diretamente abaixo do visor e são usados para selecionar itens a partir de um menu virtual.

#### **Figura 30 – Visor LCD do módulo IPIM**

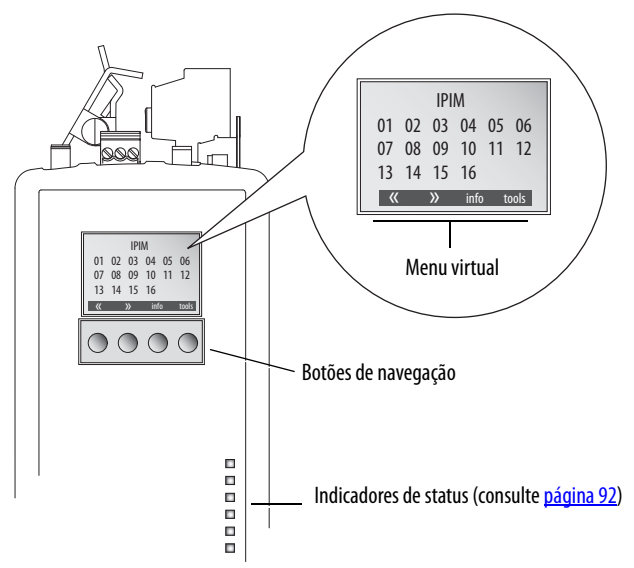

O menu virtual fornece uma seleção de mudança que corresponderá à tela atual. Use os botões de navegação para executar as ações seguintes.

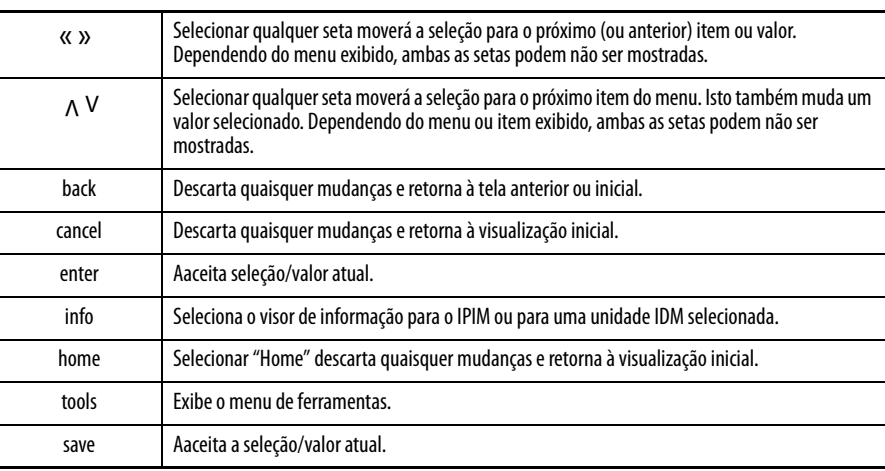

### **Sequência de inicialização**

Na energizaçãi inicial, o módulo IPIM realiza um autoteste do sistema. Depois de conclusão bem sucedida, a seguinte confirmação é exibida, seguida da versão de firmware e endereço IP.

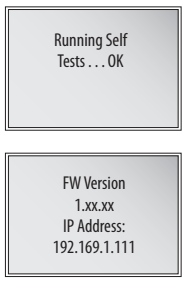

A seguir, a tela inicial exibe o endereço de cada unidade IDM conectada.

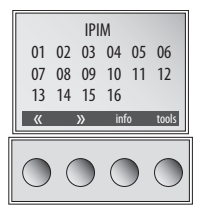

Se uma unidade IDM está reportando uma falha, o endereço IDM está sublinhado ou ressaltado. É ressaltado para faltas severas e sublinhado para faltas menos severas.

#### **Visor de informação**

Use as setas para selecionar "IPIM" ou uma unidade IDM específica.

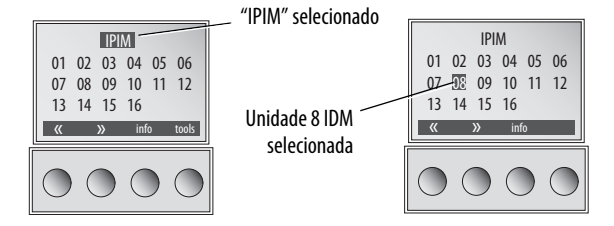

Pressionar "info" exibe uma nov tela com informação detalhada sobre o módulo IPIM ou a unidade IDM selecionada.

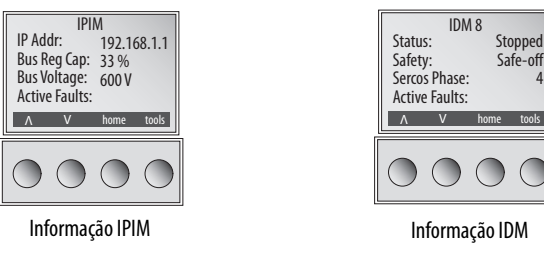

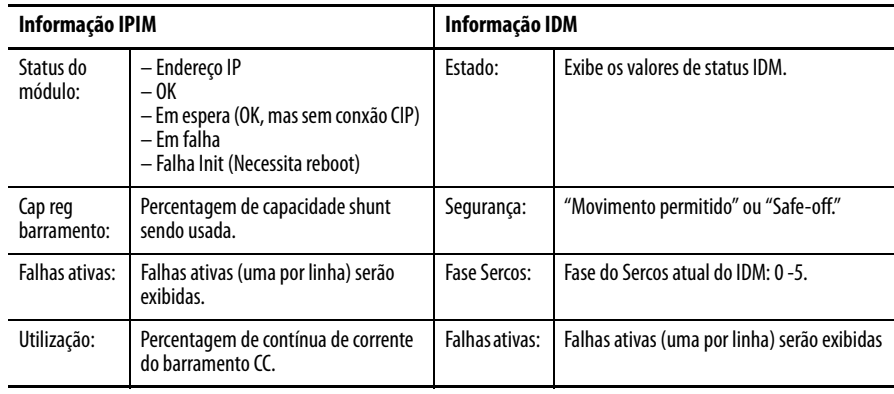

A informação a seguir é exibida.

### <span id="page-69-0"></span>**Menu de ferramentas**

O menu de ferramentas fornecerá a definição de rede, ajuste de intensidade luminosa sercos e ajuda sobre falhas.

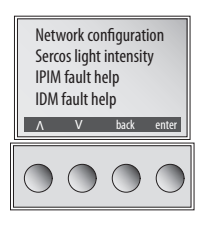

Para editar um item de menu ou valor, use as setas para selecionar o item desejado, e então pressione "enter". A seta para cima permite incrementar o valor que está destacado. Os valores rolam após atingir o fim da lista.

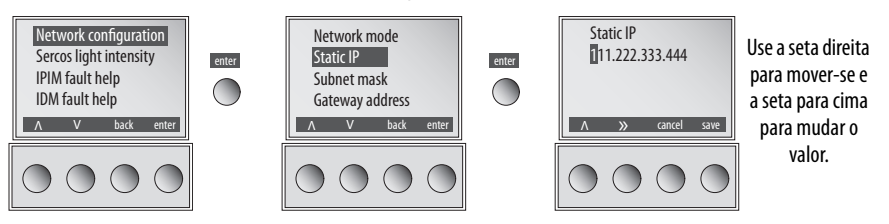

O menu de ferramentas fornecerá visualização/edição do seguinte.

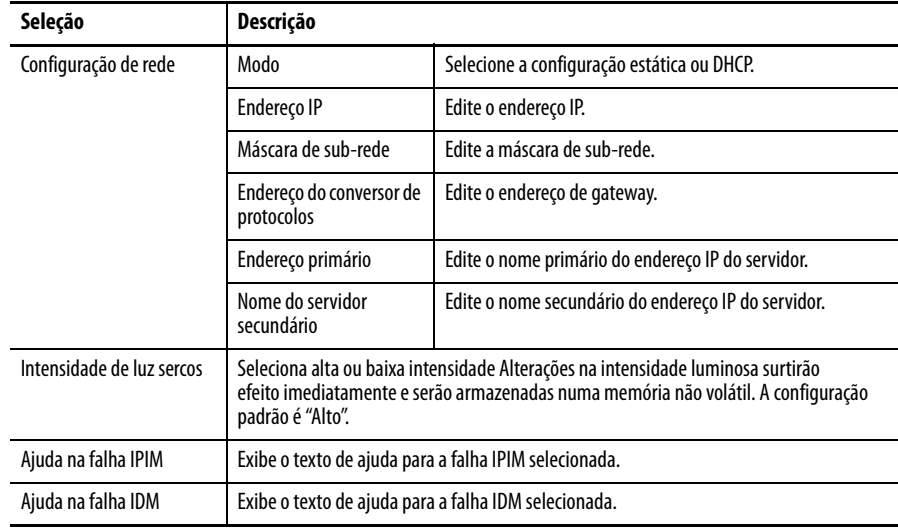

<span id="page-70-0"></span>**Configurar o módulo IPIM** Pode-se incluir o módulo IPIM no projeto RSLogix 5000 conectando-o a um módulo Ethernet configurado no rack Logix e adicionando-o sob o módulo Ethernet na árvore de configuração de E/S. Como resultado, pode-se visualizar a informação de status do módulo IPIM no software RSLogix 5000 e usá-lo no programa Logix. Para selecionar o módulo IPIM no software RSLogix 5000 versão 20, você deve carregar um Add-on Profile (veja [página 75](#page-74-0)).

### **Ajustando o IPIM Module Network Address**

Para fazer a monitorização, diagnóstico e atualização de firmware, é necessário programar o seguinte, usando o visor LCD:

- Modo estático ou DHCP
- Endereço IP
- Gateway
- Máscara de sub-rede

As configurações são armazenadas na memória não-volátil. Você pode selecionar um endereço estático ou habilitar DHCP. o endereçamento IP também pode ser alterado através do diálogo de configuração do módulo no software RSLinx Mudanças no endereçamento de IP surtem efeito imediatamente. A configuração padrão do endereço IP é o endereço estático 192.168.1.1. Veja [Compreendendo o](#page-67-1)  [IPIM Module Display](#page-67-1) em [página 68](#page-67-1) para orientações sobre programação.

Siga essas etapas paraprogramar as configurações de rede:

- <span id="page-70-1"></span>1. Aplique alimentação de controle
- 2. Depois da inicialização estar completa e a tela inicial exibida, selecione: tools>Network configuration>Net mode.
- 3. Use as teclas de seta para selecionar a configuração estática ou DHCP.
- 4. Aperte "save."
- 5. Selecione tools>Network configuration>Net mode>Static IP.
- 6. Use seta direita para selecionar o primeiro dígito a ser alterado.
- 7. Use a seta para cima para incrementar o valor até que o valor desejado seja exibido. Use então a seta direita para selecionar o próximo dígito e assim por diante. Continue até o endereço IP estar correto.
- <span id="page-70-2"></span>8. Aperte "save."
- 9. Repita de [passo 1](#page-70-1) a [passo 8](#page-70-2) para definir a máscara de sub-rede e o endereço gateway.
- 10. Salve suas configurações e remova a alimentação de controle.

## <span id="page-71-2"></span><span id="page-71-1"></span>**Confuguração da unidade IDM**

### <span id="page-71-0"></span>**Configurar o endereço do nó**

O endereços de nó é definido pelos comutadores em cada unidade IDM. Este endereço é o endereço do nó atual sercos, não uma compensação do módulo IAM. O endereço é lido na energização, assim, se as configurações do comutador são alteradas enquanto se aplica a alimentação, as mudanças não surtirão efeito até o próximo ciclo de alimentação.

Veja [Figura 31](#page-71-3) e remova as duas tampas protetoras para ganhar acesso aos comutadores. Usando uma pequena chave de fendas, rode os comutadores para a definição apropriada. Recoloque as tampas e aperte 0,6 N•m (5 lb•in), repita para todas as outras unidades.

<span id="page-71-3"></span>**Figura 31 – Chaves de endereço do nó**

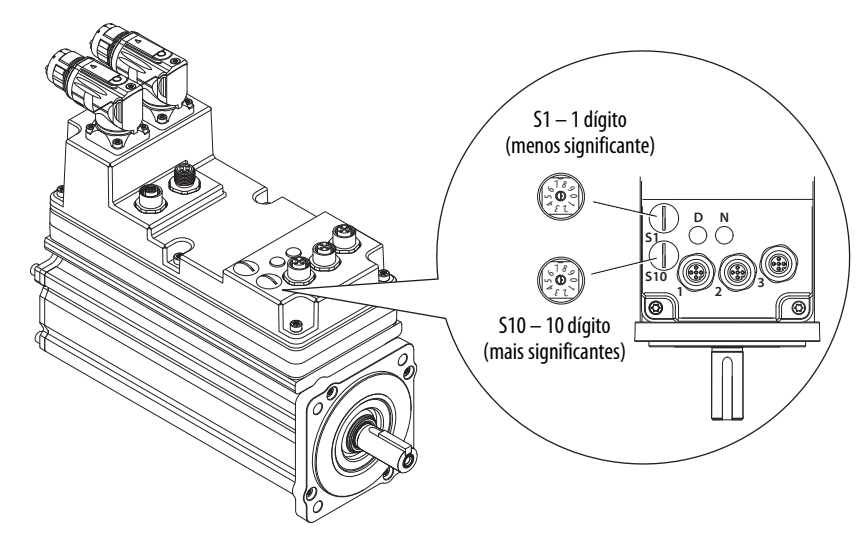
No exemplo seguinte ([Figura 32](#page-72-0)), o barramento de alimentação Kinetix 6000 contém dois módulos de eixo de largura única e um sistema IDM. Um endereço de nó sercos não é atribuído ao módulo cego ou ao módulo IPIM. Entretanto, o sistema localiza ambos os módulos com localizações slot.

Os endereços dos nós 02 e 05 estão disponíveis para qualquer uma das unidades IDM, mas, para evitar confusão, o endereçamento do nó para as unidades IDM foi iniciado em 20. Diferentemente dos módulos de eixo, cada unidade IDM tem chaves que determinam seus endereços do nó. No exemplo 1, o endereçamento do nó da unidade IDM é sequencial, mas não precisa ser.

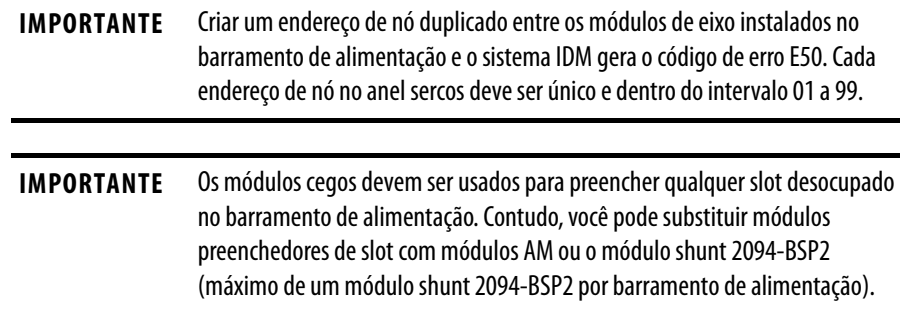

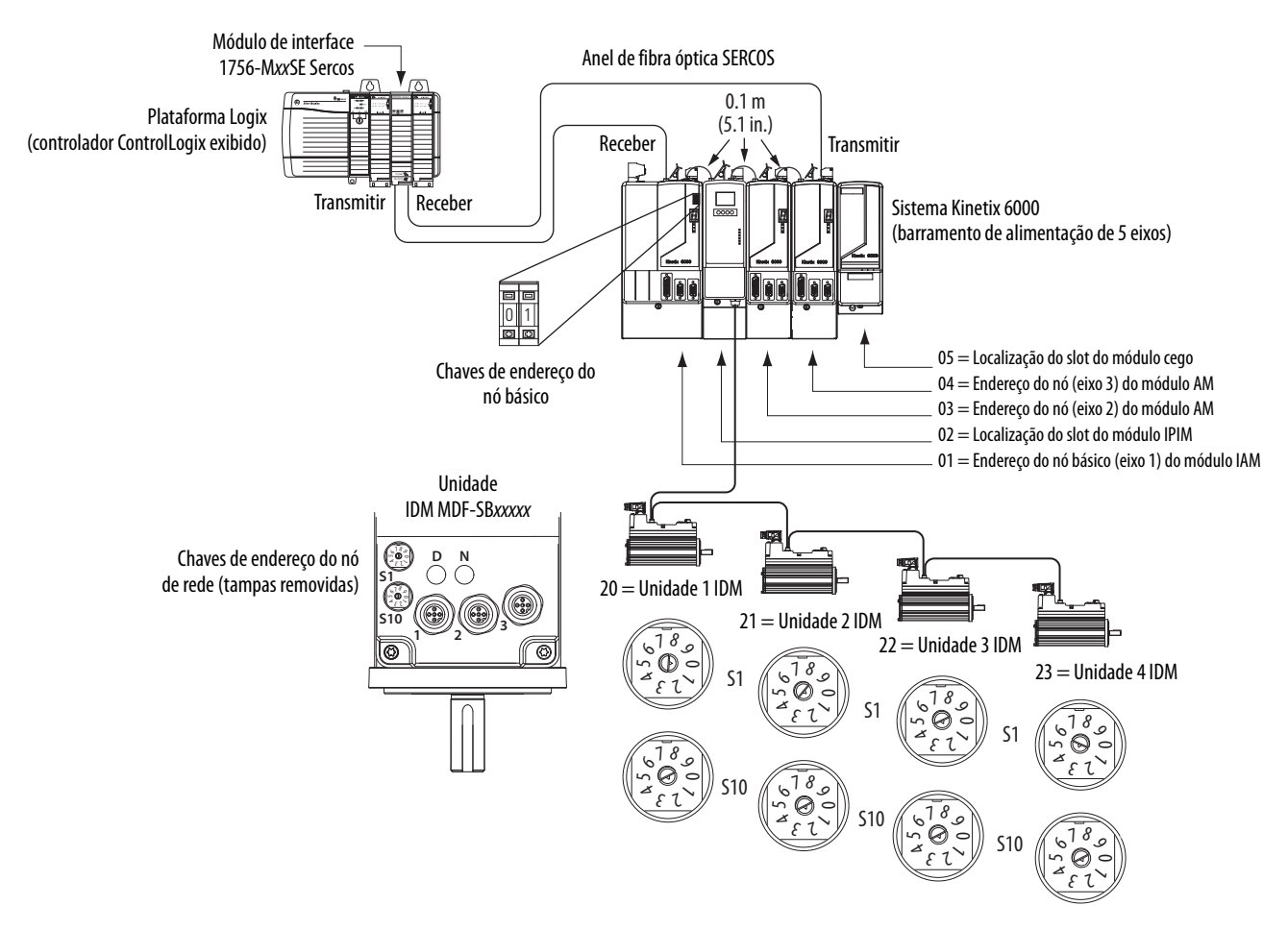

## <span id="page-72-0"></span>**Figura 32 – Exemplo 1 de endereçamento do nó**

No exemplo 2 ([Figura 33](#page-73-0)), o barramento de alimentação Kinetix 6000 contém dois módulos de eixo de largura única e dois sistemas IDM. Um endereço de nó sercos não é atribuído ao módulo cego ou ao módulo IPIM, mas o sistema identifica ambos com localizações slot.

O exemplo 2 de endereçamento do nó para o sistema IDM é igual ao primeiro. Cada unidade IDM tem comutadores que determinam seu endereço de nó. Neste exemplo, o endereçamento do nó da unidade IDM começa em 30 e é sequencial.

**IMPORTANTE** Criar um endereço de nó duplicado entre os módulos de eixo instalados no barramento de alimentação e o sistema IDM gera o código de erro E50. Cada endereço de nó no anel sercos deve ser único e dentro do intervalo 01 a 99.

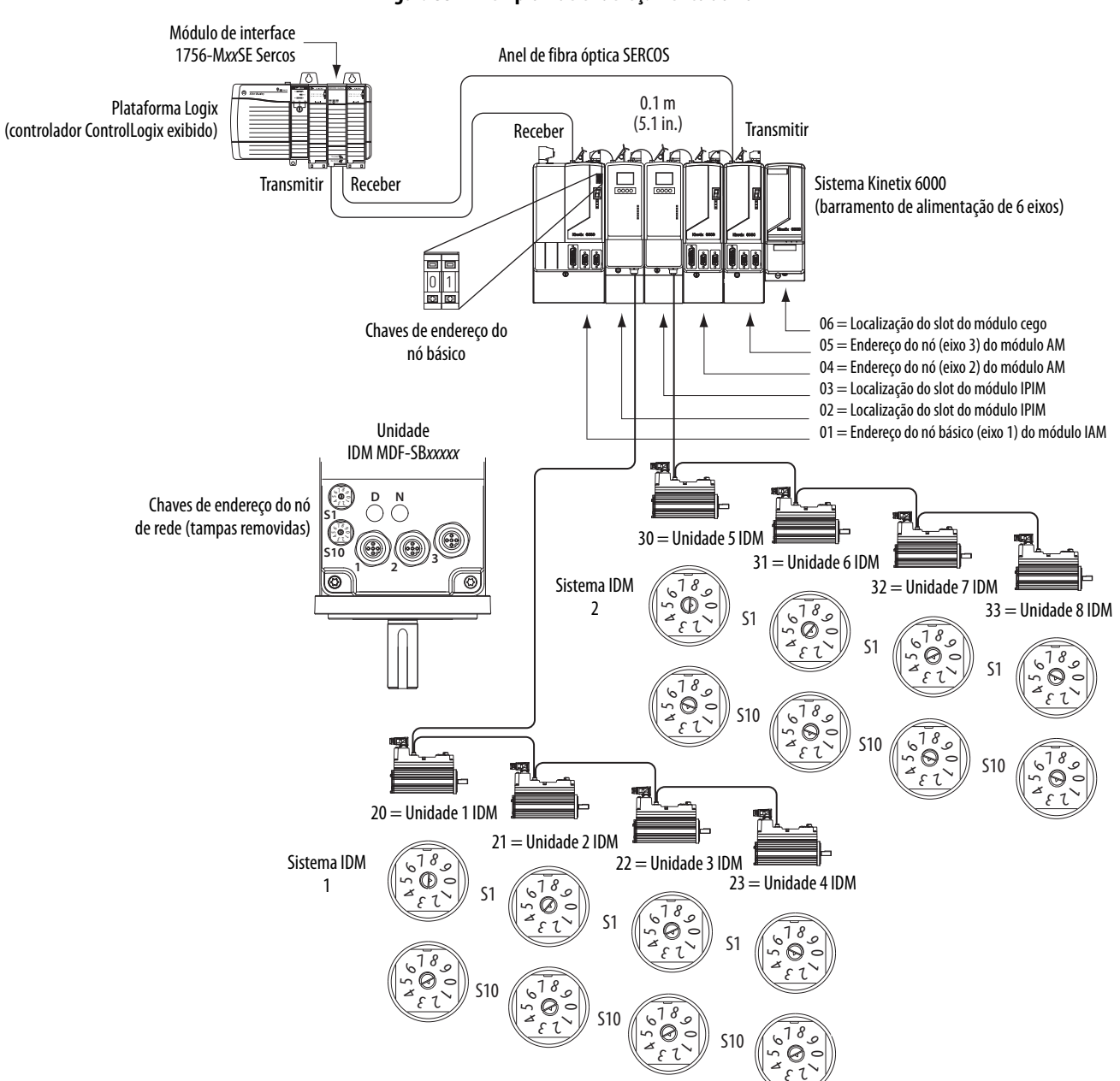

<span id="page-73-0"></span>**Figura 33 – Exemplo 2 de endereçamento do nó**

Perfis suplementares Para selecionar o módulo IPIM no software RSLogix 5000 versão 20, você deve carregar um Add-on Profile em<www.ab.com>.

Para navegar nos perfis suplementares, siga este caminho:

- Suporte técnico
- Atualizações de software, firmware e outros downloads
- Perfis suplementares dos módulos de E/S RSLogix 5000

Você será solicitado a estabelecer um login e fornecer o número de série do seu inversor para acessar o arquivo de download.

# **Confugure o módulo de interface Sercos Logix**

Este procedimento assume que você fez a fiação e configurou seu sistema da unidade Kinetix e configurou a taxa de comunicação e os comutadores de alimentação ópticos.

Para ajudar a usar o software RSLogix 5000 no que diz respeito à configuração dos módulos sercos ControlLogix, CompactLogix ou SoftLogix, consulte [Recursos adicionais](#page-8-0) na [página 9](#page-8-0).

**IMPORTANTE** É necessário o software RSLogix 5000, versão 20.000 ou mais recente.

# **Confugure o controlador Logix**

Siga estas etapas para configurar o controlador Logix.

- 1. Aplique a alimentação ao seu rack Logix que contém o módulo de interface sercos/cartão PCI e abra seu software RSLogix 5000.
- 2. No menu File, selecione New.

A caixa de diálogo New Controller se abre.

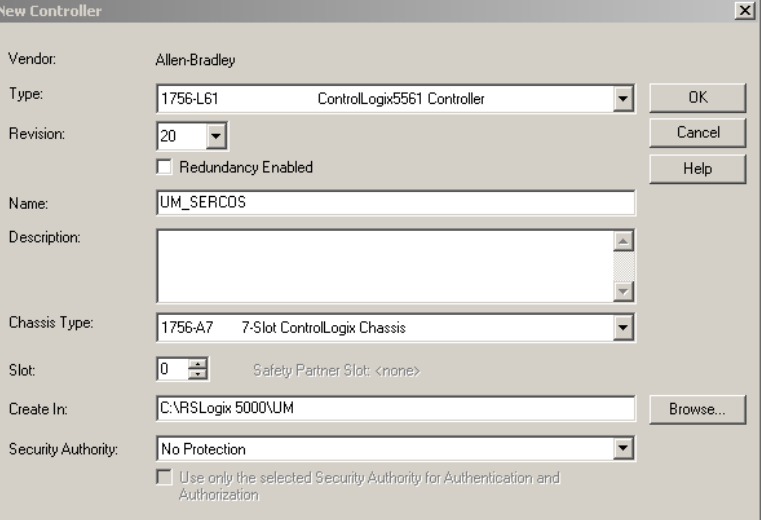

- 3. Configure o novo controlador.
	- a. No menu Type, selecione o tipo de controlador.
	- b. A partir do menu suspenso Revision, selecione a revisão (V20).
	- c. Digite o nome do arquivo.
	- d. No menu Chassis Type, selecione o rack.
	- e. Insira o slot do processador Logix.
- 4. Clique em OK.
- 5. A partir do menu Edit, escolha Controller Properties.

A caixa de diálogo Controller Properties se abre.

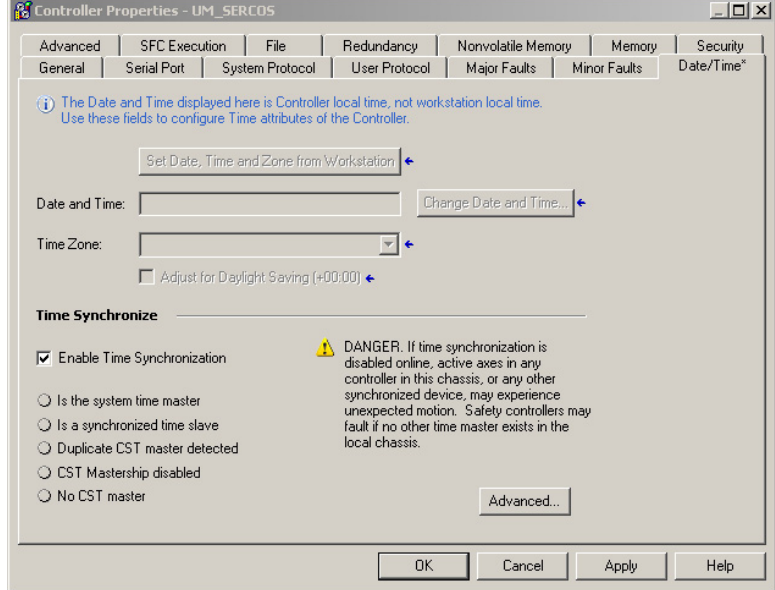

- 6. Clique na guia Date/Time.
- 7. Verifique Habilitar sincronização do tempo.

Designa-se o controlador como o relógio Grandmaster. Os módulos de movimento definem seus relógios de acordo com o módulo designado como Grandmaster.

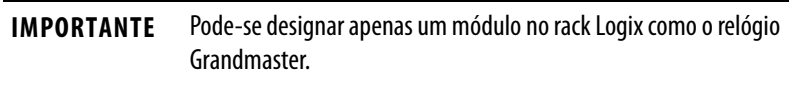

8. Clique em OK.

## **Confugure o módulo Logix**

Siga estas etapas para configurar o módulo Logix.

<span id="page-76-0"></span>1. Clique com o botão direito em I/O Configuration no Controller Organizer e selecione New Module.

A caixa de diálogo Select Module se abre.

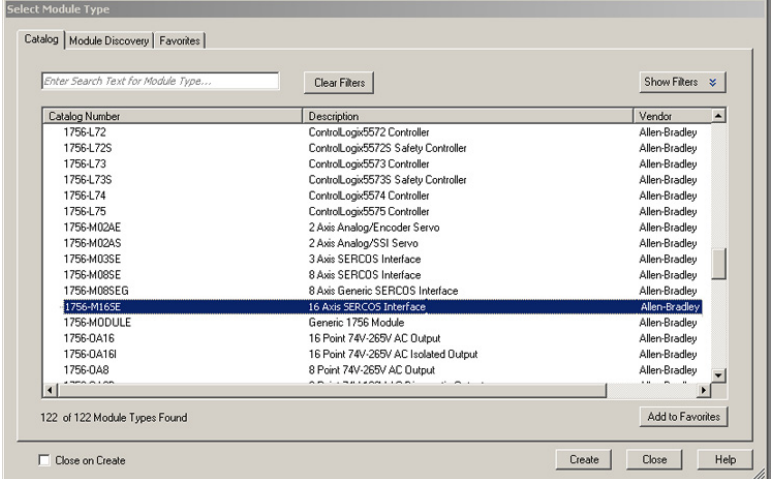

2. Role para selecionar o módulo sercos apropriado para a sua configuração atual de hardware.

Neste exemplo, o módulo 1756-M16SE é selecionado.

3. Clique em Create.

A caixa de diálogo New Module se abre.

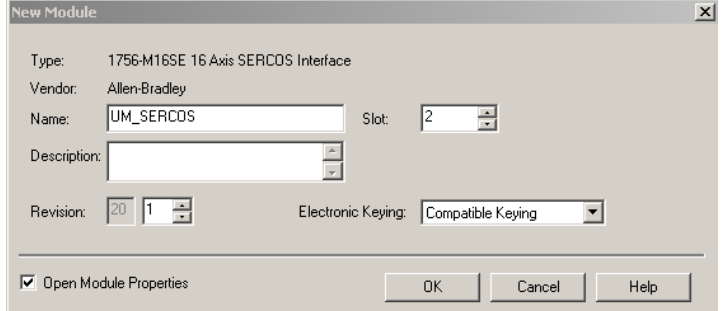

- 4. Configure o novo módulo.
	- a. Digite o nome do módulo.
	- b. Insira o slot do módulo SERCOS Logix (slot mais à esquerda = 0).
	- c. Marque Open Module Properties.
- 5. Clique em OK.

O novo módulo aparece na pasta I/O Configuration no Controller Organizer e a caixa de diálogo Module Properties abre.

**DICA** A taxa de dados do sistema IDM está fixada em 8 Mbps.

- 6. Verifique que os comutadores DIP de taxa de dados no módulo IAM e em quaisquer módulos AM no mesmo anel sercos estão definidos para 8 Mbps.
- 7. Clique na aba de interface SERCOS.

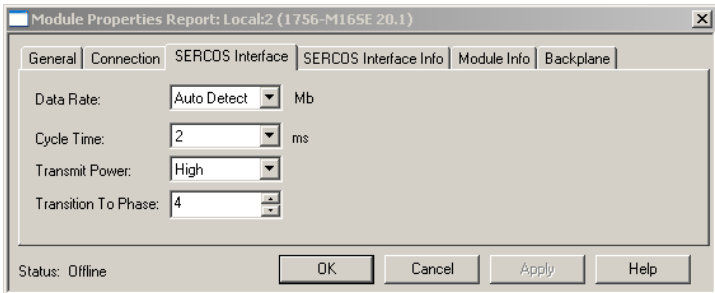

- 8. A partir do menu suspenso de taxa de dados, escolha 8 Mb ou a configuração de detecção automática.
- 9. A partir do menu suspenso Cycle Time, selecione o tempo do ciclo de acordo com a tabela abaixo.

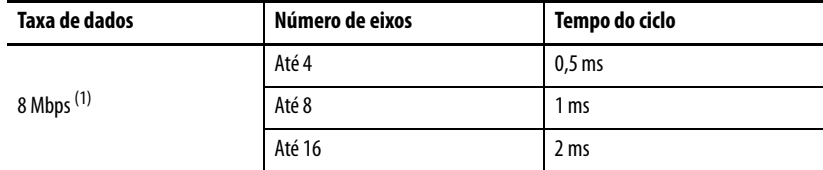

(1) O sistema Kinetix 6000M suporta apenas 8 Mbps.

- **DICA** A taxa de comunicação padrão de fábrica para todos os módulos Kinetix 6000 é de 4 Mbps.
- **DICA** O número de eixos/módulo é limitado ao número de eixos como mostrado na seguinte tabela.

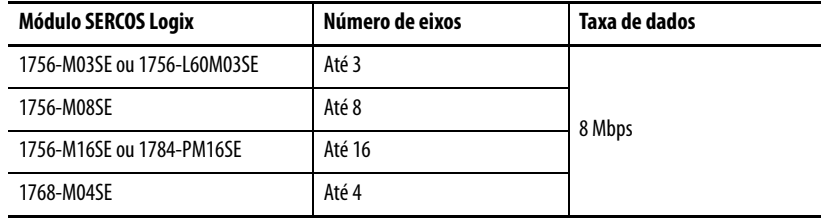

10. A partir do menu suspenso Transmit Power, escolha High.

O ajuste-padrão é High (alto); contudo, este ajuste depende do comprimento do cabo (distância até o próximo receptor) e tipo do cabo (vidro ou plástico).

11. Insira a configuração Transition to Phase.

A configuração-padrão Transition to Phase é 4 (fase 4). A configuração Transition to Phase para o anel na fase especificada.

- <span id="page-77-0"></span>12. Clique em OK.
- 13. Repita de *passo 1* a [passo 1](#page-76-0)2 para cada módulo Logix.

## **Confugure as unidades IDM**

Siga estas etapas para configurar as unidades IDM.

<span id="page-78-0"></span>1. Clique com o botão direito no módulo Logix recém-criado e selecione New Module.

A caixa de diálogo Select Module se abre.

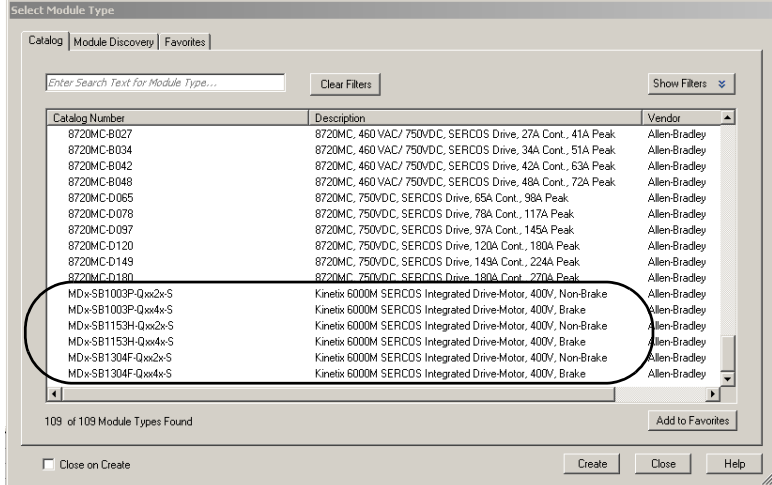

2. Role para selecionar a unidade IDM apropriada para a sua configuração atual de hardware.

**IMPORTANTE** Para configurar as unidades IDM (códigos de catálogo MDF-SBxxxxx), você deve estar usando o software RSLogix 5000, versão 20.010 ou mais recente. A versão 20.000 pode ser usada se for atualizada a base de dados de movimento.

3. Clique em Create.

A caixa de diálogo New Module se abre.

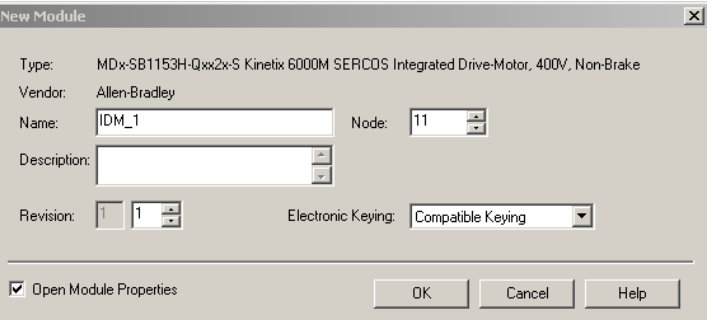

- 4. Configure o novo módulo.
	- a. Digite o nome do módulo.
	- b. Introduza o Endereço do nó

Define o endereço do nó no software para corresponder à configuração de nó na unidade IDM. Consulte [Configurar o endereço do nó](#page-71-0) na [página 72](#page-71-0).

- c. Marque Open Module Properties.
- 5. Clique em OK.

6. Clique na guia Associated Axes.

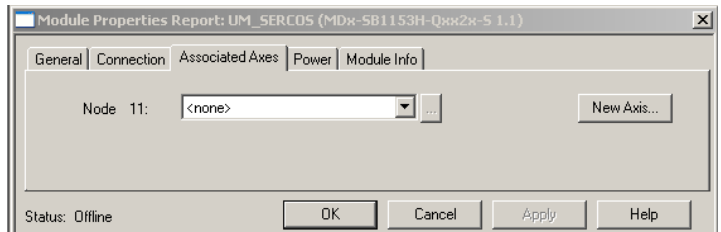

7. Clique em New Axis.

A caixa de diálogo New Tag aparece.

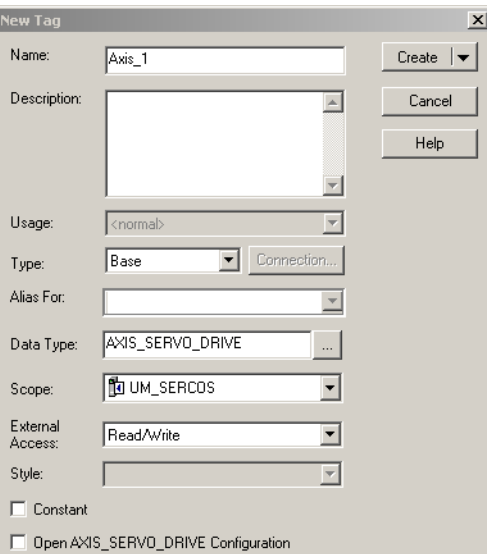

8. Digite o nome do eixo.

AXIS\_SERVO\_DRIVE é o tipo de dadospadrão.

9. Clique em Create.

O eixo aparece na pasta Ungrouped Axes no Controller Organizer.

10. Atribua o seu eixo ao nó 1.

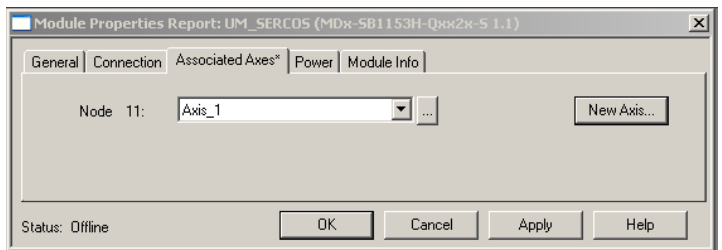

**DICA** As unidades IDM não suportam um dispositivo de realimentação auxiliar.

- <span id="page-79-0"></span>11. Clique em OK.
- 12. Repita de [passo 1](#page-78-0) a [passo 11](#page-79-0) para cada unidade IDM.

### **Configurar o grupo de movimento**

Siga estas etapas para configurar o grupo de movimento.

1. Clique com o botão direito em Motion Groups no Controller Organizer e selecione New Motion Group.

A caixa de diálogo New Tag aparece.

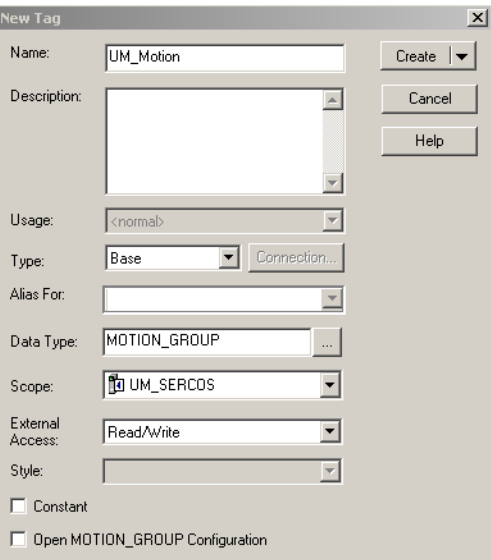

- 2. Digite o nome do novo grupo de movimento.
- 3. Clique em OK.

O novo grupo de movimento aparece na pasta Motion Groups.

4. Clique com o botão direito no novo grupo de posicionamento e escolha Properties.

A caixa de diálogo Motion Group Properties se abre.

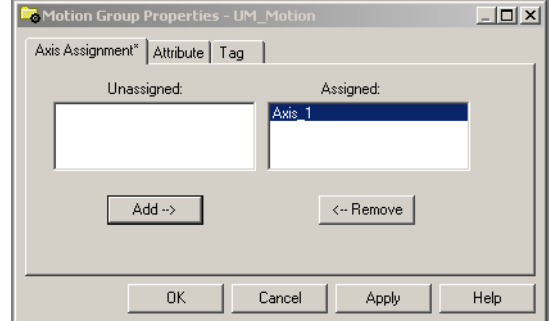

- 5. Clique na guia Axis Assignment e mova os seus eixos (criados anteriormente) de Unassigned para Assigned.
- 6. Clique na guia Attribute e edite os valores-padrão de modo adequado para a sua aplicação.
- 7. Clique em OK.

# **Configure as propriedades do eixo**

Siga estas etapas para configurar as propriedades do eixo.

<span id="page-81-0"></span>1. Clique com o botão direito no Controller Organizer e escolha Properties.

A caixa de diálogo Axis Properties se abre.

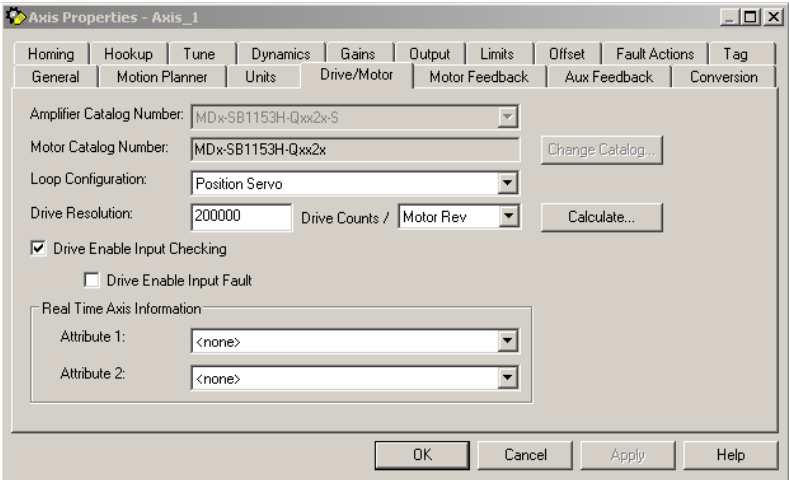

2. Na guia Drive/Motor, marque Drive Enable Input Checking.

Quando marcado (padrão), significa que é necessário um sinal de entrada de habilitação do disco rígido. Desmarque para remover esse requisito.

**DICA** O sinal de entrada habilitador do inversor está localizado no módulo IPIM.

- 3. Clique em Apply.
- 4. Clique na guia Units e edite os valores-padrão de modo adequado para a sua aplicação.
- 5. Clique na guia Conversion e edite os valores-padrão de modo adequado para a sua aplicação.

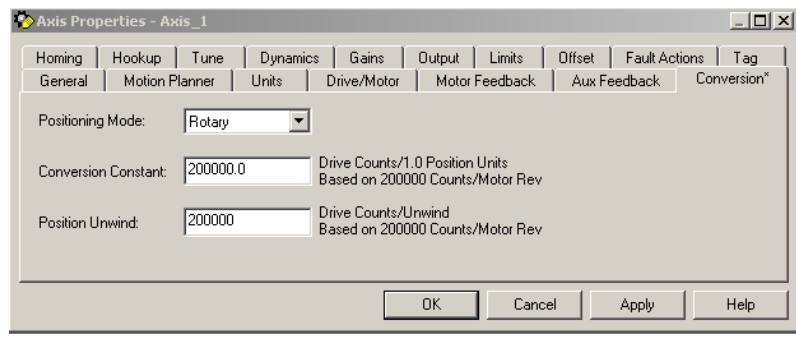

- 6. A partir do menu suspenso Positioning Mode pull-down e escolha Rotary.
- 7. Clique em Apply.

8. Clique na guia Fault Actions.

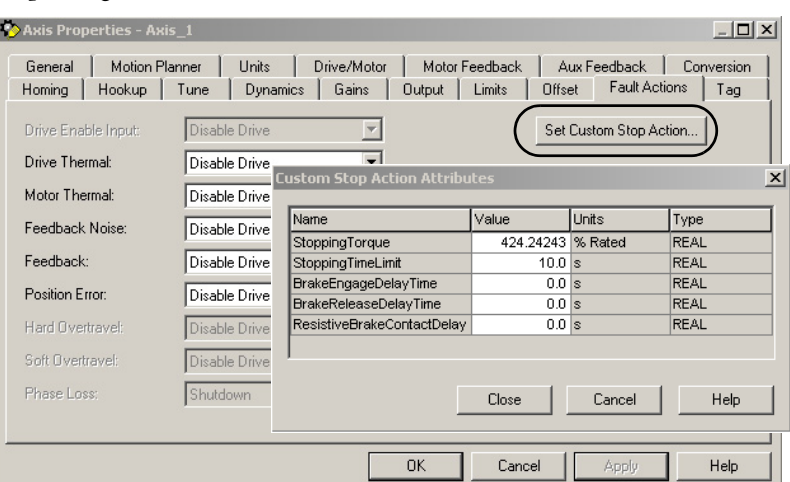

9. Clique em Set Custom Stop Action.

A caixa de diálogo Custom Stop Action Attributes se abre e deixa que você defina tempos de atraso para as unidades IDM.

- 10. Configure os tempos de atraso.
	- a. Digite o Brake Engage Delay Time.
	- b. Digite o Brake Release Delay Time.

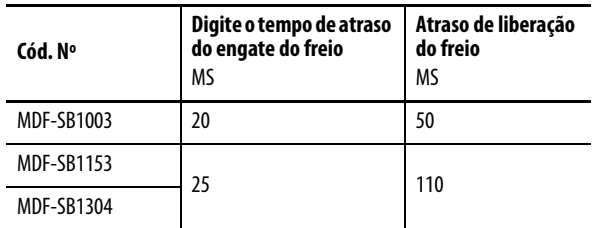

- c. Clique em Close.
- <span id="page-82-0"></span>11. Clique em OK.
- 12. Repita de *passo 1* a [passo 1](#page-81-0)1 para cada unidade IDM.
- 13. Verifique o programa Logix e salve o arquivo.

# **Faça o download do programa**

Após completar a configuração Logix, deve-se fazer o download do programa para o processador Logix.

# **Apliquea alimentação ao sistema**

Este procedimento assume que você fez a fiação e configurou seu sistema da unidade Kinetix (com ou sem módulo LIM) e seu módulo de interface sercos.

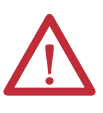

**ATENÇÃO:** Os capacitores no barramento CC podem manter tensões perigosas depois que a alimentação de entrada foi removida. Antes de trabalhar no módulo IPIM ou desconectar/conectar qualquer unidade IDM, aguarde um intervalo completo conforme indicado na advertência na frente do inversor. A inobservância dessa precaução pode resultar em ferimentos corporais graves ou morte.

Veja [Capítulo 4](#page-38-0) para a localização de conectores e [Capítulo 7](#page-88-0) quando fizer a localização de falhas do Módulo IPIM e dos indicadores de status da unidade IDM.

Siga estas etapas para aplicar alimentação ao sistema Kinetix 6000M.

1. Desconecte a carga para as unidades IDM.

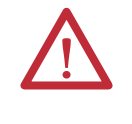

**ATENÇÃO:** Para evitar ferimentos pessoais ou danos ao equipamento, desconecte a carga para as unidades IDM. Assegure-se de que cada unidade IDM está livre de todas as ligações ao inicialmente aplicar a alimentação ao sistema.

2. Aplique alimentação de controle e alimentação trifásica no seu sistema da unidade Kinetix e observe os indicadores de status nos seus módulos do inversor Kinetix 6000 ou Kinetix 6200.

Veja o manual do usuário para o seu sistema inversor Kinetix 6000 ou Kinetix 6200 para a resposta do indicador de status apropriada. Quando o sistema inversor é alimentado e alcançou a fase sercos 4, continue para [passo 3.](#page-83-0)

<span id="page-83-0"></span>3. Observe o indicador de status da unidade IDM e verifique com a tabela a seguir.

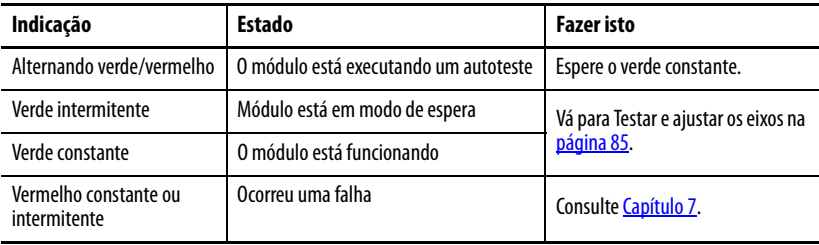

4. Verifique que o sinal de entrada de habilitação de hardware está a 0 volts.

A entrada de habilitação de hardware para o sistema IDM está no módulo IPIM (veja [página 43\)](#page-42-0).

- 5. Remova a conexão de entrada de habilitação de hardware, se existir alguma.
- 6. Observe os três indicadores sercos no módulo sercos Logix.

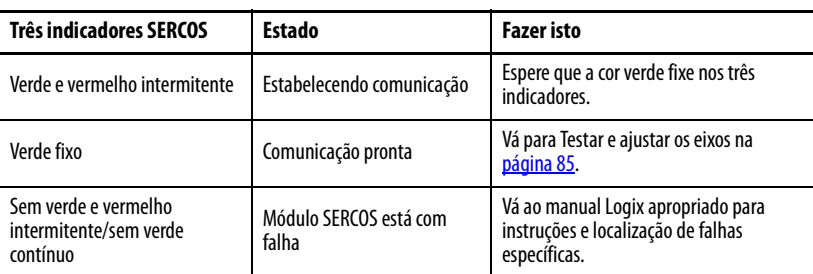

<span id="page-84-0"></span>Testar e ajustar os eixos **Este procedimento assume que você configurou seu sistema Kinetix 6000M**, seu módulo de interface sercos Logix e aplicou alimentação no sistema.

> Para ajudar a usar o software RSLogix 5000 no que diz respeito à testar e justar seus eixos com os módulos sercos ControlLogix, CompactLogix ou SoftLogix, consulte [Recursos adicionais](#page-8-0) na [página 9.](#page-8-0)

# **Testar os eixos**

Siga estas etapas para testar os eixos.

- 1. Verifique se a carga foi removida de cada eixo.
- 2. Clique com o botão direito em um eixo na pasta Motion Group e selecione Properties.

A caixa de diálogo Axis Properties se abre.

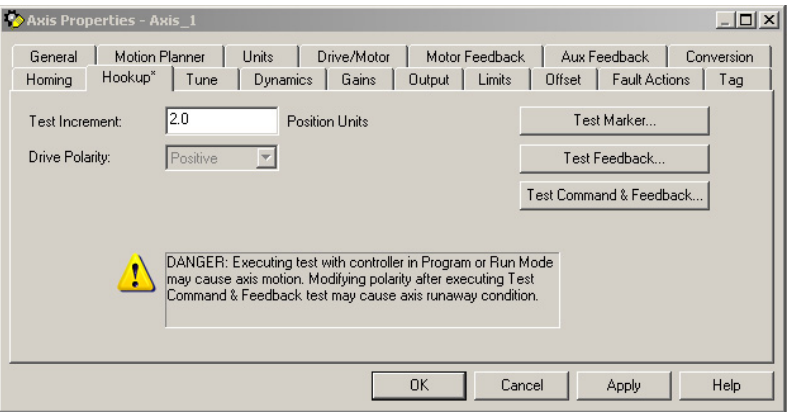

- 3. Clique na categoria Hookup Tests.
- 4. Digite 2.0 como número de revoluções para o teste ou outro número mais apropriado para a sua aplicação.

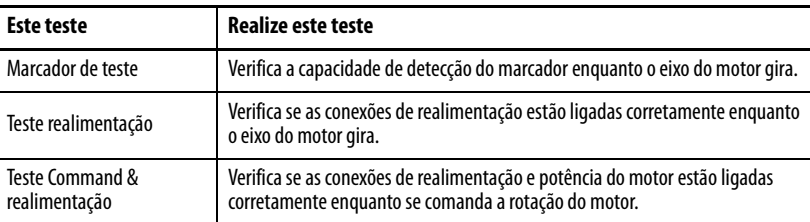

5. Aplique o sinal de entrada de habilitação de hardware para o eixo que se está testando.

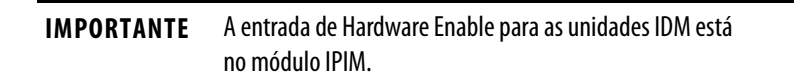

<span id="page-85-1"></span>6. Selecione o teste desejado (Marcador/realimentação/Comando e realimentação) para verificar as conexões.

A caixa de diálogo Online Command abre. Siga as instruções de teste na tela. Quando o teste completar, o Command Status muda de Executing para Command Complete.

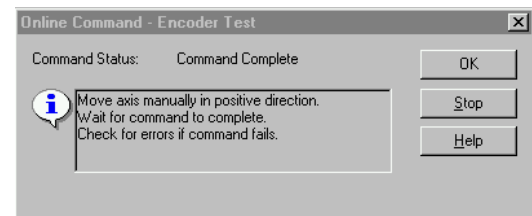

#### 7. Clique em OK.

A caixa de diálogo Online Command – Apply Test abre (apenas para testes realimentação e Command & realimentação). Quando o teste completar, o Command Status muda de Executing para Command Complete.

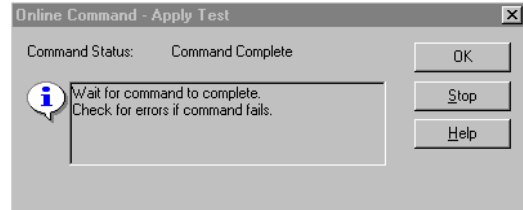

- 8. Clique em OK.
- 9. Determine se o seu teste foi completado com êxito.

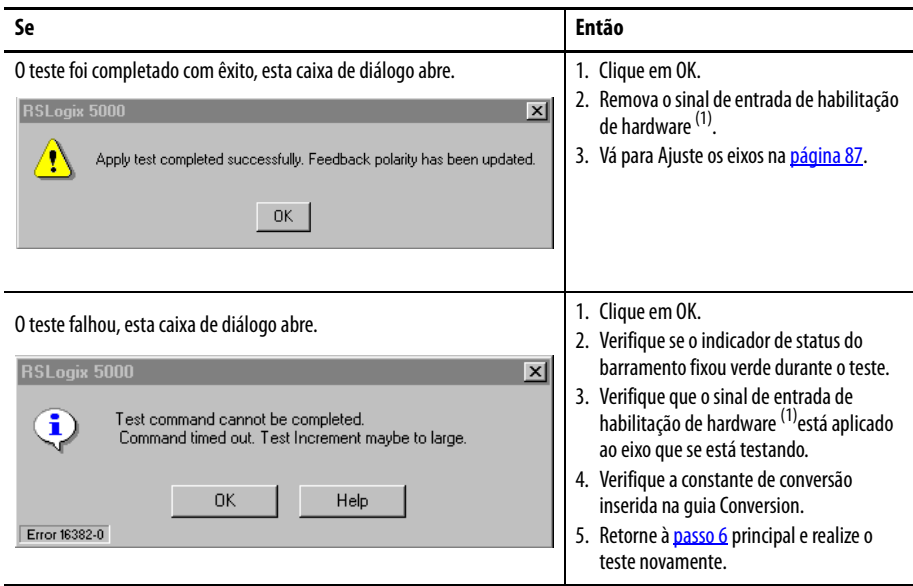

<span id="page-85-0"></span>(1) A entrada de habilitação de hardware para as unidades IDM está no módulo IPIM.

## <span id="page-86-0"></span>**Ajuste os eixos**

Siga estas etapas para ajustar os eixos.

1. Verifique se a carga ainda está removida do eixo que está sendo ajustado.

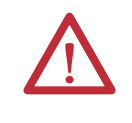

**ATENÇÃO:** Para reduzir a possibilidade de resposta imprevisível do motor, ajuste o motor com a carga removida primeiro, em seguida, engate novamente a carga e realize o procedimento de ajuste novamente para fornecer uma resposta operacional precisa.

2. Clique na guia Tune.

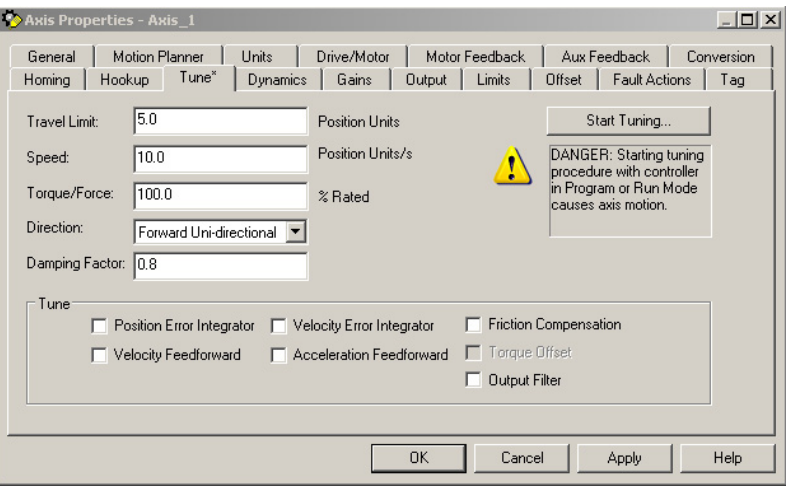

- 3. Digite os valores para Travel Limit e Speed. Neste exemplo, Limite de deslocamento = 5 e Velocidade = 10. O valor real das unidades programadas depende de sua aplicação.
- 4. No menu Direction, selecione uma configuração. Forward Uni-directional é o padrão.
- 5. Marque as caixas Tune apropriadas para a sua aplicação.
- 6. Aplique o sinal de entrada de habilitação de hardware para o eixo que se está afinando.

**IMPORTANTE** A entrada de Hardware Enable para as unidades IDM está no módulo IPIM.

<span id="page-86-1"></span>7. Clique em Start Tuning para ajustar automaticamente o eixo.

A caixa de diálogo Online Command – Tune Servo abre. Quando o teste completar, o Command Status muda de Executing para Command Complete.

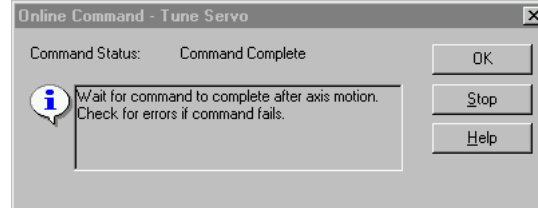

8. Clique em OK.

A caixa de diálogo Tune Bandwidth se abre.

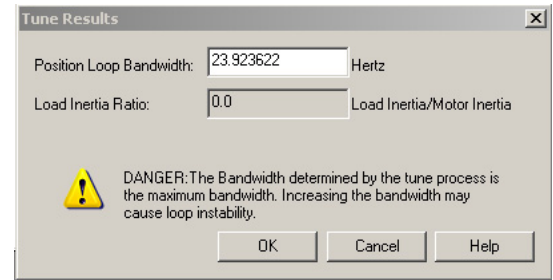

Os valores da largura de banda reais (Hz) dependem da sua aplicação e podem requerer ajustes uma vez que o motor e a carga são conectados.

- 9. Registre os dados da largura de banda para consulta futura.
- 10. Clique em OK.

A caixa de diálogo Online Command – Apply Tune abre. Quando o teste completar, o Command Status muda de Executing para Command Complete.

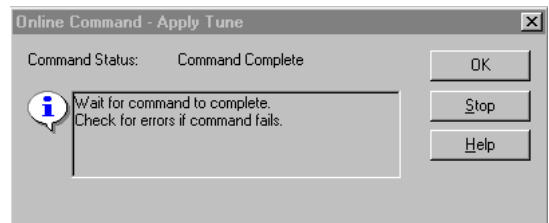

- 11. Clique em OK.
- 12. Determine se o seu teste foi completado com êxito.

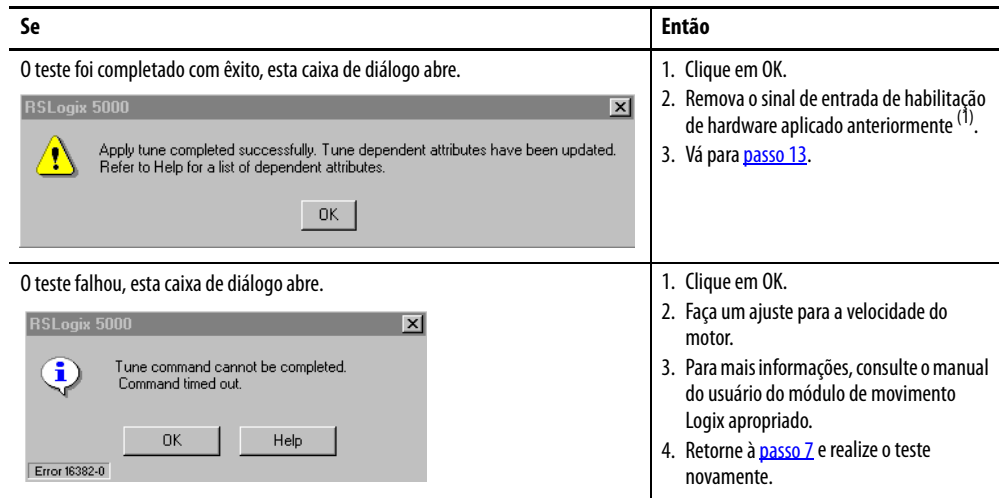

(1) A entrada de habilitação de hardware para as unidades IDM está no módulo IPIM.

<span id="page-87-0"></span>13. Repita [Testar e ajustar os eixos](#page-84-0) para cada eixo.

# <span id="page-88-0"></span>**Listagem de falhas do sistema Kinetix 6000M**

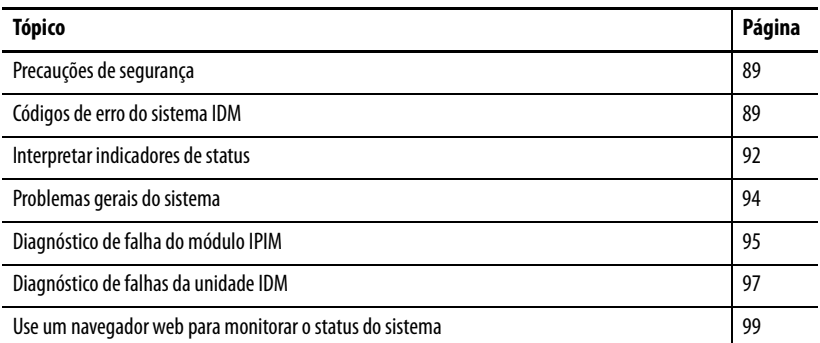

# <span id="page-88-1"></span>**Precauções de segurança**

**ATENÇÃO:** Os capacitores no barramento CC podem manter tensões perigosas depois que a alimentação de entrada foi removida. Antes de trabalhar no sistema IDM, aguarde um intervalo completo conforme indicado na advertência na frente do módulo IPIM. A inobservância dessa precaução pode resultar em ferimentos corporais graves ou morte.

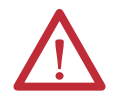

**ATENÇÃO:** Não tente anular ou cancelar os circuitos de falha. Deve-se determinar a causa de uma falha e corrigi-la antes de tentar operar o sistema. A não correção da falha pode resultar em ferimentos pessoais e/ou danos ao equipamento como resultado de uma operação descontrolada da máquina.

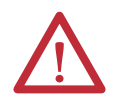

**ATENÇÃO:** Forneça um aterramento para o equipamento de teste (osciloscópio) usado na localização de falhas. O não aterramento do equipamento de teste pode resultar em ferimentos pessoais.

# <span id="page-88-2"></span>**Códigos de erro do sistema IDM**

O módulo IAM reporta uma falha genérica IPIM em qualquer momento que a falha ocorra em um módulo IPIM no mesmo backplane do módulo IAM. Todas as falhas IPIM resultam em um contator aberto. O tag de eixo Logix para esta falha é IPIMFault.

O módulo IPIM não é um dispositivo SERCOS, então o módulo IAM relata quaisquer falhas IPIM ao subsistema de movimento Logix. As falhas IPIM são reinicializadas realizando um reinício de falha no módulo IAM. Emitir um comando de exclusão de falha ao módulo IAM também gerará uma exclusão de falha em todos os módulos IPIM no mesmo backplane que o IAM. Informações detalhadas sobre o status de falha do IPIM podem ser obtidas pelo envio de mensagens ao IAM.

A conexão do módulo IPIM no ambiente Logix como um dispositivo EtherNet/ IP não desabilita o relatório de falha através do módulo IAM. Apenas o relatório IAM permite que o subsistema de movimento Logix tome providências com base no status de falha do módulo IPIM. As falhas IPIM também são relatadas para o Logix pela conexão Ethernet. Entretanto, as falhas IPIM devem ser reiniciadas pela aplicação de uma instrução de reinício de falha no módulo IAM. A integração do módulo IPIM no ambiente Logix através da rede EtherNet/IP fornece recursos adicionais que podem ser escolhidos para tirar vantagem do seu programa Logix.

### **Ler ostatus de falha do módulo IPIM**

O módulo IAM dois IDNs para habilitar a leitura do status de falha do IPIM, P-0-113 e P-0-114. Ambas IDNs têm como tipo de dados de INT. Para ler o status de falha de um módulo IPIM´, primeiramente grave o número de slot do módulo IPIM que você quer ler em IDN P-0-114. O slot mais à esquerda (o slot ocupado pelo módulo IAM) é o slot 1, e os números de slot incrementam conforme se move para a direita. Depois do número e slot ter sido escrito, o status de falha do módulo IPIM pode ser obtido pela leitura IDN P-0-113. O valor de 16 bit retornado é um campo de bit que representa o estado das falhas IPIM como segue:

- Valor: diagnóstico IPIM: (1 = ativo, 0 = inativo)
- Bit 0: erro de comunicação backplane
- Bit 1: erro de comunicação IDM
- Bit 2: Sobrecarga no barramento (utilização de corrente excessiva pelos IDMs)
- Bit 3: CC+ Fusível aberto
- Bit 4: CC- Fusível aberto
- Bit 5: sobrecarga de alimentação de controle
- Bit 6: erro de sobrecorrente no barramento CC (sobrecorrente instantânea)
- Bit 7: sobrecarga no shunt
- Bit 8: erro de sobretemperatura
- Bit 9: erro de barramento CC aberto
- Bits 10-15: Reservado/Não usado

#### Definir os parâmetros de configuração de mensagem

Defina os parâmetros de configuração de mensagem gravada como mostrado [Figura 34.](#page-90-0)

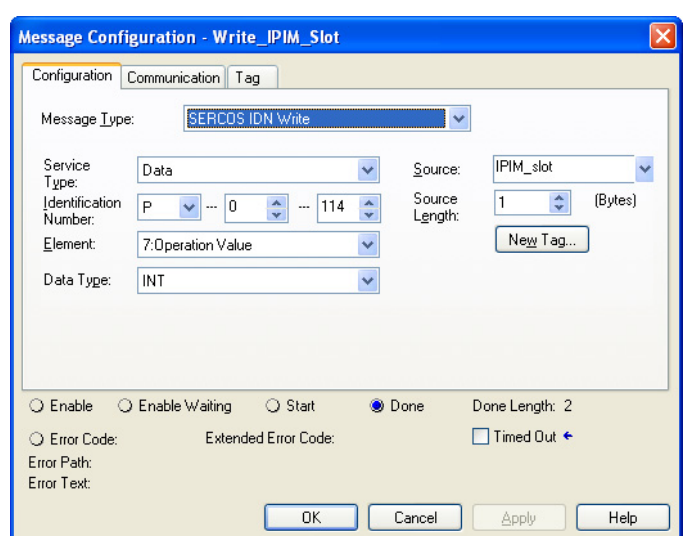

<span id="page-90-0"></span>**Figura 34 – Configuração de mensagem – gravada**

1. Defina o campo da fonte com uma tag que contenha a localização do slot para o módulo IPIM.

O alcance válido da localização do slot é entre 2 e 8, (assumindo um barramento de alimentação de 8 slots). O módulo IAM é sempre no slot 1.

2. Defina o campo do caminho na aba de comunicação com o módulo IAM no barramento de alimentação onde o módulo IPIM está localizado.

Defina os parâmetros de configuração de mensagem de leitura como mostrado **Figura 35**.

<span id="page-90-1"></span>**Figura 35 – Configuração de mensagem – lida**

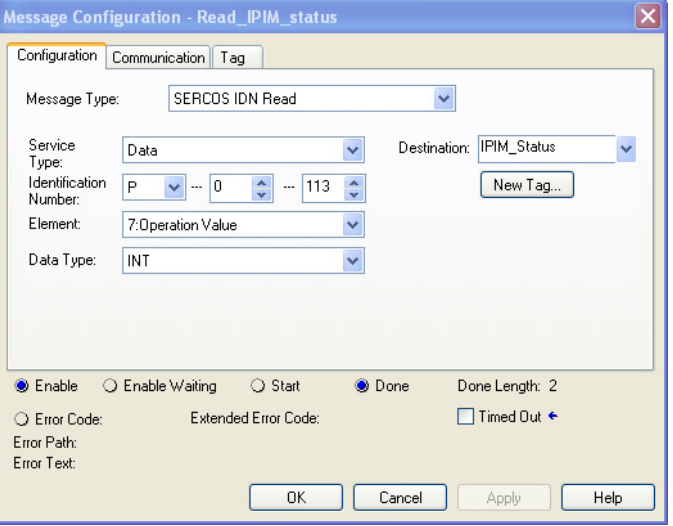

- 1. Defina o campo da fonte com uma tag onde o status do módulo IPIM será guardado.
- 2. Defina o campo do caminho na aba de comunicação com o módulo IAM no barramento de alimentação onde o módulo IPIM está localizado.

Veja o manual do usuário para o seu sistema inversor Kinetix 6000 ou Kinetix 6200 para informações futuras sobre a leitura e a gravação das IDNs.

# <span id="page-91-0"></span>**Interpretar indicadores de status**

Quando uma condição de falha é detectada, o indicador de status apropriado se iluminará (unidade IDM ou módulo IPIM) e o módulo IPIM anunciará a falha no visor de seu painel frontal. Veja [Figura 36](#page-91-1) para as descrições do indicador de status IPIM e **[Figura 37](#page-92-1)** para indicadores da unidade IDM.

# **Indicadores de status do módulo IPIM**

As descrições de falha no módulo IPIM e as ações começam em [página 96.](#page-95-0)

### <span id="page-91-1"></span>**Figura 36 – Visor IPIM e indicadores de status**

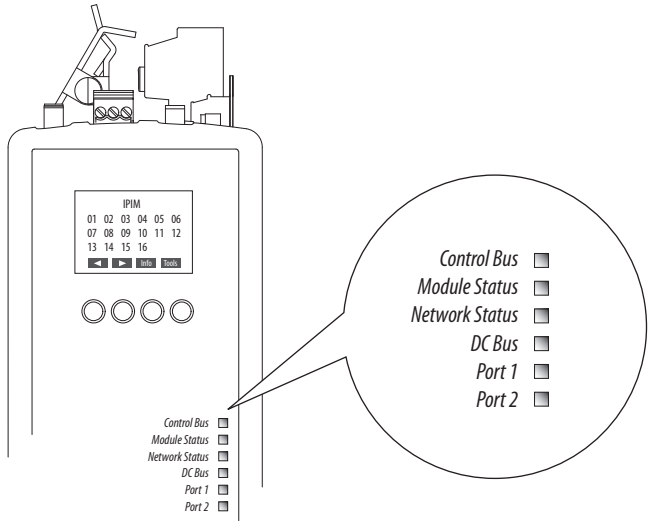

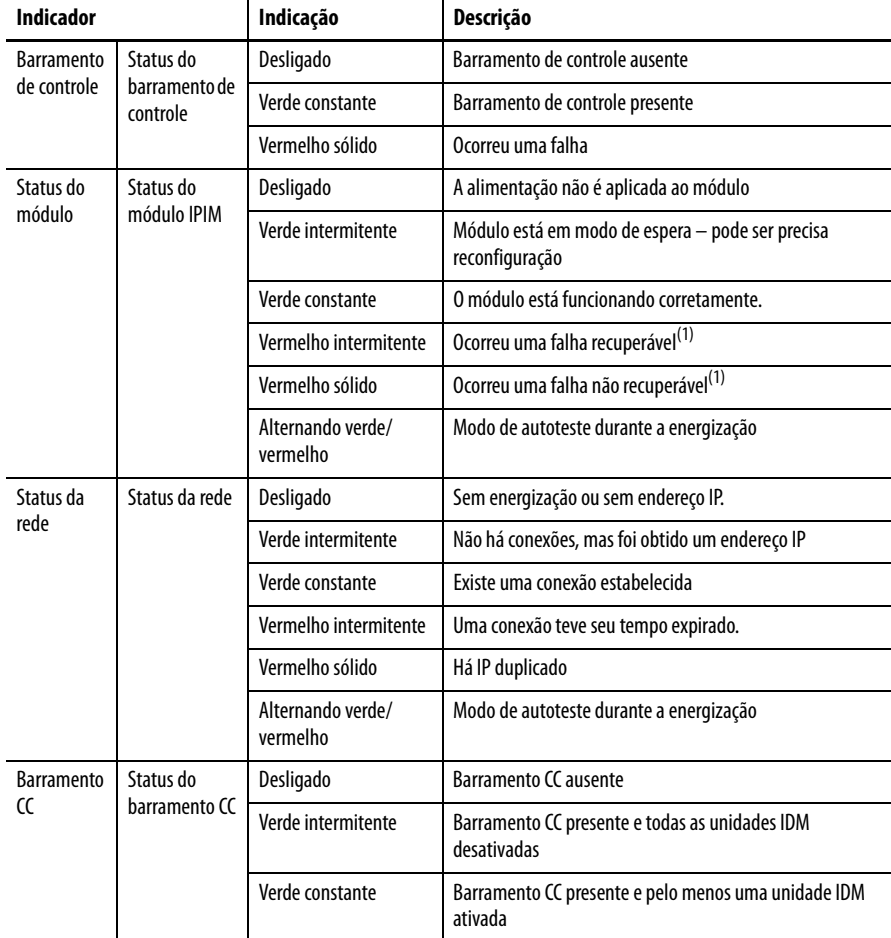

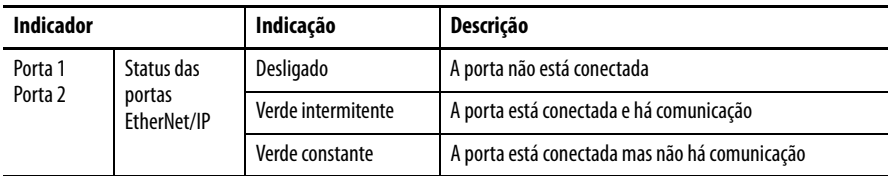

<span id="page-92-0"></span>(1) Uma redefinição ou ligamento e desligamento da alimentação pode remover uma falha recuperável (dependendo do estado da unidade IDM). Uma falha não recuperável exigirá que se ligue e desligue a alimentação e/ou que se modifique a configuração de hardware enquanto se retira a alimentação para remover a falha.

# **Indicadores de status da unidade IDM**

As descrições de falha na unidade IDM e as ações começam em [página 97.](#page-96-1)

#### <span id="page-92-1"></span>**Figura 37 – Indicadores da unidade IDM**

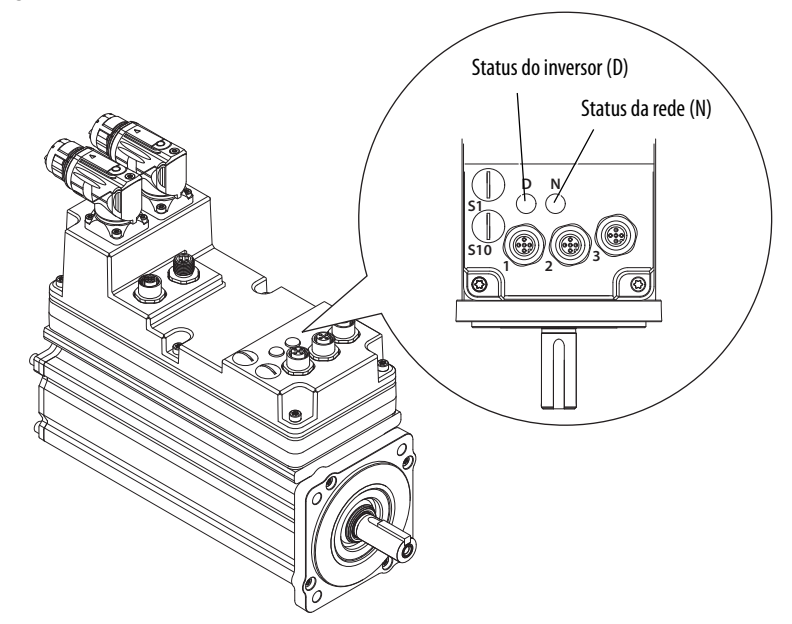

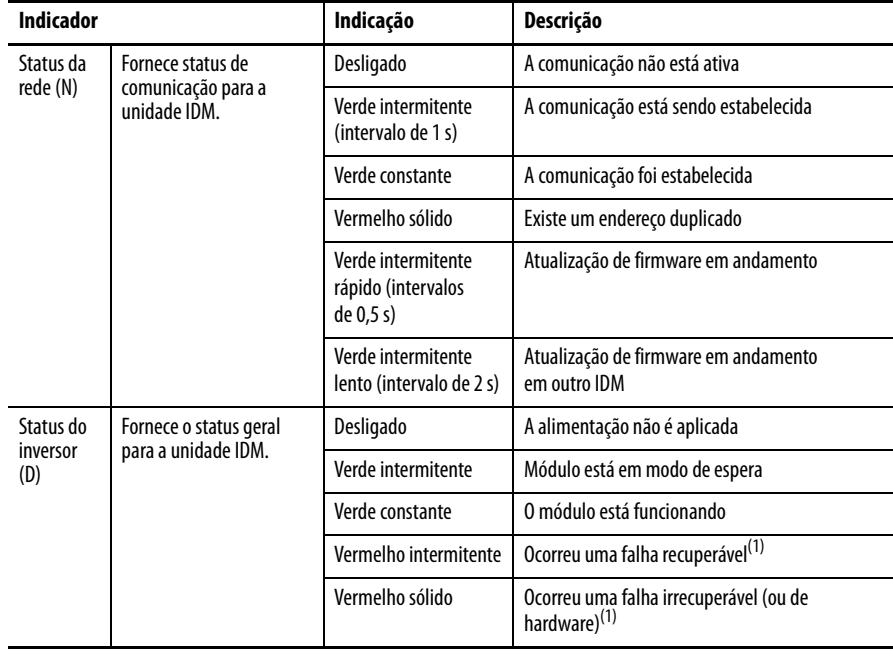

<span id="page-92-2"></span>(1) Uma redefinição ou ligamento e desligamento da alimentação pode remover uma falha recuperável (dependendo do estado da unidade IDM). Uma falha não recuperável exigirá que se ligue e desligue a alimentação e/ou que se modifique a configuração de hardware enquanto se retira a alimentação para remover a falha.

<span id="page-93-0"></span>Problemas gerais do sistema Estas anomalias não resultam sempre em um código de falha, mas podem precisar de localização de falhas para aprimorar o desempenho.

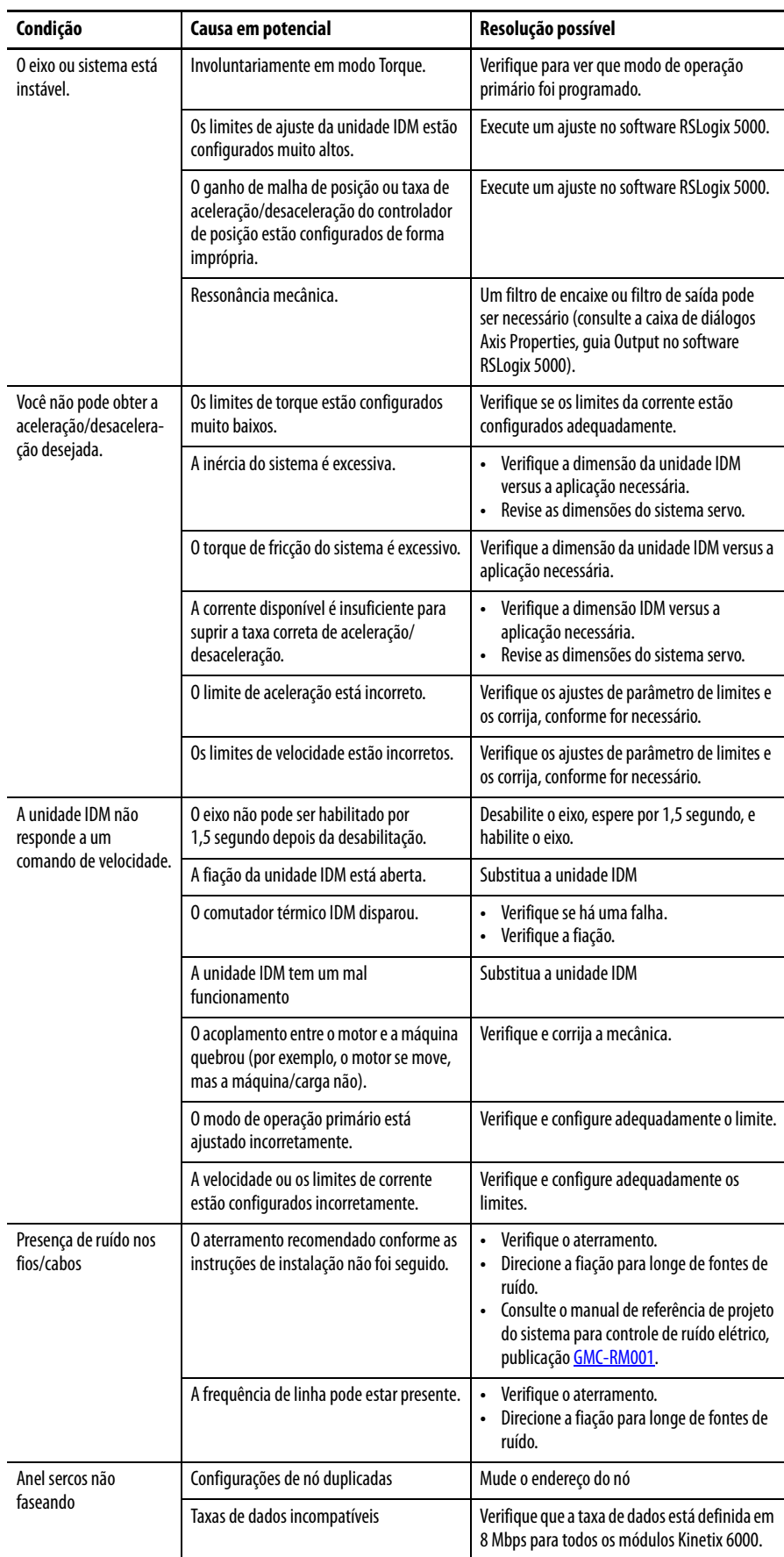

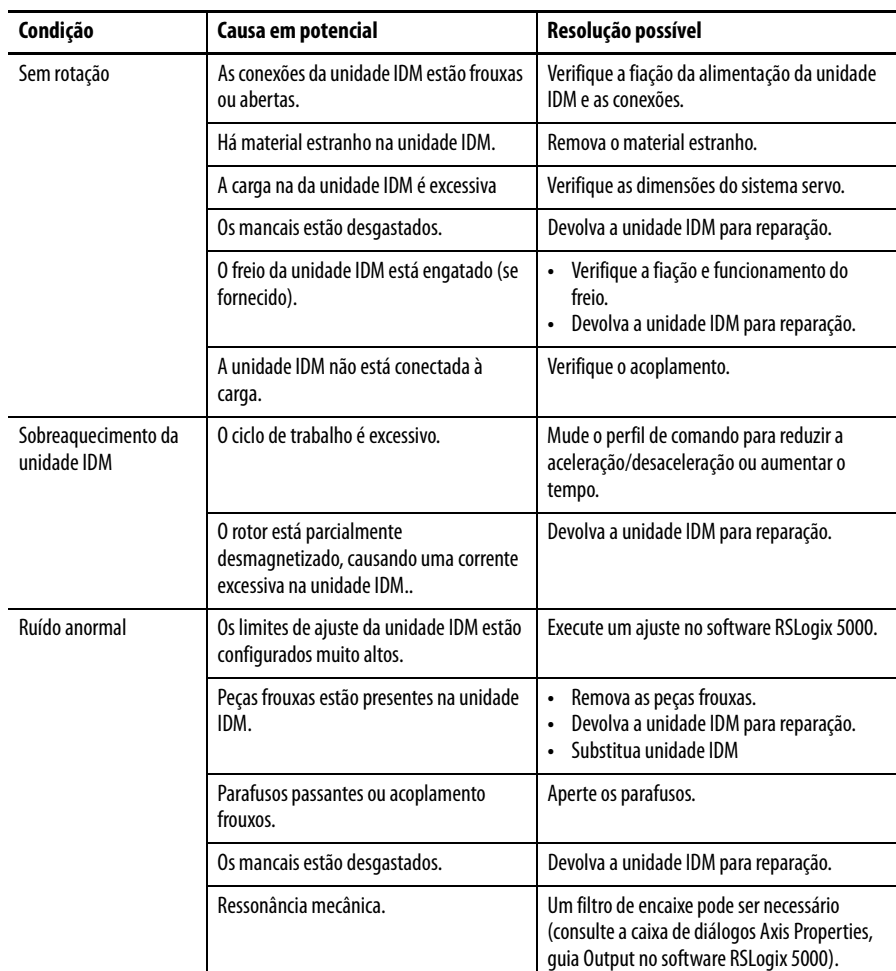

# <span id="page-94-0"></span>**Diagnóstico de falha do módulo IPIM**

Quando uma condição de falha é detectada, ela é adicionada a um registro de falha, abre o barramento de alimentação SYSOK e comunica a falha para o módulo IAM. Isto ocasiona uma perda de potência de barramento em todos os módulos de barramento de alimentação cód. cat. 2094 e unidades IDM associadas. Se uma falha de módulo IPIM é detectada, esta será exibida no módulo IPIM. Em adição, o módulo IPIM mostrará falhas na unidade IDM.

O módulo IAM gera uma falha onde quer que ocorra uma falha do módulo IPIM, qualquer que seja o estado do contator. As falhas da unidade IDM não são mostradas pelo módulo IAM.

Emitir um comando de reinicialização de falha ao módulo IAM também enviará um comando de exclusão de falha ao módulo IPIM.

O módulo IPIM mantém um registro das últimas 50 falhas reportadas pelo módulo IPIM ou por qualquer das unidades IDM conectadas Cada falha contém sua fonte (número da unidade IDM ou do módulo IPIM), seu número e uma etiqueta de tampo com o tempo de ligação cumulativo do módulo IPIM.

# **Tipos de falhas do módulo IPIM**

O IPIM tem dois tipos de falhas: reiniciáveis e não reiniciáveis.

Quando ocorre uma falha no módulo IPIM, esta é comunicada ao módulo IAM. O módulo IAM reporta falhas IPIM ao controlador Logix.

Falhas reiniciáveis – quando a falha do módulo é removida do módulo IPIM, ela é removida de seu visor (se a condição tiver sido removida).

Falhas não reiniciáveis – a alimentação de controle deve ser ligada e desligada e a falha deve ser removida se a condição que criou a falha foi removida.

| Falha       | <b>Tipo</b>     | Descrição                                                             | Causa em potencial                                                                                          | Resolução possível                                                                                                    |  |
|-------------|-----------------|-----------------------------------------------------------------------|----------------------------------------------------------------------------------------------------|----------------------------------------------------------------------------------------------------|--|
| FLT IPIM 01 | Reiniciável     | <b>Backplane Comm</b>                                                 | Perda de comunicação backplane com o<br>módulo IAM.                                                         | Verifique a alimentação de controle para o módulo IAM.                                                                                                    |  |
| FLT IPIM 02 | Reiniciável     | Com IDM                                                               | Perda de comunicação com a unidade IDM.                                                                     | Verifique a alimentação de controle para as unidades IDM.                                                                                                    |  |
| FLT IPIM 03 | Reiniciável     | Sobrecarga no<br>barramento CC                                        | Utilização de corrente RMS excessiva pelas<br>unidades IDM.                                                 | Reduza a quantidade de corrente necessária pelas unidades IDM ou adicione um<br>módulo IPIM adicional no barramento Kinetix 6000.                                                               |  |
| FLT IPIM 04 | Reiniciável     | Fusível $CC +$<br>queimado                                            | Erro de fiação ou curto-circuito no<br>barramento CC.                                                       | Verifique a fiação e as unidades IDM quanto à integridade do barramento CC.<br>Uma vez que a questão da fiação ou da unidade IDM danificada foi removida e<br>substituída, troque o fusível CC+ |  |
| FLT IPIM 05 | Reiniciável     | <b>Fusível CC-</b><br>queimado                                        | Erro de fiação ou curto-circuito no<br>barramento CC.                                                       | Verifique a fiação e as unidades IDM quanto à integridade do barramento CC.<br>Uma vez que a questão da fiação ou da unidade IDM danificada foi removida e<br>substituída, troque o fusível CC- |  |
| FLT IPIM 06 | Não reiniciável | Sobrecorrente na a                                                    | Utilização de alimentação de controle<br>excessiva pelas unidades IDM.                                      | Verifique curto-circuitos na fiação da alimentação de controle. Reduz o número<br>de unidades ID. Reduza o número de ligamentos e desligamentos.                                                |  |
| FLT IPIM 07 | Reiniciável     | Sobrecorrente no<br>barramento CC                                     | Utilização de corrente instantânea<br>excessiva pelas unidades IDM.                                         | Reduz o número de unidades IDM por módulo IPIM ou modificar os perfis de<br>movimento para reduzir a absorção elétrica.                                                                         |  |
| FLT IPIM 08 | Reiniciável     | Sobrecarga<br>térmica no<br>regulador do<br>barramento                | O modelo térmico do shunt do IPIM indica<br>sobreaquecimento devido à regeneração<br>de corrente excessiva. | Modifique a unidade IDM ou os perfis de movimento Kinetix 6000 e/ou os<br>aplicativos para diminuir a energia regenerativa. Adicionar módulos de<br>dissipação externa                          |  |
| FLT IPIM 09 | Reiniciável     | sobretemperatura                                                      | Temperatura medida excessiva no módulo<br>IPIM.                                                             | Verifique as condições de operação ambiente Substitua o IPIM.                                                                                                    |  |
| FLT IPIM 10 | Reiniciável     | Barramento CC<br>aberto                                               | Cabo híbrido da unidade IDM<br>desconectado.                                                                | Verifique as conexões de cabo híbrido no módulo IPIM e em cada unidade IDM.                                                                                                    |  |
| FLT IPIM 11 | Não reiniciável | Erro de tempo de<br>execução                                          | Erro de firmware inesperado                                                                                 | Reiniciar.                                                                                                    |  |
|             | Não reiniciável | O visor está vazio e<br>o status do<br>módulo está<br>vermelho sólido | Firmware principal corrompido.                                                                              | Substitua o módulo IPIM.                                                                                                    |  |

**Tabela 19 – Tipos de falhas IPIM, descrições e ações** 

#### <span id="page-95-0"></span>**Tabela 20 – Tipos de falhas IPIM, descrições e ações**

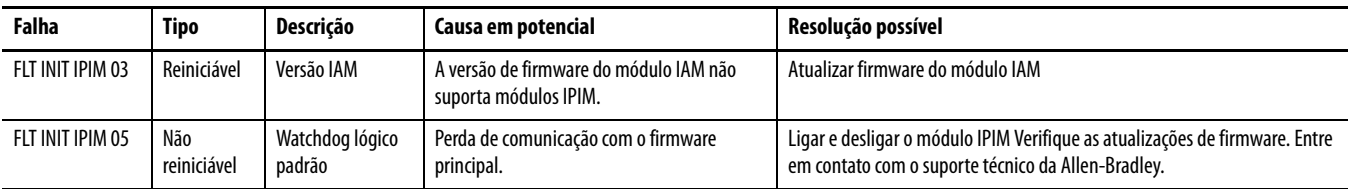

# <span id="page-96-0"></span>**Diagnóstico de falhas da unidade IDM**

# **Comportamento de falha do controlador lógico/Unidade IDM**

Estas ações de falha RSLogix 5000 são configuráveis a partir da caixa de diálogo Axis Properties, na guia Fault Actions.

<span id="page-96-2"></span>**Tabela 21 – Definições de ação de falha**

| Ação de falha           | Definição                                                                                                    |  |  |  |  |
|-------------------------|----------------------------------------------------------------------------------------------------|--|--|--|--|
| Encerrar                | Eixo é desabilitado como definido em Tabela 22. E ainda, o eixo no Logix entra em estado de<br>encerramento, o que desabilita quaisquer eixos que estejam usando este eixo como um<br>mestre de came eletrônico ou de equipamento. A tag AxisHomedStatus para o eixo em falha<br>é removida. O encerramento é a ação mais severa para uma falha e é normalmente reservado<br>para falhas que podem colocar em perigo a máquina ou o operador se a alimentação não for<br>removida o mais rapidamente possível. |  |  |  |  |
| Desativar inversor      | Eixo é desabilitado como definido em Tabela 22.                                                                                                    |  |  |  |  |
| Movimento<br>de paragem | O eixo desacelera à taxa de desaceleração máxima (configurada no software<br>RSLogix 5000 > Axis Properties > quia Dynamics). Depois que o eixo parou, a malha servo<br>permanece habilitada mas nenhum outro movimento pode ser gerado até que a falha<br>seja reiniciada. Este é o mecanismo de parada mais sutil em resposta a uma falha.<br>É normalmente usado para falhas menos severas.                                                                                                    |  |  |  |  |
| Estado apenas           | O sistema continua operando O status é mostrado no módulo IPIM                                                                                                    |  |  |  |  |

Apenas as falhas selecionadas são programáveis. [Tabela 22](#page-96-1) indica quais falhas tem uma ação de falha programável RSLogix. Falhas que não têm uma ação de falhas programável terão uma ação de desligamento descrita em [Tabela 21.](#page-96-2)

### **Figura 38 – Propriedades dos eixos RSLogix 5000 – aba de ações de falha**

|                                                       | Axis Properties - Axis 1                      | $\Box X$                  |                                                            |                                                               |
|-------------------------------------------------------|-----------------------------------------------|---------------------------|------------------------------------------------------------|---------------------------------------------------------------|
|                                                       | Motion Planner<br>General<br>Homing<br>Hookup | Units<br>Tune<br>Dynamics | Drive/Motor<br>Motor Feedback<br>Gains<br>Limits<br>Output | Aux Feedback<br>Conversion<br>Fault Actions*<br>Offset<br>Tag |
|                                                       | Drive Enable Input:                           | Disable Drive             |                                                            | Set Custom Stop Action                                        |
|                                                       | Drive Thermal:                                | Disable Drive             |                                                            |                                                               |
| Atributo/Ação de falha do<br>inversor para a falha de | Motor Thermal:                                | Stop Motion               | $\overline{\phantom{a}}$                                   |                                                               |
| sobretemperatura IDM (E04).                           | Feedback Noise:                               | Disable Drive             |                                                            |                                                               |
|                                                       | Feedback:                                     | Disable Drive             | $\overline{\phantom{a}}$                                   |                                                               |
|                                                       | Position Error:                               | Disable Drive             | $\blacktriangledown$                                       |                                                               |
|                                                       | Hard Overtravel:                              | Disable Drive             | $\mathbf{w}$                                               |                                                               |
|                                                       | Soft Overtravel:                              | Disable Drive             | $\overline{\phantom{a}}$                                   |                                                               |
|                                                       |                                               |                           |                                                            |                                                               |
|                                                       |                                               |                           |                                                            |                                                               |
|                                                       |                                               |                           |                                                            |                                                               |
|                                                       |                                               |                           |                                                            |                                                               |
|                                                       |                                               |                           | <b>OK</b><br>Cancel                                        | Help<br>Apply                                                 |

<span id="page-96-1"></span>**Tabela 22 – Comportamento de exceção/falha**

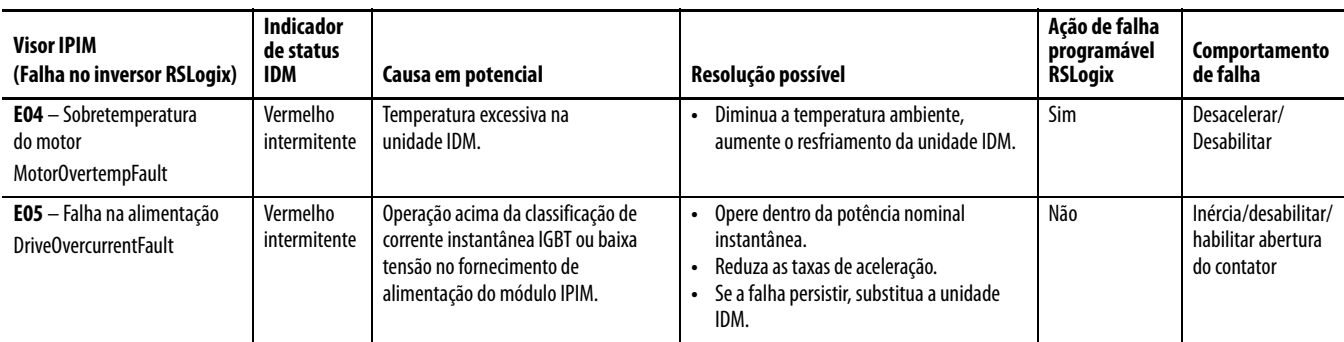

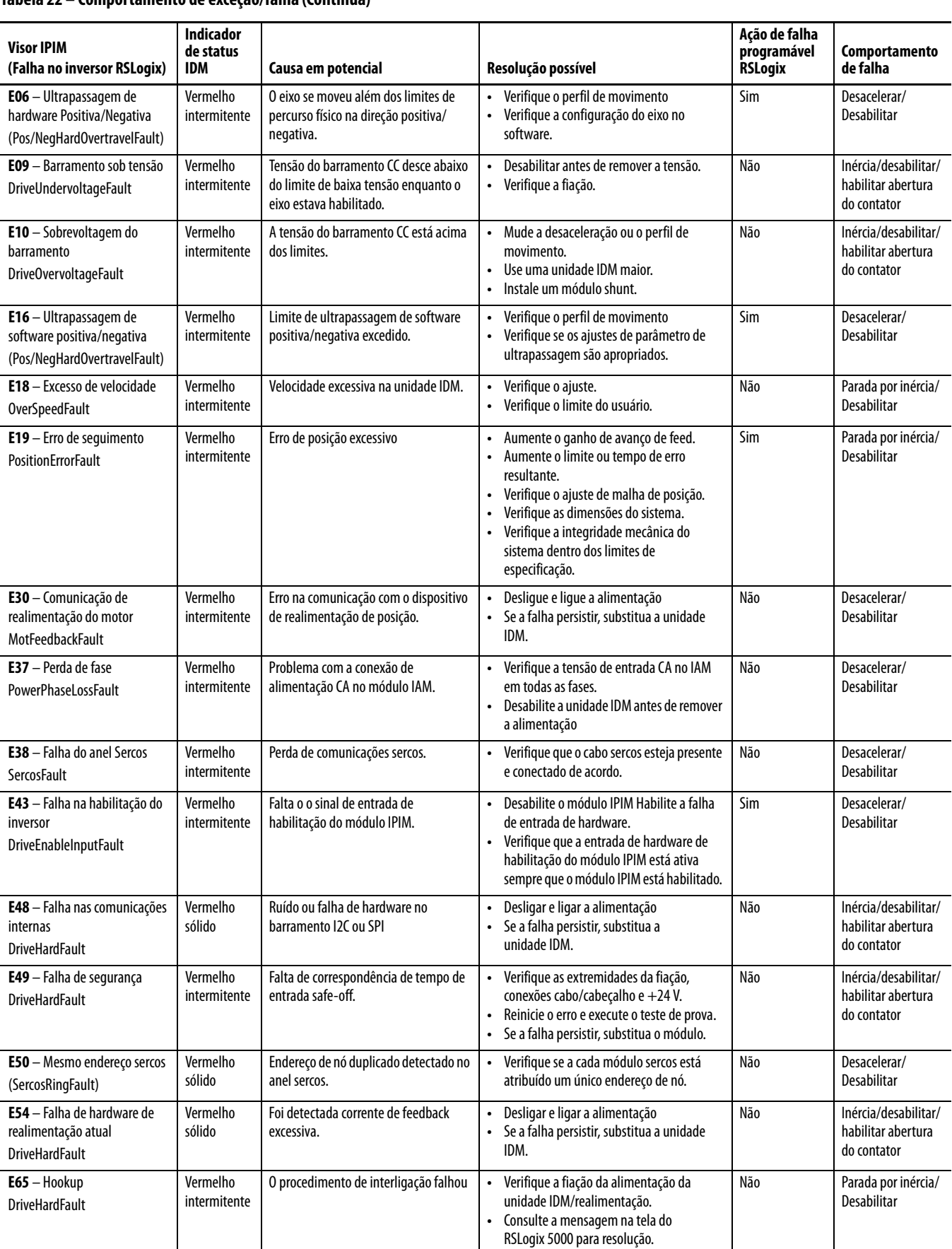

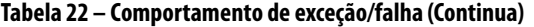

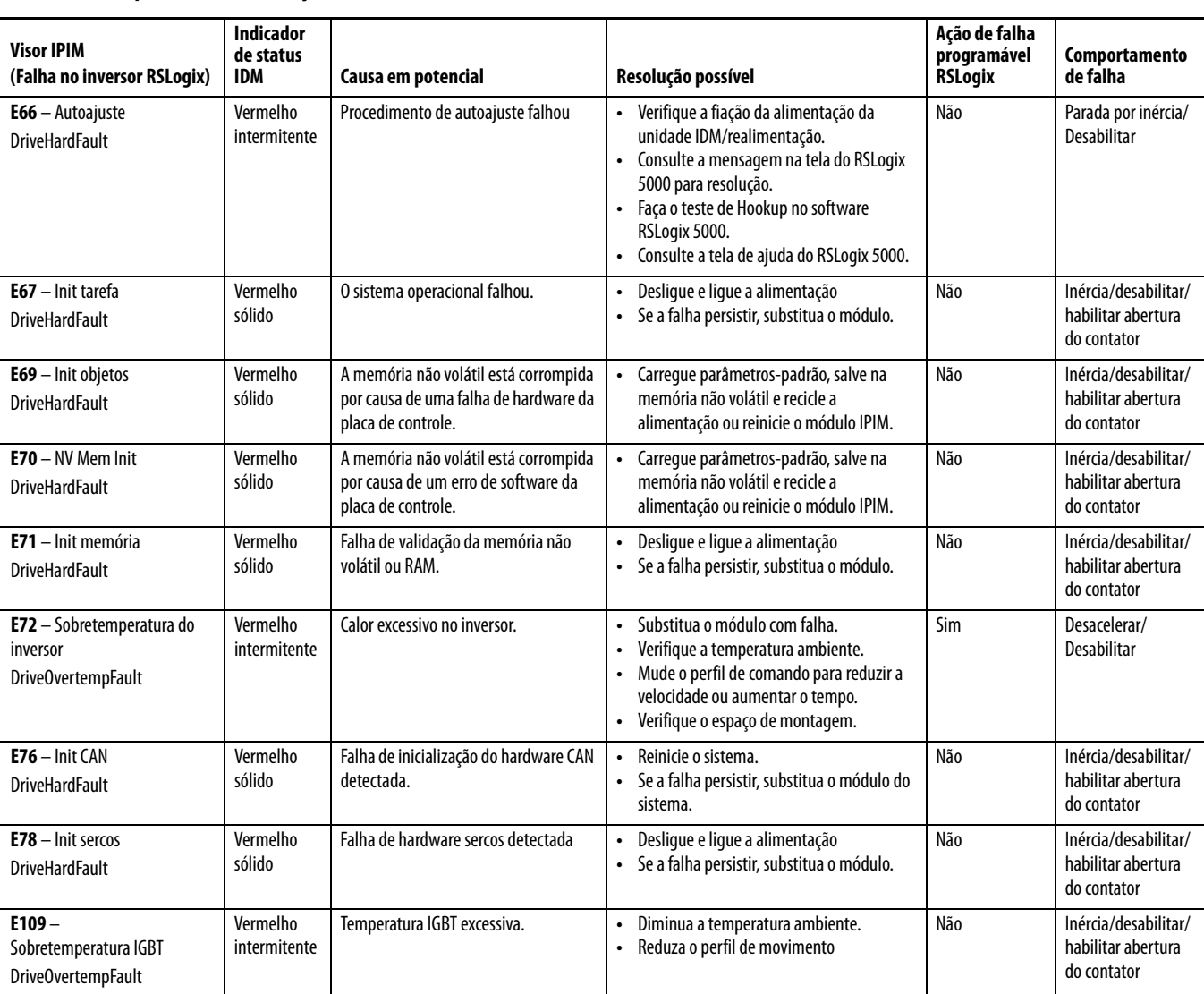

#### **Tabela 22 – Comportamento de exceção/falha (Continua)**

# <span id="page-98-0"></span>**Use um navegador web para monitorar o status do sistema**

O módulo IPIM suporta uma interface web básica para o relatório de status comum e os atributos de configuração de rede, incluindo:

- Diagnóstico
- IPIM
- Informação IPIM
- Configurações de Rede
- Estatísticas EtherNet
- Estatísticas: CDP
- Sinais do monitor
- Registro de falha
- Navegar IDMs
- Indicadores IDM
- Sinais IDM do monitor

Para acessar a interface web:

- 1. Utilizando um cabo Ethernet, conecte seu computador a uma das portas Ethernet no módulo IPIM (consulte [Figura 11](#page-39-0) em [página 40](#page-39-0) para localização).
- 2. Abra um navegador $^{(1)}$ e insira o endereço IP do módulo IPIM.

A tela inicial será exibida.

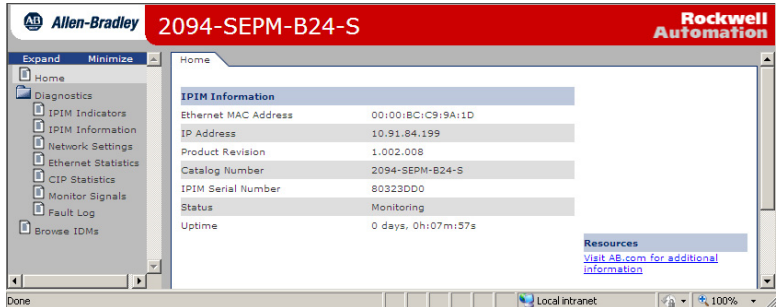

3. A seleção dos indicadores IPIM fornece o status do indicador.

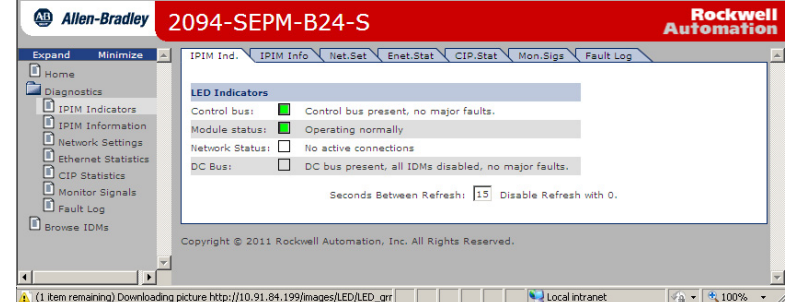

4. As configurações de rede exibem um resumo de vários parâmetros.

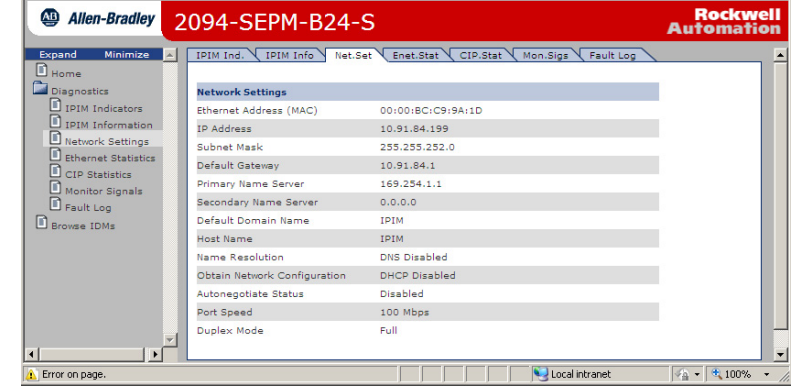

<sup>(1)</sup> É necessário Internet Explorer versão 6.0 (ou mais recente) ou Mozilla Firefox versão 4.0 (ou mais recente).

# **Remover e substituir o módulo IPIM Kinetix 6000M**

Este capítulo estabelece os procedimentos de remoção e substituição para o seu módulo Kinetix 6000M IPIM.

Consulte o seu Manual do usuário dos servo-drives multieixo Kinetix 6000, publicação [2094-UM001](http://literature.rockwellautomation.com/idc/groups/literature/documents/um/2094-um001_-en-p.pdf), ou o Manual do usuário dos servo-drives multieixo Kinetix 6200 e Kinetix 6500, publicação [2094-UM002,](http://literature.rockwellautomation.com/idc/groups/literature/documents/um/2094-um002_-en-p.pdf) para outros procedimentos de substituição.

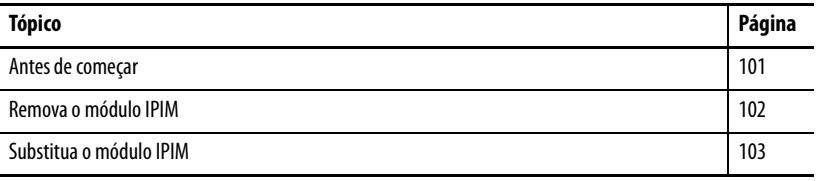

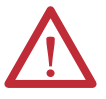

**ATENÇÃO:** Este inversor contém peças e conjuntos sensíveis a descarga eletrostática (ESD). É necessário seguir as precauções referentes ao controle da descarga eletrostática ao instalar, testar, fazer manutenção ou reparar esse conjunto. Se os procedimentos de controle de ESD não forem respeitados, podem ocorrer danos a componentes. Se não estiver familiarizado com os procedimentos de controle da descarga eletrostática, consulte Guarding Against Electrostatic Damage, publicação [8000-4.5.2](http://literature.rockwellautomation.com/idc/groups/literature/documents/sb/8000-sb001_-en-p.pdf), ou qualquer outro manual aplicável de conscientização sobre a descarga eletrostática.

<span id="page-100-0"></span>**Antes de começar** Será necessário disponibilizar estas ferramentas antes de iniciar os procedimentos de remoção e substituição:

- Uma chave de fenda pequena, 3,5 mm (0,14 pol.)
- Voltímetro

<span id="page-101-0"></span>**Remova o módulo IPIM** Siga estes passos para remover o módulo IPIM do barramento de alimentação Cód. cat. 2094.

> 1. Verifique se toda a alimentação de controle e entrada foi removida do sistema.

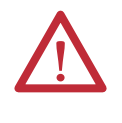

**ATENÇÃO:** Para evitar perigo de choque ou ferimentos pessoais, certifique-se de que toda a alimentação foi removida antes de prosseguir. Este sistema pode ter múltiplas fontes de alimentação. Mais de uma chave seccionadora pode ser necessária para desenergizar o sistema.

2. Aguarde cinco minutos para o barramento CC descarregar completamente antes de continuar.

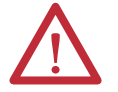

**ATENÇÃO:** Este produto contém dispositivos de energia armazenada. Para evitar perigo de choque elétrico, verifique se todas as tensões nos capacitores foram descarregadas antes de tentar fazer manutenção, reparar ou remover esta unidade. Você só deve executar os procedimentos deste se for qualificado para tal e familiarizado com o equipamento de controle de estado sólido e com os procedimentos de segurança da publicação NFPA 70E.

3. Etiquete e remova todos os conectores do módulo IPIM que está removendo.

Para identificar cada conector, consulte a [página 40.](#page-39-1)

4. Remova o cabo híbrido do grampo da blindagem do cabo, como mostrado.

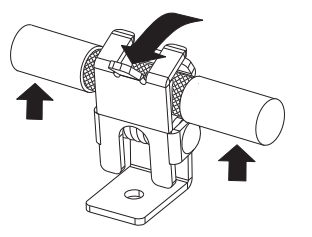

- 5. Solte o parafuso de fixação (na parte central inferior de cada módulo).
- 6. Segure a parte superior e inferior do módulo com as duas mãos e puxe suavemente o módulo para longe dos conectores, o suficiente para deixar livres os pinos-guia (o módulo girará no suporte superior).

7. Eleve o suporte para fora do slot do barramento de alimentação e remova o módulo do barramento de alimentação.

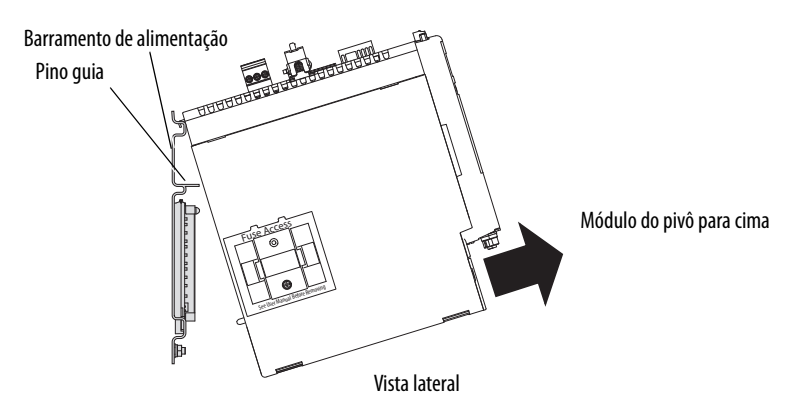

<span id="page-102-0"></span>**Substitua o módulo IPIM** Siga estes passos para substituir o módulo IPIM do barramento de alimentação Cód. cat. 2094.

- 1. Verifique os pinos do conector do módulo e os conectores do barramento de alimentação e remova quaisquer objetos estranhos.
- 2. Pendure o suporte de fixação modular do slot no barramento de alimentação.

**IMPORTANTE** Os barramentos de alimentação devem estar na orientação vertical antes de substituir os módulos do inversor ou os pinos podem não se acomodar adequadamente.

- 3. Gire o módulo para baixo e alinhe os pinos-guia no barramento de alimentação com os furo guia do pino na parte traseira do módulo (consulte a figura acima).
- 4. Empurre gentilmente o módulo contra os conectores do barramento de alimentação e para a posição de montagem final.
- 5. Use torque de 2,26 N•m (20 libras•pol.) para apertar o parafuso de fixação.
- 6. Reconecte os conectores do módulo.
- 7. Aplique novamente a alimentação ao sistema.
- 8. Verifique se o sistema está funcionando adequadamente.

# **Observações:**

# **Usar o recurso safe torque-off com o sistema Kinetix 6000M**

Este apêndice apresenta o recurso safe torque-off atende os requisitos do nível de desempenho d (PLd) e categoria 3 (Cat3) de acordo com a ISO 13849-1 e SIL CL 2 de acordo com IEC EN 61508, EN 61800-5-2 e EN 62061.

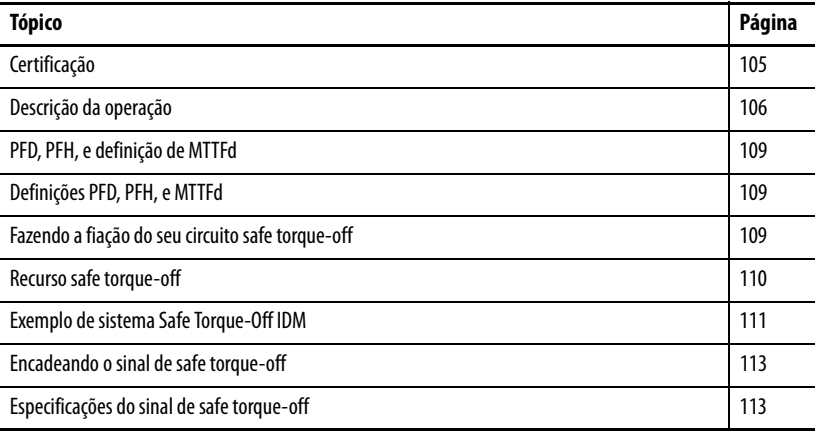

<span id="page-104-0"></span>**Certificação** O grupo TÜV Rheinland aprovou oKinetix 6000 sistema de motor-inversor integrado para uso em aplicações relacionadas à segurança até ISO 13849-1 Nível de desempenho d (PLd) e Categoria 3, SIL CL 2 de acordo com IEC EN 61508, EN 61800-5-2 e EN 62061, nas quais a remoção da alimentação que gera o controle de movimento é considerado como estado seguro.

# **Considerações importantes de segurança**

O usuário do sistema é responsável por:

- Validação de quaisquer sensores ou atuadores conectado ao sistema
- Conclusão da avaliação de risco de nível de máquina
- Certificação da máquina com o nível de desempenho EN ISO 13849-1 desejado ou o nível EN 62061 SIL
- Gestão do projeto e teste de prova

# **Requisitos da Categoria 3 de acordo com a EN ISO 13849-1**

Peças relacionadas à segurança são projetadas com os seguintes atributos:

- Um única falha simples de qualquer uma destas partes não leva à perda da função de segurança
- Uma falha simples é detectada sempre que razoavelmente praticável
- O acúmulo de falhas não detectadas pode levar à perda da função de segurança, que resulta em falha para remover a alimentação que gera o controle de movimento do motor.

### **Definição da categoria de parada**

A categoria de parada 0 conforme definida em EN 60204 ou Safe Torque Off conforme definido por EN 61800-5-2 é obtida com a remoção imediata do controle de movimento que produz alimentação para o atuador.

**IMPORTANTE** No caso de um defeito de funcionamento, a categoria de parada mais provável é 0. Ao projetar a aplicação da máquina, a temporização e a distância devem ser consideradas em uma parada por inércia. Para mais informações em relação às categorias de parada, consulte EN 60204-1.

### **Nível de desempenho (PL) e Nível de integridade de segurança (SIL)**

Para sistemas de controle relacionados à segurança, nível de desempenho (PL), de acordo com a EN ISO 13849-1 e os níveis SIL, de acordo com EN 61508 e EN 62061, incluem uma classificação da habilidade dos sistemas para executar suas funções de segurança. Todos os componentes relacionados à segurança do sistema de controle devem estar inclusos na avaliação de risco e na determinação dos níveis atingidos.

Consulte as normas EN ISO 13849-1, EN 61508 e EN 62061 para obter informações completas sobre os requisitos para determinação de PL e SIL.

<span id="page-105-0"></span>**Descrição da operação** O recurso safe torque-off oferece um método, com uma probabilidade de falha significativamente baixa, de forçar os sinais de controle de transistor de alimentação a um estado desabilitado. Quando desabilitado ou sempre que a alimentação é removida das entradas de habilitação de segurança, todos os transistores de alimentação de saída do IDM são liberados do estado ligado. Isto remove efetivamente a energia gerada por cada unidade IDM conectada a um módulo IPIM individual e utilizando conexões para um dispositivo de segurança externo (parada de emergência, cortinas de luz, etc.). Isso resulta em uma condição onde a unidade IDM está parando por inércia. (stop category 0). A desabilitação da saída do transistor de alimentação não fornece o isolamento mecânico da saída elétrica que pode ser exigida para algumas aplicações.

> Durante a operação normal, as entradas safe torque-off são energizadas. Se qualquer uma das entradas de habilitação de segurança for desenergizada, então todos os transistores da potência de saída são desligados. O tempo de resposta do safe torque-off é menor que 12 ms.

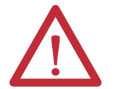

**ATENÇÃO:** Em caso de duas falhas simultâneas no circuito IGBT, os motores de imã permanente podem girar até 180 graus elétricos.

**ATENÇÃO:** Se alguma das entradas de habilitação de segurança desenergizar, então o bit do SafeOffModeActiveStatus da palavra de status do inversor na estrutura de tag do eixo será definica como 1. Isto reiniciará para 0 quando ambas as entradas de habilitação de segurança se energizarem em 1 segundo (ver [Figura 39](#page-106-0)). A falha de segurança ocorre após 1 segundo.

#### <span id="page-106-0"></span>**Figura 39 – Operação do sistema quando as entradas atendem os requisitos de temporização**

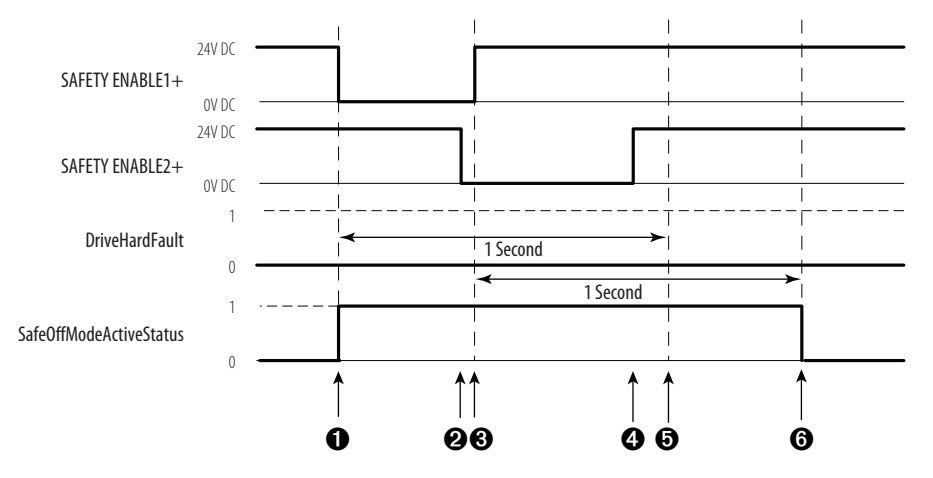

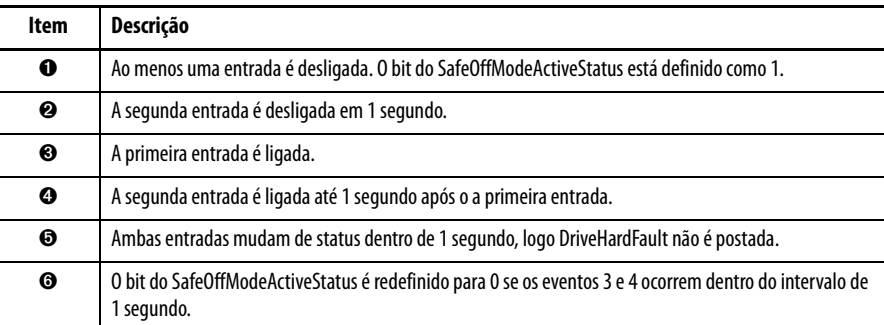

# **Localização de falhas na função Safe torque-off**

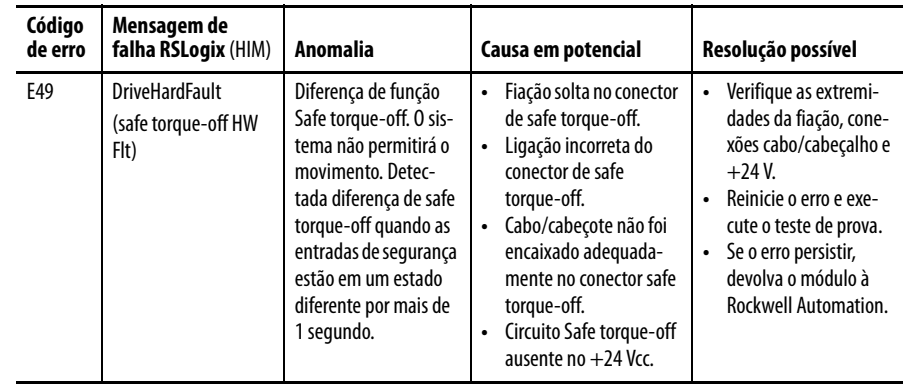

[Figura 40](#page-107-0) demonstra quando é detectada uma incompatibilidade de safe torqueoff é detectada e uma DriveHardFault é postada.

#### <span id="page-107-0"></span>**Figura 40 – Operação do sistema no caso das entradas de habilitação de segurança serem diferentes**

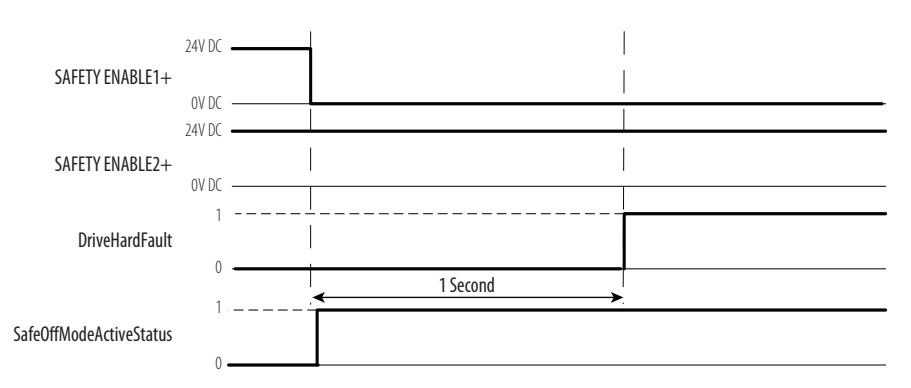

Quando uma entrada de segurança é desligada, a segunda entrada também deve ser desligada, caso contrário será determinada uma falha (consulte [Figura 41](#page-107-1)). A falha é determinada mesmo se a primeira entrada de segurança for ligada novamente.

#### <span id="page-107-1"></span>**Figura 41 – Operação do sistema no caso das entradas de habilitação de segurança serem momentaneamente diferentes**

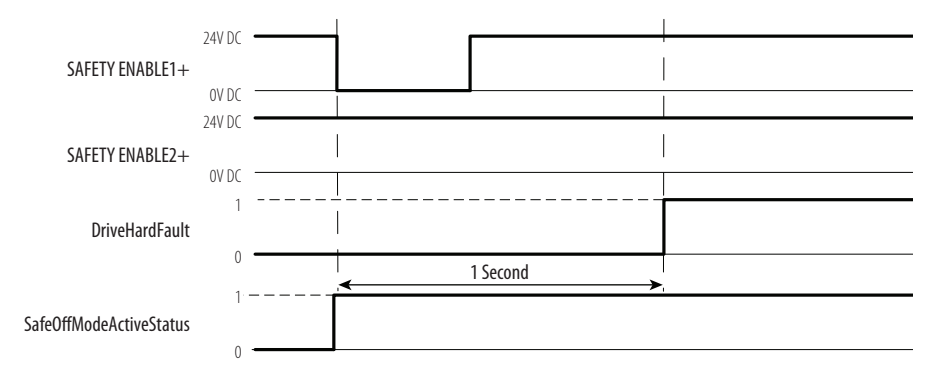

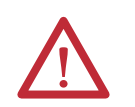

**ATENÇÃO:** A falha safe torque-off (E49) é detectada conforme solicitação da função safe torque-off. Após localizar a falha, uma função de segurança deve ser executada para verificar a operação correta.

**IMPORTANTE** A falha Safe Torque-Off (E49) pode ser redefinida somente se as duas entradas estiverem no estado desenergizado por mais de 1 segundo. Após o requisito de reinicialização E49 ser satisfeito, um comando MASR no software RSLogix deve ser enviado para reiniciar a DriveHardFault.
<span id="page-108-1"></span>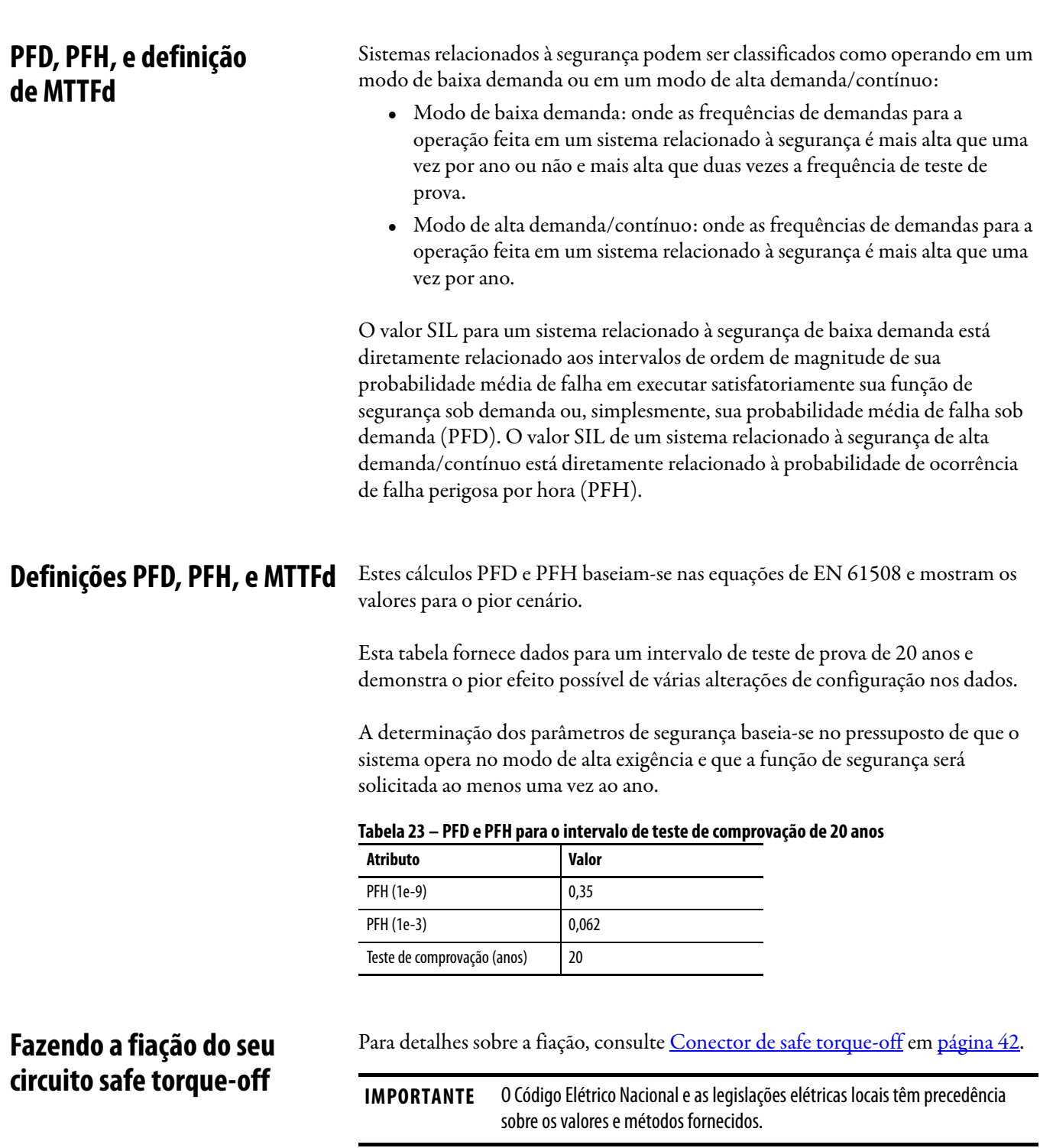

<span id="page-108-0"></span>**IMPORTANTE** Para garantir o desempenho do sistema, passe os fios e cabos pelos condutores

permitido. Ao fazer a fiação para o cabeçote de fiação, **a fonte de** 

**alimentação de 24 V** (para um dispositivo de segurança externo que aciona a solicitação safe torque-off) **deve vir de uma fonte externa**, caso contrário, o

conforme estabelecido no manual do usuário.

desempenho do sistema ficará em risco.

**IMPORTANTE** Os pinos 8 e 9 (24 V+) são usados apenas pelo jumper com movimento

## **Diretrizes da União Europeia**

Se este produto for instalado em regiões da União Europeia ou EEC e possuir a identificação CE, as regulamentações a seguir são aplicáveis.

#### <span id="page-109-0"></span>Conformidade CE

Conformidade com a diretriz de baixa tensão e a diretriz de compatibilidade eletromagnética (EMC) é demonstrada usando os padrões harmonizados da norma europeia (EN) publicados no Official Journal of the European Communities. O circuito safe torque-off está em conformidade com os padrões EN quando instalado de acordo com as instruções contidas neste manual.

#### <span id="page-109-1"></span>EMC diretiva

Esta unidade é testada para atender a compatibilidade eletromagnética (EMC) da Diretiva do Conselho 2004/108/EC usando estas normas ao todo ou em parte:

- EN 61800-3 Sistemas de acionamento de alimentação elétrica de velocidade ajustável, Parte 3 – Norma do produto EMC incluindo métodos de teste específicos
- EN 61326-2-1 EMC Requisitos de imunidade para sistema relacionados à segurança

O produto descrito neste manual destina-se a uso em um ambiente industrial.

As Declarações de Conformidade CE estão disponíveis online em http://www.rockwellautomation.com/products/certification/ce.

#### <span id="page-109-2"></span>Diretriz de baixa tensão

Estas unidades são testadas para atender a diretriz de baixa tensão da diretriz do conselho 2006/95/EC. A EN 60204-1 Segurança de máquinas – Equipamentos elétricos de máquinas, Parte 1 – Especificação da norma dos requisitos gerais aplica-se ao todo ou em parte. Além disso, a norma EN 50178 para equipamentos eletrônicos para uso em instalações de alimentação aplicam-se ao todo ou em partes.

Consulte os dados técnicos das especificações de movimento de rotação da Kinetix, publicação [GMC-TD001,](http://literature.rockwellautomation.com/idc/groups/literature/documents/td/gmc-td001_-en-p.pdf) para especificações mecânicas e ambientais.

<span id="page-109-3"></span>Recurso safe torque-off **O** circuito safe torque-off, quando usado com os componentes de segurança adequados, fornece proteção de acordo com EN ISO 13849-1 (PLd), Categoria 3 ou de acordo com a EN 62061 (SIL2). A opção safe torque-off é apenas um sistema de controle de segurança. Todos os componentes no sistema devem ser escolhidos e aplicados corretamente para atingir o nível desejado de proteção do operador.

> O circuito safe torque-off é projetado para desligar com segurança todos os transistores de potência de saída.

Você pode usar o circuito safe torque-off em combinação com outros dispositivos de segurança para atingir a parada e a proteção contra reinício conforme especificado na IEC 60204-1.

Consulte o manual de referência de segurança da funcionalidade safe-off Kinetix, publicação [GMC-RM002,](http://literature.rockwellautomation.com/idc/groups/literature/documents/rm/gmc-rm002_-en-p.pdf) para exemplos de fiação.

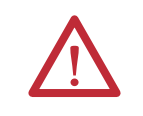

**ATENÇÃO:** Esta função pode ser adequada para realizar trabalho mecânico no sistema de inversores ou área afetada de uma máquina. Ele não fornece segurança elétrica.

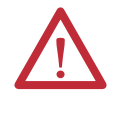

<span id="page-110-2"></span>**PERIGO DE CHOQUE:** No modo Safe Torque-off, as tensões perigosas podem ainda estar presentes na unidade IDM. Para evitar o perigo de choque elétrico, desconecte a alimentação do sistema e verifique se a tensão é zero antes de executar qualquer trabalho na unidade IDM.

# **Bypass do recurso Safe Torque-Off**

<span id="page-110-1"></span>Cada módulo IPIM é entregue com o cabeçote do plugue de fiação (9 pinos) e com o jumper com movimento permitido instalado no conector safe-off. Com o jumper com movimento permitido instalado, a função safe-off não é usada.

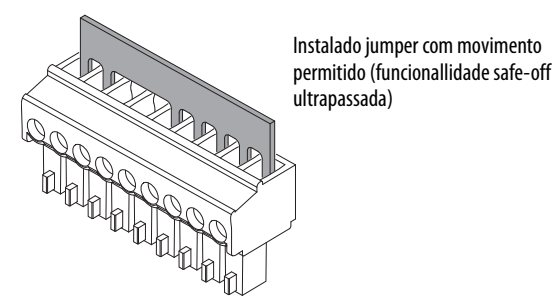

# **Exemplo de sistema Safe Torque-Off IDM**

[Figura 42](#page-111-0) mostra uma configuração típida de safe torque-off. Consulte o manual de referência de segurança da funcionalidade safe-off Kinetix, publicação [GMC-RM002,](http://literature.rockwellautomation.com/idc/groups/literature/documents/rm/gmc-rm002_-en-p.pdf) para informações adicionais e diagramas de fiação.

<span id="page-110-0"></span>Para informações adicionais sobre os produtos de segurança Allen-Bradley, incluindo aplicações de relés de segurança, cortina de luz e intertravamento da porta, consulte o Catáogo de produtos de segurança, site [http://www.ab.com/](http://ab.com/catalogs) [catalogs.](http://ab.com/catalogs)

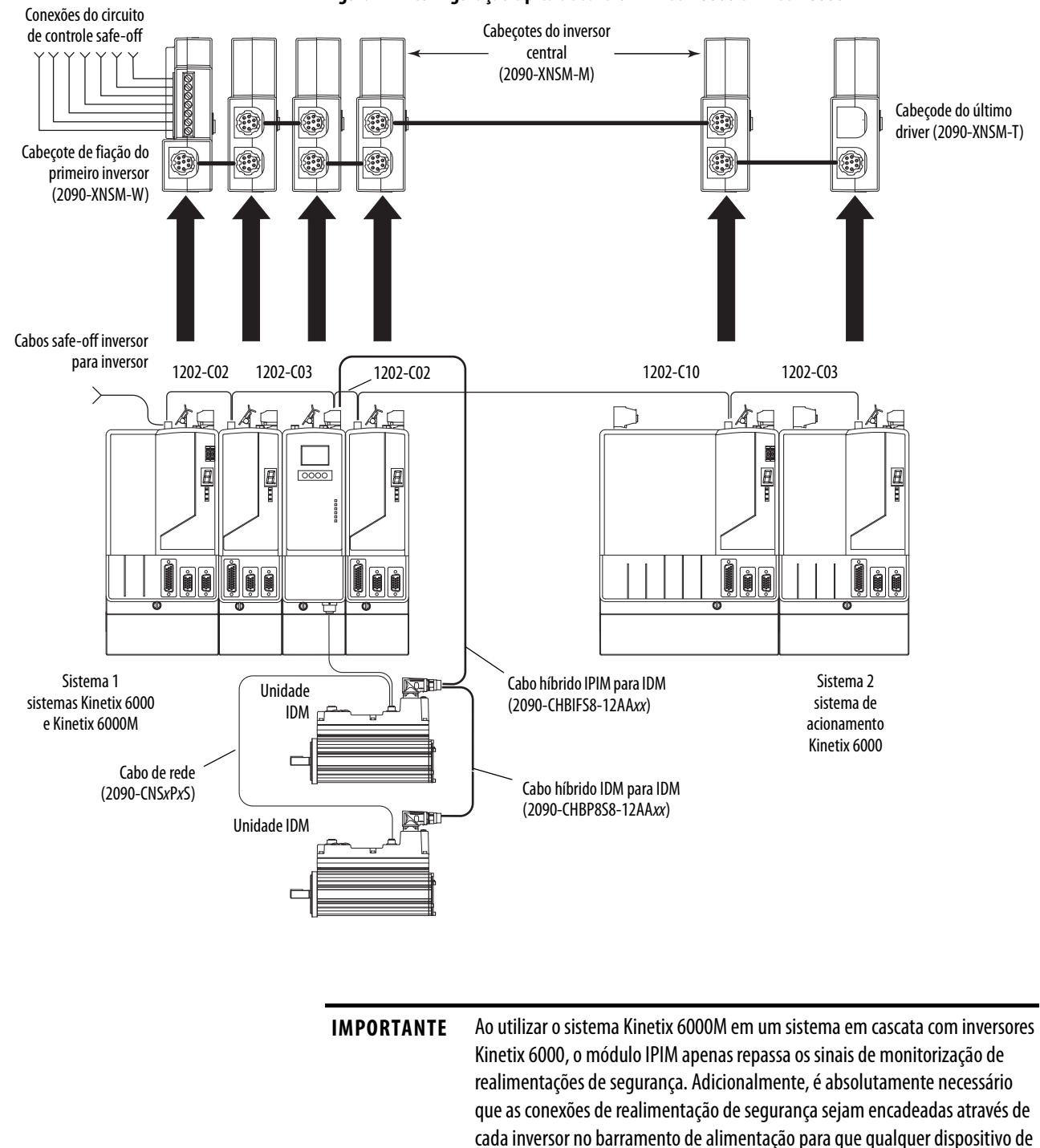

<span id="page-111-0"></span>**Figura 42 – Configuração típica de safe-off Kinetix 6000 e Kinetix 6000M**

segurança possa reconhecer quando o inversor Kinetix 6000 abre o contator de

realimentação na cadeia de segurança encadeada.

# **Encadeando o sinal de safe torque-off**

O número total de IAM, AM ou módulos IPIM em um único circuito de segurança colocado em cascata é limitado devido à capacidade de transporte de corrente da fiação de segurança colocada em cascata.

Use a equação seguinte para calcular o número de unidades IDM que podem ser adicionadas a uma cadeia de segurança encadeada se o acessório Kinetix 6000-S for usado.

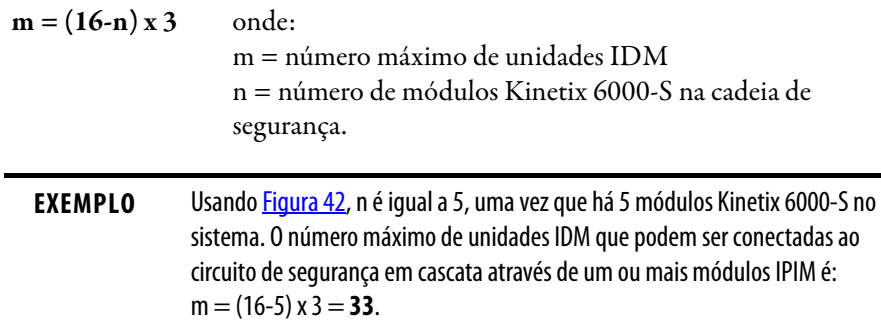

**Especificações do sinal de safe torque-off**

<span id="page-112-0"></span>Esta tabela fornece especificações para o sinal de safe torque-off usado.

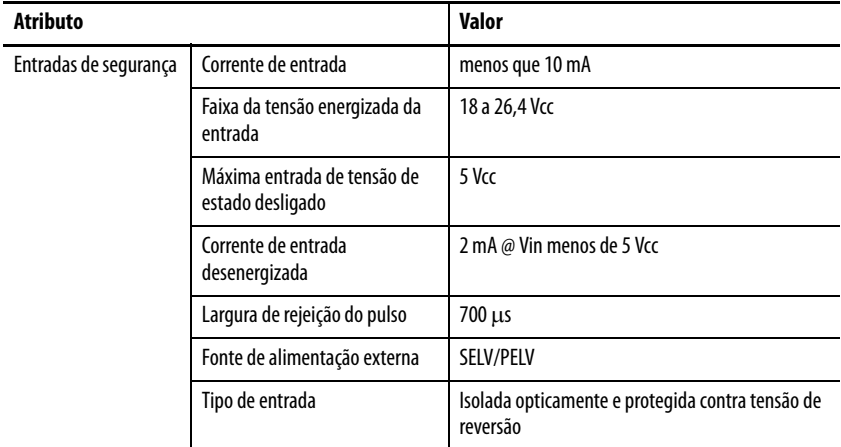

# **Observações:**

# <span id="page-114-0"></span>**Diagrama de interconexão**

Este apêndice fornece um exemplo de fiação para o sistema IDM.

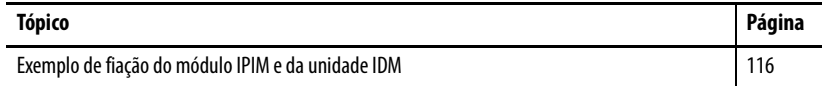

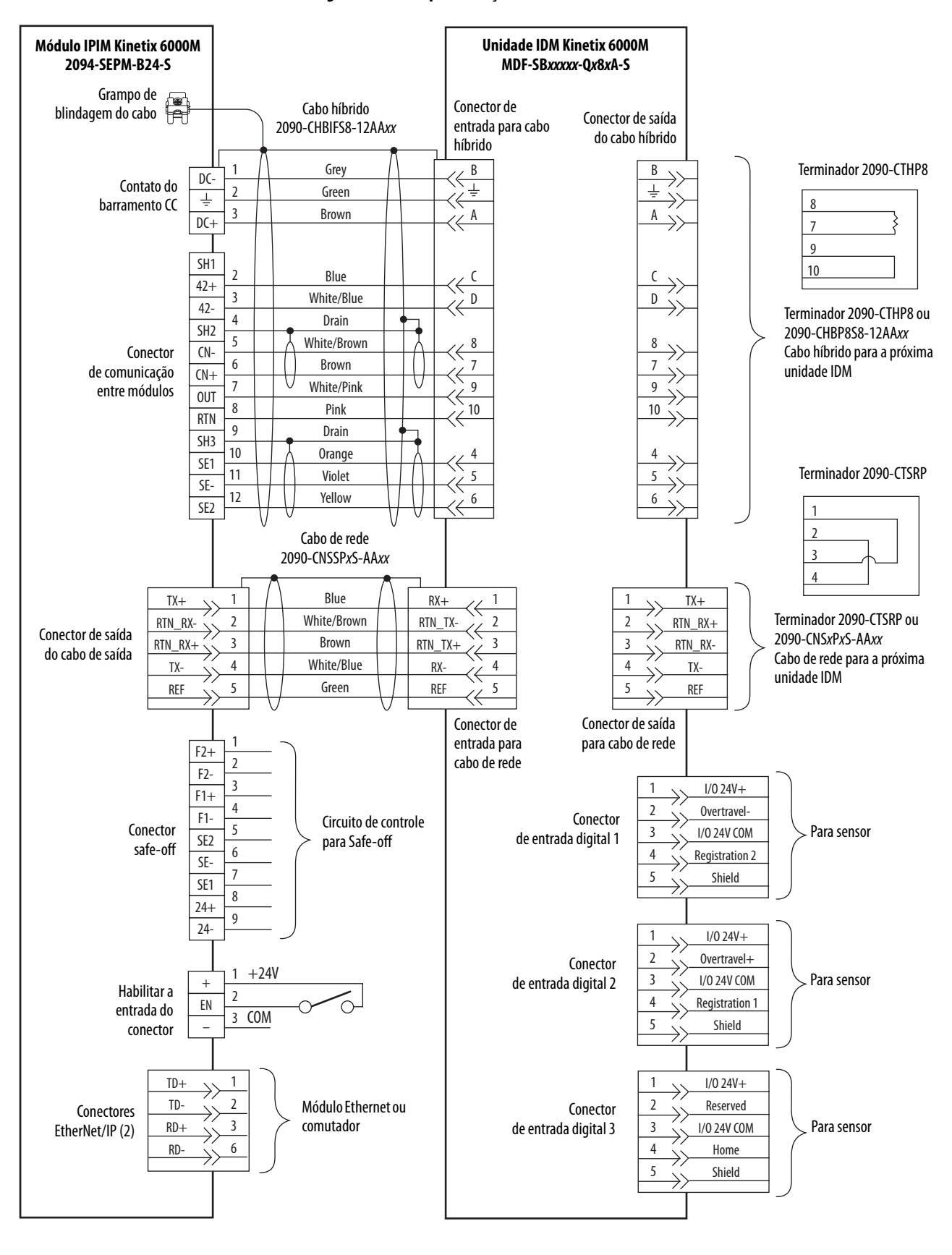

#### <span id="page-115-0"></span>**Figura 43 – Exemplo de fiação do módulo IPIM e da unidade IDM**

# <span id="page-116-1"></span>**Atualizar o firmware do sistema Kinetix 6000M**

Este apêndice fornece os procedimentos para a atualização do firmware das unidades do motor-inversor integrado (IDM) e dos módulos de interface de alimentação (IPIM) Kinetix 6000M.

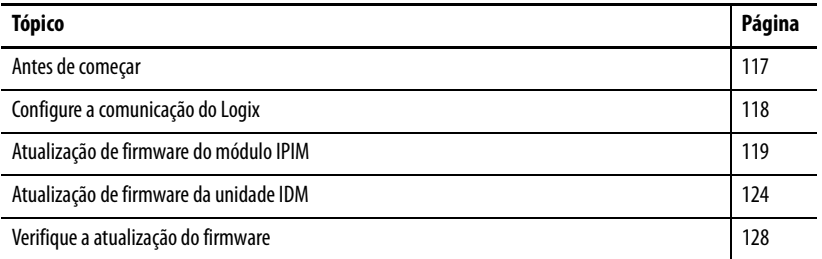

A atualização do firmware para o sistema Kinetix 6000M é feita com o uso do software ControlFLASH. O procedimento para a atualização das unidades IDM usa a interface SERCOS, similar aos módulos de eixo. Entretanto, a atualização do firmware no módulo IPIM é realizada através da rede EtherNet/IP.

<span id="page-116-0"></span>**Antes de começar** Você precisa do seguinte software e informações antes de começar.

<span id="page-116-7"></span><span id="page-116-6"></span><span id="page-116-5"></span><span id="page-116-4"></span><span id="page-116-3"></span><span id="page-116-2"></span>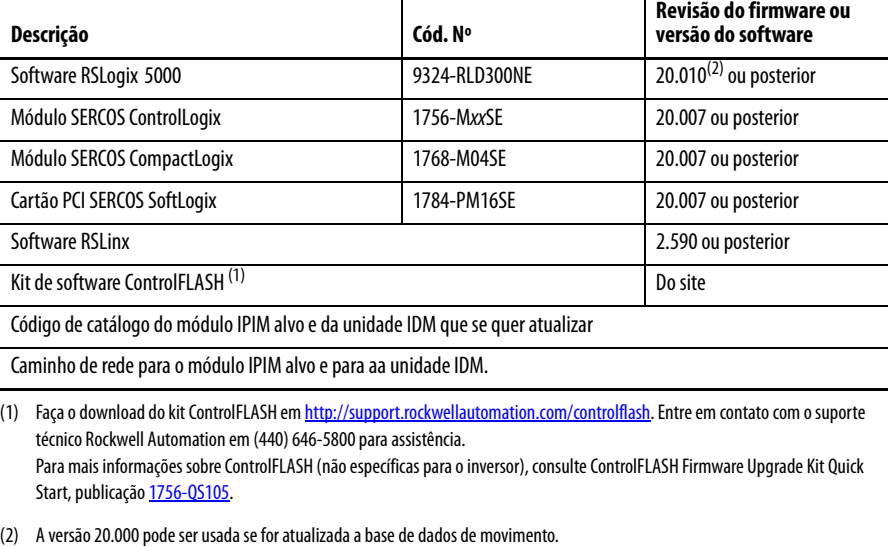

**IMPORTANTE** A alimentação de controle deve estar presente antes de atualizar seu módulo IPIM ou suas unidades IDM.

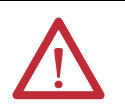

**ATENÇÃO:** Para evitar ferimentos pessoais ou danos ao equipamento durante a atualização do firmware devido à atividade imprevisível do motor, não aplique alimentação de entrada CC de via comum ou CA trifásica ao módulo IAM.

# <span id="page-117-0"></span>**Configure a comunicação do Logix**

Este procedimento considera que o seu método de comunicação para o controlador Logix está usando o protocolo Ethernet. Também presume-se que o seu módulo Logix Ethernet já tenha sido configurado.

Para mais informações, consulte o Manual do usuário do sistema ControlLogix, publicação, [1756-UM001](http://literature.rockwellautomation.com/idc/groups/literature/documents/um/1756-um001_-en-p.pdf).

Siga estas etapas para configurar a comunicação Logix.

- 1. Abra seu software RSLinx Classic.
- 2. A partir do menu Communications, escolha Configure Drivers.

A caixa de diálogo Configure Drivers se abre.

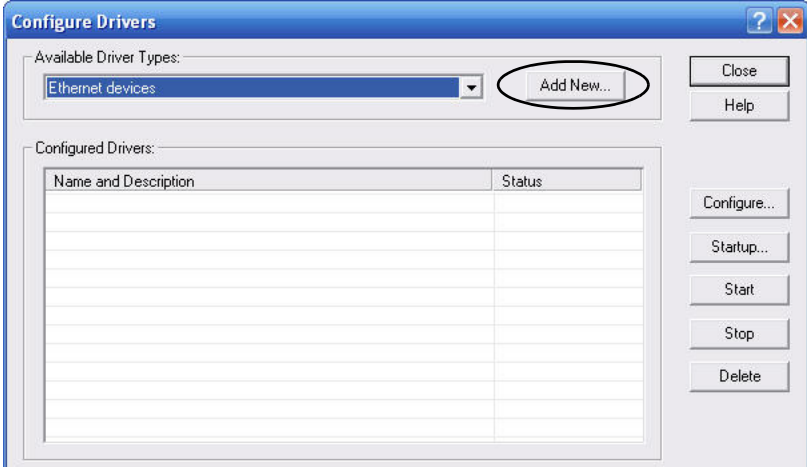

- 3. No menu Available Drive Types, escolha Ethernet devices.
- 4. Clique em Add New.

A caixa de diálogo Add New RSLinx Classic Driver é aberta.

5. Digite o nome do novo inversor.

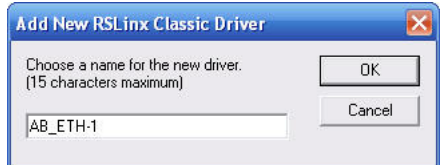

6. Clique em OK.

A caixa de diálogo Configure Driver se abre.

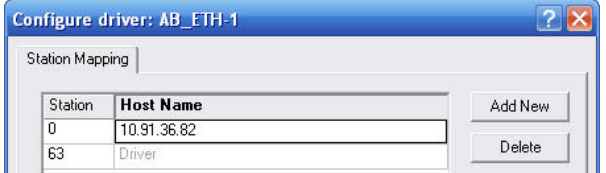

7. Digite o endereço IP do seu módulo Ethernet Logix.

O endereço IP mostrado é um exemplo. O seu será diferente.

8. Clique em OK.

O novo inversor Ethernet aparece em Configured Drivers.

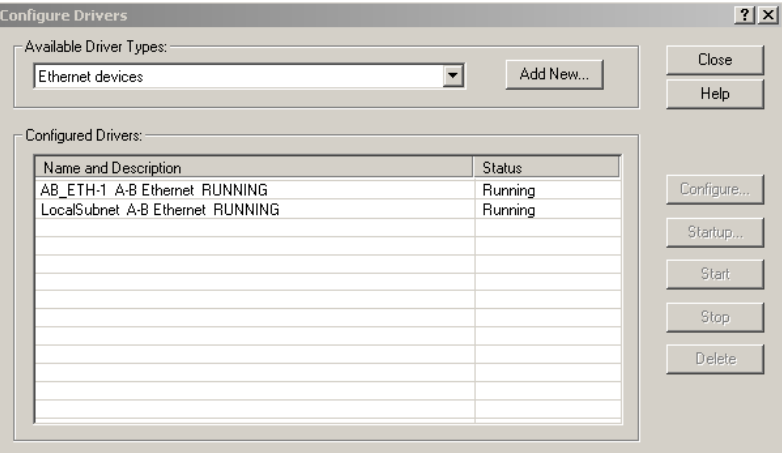

- 9. Clique em Close.
- 10. Minimize a caixa de diálogo RSLinx application.

# <span id="page-118-0"></span>**Atualização de firmware do módulo IPIM**

**IMPORTANTE** O módulo IPIM **não** aceitará uma solicitação de atualização de firmware quando houver uma conexão de E/S CIP ativa.

Existe uma conexão CIP I/O ativa quando o módulo IPIM é integrado na árvore de configuração de E/S CONFIGURAÇÃO no software RSLogix 5000. O módulo IPIM apenas aceita uma solicitação de atualização de firmware quando a conexão está impedida. A conexao pode ser impedida a partir de I/O Configuration>Enet Module>IPIM Module Properties>Connection tab (ver abaixo). O módulo IPIM sempre aceita uma solicitação de atualização de firmware se estiver conectado a um módulo Logix Ethernet, mas sem estar integrado a uma árvore de configuração de E/S.

Adicionalmente, a atualização de software pode ser realizada desconectando o módulo IPIM do módulo Logix Ethernet e estabelecendo uma conexão direta com um computador que tenha o software ControlFLASH.

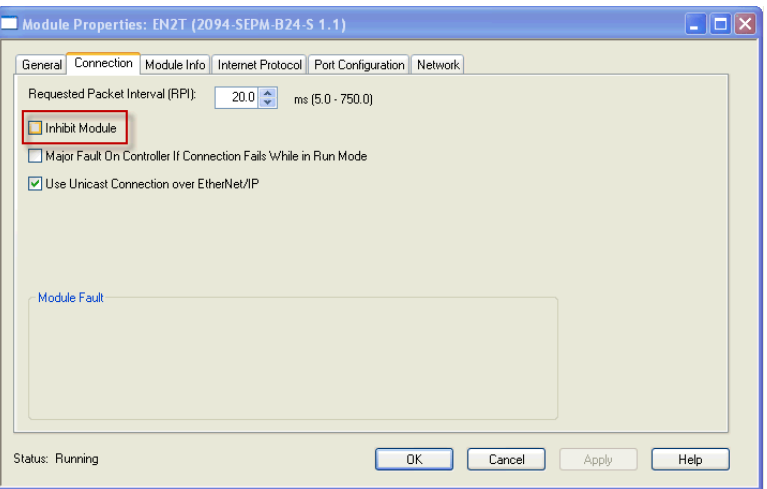

Siga estas etapas para selecionar o módulo IPIM a ser atualizado.

- 1. Certifique-se de que o módulo IPIM aceitará uma solicitação de firmware antes de proceder a atualização do firmware (veja [página 119](#page-118-0)).
- 2. Abra seu software ControlFLASH.

Pode-se acessar o software ControlFLASH por qualquer um destes métodos:

- No menu Tools no software RSLogix 5000, escolha ControlFLASH.
- Escolha Início>Programas>Ferramentas de programação FLASH> ControlFLASH.

A caixa de diálogo Welcome to ControlFLASH se abre.

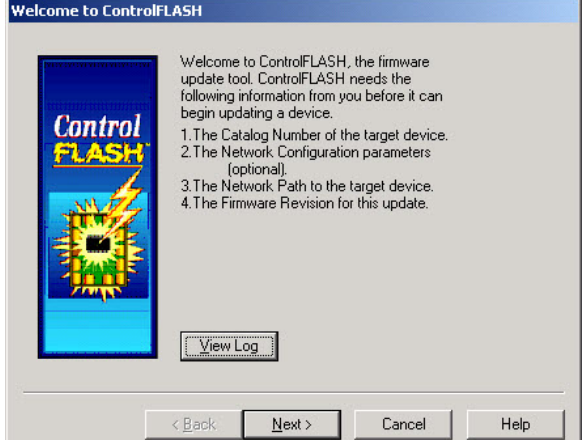

3. Clique em Next.

A caixa de diálogo Código de Catálogo se abre.

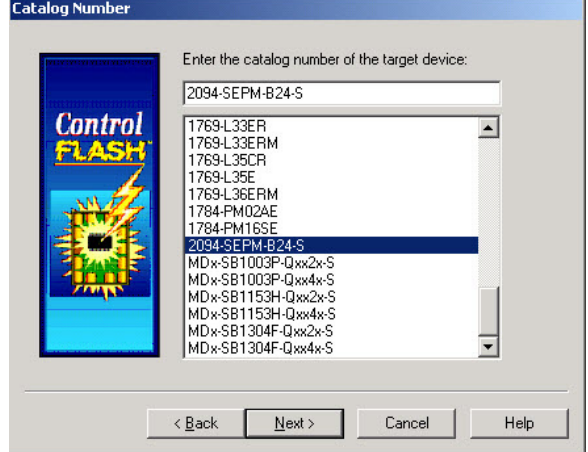

- 4. Selecione seu módulo IPIM.
- 5. Clique em Next.

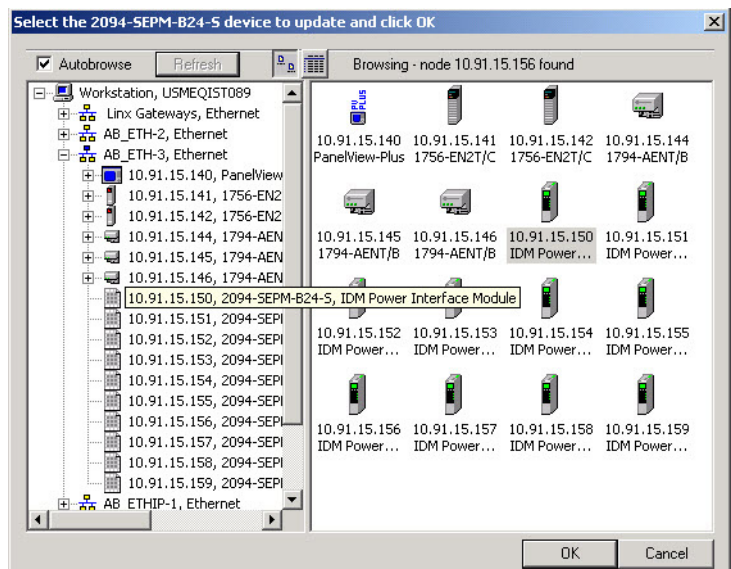

A caixa de diálogo Select Device to Update se abre.

- 6. Expanda seu nó Ethernet e módulo de rede EtherNet/IP.
- 7. Selecione o módulo IPIM a ser atualizado.
- 8. Clique em OK.

A caixa de diálogo Firmware Revision se abre.

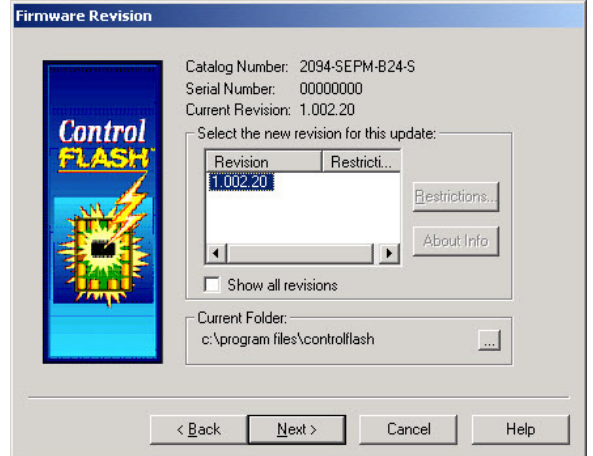

- 9. Selecione a revisão do firmware a atualizar.
- 10. Clique em Next.

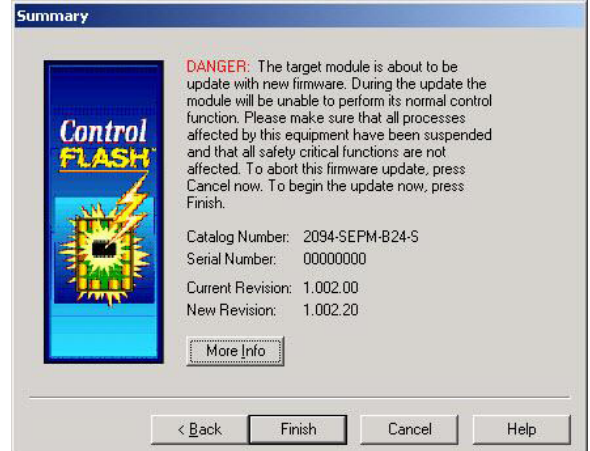

A caixa de diálogo Summary se abre.

- 11. Confirme o código de catálogo do módulo IPIM e a revisão do firmware.
- 12. Clique em Finish.

Esta caixa de diálogo de advertência do ControlFLASH se abre.

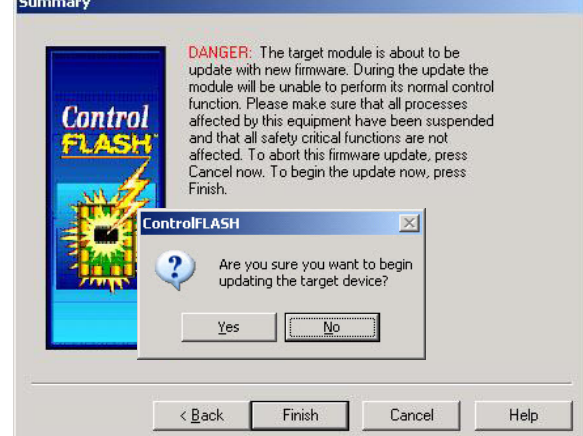

13. Clique em Yes (apenas se estiver pronto).

Esta caixa de diálogo de advertência do ControlFLASH se abre.

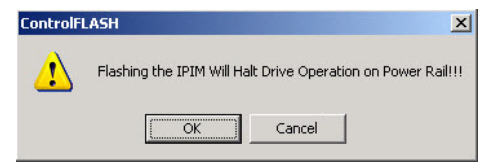

14. Confirme a advertência e clique em OK.

A caixa de diálogo Progress aparece e a atualização começa.

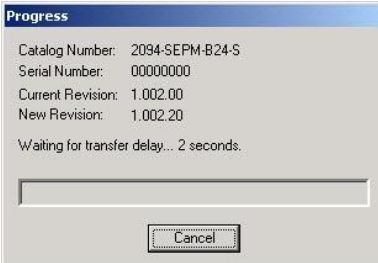

Progress Catalog Number: 2094-SEPM-B24-S Serial Number: 00000000 Current Revision: 1.002.00 New Revision: 1.002.20 Polling for power-up... Time left until abort: 120 seconds.  $\fbox{ \begin{tabular}{|c|c|} \hline \textbf{Cancel} \\\hline \end{tabular} }$ 

- 
- 15. Espere o tempo-limite da caixa de diálogo Progress.

É normal que este processo dure alguns minutos.

**IMPORTANTE** Não desligue e ligue a alimentação do inversor durante este processo, ou a atualização do firmware não será completada com sucesso.

16. A caixa de diálogo Update Status abre e indica sucesso ou falha conforme descrito abaixo

<span id="page-122-1"></span>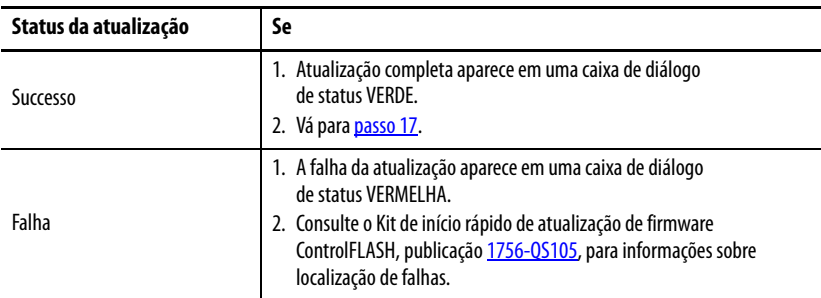

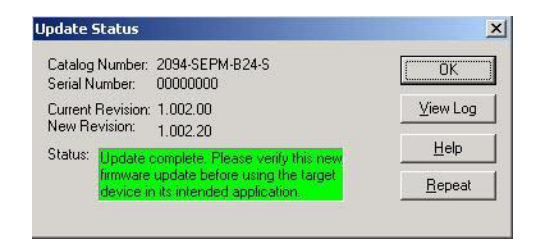

<span id="page-122-0"></span>17. Clique em OK.

este reinicializa e realiza uma verificação de diagnóstico.

Após as informações de atualização terem sido enviadas ao módulo IPIM,

# <span id="page-123-0"></span>**Atualização de firmware da unidade IDM**

Siga estas etapas para selecionar a unidade IDM a ser atualizada.

1. Abra seu software ControlFLASH.

Pode-se acessar o software ControlFLASH por qualquer um destes métodos:

- No menu Tools no software RSLogix 5000, escolha ControlFLASH.
- Escolha Início>Programas>Ferramentas de programação FLASH> ControlFLASH.

A caixa de diálogo Welcome to ControlFLASH se abre.

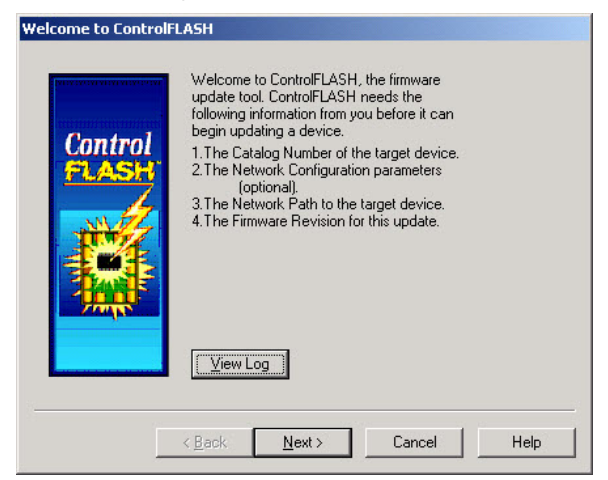

2. Clique em Next.

A caixa de diálogo Código de Catálogo se abre.

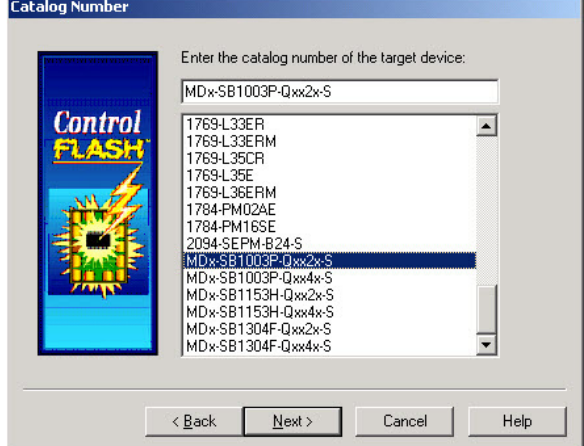

- 3. Selecione sua unidade IDM.
- 4. Clique em Next.

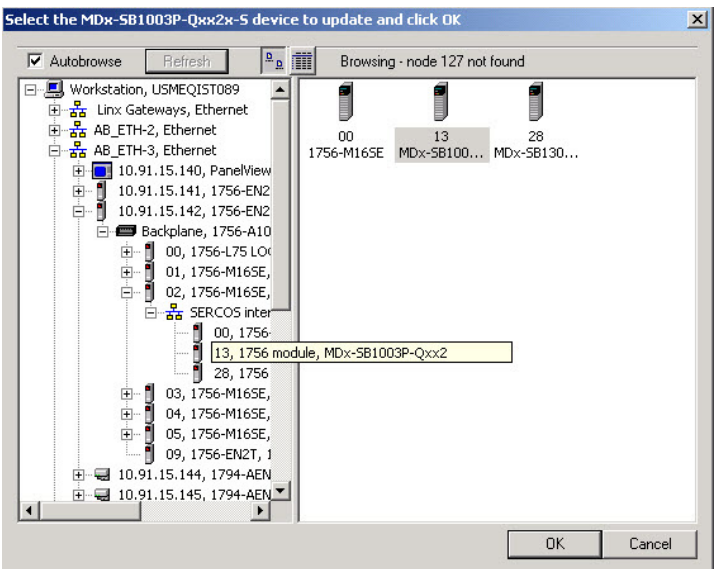

A caixa de diálogo Select Device to Update se abre.

- 5. Expanda seu nó Ethernet, backplane Logixm e módulo de rede EtherNet/IP.
- 6. Selecione a unidade IDM a ser atualizada.
- 7. Clique em OK.
	- A caixa de diálogo Firmware Revision se abre.

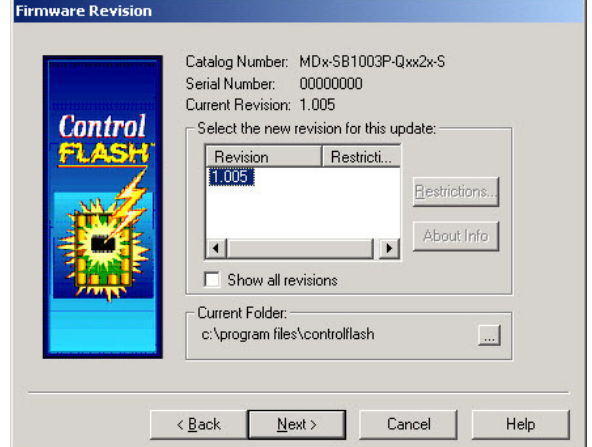

- 8. Selecione a revisão do firmware a atualizar.
- 9. Clique em Next.

Summary DANGER: The target module is about to be<br>update with new firmware. During the update the<br>module will be unable to perform its normal control<br>function. Please make sure that all processes<br>affected by this equipment have bee **Control** Catalog Number: MDx-SB1003P-Qxx2x-S Serial Number: 00000000 Current Revision: 1.000 New Revision: 1.005 More Info  $\leq$   $\underline{\mathsf{B}}$ ack Finish Cancel Help

A caixa de diálogo Summary se abre.

- 10. Confirme o código de catálogo da unidade IDM e a revisão do firmware.
- 11. Clique em Finish.

Esta caixa de diálogo de advertência do ControlFLASH se abre.

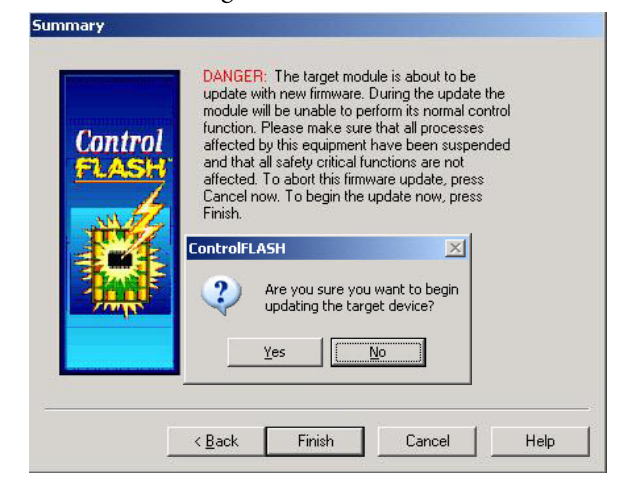

12. Clique em Yes (apenas se estiver pronto).

Esta caixa de diálogo de advertência do ControlFLASH se abre.

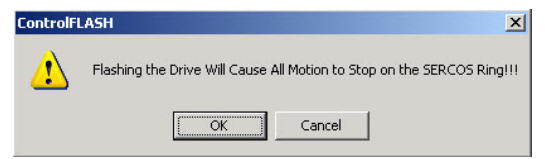

13. Confirme a advertência e clique em OK.

A caixa de diálogo Progress aparece e a atualização começa.

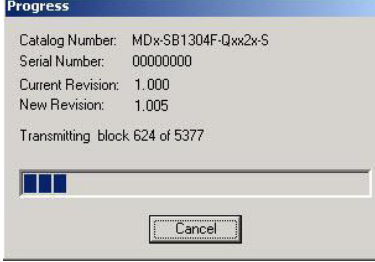

Progress Catalog Number: MDx-SB1304F-Qxx2x-S Serial Number: 00000000 Current Revision: 1.000 New Revision: 1.005 Transmitting block 5377 of 5377 ,,,,,,,,,,,,,,,,,,,,,,,,  $\boxed{\fbox{Cancel}}$ 

Após as informações de atualização terem sido enviadas à unidade IDM, esta reinicializa e realiza uma verificação de diagnóstico.

14. Espere o tempo-limite da caixa de diálogo Progress.

É normal que este processo dure alguns minutos.

**IMPORTANTE** Não desligue e ligue a alimentação do inversor durante este processo, ou a atualização do firmware não será completada com sucesso.

15. A caixa de diálogo Update Status abre e indica sucesso ou falha conforme descrito abaixo.

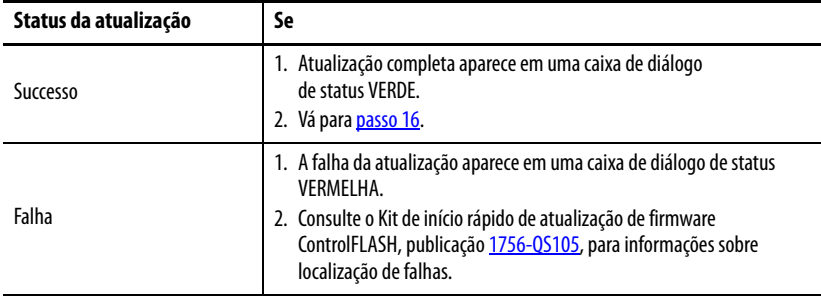

<span id="page-126-1"></span>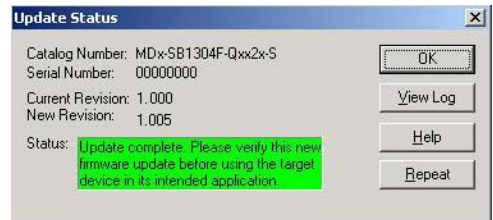

<span id="page-126-0"></span>16. Clique em OK.

# <span id="page-127-1"></span><span id="page-127-0"></span>**Verifique a atualização do firmware**

Siga estas etapas para verificar se sua atualização do firmware foi bem-sucedida. Este procedimento utiliza uma unidade IDM como exemplo, mas também se aplica A módulos IPIM.

- **DICA** A verificação da atualização do firmware é opcional.
- 1. Abra seu software RSLinx.
- 2. A partir do menu Comunicações, escolha RSWho.

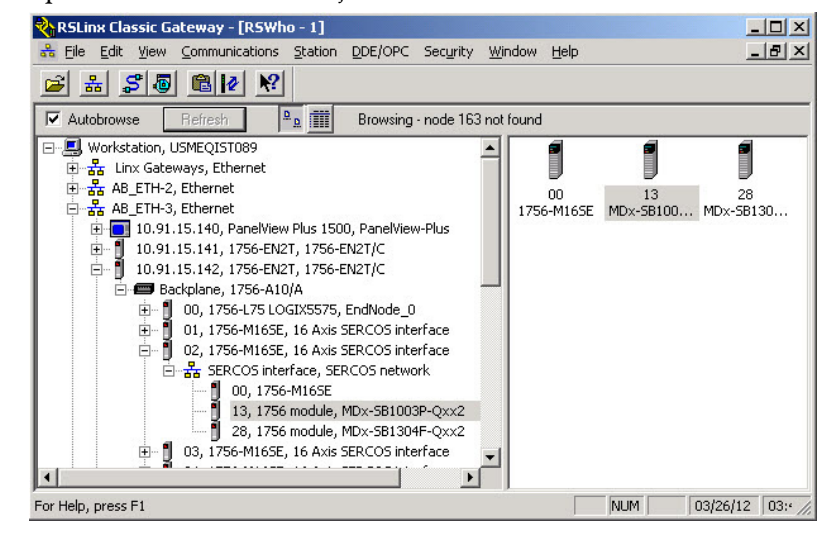

- 3. Expanda seu nó Ethernet, backplane Logixm e módulo de rede EtherNet/IP.
- 4. Clique com o botão direito no dispositivo (IPIM ou IDM) e escolha Propriedades do Dispositivo.

A caixa de diálogo Device Properties se abre.

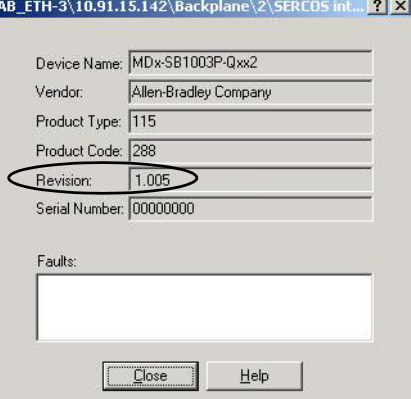

- 5. Verifique o novo nível de revisão do firmware.
- 6. Clique em Close.

# <span id="page-128-1"></span>**Dimensionando o sistema Kinetix 6000M**

É recomendado que o Motion Analyser (versão 6.000 ou superior) seja utilizado para dimensionar o seu sistema. Se o cálculo manual for desejado o procedimento seguinte pode ser utilizado.

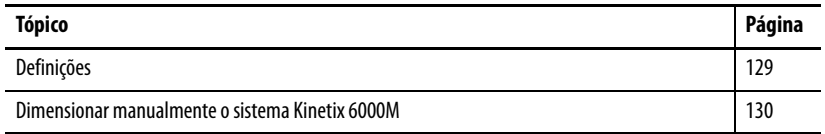

- <span id="page-128-0"></span>**Definições** • Alimentação de controle = 120/240 tensão CA monofásica conectada à unidade IAM.
	- Alimentação de controle do sistema IDM = 42 Vcc de tensão (nominal) do módulo IPIM que está conectado a todas as unidades IDM.
	- Corrente da carga de alimentação de controle do sistema IDM = corrente de alimentação de controle da unidade IDM consumida por qualquer unidade IDM individualmente.
	- Corrente total de carga de alimentação de controle do sistema IDM = corrente de carga de alimentação de controle da unidade IDM consumida por todas as unidades IDM e conectadas a um único módulo IPIM.
	- Corrente de carga da alimentação de controle o módulo = corrente de carga da alimentação de controle (mesma acima).

# <span id="page-129-1"></span><span id="page-129-0"></span>**Dimensionar manualmente o sistema Kinetix 6000M**

# **Etapa 1: Calcule a corrente de carga de alimentação de controle para cada unidade IDM.**

Há três componentes para a corrente de carga de alimentação de controle para cada unidade IDM:

- Carga de alimentação constante
- Cargas da entrada digital
- Cargas de freio

Consulte as especificações da carga constante da unidade IDM, da carga do freio e da carga da alimentação de controle mostradas abaixo.

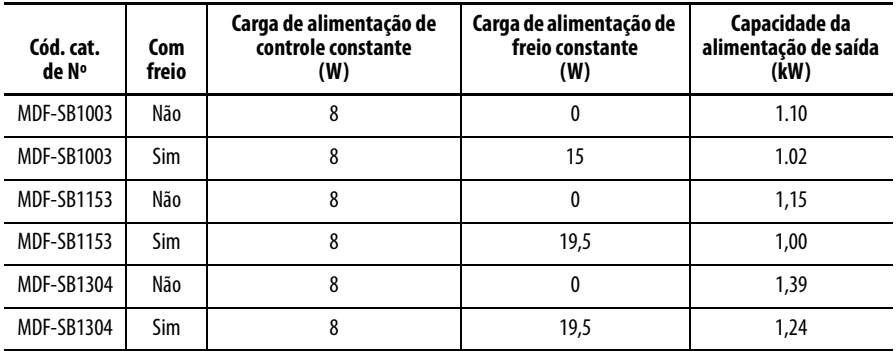

A carga de entrada digital é calculada como se segue:

Potência da entrada digital =  $\sum I_{\text{inputs}} * V * \eta$ 

Onde:

 $\Sigma$  I<sub>entradas</sub> = A soma de todas as correntes de carga na fonte de alimentação da entrada digital para alimentar o sensor e/ou a corrente de entrada do sensor

 $V = 24 V$ 

 $\eta$  = eficiência da fonte de alimentação = 80%

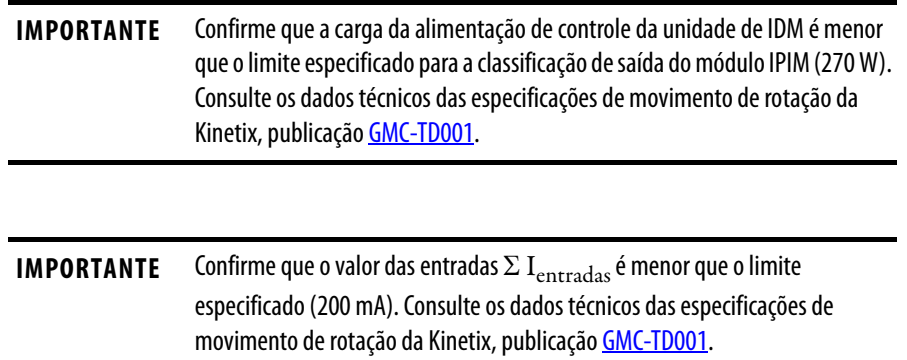

#### Exemplo

Sistema de exemplo:

- Módulo IAM líder do barramento comum
- Dois módulos AM
- Um módulo IPIM
- Seis unidades IDM (mostradas abaixo)
- Total de 72 metros de cabo híbrido
- Alimentação de controle = 120 Vca, 60 Hz
- Alimentação principal = 480 Vca, 675 Vcc

Para este exemplo, assumimos que cada entrada digital usa 50 mA a 24 Vcc.

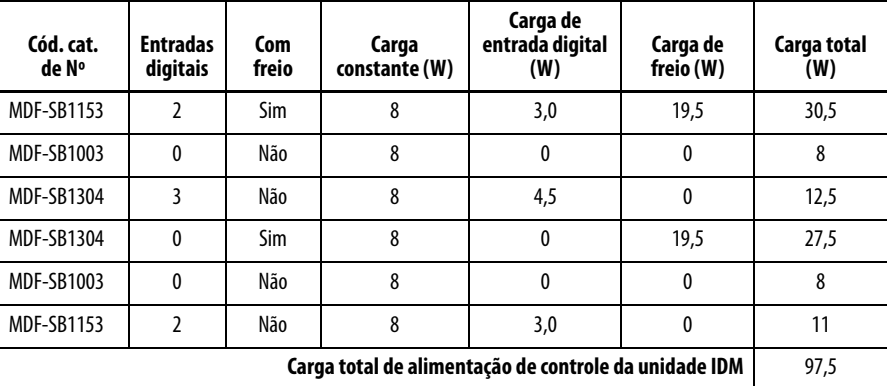

A corrente total de carga de alimentação de controle na unidade IDM é menor que o limite especificado para o módulo IPIM, logo esta é uma configuração de sistema válida.

# **Etapa 2: Estime a corrente de carga de alimentação de controle para todas as unidades IDM conectadas a cada módulo IPIM.**

Estimar a corrente de carga para cada IDM depende da tensão de alimentação de controle IDM aplicada a cada IDM. As cargas calculadas na etapa 1 são especificadas em watts, logo a corrente de carga é estimada como:

$$
I_i = \frac{W_i}{V_i}
$$

$$
I_L = \sum I_i
$$

Onde:

 $\mathrm{I_{i}^{\phantom{\dag}}}$  corrente de carga da alimentação de controle da unidade IDM para IDM i

 $W_{\rm i}$  = potência de carga para IDM i

 $V_i$  = tensão aplicada ao IDM i

 $I_L$  = Carga total de corrente de carga da alimentação de controle da unidade IDM que sai do IPIM

É importante entender que cada unidade IDM passa a corrente de carga para todas as unidades IDM mais adiante na corrente tipo daisy. A tensão aplicada em cada unidade IDM depende da queda de tensão nos condutores de alimentação de controle da unidade IDM do cabo híbrido. Além disso, comprimento total do cabo entre uma unidade IDM e um módulo IPIM afeta a tensão aplicada àquela unidade IDM. Além disso, o número de unidades IDM entre uma unidade IDM e um módulo IPIM e o comprimento do cabo entre cada unidade IDM também afeta a tensão aplicada à unidade IDM. Um cálculo preciso necessita da modelagem do sistema.

**IMPORTANTE** O Motion Analyzer versão 6.000 ou mais recente contém um modelo detalhado e prevê com precisão a corrente de carga de alimentação de controle da unidade IDM e a tensão mínima de controle da unidade IDM na última unidade IDM conectada à cada unidade IDM.

Exte exemplo ilustra o método de estimativa de carga. A abordagem simplificada é a de que todas as unidades IDM estão conectadas na extremidade do cabo híbrido, assim o comprimento total do cabo suporta a corrente de alimentação de controle da unidade IDM. Isto também significa que a tensão aplicada em cada unidade IDM é a mesma e todas as unidades IDM experienciam a queda de tensão máxima. A figura abaixo ilustra um sistema real comparado a um sistema simplificado.

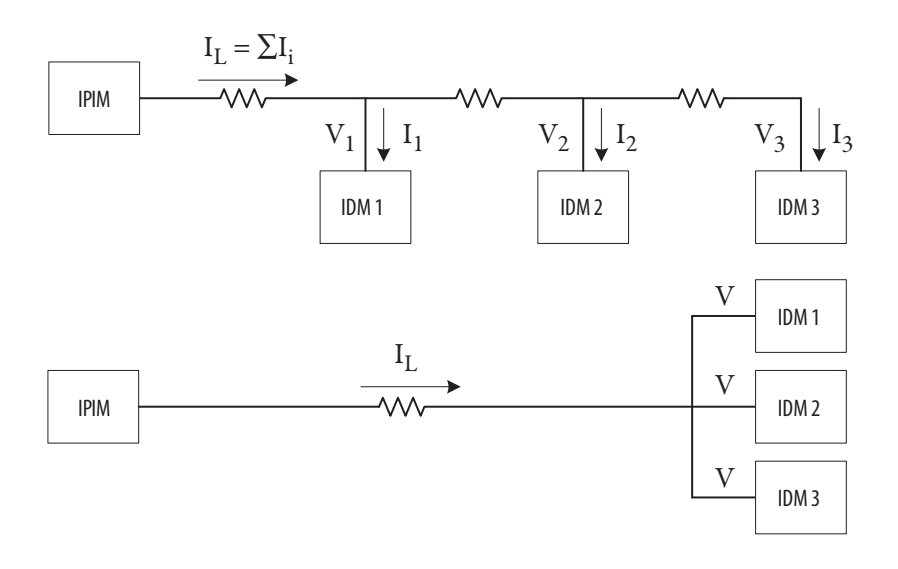

O intervalo de tensão específico para as unidades IDM é (32 a 44 Vc). A especificação de tensão de saída´ do módulo IPIM é (40,4 a 41,7 Vcc). Consulte os dados técnicos das especificações de movimento de rotação da Kinetix, publicação [GMC-TD001.](http://literature.rockwellautomation.com/idc/groups/literature/documents/td/gmc-td001_-en-p.pdf) As equações abaixo ilustram três opções para se estimar a corrente de carga de alimentação de controle na unidade IDM assumindo um intervalo de 32 a 42 V usando o sistema simplificado. Etapas 2 e 3 devem ser aplicadas iterativamente para que se obtenha a melhor estimativa, (ver o próximo passo).

- Ao dividir a alimentação total da carga da unidades IDM por 32 Vcc, assume-se que todas as unidades IDM estão na extremidade do comprimento total do cabo, e que a corrente total é suficientemente alta para resultar na queda de tensão máxima permitida na extremidade do cabo. Este é um método muito conservativo que sempre resulta em sobreestimativa da corrente de carga.
- Ao dividir a alimentação total da carga da unidades IDM por 42 Vcc, assume-se que todas as unidades IDM estão no módulo IPIM e não experimentam uma queda de tensão do cabo híbrido. Este é um método muito liberal que sempre resulta em subestimativa da corrente de carga.
- Ao dividir a alimentação de carga da unidade IDM por 37 Vcc representase mais uma situação média onde todas as unidades IDM experimentam metade da queda de tensão máxima. Este é um compromisso razoável entre os outros dois extremos.

$$
I_{L} = \frac{\sum W_{i}}{V_{32}} \qquad I_{L} = \frac{\sum W_{i}}{V_{37}} \qquad I_{L} = \frac{\sum W_{i}}{V_{42}}
$$

**IMPORTANTE** Confirme que a carga da corrente de controle da unidade de IDM é menor que o limite especificado para o módulo IPIM (6,5 A). Consulte os dados técnicos das especificações de movimento de rotação da Kinetix, publicação [GMC-TD001.](http://literature.rockwellautomation.com/idc/groups/literature/documents/td/gmc-td001_-en-p.pdf)

Repita este procedimento para todos os módulos IPIM conectados no barramento de alimentação.

#### Exemplo

Usando as três equações desta etapa, as seguintes correntes de carga de alimentação de controle da unidade IDM são calculadas.

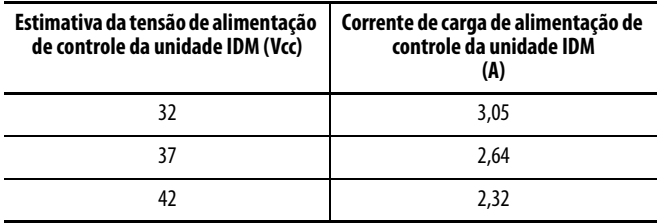

A corrente de carga de alimentação de controle na unidade IDM é menor que o limite especificado para o módulo IPIM para todas as estimativas de corrente de carga, logo este é uma configuração de sistema válida.

# **Etapa 3: Confirme que todas as unidades IDM conectadas a cada módulo IPIM terão tensão de alimentação de controle suficiente.**

Este é um cálculo complicado de fazer com precisão, pelas mesmas razões ditas na etapa 2. O propósito desta etapa é confirmar que a última unidade IDM na corrente tipo daisy tem tensão o suficiente para operar. Uma estimativa da tensão aplicada, assumindo que todas as unidades IDM estão na extremidade do comprimento total do cabo, pode ser calculada como mostrado abaixo. Este cálculo resulta em uma estimativa muito conservativa. É conservativa pois assume que a corrente de carga para todas as unidades IDM é levada por todo o comprimento do cabo, o que superestima significantemente a queda de tensão no cabo.

$$
V_N = 42 - I_L * L_t * R_C
$$

Onde:

 $V<sub>N</sub>$  = tensão na última unidades IDM (Nth) (na verdade em todas as unidades IDM no sistema simplificado)

 $I_L$  = corrente de carga calculada na etapa 2

 $L_t$  = comprimento total do cabo híbrido que sai da unidade IDM N em metros

 $R_C$  = resistência dos condutores de alimentação de controle do cabo híbrido em ohms/metro (0,0274275)

**IMPORTANTE** Confirme que V<sub>N</sub> é maior que a especificação de tensão mínima para o IDM (32 Vcc). Consulte os dados técnicos das especificações de movimento de rotação da Kinetix, publicação [GMC-TD001.](http://literature.rockwellautomation.com/idc/groups/literature/documents/td/gmc-td001_-en-p.pdf)

Pode-se obter um melhor resultado se os passos 2 e 3 forem repetidos iterativamente. A tensão determinada para a etapa 3 deve ser igual ao valor de tensão usado na etapa 2. Isto dá o valor mais preciso para o sistema simplificado.

#### Exemplo

As equações na etapa 3 são aplicadas para aumentar a tabela da etapa anterior (mostradas abaixo). A estimativa da tensão assumindo que todas as unidades IDM estão na extremidade do comprimento total do cabo é incluída na última coluna.

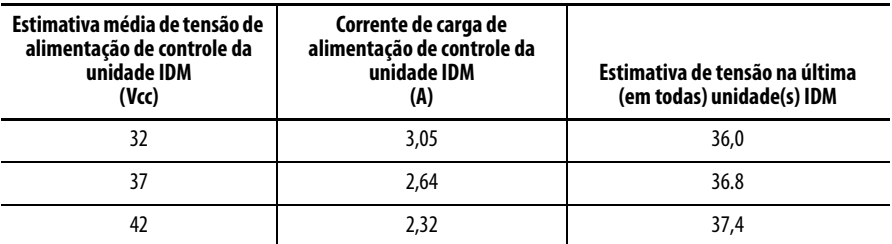

Isto ilustra como a tensão média de 32 V é uma escolha de baixa qualidade para a configuração deste sistema. Usar 32 V como tensão de unidade IDM aplicada para o cálculo de corrente de carga resulta em uma tensão calculada na extremidade do comprimento total do cabo de 36 V, logo a estimativa de 32 V é obviamente muito pequena. Usar 37 V como tensão de unidade IDM aplicada para o cálculo de corrente de carga resulta em uma tensão calculada na extremidade do comprimento total do cabo de 36,8 V, logo a estimativa de 37 V é próxima do melhor valor possível e um valor de corrente de carga de 2,64 A será usado no restante deste exemplo. A corrente total de carga da unidade IDM, em percentagem,  $\acute{\rm e}$  2,64/6,5 = 40,6%.

A tensão na extremidade do comprimento total do cabo é maior que a especificação de tensão mínima para a unidade IDM, logo esta é uma configuração de sistema válida.

Usando um modelo mais sofisticado, a corrente de carga de alimentação de controle da unidade IDM foi calculado como 2,42 A e a tensão na última unidade IDM como 40,15 V. A utilização total de potêcia de controle na unidade IDM foi de 103 W, comparados aos 97,5 W calculados na etapa 1. Os 5,5 W dicionais são pedas no cabo híbrido. Isto ilustra como a utilização de um sistema simplificado para o dimensionamento sobre-estima a corrente de alimentação de controle da unidade IDM e a queda de tensão ao longo do cabo híbrido.

[Tabela 24](#page-135-0) [eTabela 25](#page-135-1) mostra o comprimento máximo do cabo por módulo IPIM usando o Motion Analyzer.

Assume-se o seguinte:

- Todas as unidades IDM são MDF-SB1304 (mais alta carga de freio).
- O comprimento do cabo é idêntico entretodas as unidades IDM.
- O comprimento mínimo do cabo é de 1 m (3,3 pés).
- Cada unidade IDM inclui um freio, começando com nº2.
- Quando o número de unidades IDM de freio é maior que 1/2 das unidades totais, elas podem ser colocadas no final da cadeia tipo daisy.

**IMPORTANTE** Quando usar um sistema simplificado para calcular o comprimento do cabo, os comprimentos de cabo máximos resultantes serão muito mais curtos.

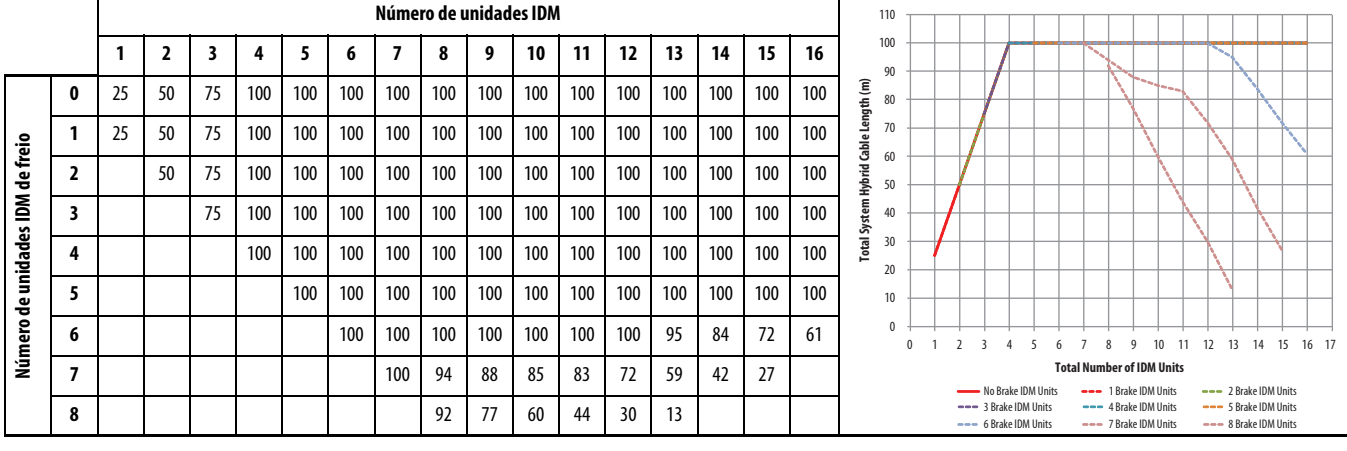

#### <span id="page-135-0"></span>**Tabela 24 – Comprimento máximo do cabo por módulo IPIM usando o Motion Analyzer (sem entradas digitais)**

<span id="page-135-1"></span>**Tabela 25 – Comprimento máximo do cabo por módulo IPIM usando o Motion Analyzer (carga de entrada digital = 50%)**

|                                           |                |    |    |    |     |     |     | Número de unidades IDM |     |     |     |     |     |     |     |     |     |                     | 110            |                                                                                                    |  |                                                  |  |  |  |  |                                                  |  |    |    |                                                |    |    |       |
|-------------------------------------------|----------------|----|----|----|-----|-----|-----|------------------------|-----|-----|-----|-----|-----|-----|-----|-----|-----|---------------------|----------------|----------------------------------------------------------------------------------------------------|--|--------------------------------------------------|--|--|--|--|--------------------------------------------------|--|----|----|------------------------------------------------|----|----|-------|
|                                           |                |    | 2  |    | 4   |     | 6   | 7                      | 8   | 9   | 10  | 11  | 12  | 13  | 14  | 15  | 16  |                     | 100<br>90      |                                                                                                    |  |                                                  |  |  |  |  | <b><i><u>Proposition</u></i></b>                 |  |    |    |                                                |    |    |       |
|                                           | 0              | 25 | 50 | 75 | 100 | 100 | 100 | 100                    | 100 | 100 | 100 | 100 | 100 | 100 | 100 | 100 | 100 |                     | 80             |                                                                                                    |  |                                                  |  |  |  |  |                                                  |  |    |    |                                                |    |    |       |
| teio<br>응<br>š<br>unidades<br>운<br>Número |                | 25 | 50 | 75 | 100 | 100 | 100 | 100                    | 100 | 100 | 100 | 100 | 100 | 100 | 100 | 100 | 100 | Cable Length (m)    | 70<br>60<br>50 |                                                                                                    |  |                                                  |  |  |  |  |                                                  |  |    |    |                                                |    |    |       |
|                                           | $\overline{2}$ |    | 50 | 75 | 100 | 100 | 100 | 100                    | 100 | 100 | 100 | 100 | 100 | 100 | 100 | 100 | 100 | Hybrid              |                |                                                                                                    |  |                                                  |  |  |  |  |                                                  |  |    |    |                                                |    |    |       |
|                                           | 3              |    |    | 75 | 100 | 100 | 100 | 100                    | 100 | 100 | 100 | 100 | 100 | 100 | 100 | 100 | 96  | <b>Total System</b> | 40             |                                                                                                    |  |                                                  |  |  |  |  |                                                  |  |    |    |                                                |    |    |       |
|                                           | 4              |    |    |    | 100 | 100 | 100 | 100                    | 100 | 100 | 100 | 100 | 100 | 100 | 95  | 69  | 42  |                     | 30<br>20       |                                                                                                    |  |                                                  |  |  |  |  |                                                  |  |    |    |                                                |    |    |       |
|                                           | 5              |    |    |    |     | 100 | 100 | 100                    | 98  | 97  | 96  | 96  | 88  | 65  | 42  | 15  |     |                     | 10             |                                                                                                    |  |                                                  |  |  |  |  |                                                  |  |    |    |                                                |    |    |       |
|                                           | 6              |    |    |    |     |     | 100 | 95                     | 89  | 86  | 80  | 63  | 42  | 20  |     |     |     |                     |                | $\Omega$                                                                                                   |  |                                                  |  |  |  |  |                                                  |  | 10 | 12 | 13                                             | 14 | 15 | 16 17 |
|                                           | 7              |    |    |    |     |     |     | 93                     | 80  | 60  | 42  | 22  |     |     |     |     |     |                     |                | <b>Total Number of IDM Units</b><br>No Brake IDM Units<br>--- 1 Brake IDM Units<br>$--- 2$ Brake IDM Units |  |                                                  |  |  |  |  |                                                  |  |    |    |                                                |    |    |       |
|                                           | 8              |    |    |    |     |     |     |                        | 54  | 27  |     |     |     |     |     |     |     |                     |                |                                                                                                    |  | --- 3 Brake IDM Units<br>$--- 6$ Brake IDM Units |  |  |  |  | --- 4 Brake IDM Units<br>$--- 7$ Brake IDM Units |  |    |    | --- 5 Brake IDM Units<br>--- 8 Brake IDM Units |    |    |       |

# **Etapa 4: Estime a corrente de carga de alimentação de controle IAM e a dissipação de potência para cada módulo IPIM, baseado na carga total de potência de controle da unidade IDM.**

Consulte os dados técnicos das especificações de movimento de rotação da Kinetix, publicação [GMC-TD001](http://literature.rockwellautomation.com/idc/groups/literature/documents/td/gmc-td001_-en-p.pdf) para especificações de dissipação do módulo IPIM e carga de alimentação de controle do módulo IPIM. Esta informação também é mostrada abaixo. A tabela abaixo contém equações que podem ser usadas para calcular a carga de alimentação de controle para cada módulo IPIM e a dissipação de calor para cada módulo IPIM. O valor de entrada (x) é a corrente de carga de alimentação de controle total da unidade IDM (em percentagem) fornecida pelo módulo IPIM. Este valor (em ampères) foi calculado na etapa 2. O valor da etapa 2 deve ser dividido pela corrente de carga de alimentação de controle nominal (6,5 A).

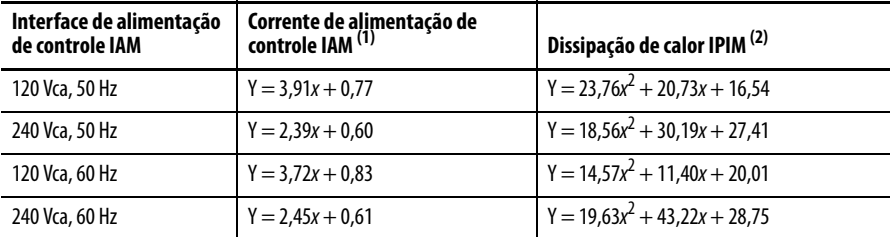

(1)  $Y = IAM$  corrente de carga de alimentação de controle;  $x =$  Percentagem total da corrente de carga de alimentação de controle da unidade IDM (valor da etapa 2).

(2)  $Y =$  dissipação de calor do módulo IPIM da carga de alimentação de controle;  $x =$  Percentagem total da corrente de carga de alimentação de controle da unidade IDM (valor da etapa 2).

Faça estes cálculos para todos os módulos IPIM conectados no barramento de alimentação. Os valores da corrente de carga de alimentação de controle serão usados para confirmar o dimensionamento do sistema para o IAM, barramento de alimentação e, posteriormente, LIM.

### Exemplo

Utilizando as equações fornecidas, determine os valores para:

- Alimentação de controle = 120 Vca, 60 Hz
- Corrente da carga de alimentação de controle IDM = 2,64 A ou 40,6%

O resultado é uma corrente de carga de alimentação de controle IAM de 2,32 A e um valor de dissipação de calor do módulo IPIM de 29 W.

# **Etapa 5: Some a corrente de carga de alimentação de controle IAM para todos os dispositivos no barramento de alimentação e confirme que o total de corrente de carga de alimentação de controle IAM é menor que o limite de barramento de alimentação e limite de IAM especificado.**

- Calcule a corrente de carga de alimentação de controle IAM total somando a corrente de carga calculada na etapa 4 para todos os módulos IPIM.
- Use a tabela "Requisitos da corrente de alimentação de controle" no manual do usuário dos servo-drives multieixo Kinetix 6000, publicação [2094-UM001](http://literature.rockwellautomation.com/idc/groups/literature/documents/um/2094-um001_-en-p.), ou o Manual do usuário dos servo-drives multieixo Kinetix 6200 e Kinetix 6500, publicação [2094-UM002](http://literature.rockwellautomation.com/idc/groups/literature/documents/um/2094-um002_-en-p.pdf), para selecionar os requisitos de corrente de alimentação de controle para o IAM e qualquer Ams no barramento de alimentação.
- Some estes dois valores para o requisito de corrente de alimentação de controle total.

A corrente de carga de alimentação de controle calculada na etapa 5 deve ser menor que os valores em "Especificações de potência de entrada da alimentação de controle" no Manual do usuário dos servo-drives multieixo Kinetix 6000, publicação [2094-UM001](http://literature.rockwellautomation.com/idc/groups/literature/documents/um/2094-um001_-en-p.), ou o Manual do usuário dos servo-drives multieixo Kinetix 6200 e Kinetix 6500, publicação [2094-UM002.](http://literature.rockwellautomation.com/idc/groups/literature/documents/um/2094-um002_-en-p.pdf)

#### Exemplo

Da tabela "Especificações de potência de entrada da alimentação de controle" no Manual do usuário dos servo-drives multieixo Kinetix 6000, publicação [2094-UM001,](http://literature.rockwellautomation.com/idc/groups/literature/documents/um/2094-um001_-en-p.) ou o Manual do usuário dos servo-drives multieixo Kinetix 6200 e Kinetix 6500, publicação [2094-UM002](http://literature.rockwellautomation.com/idc/groups/literature/documents/um/2094-um002_-en-p.pdf), a corrente de carga de alimentação de controle total para o IAM e os AMs é de 2,25 A. O valor calculado no passo anterior para o IPIM é de 2,32 A, resultando em uma corrente de carga de alimentação de controle total de 4,57 A.

A corrente de carga de alimentação de controle é menor que a especificação de corrente máxima para o IAM e o barramento de alimentação, 6,0 A, logo é uma configuração de sistema válida.

# **Etapa 6: Determine se um LIM pode ser usado para fornecer a corrente de carga de alimentação de controle IAM, ou se componentes individuais discretas devem ser usadas.**

Para utilizar um LIM para a interface de alimentação de controle para o IAM, a corrente de carga da alimentação de controle calculada na etapa 5 deve ser menor que os valores listados nas intruções de instalação do módulo de interface de linha (LIM), publicação [2094-IN005](http://literature.rockwellautomation.com/idc/groups/literature/documents/in/2094-in005_-en-p.pdf). Se a corrente de carga de alimentação de controle excede a taxa LIM, deve-se usar componentes discretas separadas para a filtragem, fusão e desconexão da alimentação de controle. Consulte o seu Manual do usuário dos servo-drives multieixo Kinetix 6000, publicação [2094-UM001](http://literature.rockwellautomation.com/idc/groups/literature/documents/um/2094-um001_-en-p.), ou o Manual do usuário dos servo-drives multieixo Kinetix 6200 e Kinetix 6500, publicação [2094-UM002](http://literature.rockwellautomation.com/idc/groups/literature/documents/um/2094-um002_-en-p.pdf), para maiores informações.

# **Etapa 7: Estime a corrente de carga do barramento CC para cada IPIM.**

Um método para estimar a corrente de carga do barramento CC é analisar o perfil de movimento de cada eixo de unidade IDM e estimar uma potência RMS por ciclo de movimento. O Motion Analyzer realiza esta análise e pode ser desafiador para perfis de movimento complexos. Outra opção é usar a especificação de alimentação de saída contíua para cada unidade IDM. Uma vez que um valor de alimentação de saída é determinado para cada unidade IDM, use a equação abaixo para calcular um valor de corrente de corrente de barramento CC para cada unidade IDM. Esta equação não considera o efeito da queda de tensão sobre o barramento CC do cabo híbrido. Entretanto este efeito é pouco significante quando comparado à queda de tensão da alimentação de controle IDM, por isso ignorá-lo não causa um grande impacto na estimativa.

$$
I_{bus} = \frac{P_{out}}{\eta * V_{bus}}
$$

Onde:

 $I_{bus}$  = carga da corrente de barramento CC da unidade IDM

Pout = Potência média de saída do eixo da unidade IDM

 $\eta$  = efficiência, 80% (média)

 $V_{bus}$  = tensão de barramento CC no módulo IPIM

Calcule a corrente de barramento total somando os valores de corrente Ibarramento para todas as unidades IDM conectadas ao módulo IPIM.

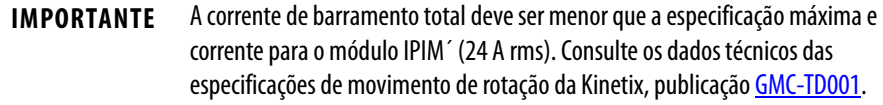

#### Exemplo

As seis unidades IDM neste exemplo estão listadas abaixo com a respectiva alimentação de saída. A equação para esta corrente de barramento é usada para calcular os valores da corrente de barramento para cada unidade IDM. A tensão no barramento CC é de 675 Vcc. A corrente no barramento CC como percentagem da taxa do módulo IPIM é 12,93/24 = 53,9%.

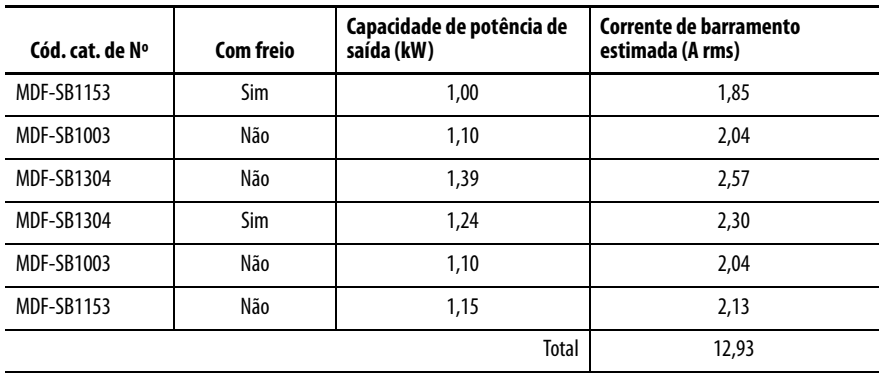

A corrente de barramento CC é menor que a especificação de corrente contínua para o módulo IPIM, logo é uma configuração de sistema válida.

# **Etapa 8: Estime a dissipação do módulo IPIM para a correntede carga de barramento CC e a dissipação total do módulo IPIM da alimentação de controle da unidade IDM e da corrente de carga do barramento CC.**

Consulte os dados técnicos das especificações de movimento de rotação da Kinetix, publicação [GMC-TD001,](http://literature.rockwellautomation.com/idc/groups/literature/documents/td/gmc-td001_-en-p.pdf) para saber sobre as especificações sobre a dissipação do módulo IPIM. Esta informação também é mostrada na equação abaixo. Esta equação pode ser usada para estimar a dissipação, em watts, para o módulo IPIM como uma função da corrente de carga do barramento CC, expressa como percentagem do intervalo máximo (24 A rms).

Dissipação =  $33,95x^2 + 3,18x$ 

Combine o valor de dissipação calculado a partir desta equação com a dissipação do valor total de corrente de carga de alimentação de controle do sistema IDM da etapa 4. Esta é a dissipação total para o módulo IPIM.

Repita para cada módulo IPIM.

#### Exemplo

A corrente de barramento CC foi calculada como 12,93 A ou 53,9% da taxa IPIM. A valor da dissipação para este barramento CC é de 11,7 W. A dissipação calculada para a alimentação total de controle IDM (etapa 4) é de 29 W. Logo, a dissipação total para o IPIM é de 40,7 W.

# **A**

**ação de falha** [aba 83](#page-82-0) **acessórios** [explicação do código de catálogo 19](#page-18-0) **acrônimos**[9](#page-8-0) **ajustar eixos** [ajustar guia 87](#page-86-0) [largura de banda 88](#page-87-0) **alimentação de roteamento e fiação de sinal**[56](#page-55-0) **alinhar a unidade IDM** [36](#page-35-0) **anomalias de acel/desacel**[94](#page-93-0) **apenas status**[97](#page-96-0) **aplicando alimentação** [84](#page-83-0) **aterramento do sistema IDM**[56](#page-55-1) **atualização de firmware** [117](#page-116-1) [verificar atualização 128](#page-127-1)

# **B**

**barramento CC comum** [capacitância total do barramento 16](#page-15-0) [líder IAM 16](#page-15-1) [pré-carga, pré-carga 16](#page-15-2) [seguidor IAM 16](#page-15-3) **barramento de alimentação** [32](#page-31-0) **bypass, unidade IDM** [60](#page-59-0)

# **C**

**cabeçotes** [jumper com movimento permitido. 42](#page-41-1) **cabo** [30](#page-29-0) **cabos** [categorias 30](#page-29-0) [comprimento do cabo de fibra óptica 61](#page-60-0) **cabos de fibra óptica** [exemplo 61,](#page-60-1) [63](#page-62-0) **cabos de rede** [60](#page-59-1) **capacitância total do barramento** [16](#page-15-0) **cartão PCI SERCOS SoftLogix**[117](#page-116-2) **catálogo de produtos de segurança** [111](#page-110-0) **categoria 3** [interrupção das definições de categoria 106](#page-105-0) [requisitos 106](#page-105-1) **categorias**[30](#page-29-0) **CE** [conformidade 110](#page-109-0) [cumpre com a CE 110](#page-109-1) [requisitos 21](#page-20-0) [satisfaz os requisitos 110](#page-109-2) **certificação** [PL e SIL 106](#page-105-2)

[responsabilidades do usuário 105](#page-104-0) [TÜV Rheinland 105](#page-104-1)

**ciclo de pico de trabalho** [52](#page-51-0) **código de catálogo** [acessórios 19](#page-18-0) [explicações 19](#page-18-1) [módulo IPIM 19,](#page-18-2) [33](#page-32-0) [peças de substituição 19](#page-18-3) **códigos de erro, sistema IDM**[89](#page-88-0) **compatibilidade** [componente 20](#page-19-0) [DriveExplorer 20](#page-19-1) [módulo de interface humana \(HIM\) 20](#page-19-1) **compatibilidade de interface humana** [20](#page-19-1) **compatibilidade de software** [20](#page-19-2) **compatibilidade software** [20](#page-19-2) **componentes do sistema** [11](#page-10-0) **comportamento de exceção/falha** [97](#page-96-1) **comprimento do cabo** [restrições 23](#page-22-0) [unidades IDM 21](#page-20-1) **conectar** [cabos Ethernet 65](#page-64-0) **conector de barramento CC**[41](#page-40-0) **conector de cabo de rede** [módulo IPIM 44](#page-43-0) [unidade IDM 47](#page-46-0) **conector híbrido** [41](#page-40-1) **conectores de cabo híbridos**[46](#page-45-0) **conectores Ethernet/IP PORTA1 e PORTA2** [65](#page-64-1) **conectores sercos**[43](#page-42-0) **conexões do sensor**[48](#page-47-0) **configurações**[18](#page-17-0) **configurações de comunicação** [típicas 18](#page-17-0) **configurações de hardware** [típicas 13](#page-12-0) **configurações típicas de comunicação** [18](#page-17-0) **configurações típicas de hardware** [13](#page-12-0) **configurar** [controlador logix 75](#page-74-0) [endereço do nó 72](#page-71-0) [módulos do inversor 79](#page-78-0) [propriedades do eixo 82](#page-81-0) [sercos 75,](#page-74-1) [77](#page-76-0) [tempos de atraso 83](#page-82-1) **configurar o sistema IDM** [67](#page-66-0) **conformidade** [agência 21](#page-20-0)  $\overline{CE}$  21 **conformidade com a agência** [21](#page-20-0) **ControlFLASH** [atualização de firmware 117](#page-116-1) [kit de software 117](#page-116-3) [localização de falhas 123,](#page-122-1) [127](#page-126-1) [verificar atualização 128](#page-127-1) **convenções usadas neste manual**[9](#page-8-1)

### **D**

**desativar inversor**[97](#page-96-2) **descrições do conector** [barramento CC 41](#page-40-0) [EtherNet/IP 44](#page-43-1) [habilitado 43](#page-42-1) [híbrido 41](#page-40-1) [rede 44](#page-43-0) [safe torque-off 42](#page-41-2) [sercos 43](#page-42-0) **desligamento** [97](#page-96-3) **diagnóstico de falha IDM** [97](#page-96-4) **diagnóstico de falhas**[95](#page-94-0) **diagrama de interconexão, sistema IDM**[115](#page-114-0) **dimensionamento do sistema** [23,](#page-22-0) [129](#page-128-1) **dimensionando o sistema IDM manualmente** [130](#page-129-1) **diretiva de baixa tensão** [110](#page-109-2) **dissipação de calor**[26](#page-25-0) **DriveExplorer** [20](#page-19-1)

# **E**

**eixo instável**[94](#page-93-1) **EMC** [diretiva 110](#page-109-1) **EN 61508** [106](#page-105-3) **EN 62061** [106](#page-105-4) **endereço de rede** [IPIM 71](#page-70-0) **endereço do nó** [79](#page-78-1) [exemplo 73,](#page-72-0) [74](#page-73-0) **energizando** [84](#page-83-0) **entrada de acionamento do freio** [52](#page-51-1) **entrada de habilitação de hardware** [85,](#page-84-0) [87](#page-86-1) **entrada digital** [conectores 47](#page-46-1) [conexões do sensor 48](#page-47-0) [especificações 51](#page-50-0) **especificações** [ciclo de trabalho 52](#page-51-0) [entrada de acionamento do freio 52](#page-51-1) [entrada digital 51](#page-50-0) [realimentação 54](#page-53-0) [safe torque-off 113](#page-112-0) **especificações de potência** [52](#page-51-2) **especificações de realimentação** [54](#page-53-0) **EtherNet/IP** [conectar cabos 65](#page-64-0) [conector 44](#page-43-1) **exemplos de cabos de entrada digital**[50](#page-49-0) **exibir** [ferramentas 70](#page-69-0) [inicialização 69](#page-68-0)

### **F**

**fazer download do programa** [83](#page-82-2) **fiação** [56](#page-55-0) [aterramento 56](#page-55-1) [cabos de rede 60](#page-59-1) [cabos Ethernet 65](#page-64-0) [circuito safe torque-off 109](#page-108-0) [conector híbrido 59](#page-58-0) [especificações 55](#page-54-0) [sistema geral 57](#page-56-0) **fiação de sinal e de alimentação de roteamento** [56](#page-55-0) **fibra óptica** [conectores RX e TX 43,](#page-42-2) [61](#page-60-2) **fixando o módulo IPIM** [barramento de alimentação 32](#page-31-0) [ordem de fixação do módulo 32](#page-31-1) [suportes de fixação 32](#page-31-2) **fusível** [código de catálogo 25](#page-24-0) [localização 25](#page-24-0) [substituição 26](#page-25-1) [tipo 25](#page-24-0)

# **G**

**gabinete** [especificações 24](#page-23-0) [seleção 26](#page-25-0) **grampo** [blindagem do cabo 57](#page-56-1) **grampo do cabo blindado** [57](#page-56-1) **guia conversion** [82](#page-81-1) **guia date/time** [76](#page-75-0) **guia hookup** [85](#page-84-1) **guia units**[82](#page-81-2)

# **H**

**habililtar conector**[43](#page-42-1) **habilitar sincronização do tempo** [76](#page-75-1)

### **I**

**indicador de status da rede, módulo IPIM** [92](#page-91-0) **Indicador de status do barramento CC**[92](#page-91-1) **indicador do estado da porta** [93](#page-92-0) **Indicador do status da rede (N)**[93](#page-92-1) **indicador do status do inversor (D)**[93](#page-92-2) **indicador do status do módulo** [92](#page-91-2) **indicadores de estado** [porta, IPIM 93](#page-92-0)

**indicadores de status** [barramento CC, IPIM 92](#page-91-1) [IPIM 92](#page-91-3) [módulo, IPIM 92](#page-91-2) [rede \(N\), IDM 93](#page-92-1) [rede, IPIM 92](#page-91-0) [status do inversor \(D\), IDM 93](#page-92-2) **informação** [69](#page-68-1) **instalação típica** [barramento comum 17](#page-16-0) [com LIM 14](#page-13-0) [sem LIM 15](#page-14-0) **instalando seu sistema IDM** [seleção de gabinete 26](#page-25-0) **instalar o seu sistema IDM** [requerimentos de montagem 24](#page-23-1) **instalar seu sistema IDM** [23](#page-22-1) [requisitos de espaço 27,](#page-26-0) [28](#page-27-0) **instar seu sistema IDM** [35](#page-34-0) **interpretar indicadores de status**[92](#page-91-3) **ISO 13849-1 CAT 3** [interrupção das definições de categoria 106](#page-105-0) [requisitos 106](#page-105-1)

# **J**

**jumper com movimento permitido** [42,](#page-41-1) [111](#page-110-1)

# **L**

**largura de banda** [88](#page-87-0) **líder IAM** [16](#page-15-1) **localização de falhas** [anomalias gerais do sistema 94](#page-93-2) [acel/desacel 94](#page-93-0) [eixo instável 94](#page-93-1) [ruído 94](#page-93-3) [sem rotação 95](#page-94-1) [sercos 94](#page-93-4) [sobreaquecimento da unidade IDM 95](#page-94-2) [velocidade 94](#page-93-5) anomalias no sistema [ruído anormal 95](#page-94-3) [apenas status 97](#page-96-0) [código de erro E49 107](#page-106-0) [comportamento de falha no Logix/inversor 97](#page-96-4) [ControlFLASH 123,](#page-122-1) [127](#page-126-1) [desativar inversor 97](#page-96-2) [desligamento 97](#page-96-3) [movimento de paragem 97](#page-96-5) [precauções de segurança 89](#page-88-1) [safe torque-off 107](#page-106-1)

### **M**

**menu de ferramentas**[70](#page-69-0) **módulo de eixo integrado** [proproedades do eixo 82](#page-81-3) **módulo do eixo** [propriedades do módulo 82](#page-81-3) **módulo IPIM** [conectores 40](#page-39-0) [diagnóstico de falhas 95](#page-94-0) [endereço de rede, configuração 71](#page-70-0) [explicação do código de catálogo 19,](#page-18-2) [33](#page-32-0) [falhas de inicialização 96](#page-95-0) [indicadores 40](#page-39-0) [substituição 102](#page-101-0) [tipos de falhas 96](#page-95-1) [visor 68](#page-67-0) **módulo sercos**[75,](#page-74-1) [77](#page-76-0) **módulo SERCOS CompactLogix**[117](#page-116-4) **módulo SERCOS ControlLogix**[117](#page-116-5) **montando o módulo IPIM** [32–](#page-31-3)[34](#page-33-0)

# **N**

**navegador web, status de visualização** [99](#page-98-0) **número catálogo** [unidade IDM 19](#page-18-4)

### **O**

**ordem de fixação do módulo** [32](#page-31-1)

# **P**

**peças de substituição** [explicação do código de catálogo 19](#page-18-3) **perfis suplementares**[75](#page-74-2) **PFD, PFH e definição de MTTFd** [109](#page-108-1) **planejar sua instalação** [23](#page-22-1) **posição absoluta** [54](#page-53-0) **propriedades do controlador**[76](#page-75-2) **propriedades do grupo de movimento** [81](#page-80-0) **propriedades do módulo** [módulos do inversor 79](#page-78-0) [sercos 77](#page-76-0) **publicações**[9](#page-8-2) **publicações relacionadas**[9](#page-8-2)

### **R**

**recursos adicionais**[9](#page-8-2) **redução de ruído elétrico** [29](#page-28-0) **reinicialização de falha** [95](#page-94-4) **relacionadas**[9](#page-8-2) **requerimentos de montagem do sistema** [24](#page-23-1) **requisitos de espaço** [módulo IPIM 27](#page-26-0) [unidade IDM 28](#page-27-0) **requisitos do painel** [24](#page-23-2) **ruído** [94,](#page-93-3) [95](#page-94-3)

# **S**

**safe Torque-Off** [bypass 111](#page-110-2) [especificações 113](#page-112-0) [operação 106](#page-105-2) **safe torque-off** [conector 42](#page-41-2) [fiação 109](#page-108-0) [funcionalidade, unidade IDM 110](#page-109-3) [jumper com movimento permitido 111](#page-110-1) [localização de falhas 107](#page-106-1) [PFD, PFH and MTTFd 109](#page-108-1) **seguidor IAM** [16](#page-15-3) **sequência de inicialização** [69](#page-68-0) **sistema IDM** [atualização de firmware 117](#page-116-1) [dados do conector 39](#page-38-0) **sobre esta publicação** [9](#page-8-3) **software** [RSLogix 5000 75](#page-74-3) **software RSLinx**[117](#page-116-6) **Software RSLogix 5000** [117](#page-116-7) **software RSLogix 5000** [75](#page-74-3) **status da falha, leitura** [90](#page-89-0) **substituindo o módulo IPIM** [102](#page-101-0)

# **T**

**taxa de dados**[78](#page-77-0) **tempo do ciclo** [78](#page-77-1) **tempos de atraso** [83](#page-82-1) **testar e ajustar**[85](#page-84-2) **testar eixos** [guia hookup 85](#page-84-1) **tipo de dados**[80](#page-79-0) **tipos de falhas** [módulo IPIM 96](#page-95-1) **treinamento** [9](#page-8-4)

# **U**

**Unidade IDM** [comprimento do cabo 21](#page-20-1) **unidade IDM** [alinhamento 36](#page-35-0) conectores [indicadores da unidade IDM 45](#page-44-0) [conectores de cabo de rede 47](#page-46-0) [conectores de cabo híbridos 46](#page-45-0) [conectores de entrada digital 47](#page-46-1) [conexões do sensor 48](#page-47-0) [explicação número de catálogo 19](#page-18-4) [indicadores 93](#page-92-3) [instalação 35](#page-34-0) [montagem 36](#page-35-1) [sobreaquecimento 95](#page-94-2)

# **V**

**visão geral do sistema** [barramento comum 17](#page-16-0) [com LIM 14](#page-13-0) [sem LIM 15](#page-14-0) **visor**[69](#page-68-1) **visor de informação** [69](#page-68-1)
## **Suporte Rockwell Automation**

A Rockwell Automation fornece informações técnicas na Web para ajudá-lo a usar nossos produtos. Em <http://www.rockwellautomation.com/support>você pode encontrar notas técnicas e de aplicação, código de exemplo e links para service packs de software. Também é possível acessar nossa Central de Suporte em <https://rockwellautomation.custhelp.com/>para obter atualizações de software, participar de bate-papo e fóruns de suporte, visualizar informações técnicas, perguntas frequentes e se cadastrar para receber notificações de atualizações de produtos.

Além disso, oferecemos vários programas de suporte para instalação, configuração e localização de falhas. Para obter mais informações, entre em contato com seu distribuidor local ou representante Rockwell Automation, ou visite http://www.rockwellautomation.com/services/online-phone.

## **Assistência à instalação**

Se você enfrentar problemas nas primeiras 24 horas depois da instalação, revise as informações contidas neste manual. Você também pode entrar em contato com um número de suporte ao cliente a fim de obter ajuda inicial para instalar e colocar seu produto em operação.

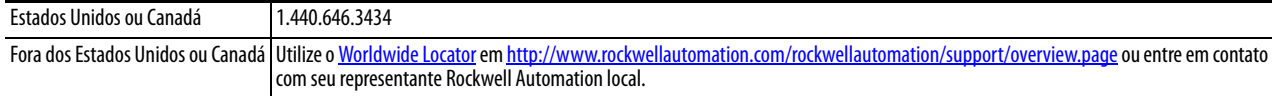

### **Devolução de produto novo**

A Rockwell Automation testa todos os seus produtos para garantir que estão funcionando integralmente quando enviados das instalações industriais. Entretanto, caso seu produto não esteja funcionando e precisar ser devolvido, siga estes procedimentos.

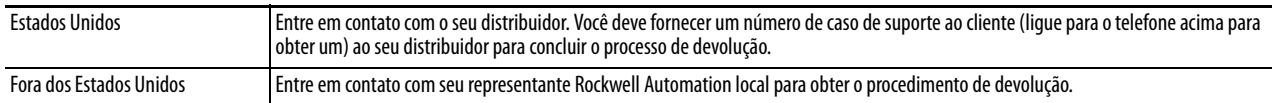

# **Comentários sobre a documentação**

Seus comentários nos ajudam a fazer com que a documentação atenda melhor as suas necessidades. Se tiver alguma sugestão sobre como aprimorar este documento, preencha este formulário, publicação [RA-DU002](http://literature.rockwellautomation.com/idc/groups/literature/documents/du/ra-du002_-en-e.pdf) disponível em [http://www.rockwellautomation.com/literature/.](http://www.rockwellautomation.com/literature/)

A Rockwell Automation mantém as informações ambientais atualizadas dos produtos no site em http://www.rockwellautomation.com/rockwellautomation/about-us/sustainability-ethics/product-environmental-compliance.page.

#### www.rockwellautomation.com

#### Sede Mundial para Soluções de Potência, Controle e Informação

Américas: Rockwell Automation, 1201 South Second Street, Milwaukee, WI 53204-2496 USA, Tel: (1) 414.382.2000, Fax: (1) 414.382.4444 Europa/Oriente Médio/África: Rockwell Automation NV, Pegasus Park, De Kleetlaan 12a, 1831 Diegem, Bélgica, Tel: (32) 2 663 0600, Fax: (32) 2 663 0640 Ásia-Pacífico: Rockwell Automation, Level 14, Core F, Cyberport 3, 100 Cyberport Road, Hong Kong, Tel: (852) 2887 4788, Fax: (852) 2508 1846

Brasil: Rockwell Automation do Brasil Ltda., Rua Comendador Souza, 194 Água Branca, 05037-900, São Paulo, SP, Tel: (55) 11.3618.8800, Fax: (55) 11.3618.8887, www.rockwellautomation.com.br Portugal: Rockwell Automation, Tagus Park, Edificio Inovação II, n 314, 2784-521 Porto Salvo, Tel.: (351) 21.422.55.00, Fax: (351) 21.422.55.28, www.rockwellautomation.com.pt